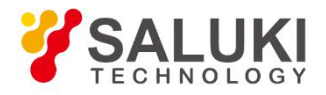

# **S1435 Series Signal Generator**

# **Programming Manual**

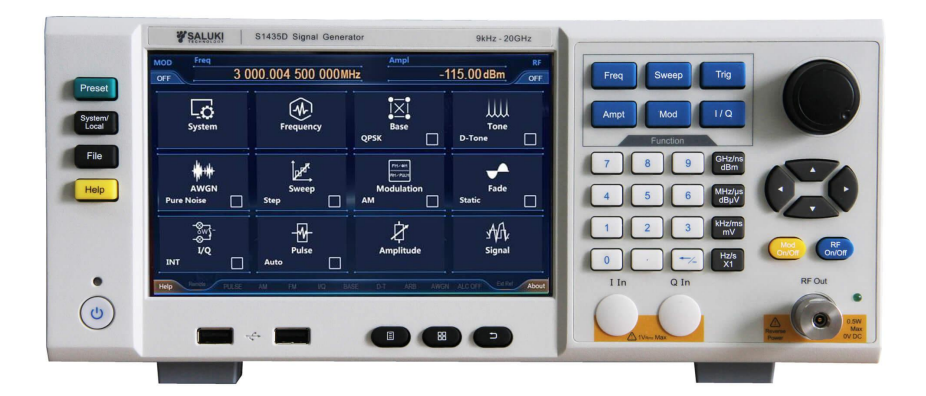

Saluki Technology Inc.

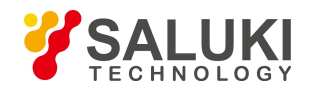

# **The document applies to the signal generator of the following models:**

- S1435A Signal Generator (9kHz 3GHz).
- S1435B Signal Generator (9kHz 6GHz).
- S1435C Signal Generator (9kHz 12GHz).
- S1435D Signal Generator (9kHz 20GHz).
- S1435F Signal Generator (9kHz 40GHz).
- S1435A-V Signal Generator (9kHz 3GHz).
- S1435B-V Signal Generator (9kHz 6GHz).

# **Standard Package of the signal generator:**

- 1x Main Machine
- 1x Power Cord Assembly
- 1x CD (User manual and Programming manual)
- 1x Product Certificates

# **Options of S1435 series signal generator in addition to standard accessories :**

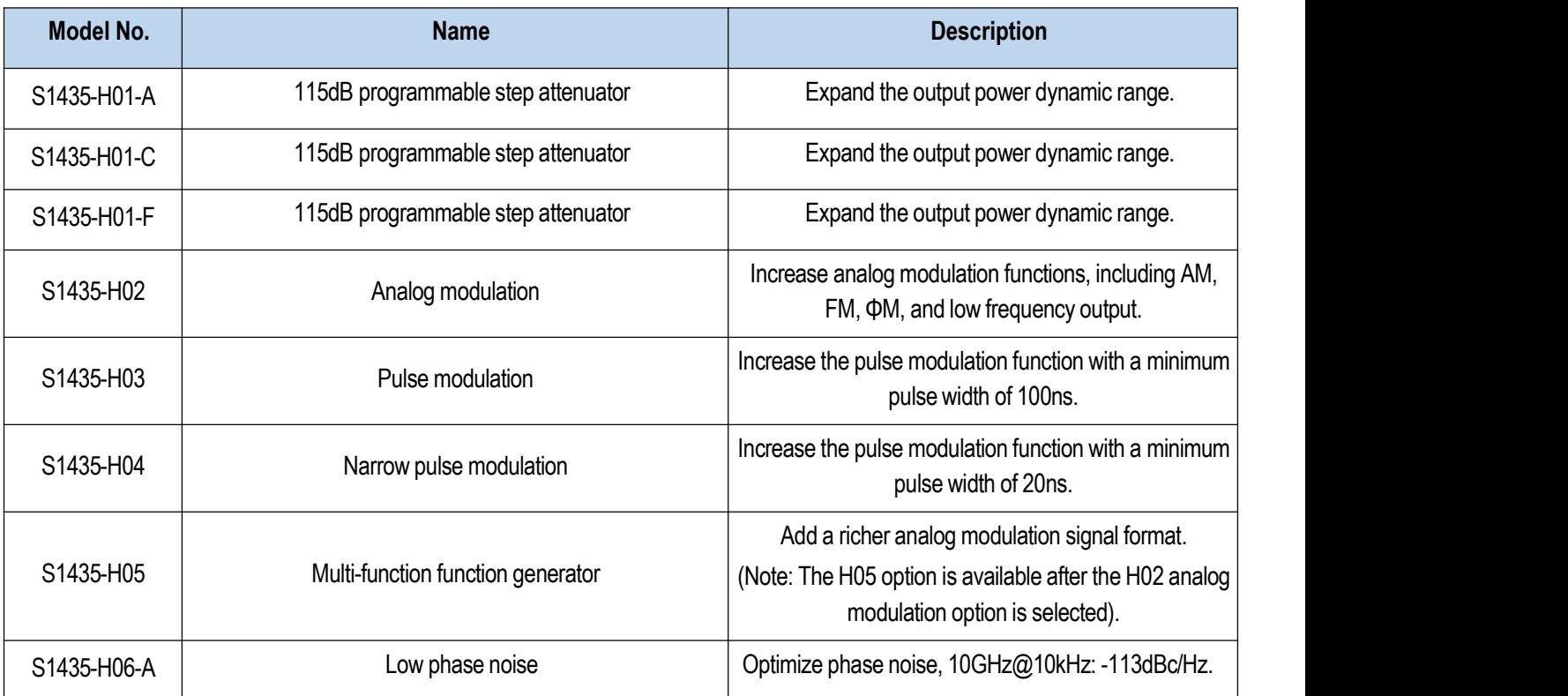

Tel: +886. 909 602 109 Email: sales@salukitec.com

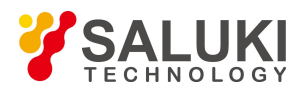

[www.salukitec.com](http://www.salukitec.com)

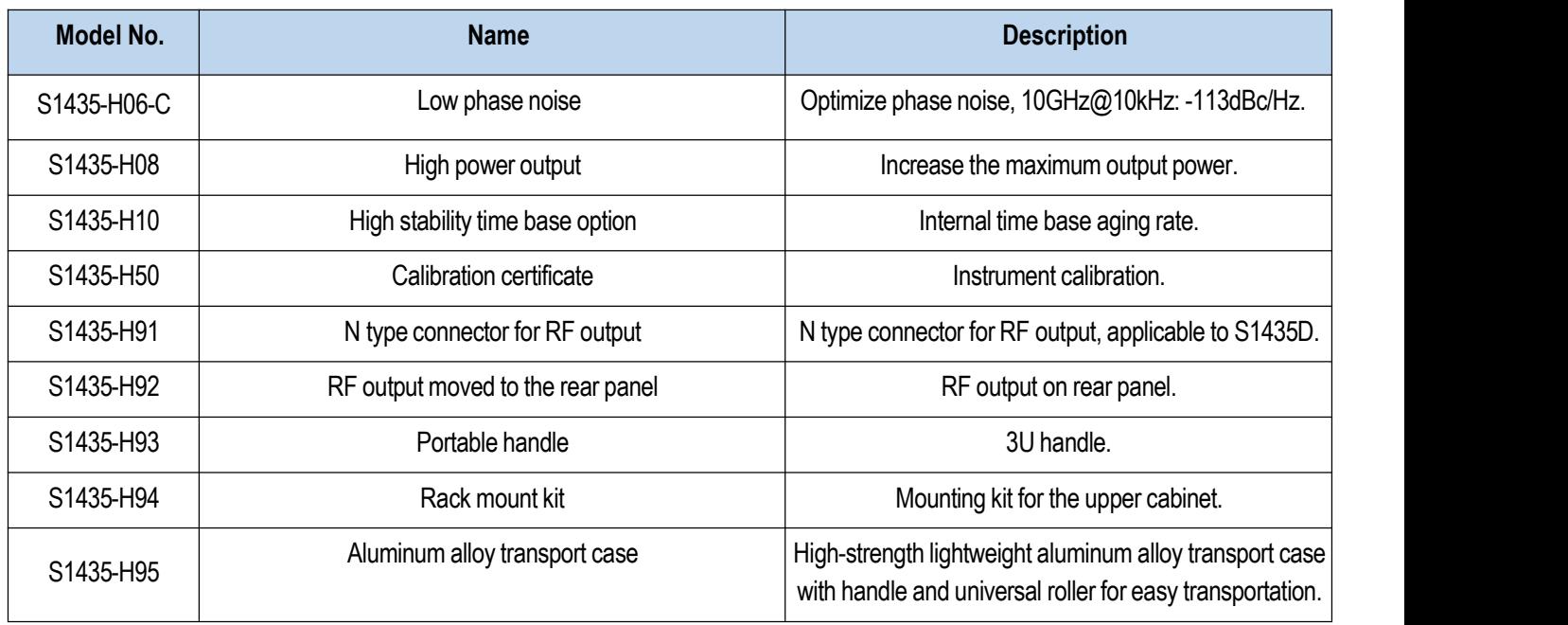

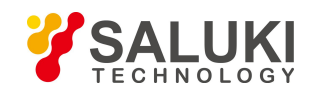

# **Preface**

Thank you for choosing Saluki Technology Products.

We devote ourselves to meeting your demands, providing you high-quality measuring instrument and the best after-sales service. We persist with "superior quality and considerate service", and are committed to offering satisfactory products and service for our clients.

# **Document No.**

S1435-03-02

## **Version**

Rev01 2019.12

# **Document Authorization**

The information contained in this document is subject to change without notice. The power to interpret the contents of and terms used in this document rests with Saluki.

Saluki Tech owns the copyright of this document which should not be modified or tampered by any organization or individual or reproduced or transmitted for the purpose of making profit without its prior permission, otherwise Saluki will reserve the right to investigate and affix legal liability of infringement.

# **Product Quality Assurance**

The warranty period of the product is 36 months from the date of delivery. The instrument manufacturer will repair or replace damaged parts according to the actual situation within the warranty period.

# **Product Quality Certificate**

The product meets the indicator requirements of the document at the time of delivery. Calibration and measurement are completed by the measuring organization with qualifications specified by the state, and relevant data are provided for reference.

# **Quality/Settings Management**

Research, development, manufacturing and testing of the product comply with the requirements of the quality and environmental management system.

# **Contacts**

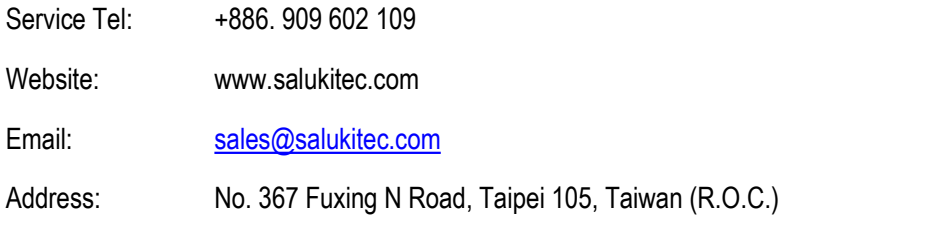

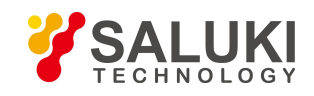

www.salukitec.com

# **Content**

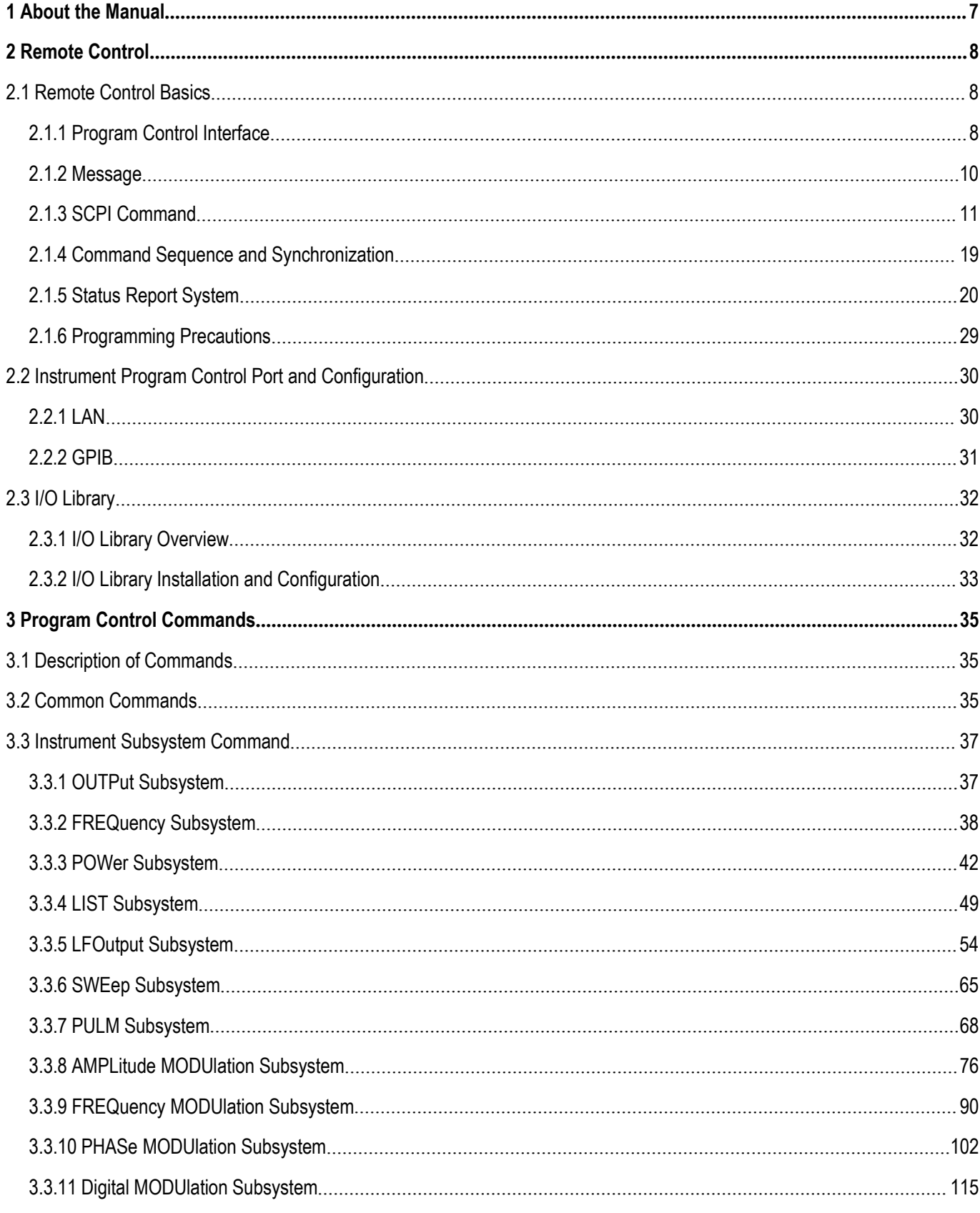

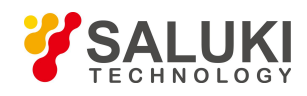

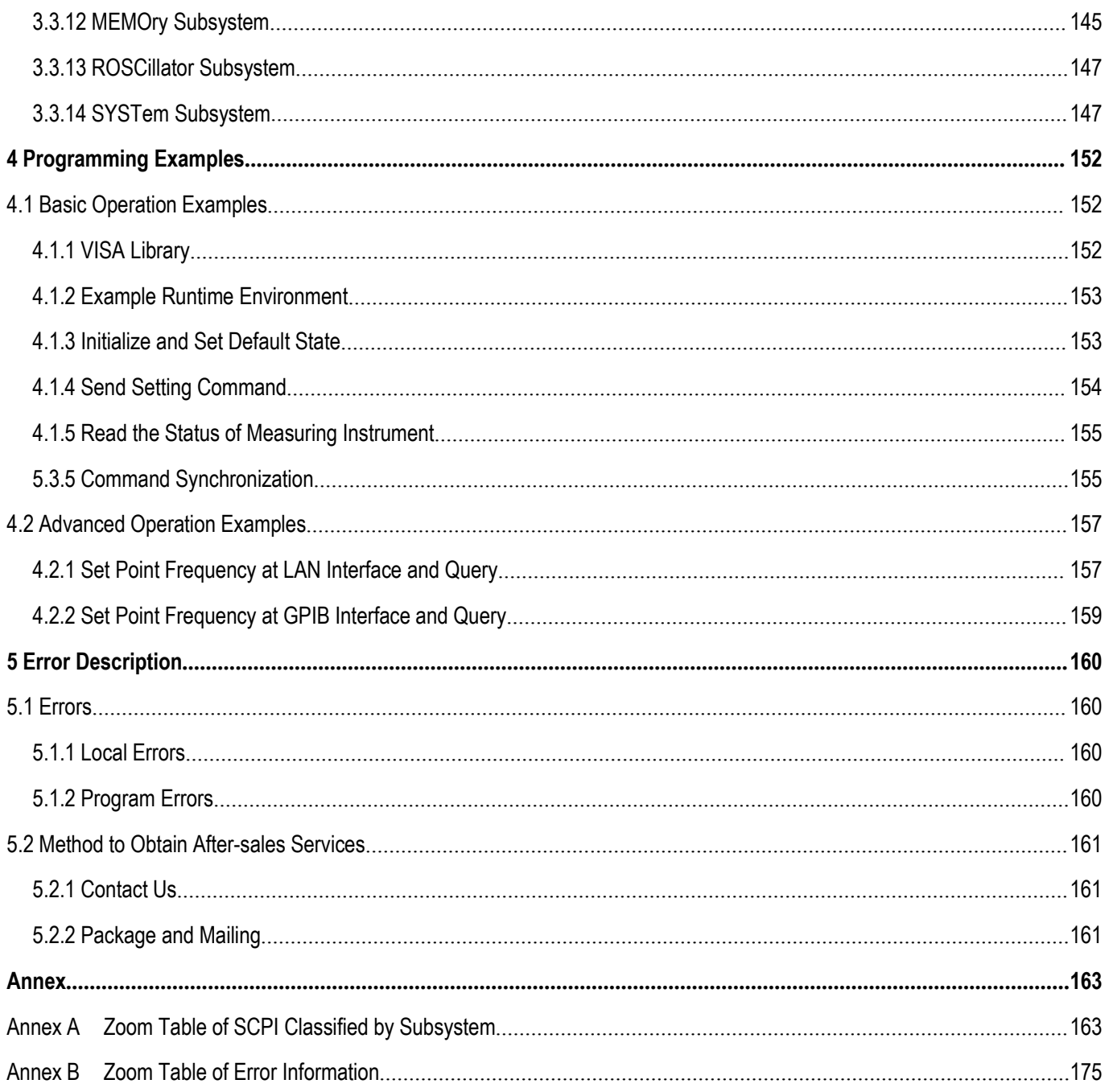

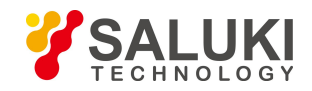

# <span id="page-6-0"></span>**1 About the Manual**

This manual introduces the methods for remote control of S1435 series signal generator and application of SCPI. Meanwhile, in order to make it convenient for users to quickly master the remote control programming methods, some programming examples are listed, and the basic concept of I/O function library is introduced. To facilitate your skillful use of such instrument, please read carefully and follow this manual in advance for correct operation.

SCPI (Standard Commands for Programmable Instruments) define the standards and methods for remote control of the instrument, and are the remote control programming language for programmable electronic test and measuring instruments. SCPI are based on the IEEE-488.2 standard and form. Please refer to [http://www.scpiconsortium.org](http://www.scpiconsortium.org/) for details. The manual describes the program control commands of S1435 series signal generators in details.

The chapters of the programming manual include:

## **Remote Control**

The methods for remote control of the instrument are summarized to make users get familiar with remote control quickly. It is divided into three parts: remote control basics, introducing program related concepts, software configuration, program port, SCPI, etc.; instrument port configuration method, introducing the connection method and software configuration method for program ports of S1435 series signal generator; I/O function library, introducing the basic concept of instrument driver and basic installation instructions of IVI-COM/IVI-C driver.

## **Program Control Commands**

Common commands, instrument commands and compatible commands are introduced, and the functions, parameters and examples of SCPI are described.

## **Programming Examples**

The basic programming examples and advanced programming examples are provided in the way of text description and example code, and the explanation is provided to make it convenient for users to quickly master the remote control programming method of signal generator.

## **Error Description**

Error description and method to obtain after-sales services are included.

## **Annexes**

Necessary reference information related to program control of S1435 series signal generator is provided, including zoom table of SCPI and zoom table of errors.

#### [www.salukitec.com](http://www.salukitec.com)

# <span id="page-7-0"></span>**2 Remote Control**

This section introduces briefly the program control foundation, program control interface and configuration method and basic VISA interface programming method of the S1435 series signal generator, as well as the concept and classification of the I/O instrument driver library, so as to facilitate users' remote control. Specific contents are as follows:

- **Remote control foundation**
- **Instrument program control port and configuration**
- **Basic VISA interface programming method**
- **I/O library**

# <span id="page-7-1"></span>**2.1 Remote Control Basics**

## <span id="page-7-2"></span>**2.1.1 Program Control Interface**

Instruments with remote control function generally support two kinds of remote control interface: LAN and GPIB, and the type of port supported by the specific model of instrument is determined by the function of the instrument.

It is shown in the table below:

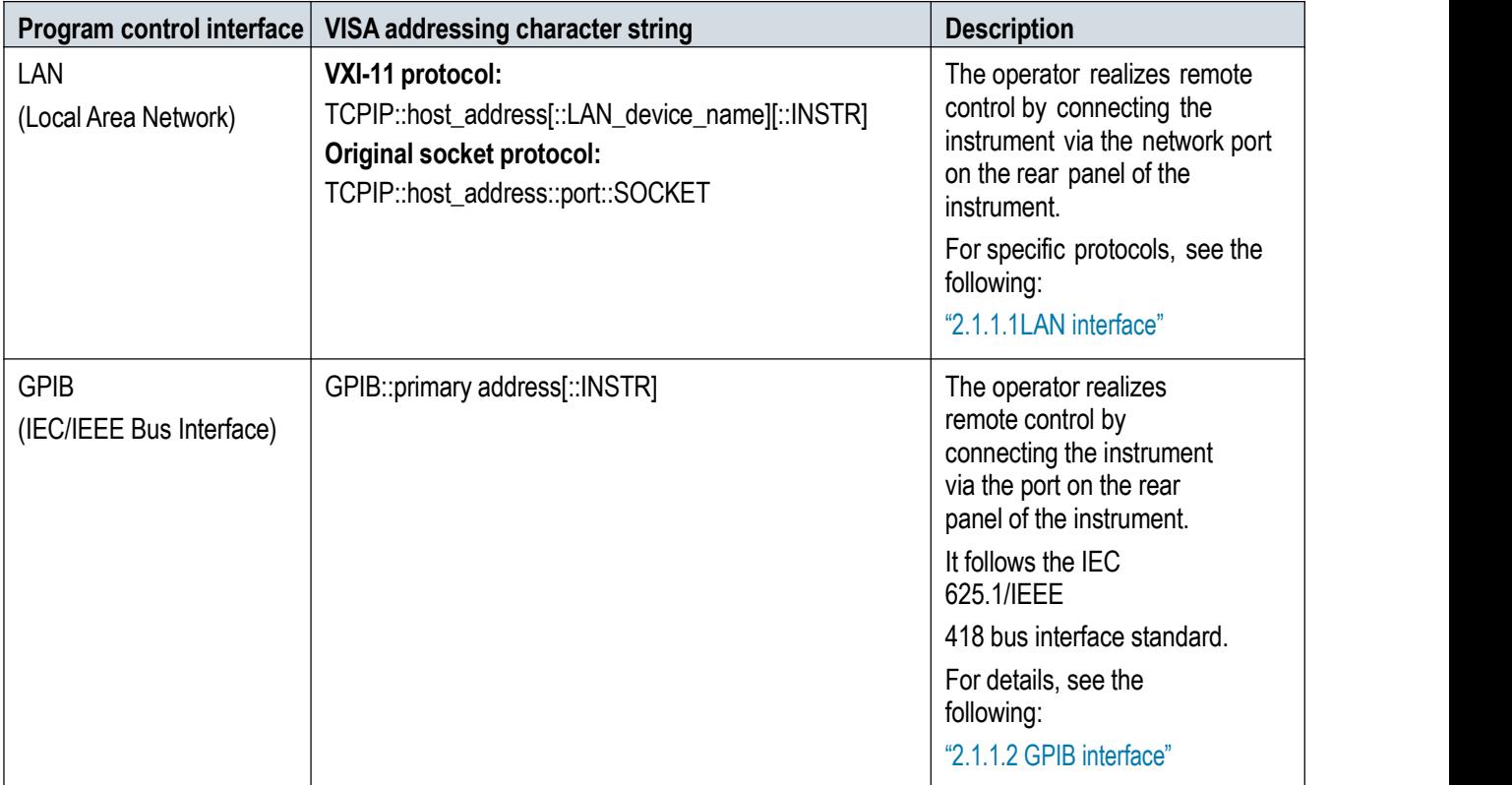

Table 2.1 Remote control interface type and VISA addressing character string

#### **2.1.1.1 LAN interface**

The signal generator can realize remote control via the computer in the 10Base-T and 100Base-T LANs, and various instruments form a system in the LAN, which is controlled by the computer in the LAN. The signal generator needs to be

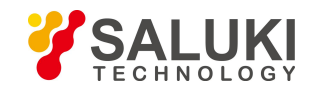

provided with port connectors, network cards, associated network protocols and relevant network services first before realizing remote control in the LAN, and the master computer in the LAN needs also to be provided with instrument control software and VISA library in advance. Three working modes of the network card are as follows:

- > 10Mbit/s Ethernet IEEE802.3;
- $\geq$  100Mbit/s Ethernet IEEE802.3u:
- 1Ghit/s Ethernet IFFF802.3ab

Both the master computer and signal generator need to be connected to the shared TCP/IP protocol network via the Internet access. The commercial RJ45 cable (type-5 twisted-pair cable with or without shield) is used to connect the computer with the signal generator. Data packet transmission is adopted for quick LAN transmission. The cable length between the computer and the signal generator shall not exceed 100 meters (100Base-T and 10Base-T). For more information about LAN communication, please refer to: [http://www.ieee.org.](http://www.ieee.org/) Knowledges about the LAN interface are introduced below:

## **1) IP address**

Physical connection of the network should be guaranteed for remote control on the signal generator via the LAN. To do this, just set the address to the subnet of the master computer via the menu "Local IP" of the signal generator. For example, if the IP address of the master computer is 192.168.12.0, the IP of the signal generator shall be set to 192.168.12.XXX, whereas XXX is the figure between 1 - 255. **The default network port number used by the signalgenerator for communication is 5025.**

Only the IP address is required for network connection, and the VISA addressing character string format is as follows:

TCPIP::host address[::LAN device name][::INSTR] or

TCPIP::host address::port::SOCKET

Whereas:

- $\triangleright$  TCPIP is the network protocol used;
- $\triangleright$  host address is the instrument IP
- $\triangleright$  LAN device name defines the handle number of the protocol and subset (optional);
	- Device 0: Select VXI-11;
	- High-speed LAN instrument 0: Select the new high-speed LAN instrument protocol;
- $\triangleright$  INSTR is the instrument resource type (optional);
- $\triangleright$  port marks the socket port number;
- $\triangleright$  SOCKET is the socket resource type of the original network.

## Example:

 $\triangleright$  If the instrument IP is 192.1.2.3, the valid resource character string of the VXI-11 protocol is as follows:

## TCPIP::192.1.2.3::INSTR

 $\triangleright$  The following can be used for establishing original socket connection:

## TCPIP::192.1.2.3::5025::SOCKET

**Tip**

## **Method of recognizing multiple instruments in the program control system**

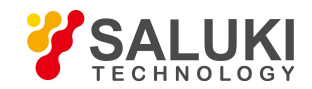

In case of multiple instruments connected in the network, independent instrument IP and associated resource character string are used for recognition. The master computer adopts respect VISA resource character strings to recognize the instrument.

### **2) VXI-11 protocol**

The VXI-11 standard is based on the ONC RPC (Open Network Computing Remote Procedure Call) protocol, which is the network/transport layer of the TCP/IP protocol. Since the TCP/IP network protocol and relevant network services are configured in advance, such connection-oriented communication can follow the principle of exchanging in sequence and recognize connection interruption during communication, ensuring no information missing.

#### **3) Socket communication**

The TCP/IP protocol connects the signal generator to the network via LAN sockets. Socket is a basic method used in computer network programming that enables applications using different hardware and operating systems to communicate in the network. This method allows for two-way communication between the signal generator and the computers via ports.

A sockets is a specially-written software class that defines the information necessary for network communication (such as the IP addresses and device port numbers) and integrates some basic operations in network programming. Sockets can be used after installing packaged libraries in the operating system. Two commonly used socket libraries are the Berkeley socket library for UNIX the Winsock library for Windows.

Sockets in signal generators are compatible with Berkeley socket and Winsock through application programming interfaces (APIs). They are also compatible with other standard socket APIs. When the SCPI command is used to control the signal generator, such command is sent by the socket program established in the program. The socket port numbers of the signal generators must be set first before using LAN sockets. The socket port number of the signal generator is 5025.

## **2.1.1.2 GPIB interface**

The GPIB interface is a type of remote control interface still widely used for instrument connection at present, which is connected with various instruments via the GPIB cable, and forms test systems with the master computer. The master computer needs to be provided with the GPIB bus card, driver and VISA library for remote control. During communication, the master computer addresses the instrument to be controlled via the GPIB bus. Users can set the GPIB address and ID query character string, and the GPIB communication language can be in the SCPIcommand by default.

GPIB and its related associated interface operations are defined and described in detail in ANSI/IEEE Standard 488.1-1987 and ANSI/IEEE Standard 488.2-1992. For details on the standard, please refer to the IEEE website at [http://www.ieee.org.](http://www.ieee.org/)

GPIB processes information in bytes at the data transmission speed of up to 8MBps, which is fast. Since the data transmission speed is limited by the distance between the equipment/system and computer, pay attention to the following during GPIB connection:

- $\triangleright$  Up to 15 instruments can be set up via the GPIB interface;
- $\triangleright$  The total length of the transmission cable cannot exceed 15m nor double the number of instruments in the system. In general, the maximum length of the transmission cable between the devices cannot exceed 2 meters.
- $\triangleright$  In case of multiple instruments connected in parallel, the "alternative" connecting line must be used.
- $\triangleright$  The end of the IEC bus cable shall be connected to the instrument or master computer.

## <span id="page-9-0"></span>**2.1.2 Message**

Messages transmitted on the data cable can be classified into two types as follows:

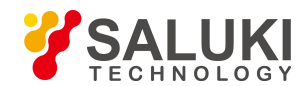

### **1) Interface message**

During communication between the instrument and master computer, the attention line must be pulled down so that the interface message can be transmitted to the instrument via the data cable. Only instruments with the GPIB bus function can transmit the interface message.

#### **2) Instrument message**

For the detailed structure and syntax of the instrument message, see Section "2.1.3 SCPI command". The instrument message can be divided into two types as per the transmission direction, namely, command and instrument response. Methods of using the instrument message by all program control interfaces are the same, unless otherwise specified.

#### **a. Command:**

The command (programming message) is transmitted from the master computer to the instrument) for remote instrument control and status information query. The command is divided into the following two types:

- $\triangleright$  Based on the effect on the instrument:
- Setting command: to change the instrument setting status, for example, to reset or set frequencies.
- Query command: to query and return data, for example, to recognize instruments or query parameter values. The query command is ended with a suffix question mark.
- $\triangleright$  Based on the definition in the standard:
- General command: to define the function and syntax by IEEE488.2, applicable to all types of instruments (if realized) for such functions as register management in standard status, reset and self test.
- Instrument control command: to be the instrument feature command for realizing instrument functions. For example, to set frequencies.

#### **b. Instrument response:**

Instrument response (response message and service request) is the query result information sent from the instrument to the computer. The information contains the measurement result and instrument status.

## <span id="page-10-0"></span>**2.1.3 SCPI Command**

#### **2.1.3.1 SCPI command brief introduction**

SCPI (Standard Commands for Programmable Instruments) is the command set that is established based on the standard IEEE488.2 and applicable to all instruments. The purpose is to provide the same function with same program control command, realizing universality of program control commands.

The SCPI command consists of the command header and one or multiple parameters, which are separated by blank. The command header contains one or multiple key fields. The command acts as a query command if it is suffixed with a question mark. The command can be divided into the common command and instrument-specific command, with different syntactic structure for each other. The SCPI command has the following features:

- 1) The program control commands target test functions instead of describing instrument operations;
- 2) The program control command reduces the realization process repetition of similar test functions, ensuring programming compatibility;
- 3) Program messages are defined at a sub-layer independent of the hardware of the communication physical layer.

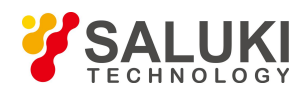

- [www.salukitec.com](http://www.salukitec.com)
- 4) The program control command is irrelevant to programming means and programming languages, and the SCPI test procedure can be easily transplanted.
- 5) The program control command features scalability, thus applicable to measurement control of different scales.

SCPI is a "living" standard for their scalability.

For SCPI details, see the following:

IEEE Standard 488.1-1987, IEEE Standard Digital Interface for

Programmable Instrumentation. New York, NY, 1998.

IEEE Standard 488.2-1987, IEEE Standard Codes, Formats, Protocols and Comment

Commands for Use with ANSI/IEEE Std488.1-1987. New York, NY, 1998

Standard Commands for Programmable Instruments(SCPI) VERSION 1999.0.

For details on the program control command set, classification and description of the S1435 series signal generators, see the following:

- 1) "AnnexB Zoom table of SCPI commands" of the Manual;
- 2) "3 Program control commands" of the Program Control Manual;
- 3) "AnnexA Zoom table of SCPI commands classified as per subsystems" of the Program Control Manual;
- 4) "Annex B Zoom table of SCPI commands classified as per menus" of the Program Control Manual.

## **2.1.3.2 SCPI command description**

#### **1) General terms**

The following terms apply to this section. In order to better understand the content hereinafter, you need to understand the exact definitions of these terms.

## **Controller**

A controller is any computer used to communicate with the SCPI device. A controller may be a PC, a smallcomputer, or a card on the card cage. Some AI devices can also be used as controllers.

#### **Device**

A device isany device that supports SCPI. Most of the devices are electronic measurement or excitation devices that use GPIB interfaces for communication.

#### **Program message**

A program message is the combination of one or more SCPI commands that have been correctly formatted. Program messages tell the devices how to measure and output the signals.

#### **Response message**

A response message is a set of data of specified SCPI formats. Response messages always come from the devices or listening devices. Response messages tell the controllers about the internal state or measured values of the devices.

## **Command**

A command is an instruction that satisfies the SCPI standard. The combination of commands controlling the devices forms a message. In general, a command includes keywords, parameters, and punctuation.

#### **Event command**

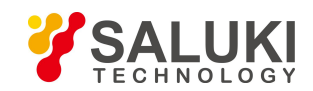

The event program control command cannot be queried. An event command has no corresponding front panel key settings and it triggers an event at a specific moment.

### **Query**

A query is a special type of command. When querying the control equipment, it returns response messages meeting the syntax requirements of the controllers. A query statement always ends with a question mark.

## **2) Command type**

SCPI commands can be divided into two types: common commands and subsystem commands. Figure 2.1 shows the differences between the two types. Common commands, defined by IEEE 488.2, are used to manage macros and status registers and for synchronization and data storage. Since all common commands are started with an asterisk, they can be recognized easily. For example, \*IDN? , \*OPC, \*RST are all common commands. Common commands do not belong to any instrument-specific command, and the instrument interprets them in the same way, regardless of current command path settings.

Since the instrument-specific command contains the colon (:), it can be recognized easily. A colons is used in the beginning of an expression or between two keywords, for example: FREQuency[:CW? ]. The instrument-specific command is divided into corresponding subsystem command subset as per the internal instrument function module. For example, the power subsystem (:POWer) contains power-related command, whereas the state subsystem (:STATus) contains commands of the status control registers.

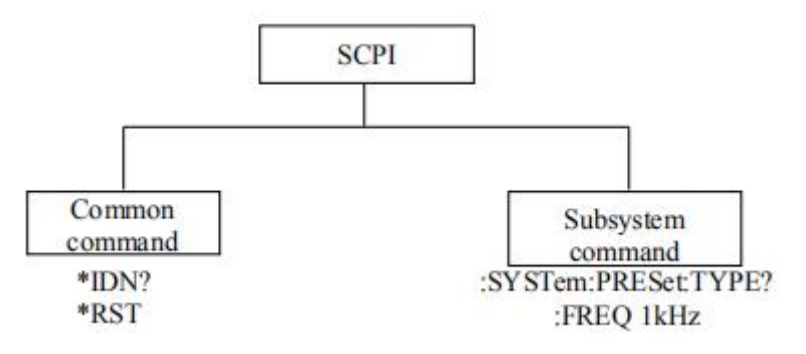

Figure 2.1 Types of SCPI commands

## **3) Special instrument command syntax**

A typical command consists of a keyword prefixed with a colon. The keyword is followed by parameters. The following is an example of a syntax declaration:

## [:SOURce]:POWer[:LEVel] MAXimum|MINimum

In the example above, the [:LEVel] in the command follow : POWer closely without any space. Following the [:LEVel]: MINimum|MAXimum is the parameter. There is a space between the command and its parameter. Conventions of other parts of the syntax expression are shown in Tables 2.2 and 2.3.

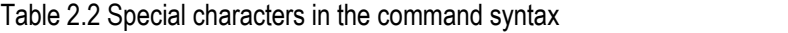

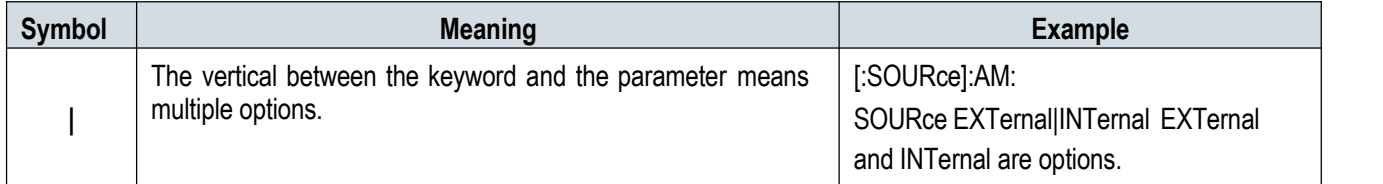

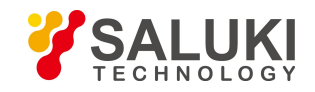

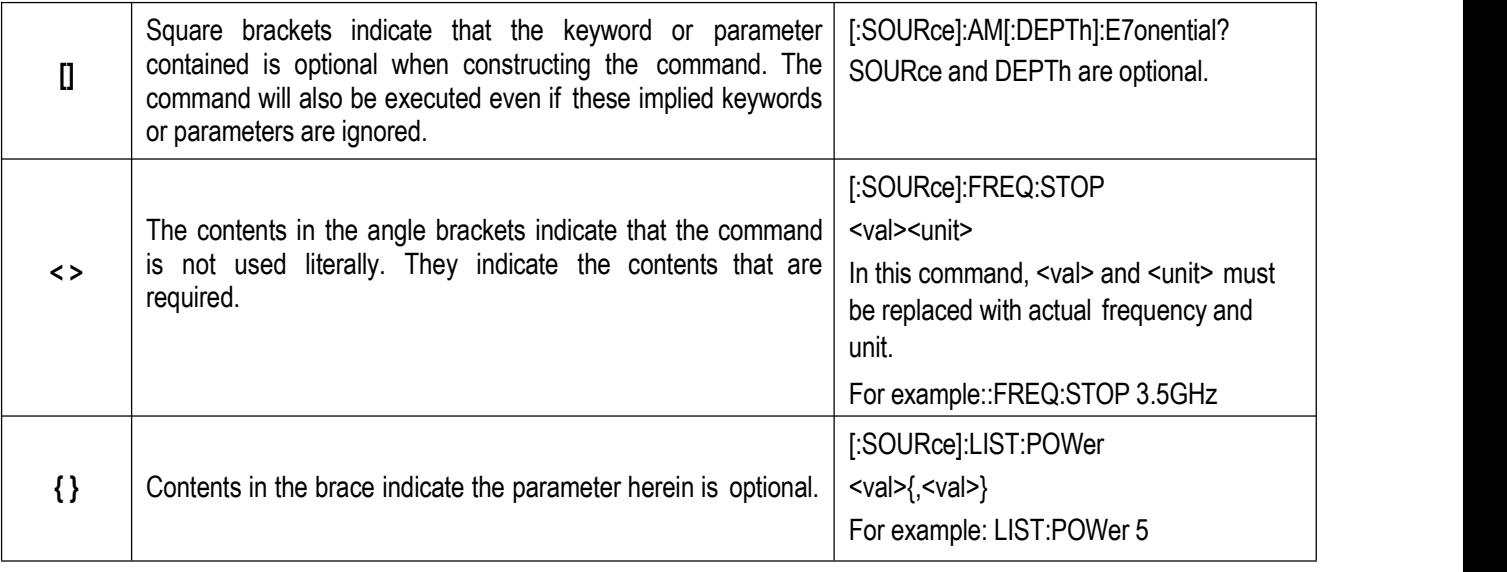

#### Table 2.3 Command syntax

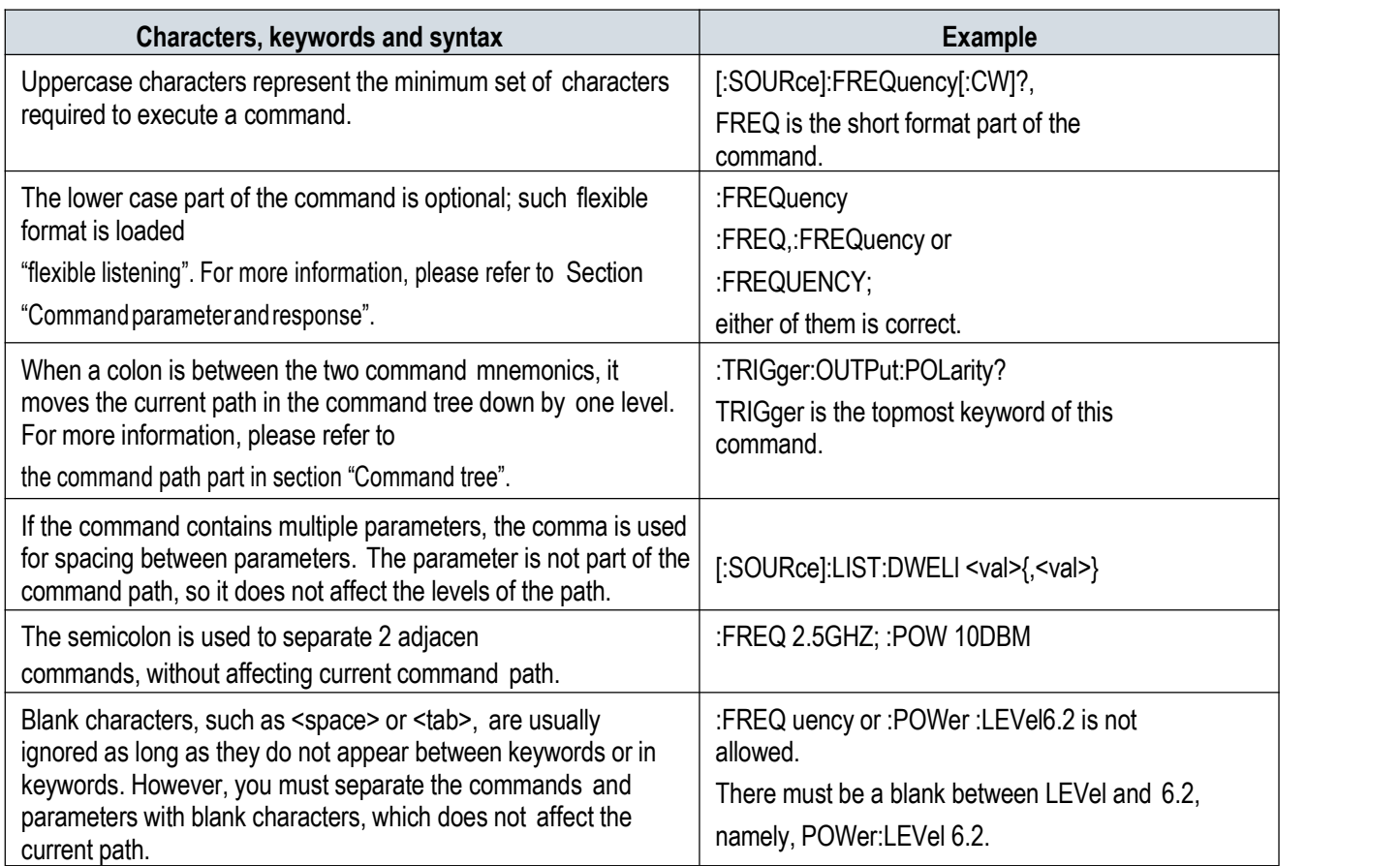

### **4) Command tree**

Most remote control programming will adopt the instrument-specific command. SCPI adopts a structure similar with the file system for analyzing such command, and this command structure is called a command tree, as shown in Figure 2.2:

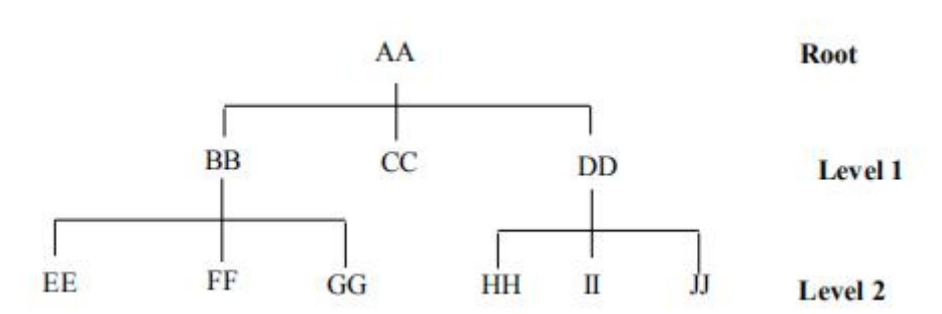

Figure 2.2 Diagram of the simplified commands tree

The command on the top is the root command, which is called the "root" for short. You must go to the next level of commands based on a specific path during command analysis. For example: :POWer:ALC:SOURce?Whereas, : POWer stands for AA, :ALC stands for BB, :SOURce stands for GG, and the whole command path is (:AA:BB:GG).

The software module (**command interpreter**) in the instrument software isused specially for analyzing each SCPI command received. The interpreter uses a series of rules that identify the paths of the command tree to divide the command into separate command elements. Since the same command keyword can exist in different paths, current command path will be kept after current command is analyzed, so as to make analysis on follow-up commands quicker and more efficient. After booting or

\*RST (reseting) the instrument, current command path is reset to root.

#### **5) Command parameters and response**

SCPI define different data formats in the use of program and response messages to comply with the principles of "**flexible listening**" and "**precise speaking**". For more information, please refer to IEEE488.2."Flexible listening" means that the formats of the commands and parameters are flexible.

For example, to set the frequency offset status command for the signal generator :FREQuency:OFFSet:STATe ON|OFF|1|0,

The following command formats are all used to set the frequency offset function to on:

:FREQuency:OFFSet:STATe ON, :FREQuency:OFFSet:STATe 1,

:FREQ:OFFS:STAT ON, :FREQ:OFFS:STAT 1

Different parameter type corresponds to one or more response data types. The value type parameter returns a data type when querying, and the response data are accurate and rigorous, which is called "**precise speaking**."

For example, if you query the power state (:POWer:ALC:STATe?), when it is on, the response data returned is always 1 whether the setting command sent previously is POWer:ALC:STATe 1 or :POWer:ALC:STATe ON.

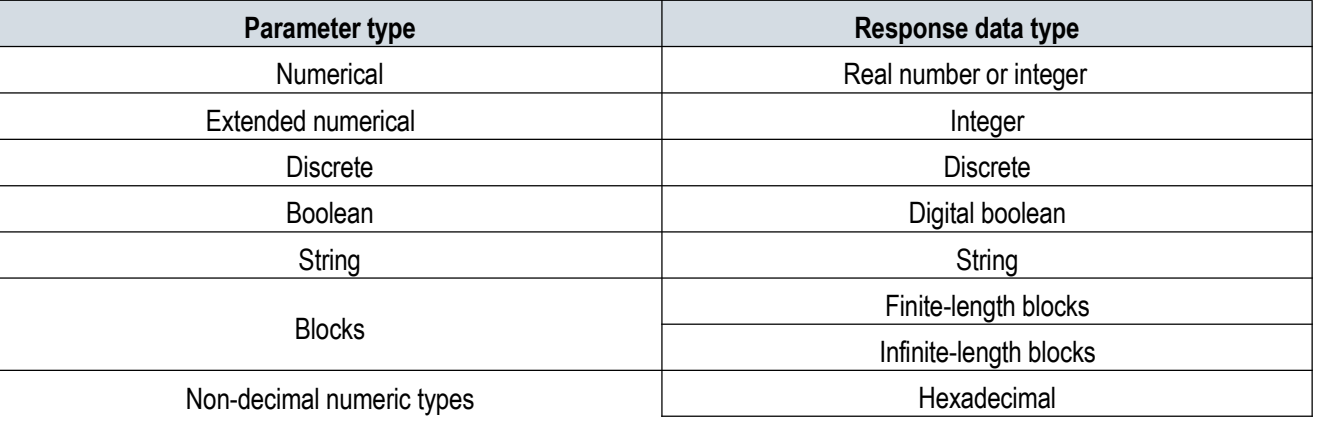

Table 2.4 SCPI command parameters and response types

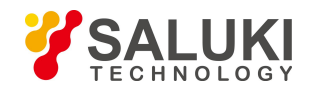

**Octal** Binary

#### **Numerical parameters**

Numeric parameters can be used in both instrument-specific commands and common commands. Numeric parameters receive all common decimal notations, including positive/negative signs, decimal point, and scientific notation. If a device only accepts a specified numeric type, such as an integer, it will automatically round up the received numeric parameters.

The following are examples of numeric parameters:

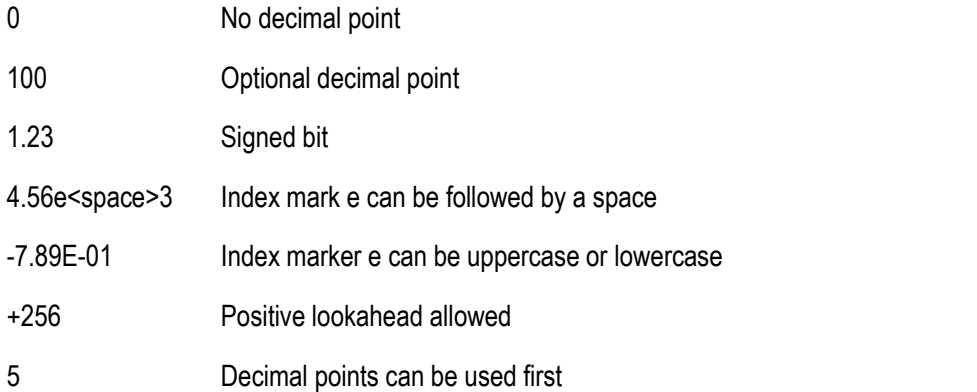

#### **Extended numerical parameters**

Most measurements related to instrument-specific commands use extended numeric parameters to specify physical quantities. Extended numerical parameters receive all numeric parameters and additional special values. All extended numeric parameters receive MAXimum and MINimum as parameter values. Other special values, For example: whether to receive the UP and DOWN values depends on the instrument analysis capacity, and all valid parameters are listed in the SCPI command table.

Note: Extended numeric parameters do not apply to common commands or subsystem command STATus.

Examples of extended numeric parameters:

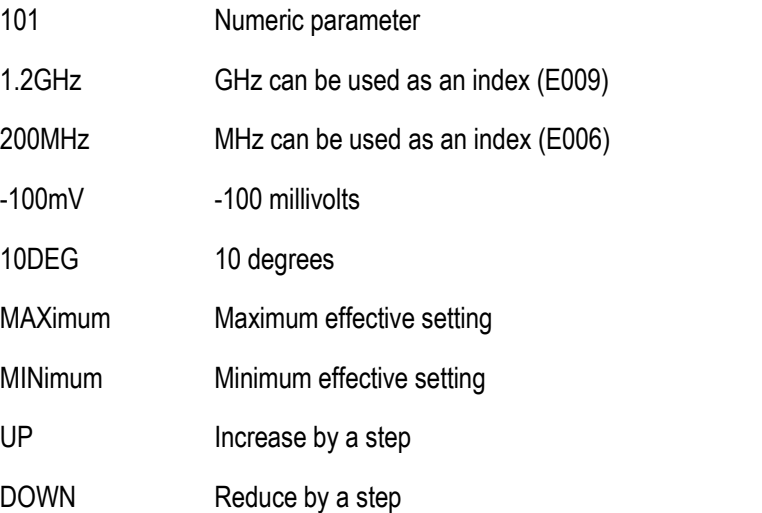

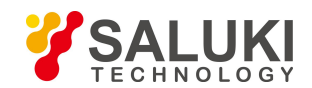

#### **Discrete parameters**

When the number of parameter values to be set are finite, they are identified by discrete parameters. Discrete parameters use mnemonics to represent each valid setting. Like program command mnemonics, discrete parameter mnemonics have two formats, long and short, and allows for mixture of upper and lower cases.

In the following example, discrete parameters are used with commands:

:TRIGger[:SEQuence]:SOURce BUS|IMMediate|EXTernal

BUS GPIB, LAN, RS-232 trigger

IMMediate Trigger immediately

EXTernal Trigger externally

#### **Boolean parameters**

A Boolean parameter represents a true or false binary condition, which can only have four possible values.

Boolean parameter examples:

- ON Logically true
- OFF Logically false
- 1 Logically true
- 0 Logically false

#### **String parameters**

String parameters allow ASCII strings to be sent as parameters. Single quotes and double quotes are used as separators.

The following are example of string parameters:

'This is Valid' 'This is also Valid' 'SO IS THIS'

#### **Real response data**

Most of the test data are of real number type, and their formats can be basic decimal notation or scientific notation, which are supported by most advanced programming languages.

Examples of real number response data:

 $1.23F+0$  $-1.0F+2$ +1.0E+2 0.5E+0 0.23 -100.0 +100.0 0.5

## **Integer response data**

An integer response data is a decimal expression of an integer value containing signed bit. When querying the status register, most of the response data returned are of integer type.

Examples of integer response data:

0 Sign bit optional

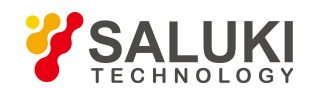

- +100 Positive lookahead allowed
- -100 Negative lookahead allowed
- 256 No decimal point

#### **Discrete response data**

Discrete response data are basically the same as discrete parameters, only that the return format of discrete response data is only a short form in uppercase.

Samples of discrete response data:

INTernal Stabilization type is internal

EXTernal Stabilization type is external

MMHead Stabilization type is millimeter wave source module

#### **Digital Boolean response data**

A Boolean response data returns a binary value of 1 or 0.

#### **String response data**

String response data and string parameters are alike. The main difference is that the separators of string response data are double quotes instead of single quotes. Double quotes can also be embedded in string response data, and there may be no characters between the double quotes. Here are some examples of string response data:

"This is a string"

"one double quote inside brackets: ("")"

#### **6) Numeral systems in commands**

The value of command can be entered in binary, decimal, hexadecimal or as long as they do not appear between keywords or in keywords octal format. When using binary, hexadecimal or octal format, a proper identifier is required before the value. The decimal format (the default format) does not require an identifier. When a value is entered without an identifier in front of it, the device will ensure it to be in decimal format. The following list shows the identifiers required for different formats:

- $\triangleright$  #B indicates that this number is a binary value.
- $\triangleright$  #H indicates that this number is a hexadecimal value.
- 

 $\triangleright$  #Q indicates that this number is an octal value.<br>The following are various representations of the decimal number 45 in SCPI commands:

#B101101

#H2D

#Q55

The following example sets the RF output power to 10 dBm (or a value of the equivalent value of the currently selected unit, such as DBUV or DBUVEMF) with a hexadecimal value of 000A.

#### :POW #H000A

When using a non-decimal format, a measurement unit, such as DBM or mV, is not used with the value.

#### **7) Command line structure**

Since one command line can contain multiple SCPI commands, the following methods can be used to indicate the end of current command line:

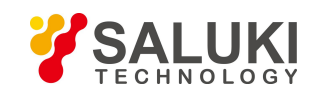

- $\triangleright$  Enter;
- $\triangleright$  Enter and EOI;
- 

 $\triangleright$  EOI and the last data byte.<br>The command in the command line is separated with a semicolon, whereas the commands belonging to different subsystems are started with a colon. For example:

## MMEM:COPY "Test1", "MeasurementXY";:HCOP:ITEM ALL

The command line contains two commands: the first one belongs to the MMEM subsystem, and the second belongs to the HCOP subsystem. If adjacent commands belong to the same subsystem with repeated command path, they can be expressed in abbreviation. For example:

## HCOP:ITEM ALL;:HCOP:IMM

The command line contains two commands: both of them belong to the HCOP subsystem, with the same first level. Therefore, the second command can start from the next level of HCOP, and the colon forstarting the command can be omitted. It can be abbreviated as follows:

HCOP:ITEM ALL;IMM

# <span id="page-18-0"></span>**2.1.4 Command Sequence and Synchronization**

IEEE488.2 defines the difference between the overlapping and sequential commands as follows:

- $\triangleright$  The sequential commands refer to the command sequences to be executed continuously. Each of such commands is usually executed quickly.
- $\triangleright$  The overlapping commands indicate that the previous command is not executed automatically when current command is to be executed. Generally, the time taken for handling overlapping commands is long, and other events can be handled by the program synchronously at this time.

In case of multiple commands set in one command line, such commands may not be executed as per the receiving sequence. To ensure commands are executed as per certain sequence, each command must be sent in separate command line.

## **Example: a command line containing setting and query commands**

If multiple commands of a command line contain query commands, the query results are unpredictable. The following command returns a fixed value:

:FREQ:STAR 1GHZ;SPAN 100;:FREQ:STAR?

Returned value: 1000000000(1GHz)

The following command returns an unfixed value:

:FREQ:STAR 1GHz;STAR?;SPAN 1000000

The returned result can be current initial frequency value of the instrument before such command is sent, since the host program will not execute the commands one by one until all command messages are received. If the host program executes the command after being received, the return result can also be 1GHz.

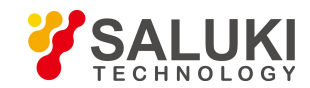

#### **Tip**

#### **The setting command and query command are sent separately.**

General rules: The setting command and query command shall be sent in different program control messages, so as to ensure the returned result of the query command is correct.

#### **2.1.4.1 Preventing commands from being subject to overlapping execution**

Multi-threading or commands \*OPC, \*OPC? or \*WAI can be adopted to prevent commands from being subject to overlapping execution. Such three commands cannot be executed until relevant hardware are set. The computer can wait for a while forcibly during programming, so as to synchronize some events. They are described in details as follows:

#### **Master program using multi-threading**

Multi-threading is used to wait for command completion and synchronization between the UI and program control, that is, to wait for \*OPC? Completion in separate threading without interfering GUI or program threading execution.

#### **Applications of such three commands in synchronous execution are shown in the table below:**

Table 2.5 Command syntax

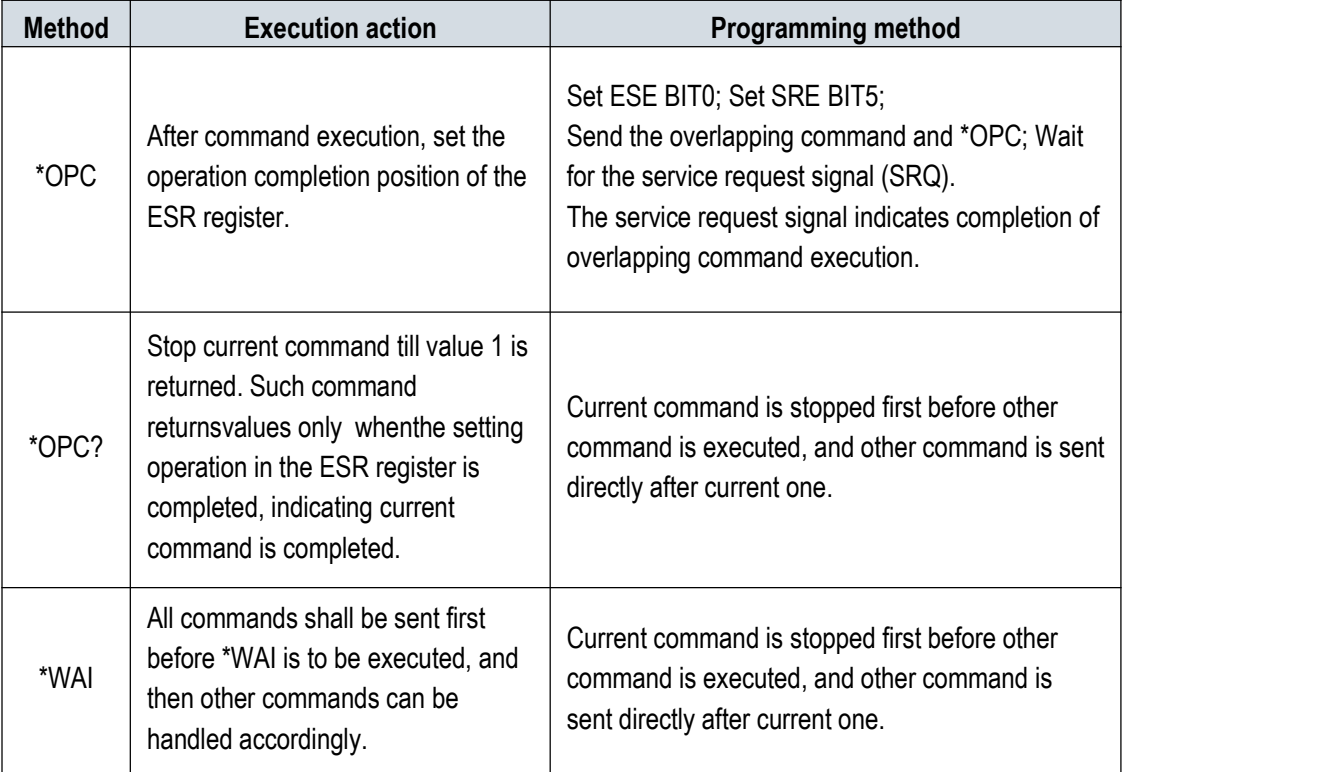

## <span id="page-19-0"></span>**2.1.5 Status Report System**

The status report system stores all operation status information and error information of current instrument. Such information is stored in the status register and error list respectively, which can be queried via the program control interface.

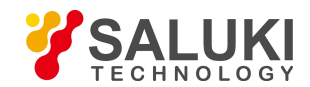

### **2.1.5.1 Status register structure**

Please refer to the hierarchical chart of the status register:

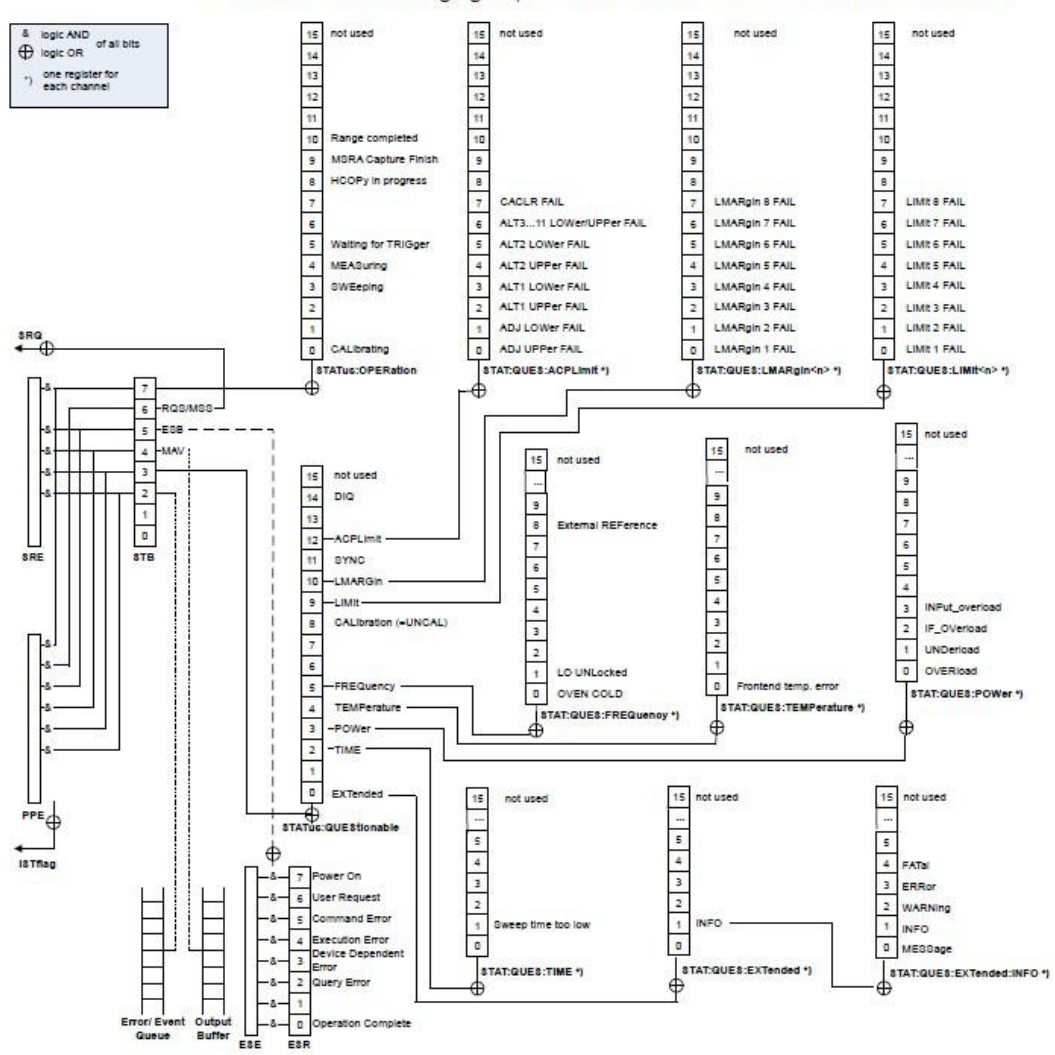

As shown in the following figure, the status information is of hierarchical structure.

Figure 2.3 Hierarchical structure of the status register

Status registers are described by classification below:

1) STB, SRE

The status byte (STB) register and associating mask register (service request enabling register (SRE)) form the highest-level register of the status report system. STB saves almost all operation statuses of the instrument by collecting lower-level register information.

2) ESR, SCPI status register

STB receives the information from the following registers:

- $\triangleright$  Values from interaction between the event status register (ESR) and event status enabling (ESE) mask register.
- The SCPI status register includes the STATus:OPERation and STATus:QUEStionable registers

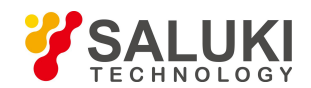

[www.salukitec.com](http://www.salukitec.com)

(SCPI definition), which contain specific operation information of the instrument.All SCPI status registers have the same internal structure

3) IST,PPE

Similar with SRQ, IST ("Individual Status") marks a separate bit consisting of all statuses of the instrument. The associated parallel poll enable register (PPE) determines the STB data bits for IST marking.

4) Output buffer zone

It stores the messages returned by the instrument to the master. It does not belong to the status report system, but determines the MAV position value of the STB.

Please refer to "Section 2.1.5 Status Reporting System" of the programming manual for details of the above registers.

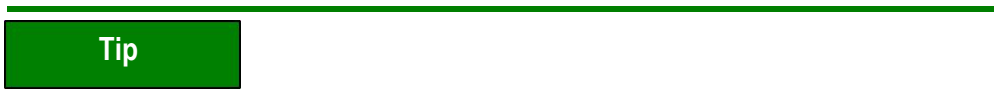

#### **SRE, ESE**

The service request enabling register (SRE) can be used for STB enabling. Similarly, the ESE can be used for ESR enabling.

## **2.1.5.2 Structure of SCPI Status Register**

Each standard SCPI register consists of five parts. Each part contains 16 bits and is functionally independent. For example, one bit is assigned for each hardware status and valid for all five parts of the register. If Bit15 is set to 0, the value of the register is positive integer data.

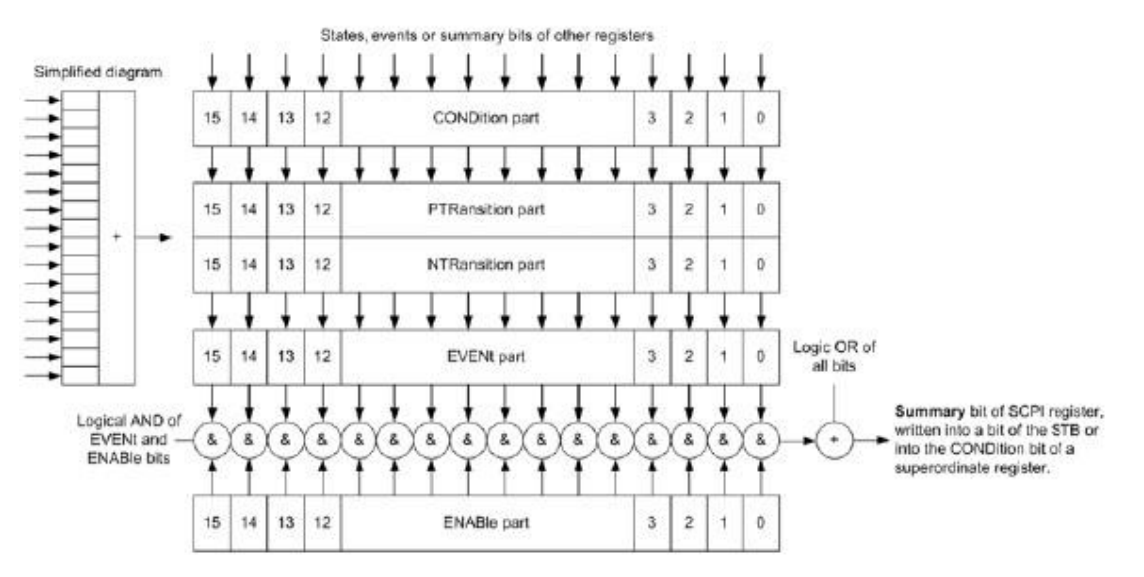

Figure 2.4 Structure of status register

It can be seen from the figure above that the status register consists of five parts, which are respectively described as follows:

#### **Condition register**

In this part, the summary bit of hardware or lower registers are directly written, reflecting the working state of the current instrument. This register is read only, not writable. It reads but not clearing the value.

## **Positive/negative transition register**

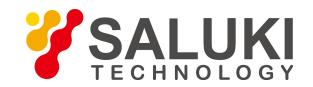

The two transition registers define the state transition bit of the condition register stored in the event register.

The positive transition register is similar to the conversion filter. When a bit of the condition register is transformed from 0 to 1, relevant PTR bit determines whether the event bit is set to 1, as shown below:

 $-$  PTR bit = 1: the event bit is set.

-- PTR bit =0: the event bit is not set.

The positive transition register is readable and writable. It reads but not clearing the value.

The negative transition register is similar to the conversion filter. When a bit of the condition register is transformed from 1 to 0, relevant NTR bit determines whether the event bit is set to 1, as shown below:

- $-$  NTR bit = 1: the event bit is set.
- $-$  NTR bit = 0: the event bit is not set.

The positive transition register is readable and writable. It reads but not clearing the value.

#### **Event register**

This part indicates whether the event has occurred since the last reading and whether the content of the condition register is stored. It represents only the event passed through the transition register. It can only be changed by the instrument and read by the user. The value will be cleared after reading. The value of this part is often equal to the value of the entire register.

#### **Enable register**

This part determines whether the related event bit acts on the final summary data. The bits of each enable part is the sum of related enable bits. The logical operation result of this part is or not the summary bit.

 $-$  enable bit  $= 0$ : the related event bit does not act on the summary data.

 $-$  enable bit = 1: the related event bit acts on the summary data.

This part is readable and writable. It reads but not clearing the value.

#### **Summary bit**

The summary bit of each register consists of the event and the enable part. The result enters the condition part of the upper register. The instrument automatically generates the summary bit for each register so that events can cause different levels of service requests.

#### **2.1.5.3 Description of Status Register**

The status registers are detailed as follows:

#### **1) Status byte (STB) and service request enable register (SRE)**

IEEE488.2 defines the status byte (STB). The rough instrument status is reflected by collecting the information of lower registers. Bit6 is equal to the summary data of other status byte bits. The result of a comparison between the status byte and the condition part of the SCPI register may be assumed to be the top in the SCPI hierarchy. The value of status byte may be read through common command "\*STB?" or serial query.

The status byte is connected to the service request enable register (SRE). Each bit of the status byte corresponds to a bit in SRE. Bit6 of SRE is ignored. If one of the bits in SRE is set and the related STB bit changes from 0 to 1, a service request (SRQ) will be generated. Common command "\*SRE" is used to set SRE, and common command "\*SRE?" used to read SRE. The status byte is described in Table 2.6 Description of status byte:

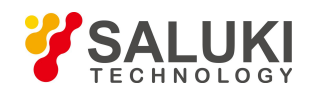

#### Table 2.6 Description of status byte

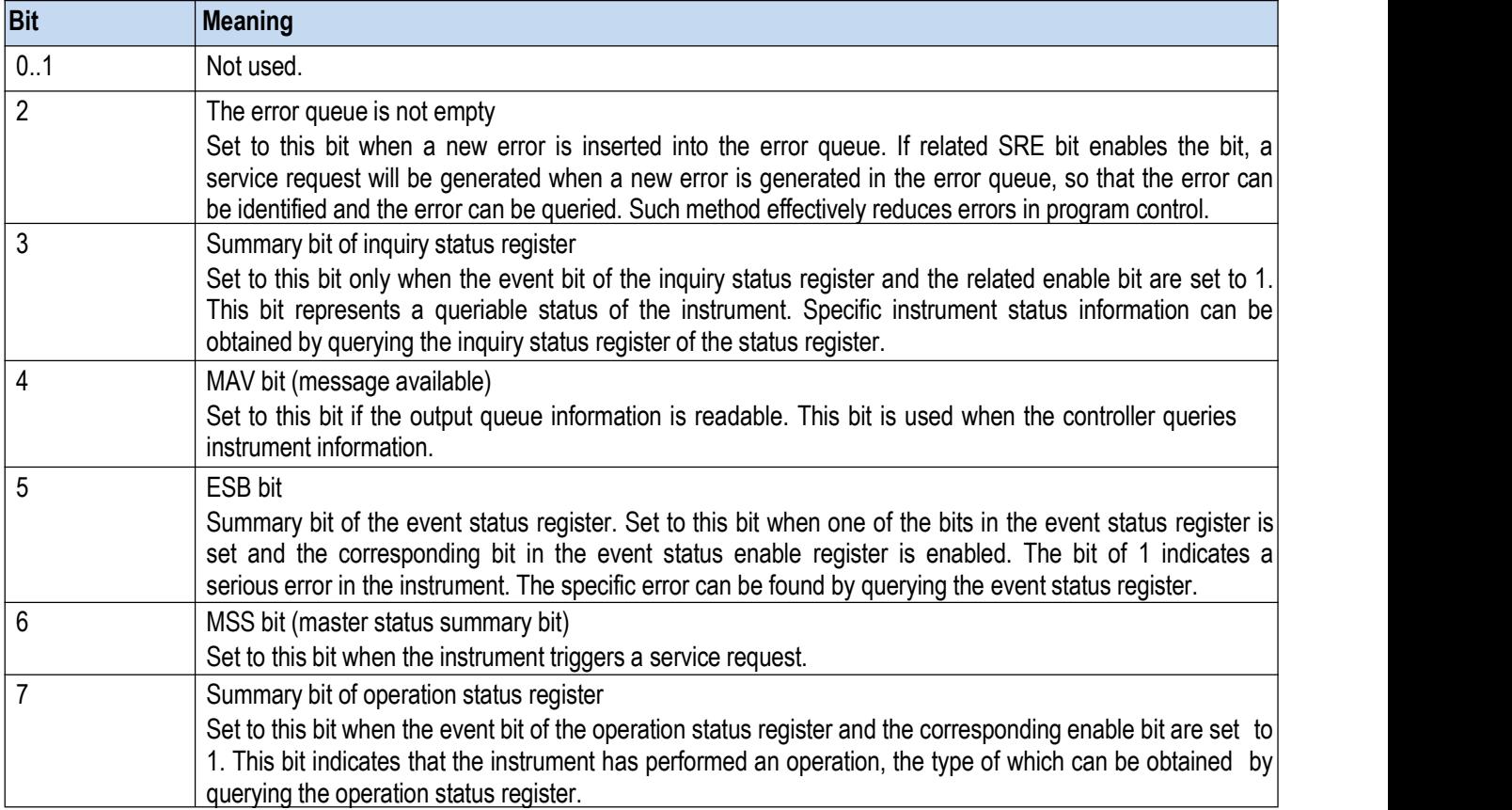

## **2) Event status register (ESR) and events status enable register (ESE)**

IEEE488.2 defines ESR. The command "\*ESR?" may be used to read the event status register (ESR). ESE belongs to the enable part of SCPI register. If one of the bits is 1 and one of the bits in the response ESR changes from 0 to 1, the ESB bit of STB should be set to 1. The command "\*ESE" may be used to set ESE, and the command "\*ESE?" used to read ESE.

Table 2.7 Description of event status byte

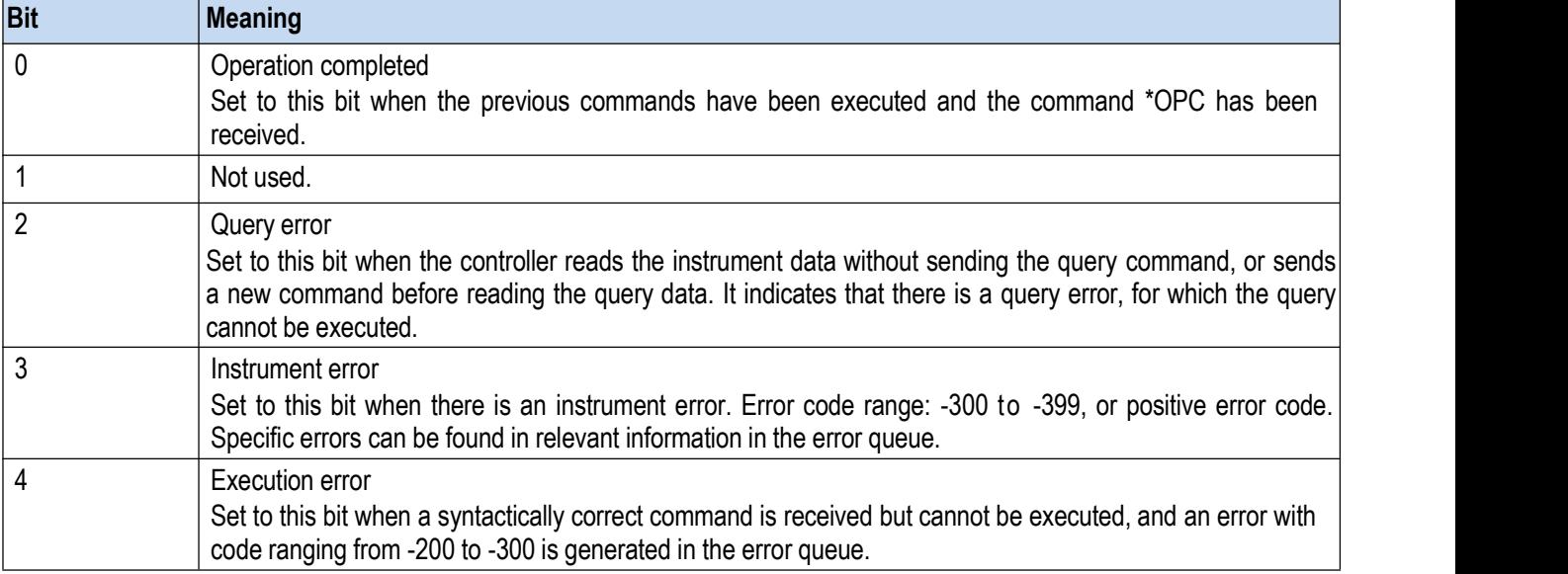

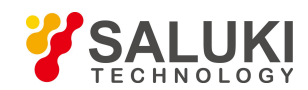

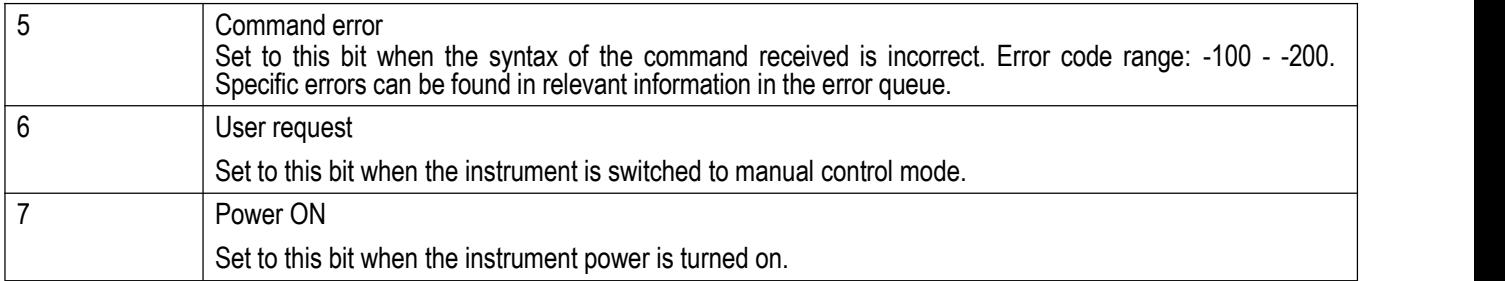

#### **3) Status: inquiry register**

The register contains instrument status that does not meet specification requirements. The register value may be queried through the command "STAT:QUES:COND" or "STAT:QUES:EVEN". The register is described in Table 2.8 below.

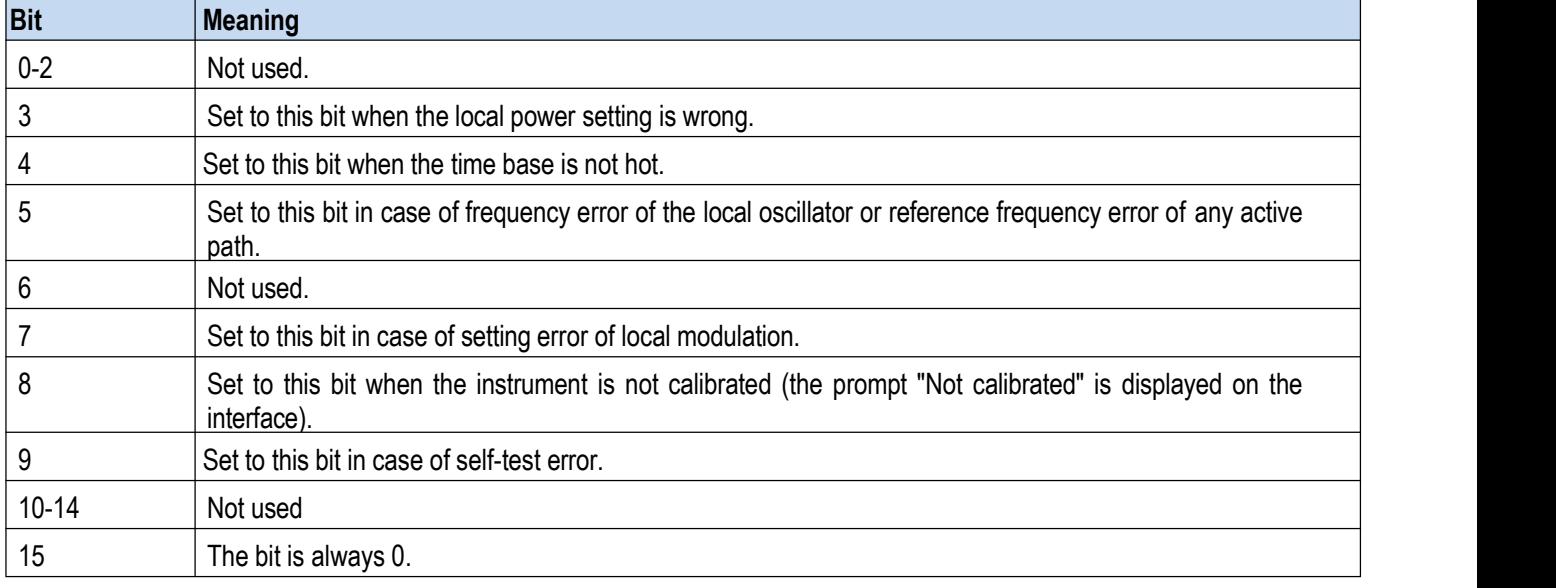

#### Table 2.8 Description of status: inquiry register

## **Tip**

#### **Query register**

Status: the inquiry register has collected the information of all lower sub-registers (for example, bit2 has collected all time related information). Since each path corresponds to a separate sub-register, in case of a status bit error of the inquiry register, it is required to go back to the sub-register of the path to check for the specific error source. By default, the sub-register status being queried belongs to the currently selected path.

## **4) Status: inquiry: frequency register**

The register stores the local oscillator and reference frequency information. Each active path corresponds to a separate frequency register. The register value may be read by using the command STATus:QUEStionable:FREQuency:CONDition? or STATus:QUEStionable: FREQuency [:EVENt]?.

The register is described in Table 2.9 below.

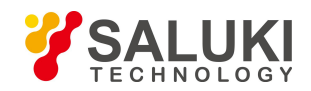

#### Table 2.9 Description of status: inquiry: frequency register

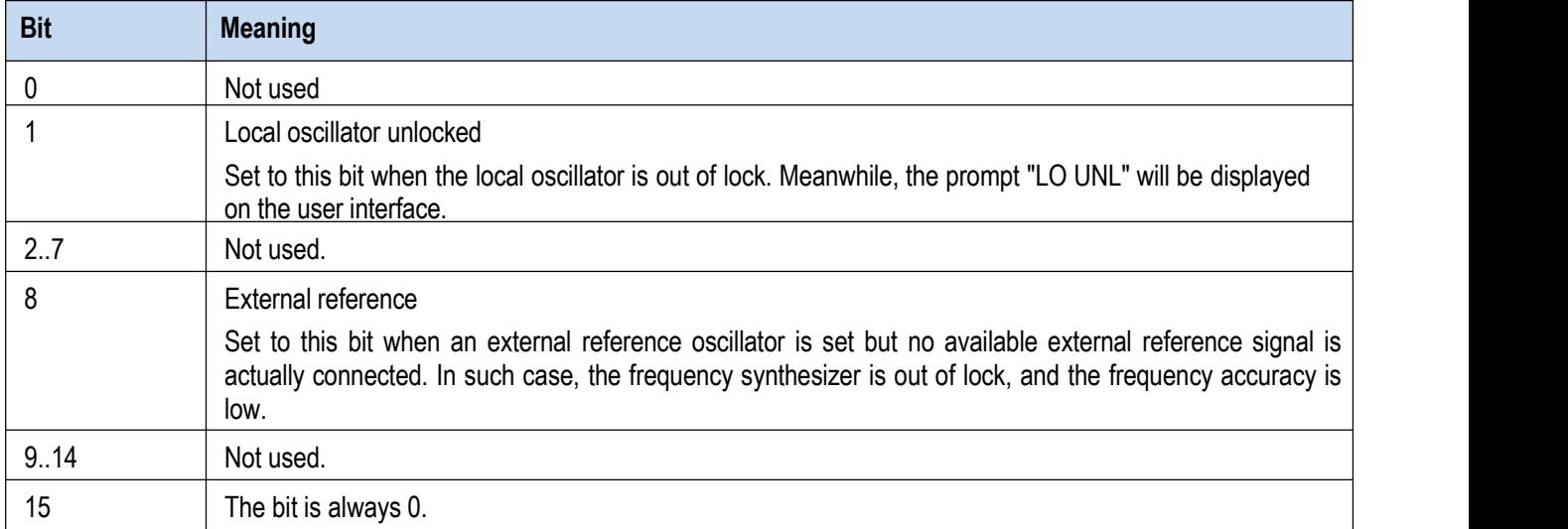

#### **5) Status: inquiry: power register**

The register contains information about power overload when operating the instrument.Each active path corresponds to a separate power register. The register value may be read by using the command

STATus:QUEStionable: POWer:CONDition? or STATus:QUEStionable:POWer [:EVENt]?. POWer [:EVENt]?.

The register is described in Table 2.10 below.

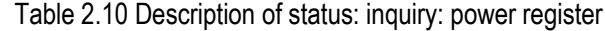

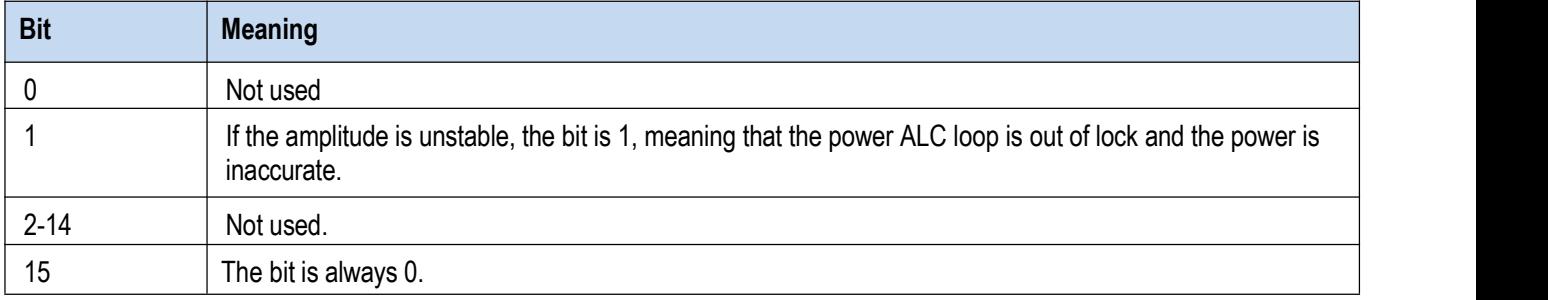

## **2.1.5.4 Application of Status Reporting System**

The status reporting system is used to monitor the status of one or more instruments in a test system. In order to correctly realize the function of the status reporting system, the controller in the test system must receive and evaluate the information of all instruments. Standard methods used include:

- $\triangleright$  Service request (SRQ) initiated by the instrument;
- $\triangleright$  Serial query of all instruments in the bus system, initiated by the controller in the system, in order to find the initiator of the service request and the reason.
- $\triangleright$  Parallel query of all instruments;
- $\triangleright$  Program command to query the status of specific instruments;
- $\triangleright$  Query of error queue.
- **1) Service request**

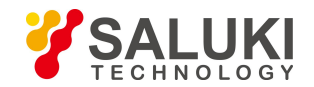

In some cases, the instrument sends a service request (SRQ) to the controller to obtain the controller's service, and the controller initiates an interrupt to enter the corresponding interrupt handler. According to Figure 2.4, an SRQ is typically initiated by one or more status bytes and by bits 2, 3, 4, 5 or 7 of the related enable register (SRE). These bits, in turn, make up advanced registers, error queues or output buffers. In order to use all the service requests as far as possible, all bits in enable registers SRE and ESE should be set to 1.

#### **Example: use the command \*OPC to generate SRQ at the end of the sweep.**

- a.Call the function InstrWrite to write the command "\*ESE 1", and set to ESE bit0 (operation completed).
- b.Call the function InstrWrite to write the command "\*SRE 32", and set to SRE bit5 (ESB).
- c. Call the function InstrWrite to write the command "\*INIT;\*OPC", and SRQ is generated after the operation is completed.

After instrument setting, the instrument generates a SRQ.

SRQ can only be initiated by the instrument. In case of an instrument error, the controller program should allow a service request to be made to the instrument and handled by a dedicated interrupt service program. Please refer to Section 4.2.1.1. "Service Request" for specific routines.

#### **2) Serial query**

Similar to the command \*STB, serial query is used to query the status byte of the instrument. Serial query adopts the method of interface message, so the query speed is fast. IEEE 488.2 defines the specific method for serial query. The method is mainly used to quickly obtain the status of one or more instruments connected with the controller in the test system.

#### **3) Parallel query**

In the test system, the controller sends an information bit to the data cable through a command, and can query 8 instruments at the same time. The data configured on the data cable of the instrument is a logical "0" or "1". In addition to the conditions under which the SRE register determines the SRQ to be generated, the bits of parallel poll enable register (PPE) and STB register should be subject to AND operation. The result obtained is sent to the controller of parallel query as the response result after OR operation and NOT operation, or the result may be obtained through the command \*IST.

In parallel query, first the instrument should be set to the parallel query status through the command PPC, which allocates one data cable to the instrument and determines whether the bit is reversed in response. The PPE register is used when executing parallel query. Parallel query is mainly used for the controller to quickly locate which instrument has sent the service request. Therefore, the same values should be set for the registers SRE and PPE.

#### **4) Query instrument status**

The following two commands may be used to query each part of the status register:

- Command \* IDN? is used to query the advanced register;
- The status system command is used to query the SCPI register (for example: STATus:QUEStionable...).

The returned value of the register being queried is usually in decimal format and is detected by the controller program. For more details on why SRQ is generated, parallel query is usually done after SRQ.

#### **Description of response data bit**

The STB and ESR registers contain 8 bits, and the SCPI register contains 16 bits. The returned value of the query status register is in decimal format. The decimal value is equal to the sum of each bit and respective weight.

The relationship between the bit and the weight is shown in the figure below:

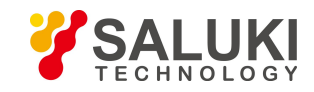

[www.salukitec.com](http://www.salukitec.com)

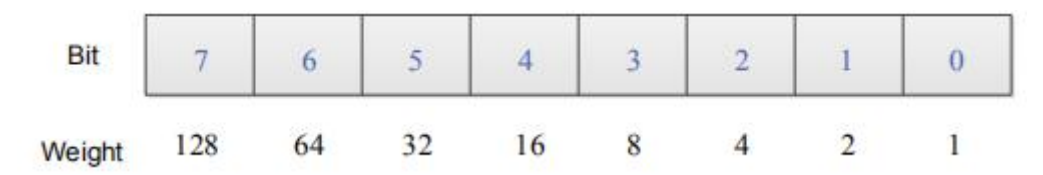

Figure 2.5 Relationship between the bit and the weight

## **5) Error Queue**

Each error status of the instrument corresponds to an entry in the error queue, which contains a specific error message text that can be viewed through the error log or queried through the program command: SYSTem:ERRor[:NEXT]?. If there is no error in the error queue, the query returns 0, "No error".

The error queue should be queried in the controller service request handler because a more accurate description of the cause of the error can be obtained than in the status register. Especially in the test phase of the controller program, the error queue should be frequently queried to clarify the error command record sent by the controller to the instrument.

## **2.1.5.5 Reset Status Reporting System**

Commands and events for the reset status reporting system are listed below. In addition to the commands \*RST and SYSTem:PRESet, other commands will not change the function settings of the instrument. Similarly, DCL will not change the set state of the instrument. Details are shown in the table below:

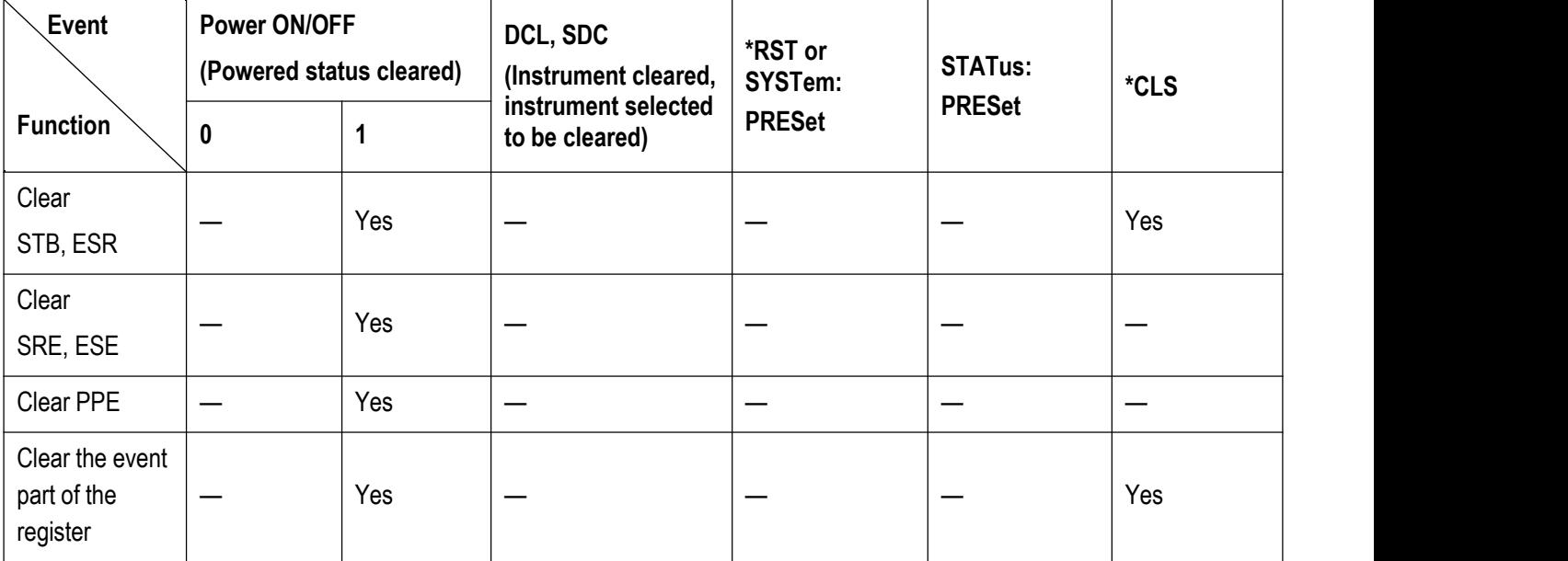

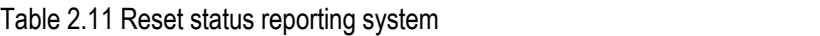

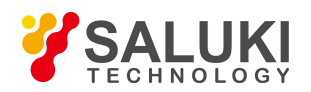

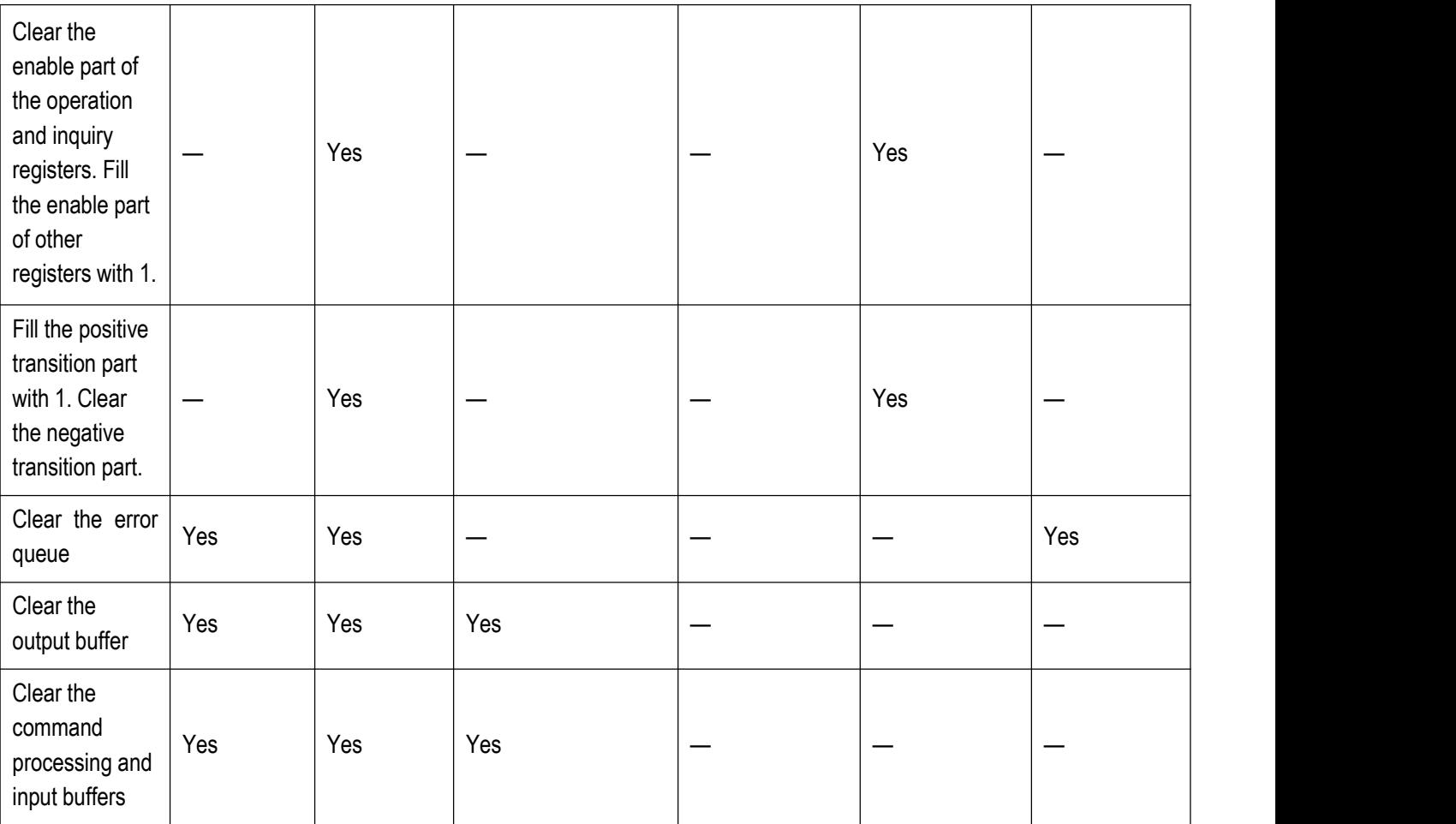

## <span id="page-28-0"></span>**2.1.6 Programming Precautions**

#### **1) Please initialize the instrument status first before changing the setting**

During remote instrument setting, initialize the instrument status (for instance, to send " \*RST") first before realizing required status setting.

#### **2) Command sequence**

Generally, the setting command and query command must be sent separately. Otherwise, the returned value of the query command will vary with current operation sequence of the instrument.

### **3) Failure response**

The service request can only be initiated by the instrument itself. The master program in the test system shall instruct the instrument to initiate the service request actively in case of any failure, and then enter corresponding service termination program for handling.

#### **4) Error queue**

When handling the service request each time, the master program shall query the instrument error queue rather than the status register, so as to obtain the error cause with higher accuracy. Especially during the test phase of the master program, it shall often query the error queue, so as to obtain the error command sent by the master program to the instrument.

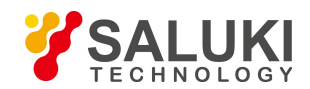

# <span id="page-29-0"></span>**2.2 Instrument Program Control Port and Configuration**

# <span id="page-29-1"></span>**2.2.1 LAN**

SICL-LAN is used to control S1435 series signal generator in Local Area Network (LAN).

# **Note**

## **Operation of the USB master port connector on the front panel**

The type-A connector is used as the USB master port connector on the front panel, and the port is used to connect with the flash disk of the USB port in the S1435 series signal generators for upgrading the built-in software of the instrument, which can also be connected to the USB keyboard and mouse for controlling the signal generator. This port cannot be used for remote control of the instrument.

## **2.2.1.1 Connection Establishment**

Connect the S1435 signal generator and the external master program (the computer) to the LAN via a network cable, as shown in Figure 2.6.

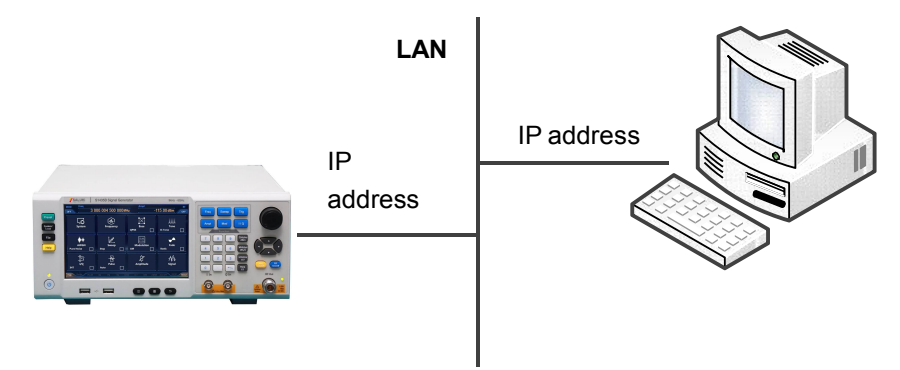

Figure 2.6 LAN interface connection diagram

## **2.2.1.2 Interface Configuration**

Physical connection of the network should be guaranteed for remote control on the signal generator via the LAN. Because DHCP, domain name access and wide area network connection are not supported, the network program setting of signal generator is relatively simple.

Click [system]  $\rightarrow$  [LAN Port] to go to the interface shown in Figure 2.7. Set "IP address", "Subnet mask" and "Default gateway" to the subnet where the master controller is located.

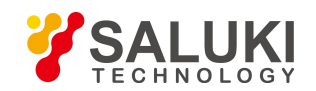

[www.salukitec.com](http://www.salukitec.com)

| Lan Port Config Dialog      |                                             | ⊓ | × |
|-----------------------------|---------------------------------------------|---|---|
| Local Machine Name:         | gaoxunbing                                  |   |   |
| Local Machine IP Addr:      | 172 141 64 114                              |   |   |
| <b>NET MASK:</b>            | $-255 - 255 - 0$<br>255                     |   |   |
| Default Gate:               | 141 64<br>172<br>47<br>254<br>$\mathcal{D}$ |   |   |
| <b>PowMeter IP Address:</b> | 10 <sup>1</sup><br>42 114 203<br>$\alpha$ . |   |   |
| DHCP:                       | ON<br><b>OFF</b>                            |   |   |
|                             | Annly Not Config.<br>$\sqrt{2}$             |   |   |

Figure 2.7 LAN interface setting

## **Note**

#### Make sure the signal generator are in normal physical connection via 10Base-T LAN or 100Base-T LAN cables.

Since the signal generator supports only the setup of single LAN control system and setting of static IP address rather than DHCP or host access via DNS or domain name server, the user does not need to modify the subnet mask, which will be set to 255.255.255.0 by default in the instrument.

## <span id="page-30-0"></span>**2.2.2 GPIB**

#### **2.2.2.1 Connection Establishment**

Connect the S1435 signal generator to the external master program (the computer) via the GPIB cable, as shown in Figure 2.8.

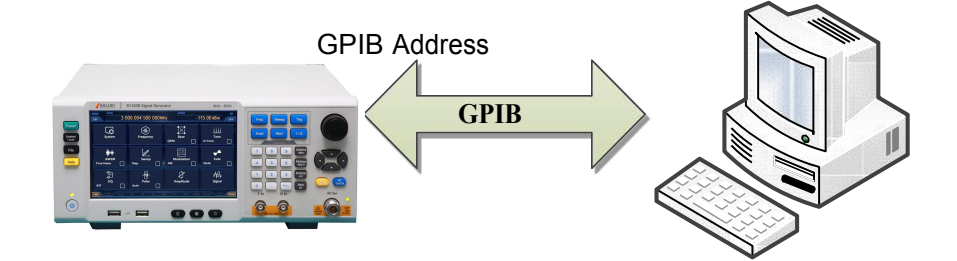

Figure 2.8 GPIB interface connection diagram

#### **2.2.2.2 Interface Configuration**

Users may need to modify the GPIB address when using the signal generator to establish the system. The default GPIB address of the machine is 19. Methods for modification of the GPIB address are described below:

Click [system]  $\rightarrow$  [GPIB Port] to go to the interface shown in Figure 2.9, and then use the number key on the front panel to modify in the GPIB address input box of the machine.

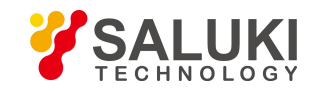

[www.salukitec.com](http://www.salukitec.com)

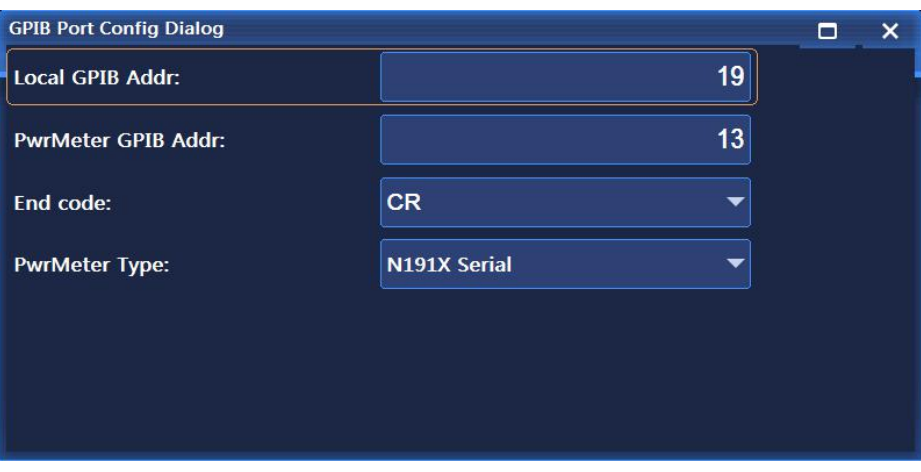

Figure 2.9 GPIB interface setting

# <span id="page-31-0"></span>**2.3 I/O Library**

## <span id="page-31-1"></span>**2.3.1 I/O Library Overview**

I/O library is the software program library programmed for the instrument in advance, namely, the instrument driver, which is the software interlayer between the computer and the instrument hardware. It consists of the function library, utility program, tool suite and is the set of series software code modules, which is corresponding to a planned operation, such as instrument configuration, reading from the instrument,writing into the instrument and triggering the instrument. It remains in the computer, acting as the bridge and link between the computer and instrument.With high-level modular libraries facilitating programming, users do not need to learn complex lower-level programming protocol for specific instrument any more. Instrument driver is the key for rapid test and measurement application development.

In respect of function, a common instrument driver consists of five parts generally, namely, the function body, interactive developer interface, programming developer interface, subroutine interface and I/O interface, as shown in Figure 2.10.

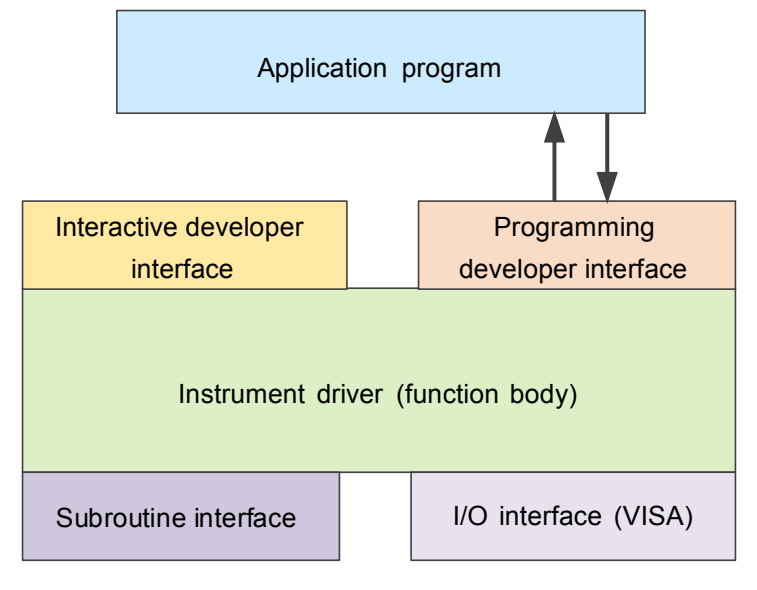

Figure 2.10 Instrument driver structure model

Specific descriptions are shown below:

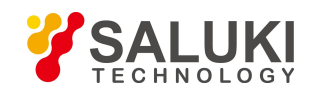

- 1) Function body. It is the main function part of the instrument driver, which can be interpreted as the framework program of the instrument driver.
- 2) Interactive developer interface. The application development environment supporting instrument driver development always provides graphical interactive developer interface for user convenience. For example, the function panel in Labwindows/CVI is a type of interactive developer interface. In the function panel, each parameter of the instrument driver functions is expressed in the form of graphical control.
- 3) Programming developer interface. It is the software interface used by the application program for loading the instrument driver function, for example, the dynamic link library file .dll of the instrument driver in the Windows system.
- 4) I/O interface. It is used to realize actual communication between the instrument driver and instrument.The bus-specific I/O software (such as GPIB) or the generally-standardized I/O software applied cross multiple buses (VISA I/O) can be used.
- 5) Subroutine interface. Itis the software interface used by the instrument driver to access other supporting libraries, such as the database and FFT function. The instrument driver will use the subroutine interface to call other software module, operating system, program control code library and analysis function library, so as to complete relevant functions.

# <span id="page-32-0"></span>**2.3.2 I/O Library Installation and Configuration**

Applications in the test field has underwent various development phases from traditional instruments to virtual ones, so does the instrument drive program for the purpose of realizing instrument interchangeability and test program reusability in the auto test system. The common instrument driver used widely at present is the interchangeable virtual instruments (IVI), which isbased on the IVI specification, defines new instrument programming interface, adds class driver and VPP framework to VISA to realize complete independence of the test application from the instrument hardware, and adds such functions as unique instrument simulation, range detection and state caching, improving system operation efficiency and realizing real instrument interchange.

IVI driver consists of two types, namely, IVI-C and IVI-COM. IVI-COM is based on the Microsoft component object model (COM) technology and adopts the COM API mode; IVI-C is based on ANSI C and adopts the C API mode. Such two drive types are designed by following the instrument type specified in the IVI specification with the same application development environment, including Visual Studio, Visual Basic, Agilent VEE, LabVIEW and CVI/ LabWindows.

Two drive types must be provided to meet the needs of different users in different development environment. The IVI driver of the signal generator is developed via Nimbus Driver Studio to generate IVI-COM and IVI-C drivers and program installation package. For specific installation configuration, see the selected control card and documentation provided together with the I/O library.

The installed IVI driver is divided into the inherent IVI function group and instrument function group (namely, the basic function group and extended function group). For specific function classification, function and property description, see the built-in file of the driver.

## **Tip**

## **Configuration port and I/O library installation**

Before using a computer-controlled signal generator, please verify that you have properly installed and configured necessary ports and I/O libraries.

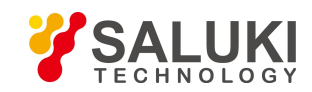

# **Tip**

# **Use of I/O library**

The driver function panel, help document and driver function examples will be installed automatically when installing the attached IVI-COM/C driver installation package, so as to facilitate users to develop integrated program functions.

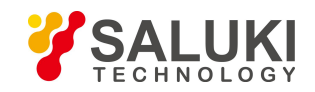

[www.salukitec.com](http://www.salukitec.com)

# <span id="page-34-0"></span>**3 Program Control Commands**

# <span id="page-34-1"></span>**3.1 Description of Commands**

This section provides detailed command reference information for remote control, including:

- $\triangleright$  Complete syntax format and parameter list;
- $\triangleright$  Syntax diagram for non-standard SCPI;
- $\triangleright$  Detailed function description and related command description;
- $\triangleright$  Supported command formats (settings or queries);
- $\triangleright$  Parameter description, including: data type, value range and default value (unit);
- $\triangleright$  Key path;
- $\triangleright$  Model of instrument in the same class of instrument that is compatible with the command. If not specified, it indicates that the current command only applies to S1435.
- $\triangleright$  Other instructions.

The sections of common commands and instrument subsystem commands first list the order of command items to make convenient for users to query.

# <span id="page-34-2"></span>**3.2 Common Commands**

Common commands are used to control instrument status registers, status reports, synchronization, data storage and other common functions. The use and function of common commands apply to different instruments. All common commands may be identified by the first "\*" in the command word, and are defined in detail in IEEE488.2.

IEEE488.2 common command is interpreted and explained below.

- $\bullet$  \*IDN?
- [\\*RCL](#page-35-0)
- [\\*RST](#page-35-1)
- [\\*SAV](#page-35-2)
- [\\*CLS](#page-35-3)
- [\\*ESE](#page-35-4)
- [\\*ESR](#page-35-5)
- [\\*STB](#page-35-6)
- [\\*TRG](#page-35-7)
- [\\*TST](#page-36-2)

#### **Tip**

**Command use:**

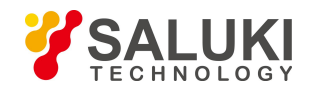

Unless otherwise specified, commands may be used for setting or query.

If a command is used only for setting or querying, or to start an event, the command description will be explained separately.

## **\*IDN?**

Function description: return the instrument identification.

Returned value: <ID>: "manufacturer, <instrument model>, <serial number>, <firmware version>"

For example: SALUKI,1435,2017008,1.0.11

Note: For query only.

## <span id="page-35-0"></span>**\*RCL <Value>**

Function description: this command is used to call the instrument status from a register inside the specified signal generator.

Parameter description: range [0, 99].

Note: For setting only.

## <span id="page-35-1"></span>**\*RST**

Function description: this command is used to complete the signal generator reset function

Note: For setting only.

## <span id="page-35-2"></span>**\*SAV <Value>**

Function description: this command is used to store the current status of the signal generator in the specified internal register.

Parameter description: range [0, 99].

Note: For setting only.

## <span id="page-35-3"></span>**\*CLS**

Function description: clear the status. Set the status byte (STB), standard event register (ESR) and the event part of problem operation register to zero. This command does not change the values of the mask and transition registers, but clears the output buffer.

Note: For setting only.

## <span id="page-35-4"></span>**\*ESE <Value>**

Function description: enable the event status. Set the event status enable register. Query the register to return a decimal value. Parameter description: range [0, 255].

## <span id="page-35-5"></span>**\*ESR?**

Function description: read the decimal value of the event status register, and then set the register value to zero.

Returned value: range [0, 255], indicating calibration error.

Note: For query only.

## <span id="page-35-6"></span>**\*STB?**

Function description: this command is used to query the status byte register in the status reporting system.

Returned value: range [0, 127].

Note: For query only.

<span id="page-35-7"></span>**\*TRG**
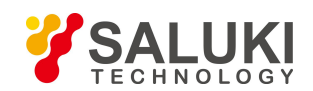

Function description: this command is used when the signal generator selects the bus as the trigger source.

Note: For setting only.

## **\*TST?**

Function description: this command is used to set the signal generator for a self-test and return the result of self-test. 0 means that the self-test is passed, and 1 means that there is an error in the self-test.

Returned value: 0: the self-test is passed;

1: the self-test fails.

Note: For query only.

# **3.3 Instrument Subsystem Command**

This section details the subsystem commands of S1435 series signal generator.

# **3.3.1 OUTPut Subsystem**

The output subsystem command is used to control the state of RF output signal.

The following commands are used to select the operating mode, including

- :OUTPut[:STATe] <State>
- :OUTPut:MODulation[:STATe] <State>

## **:OUTPut[:STATe] <State>**

**Function description:** This command is used to enable the RF output of the signal generator.

**Setting format:** OUTPut[:STATe] ON|OFF|1|0

**Query format:** OUTPut[:STATe] ?

### **Parameter Description:**

<State> Boolean data, which is taken as follows:

ON | 1: RF output

OFF | 0: RF OFF.

**Example:** OUTPut 1 set RF output of the signal generator。

**Reset state:** 0

**Key path:** [RF ON/OFF]

### **:OUTPut:MODulation[:STATe] <State>**

**Function description:** This command is used to set the modulation state.

**Setting format:** OUTPut:MODulation[:STATe] ON|OFF|1|0

**Query format:** OUTPut:MODulation[:STATe]?

### **Parameter Description:**

<State> Boolean data, which istaken as follows:

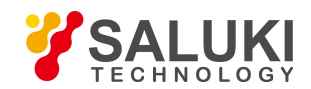

ON | 1: Modulation ON

OFF | 0: modulation OFF.

**Example:** OUTPut:MODulation 1 set the modulation state to ON.

**Reset state:** 0

**Key path:** [Modulation ON/OFF]

# **3.3.2 FREQuency Subsystem**

The frequency subsystem command is used to control the frequency common function of the RF output signal.

The following commands are used to select the operating mode, including:

- [:SOURce]:FREQuency[:CW|FIXed]
- [:SOURce]:FREQuency:MODE
- [:SOURce]:FREQuency:MULTiplier
- [:SOURce]:FREQuency:OFFSet
- [:SOURce]:FREQuency:REFerence ·
- [:SOURce]:FREQuency:REFerence:STATe
- [:SOURce]:FREQuency:STARt
- [:SOURce]:FREQuency:STOP

## **[:SOURce]:FREQuency[:CW] <Frequency>**

#### **Function description:**

This command is used to set the output frequency of the signal generator in continuous wave mode. Please refer to the command ":FREQuency:MODE" for setting of other frequency generation modes.

**Setting format:** [:SOURce]:FREQuency[:CW] <val>

**Query format:** [:SOURce]:FREQuency[:CW]?

# **Parameter Description:**

<Frequency> output frequency in continuous wave mode.

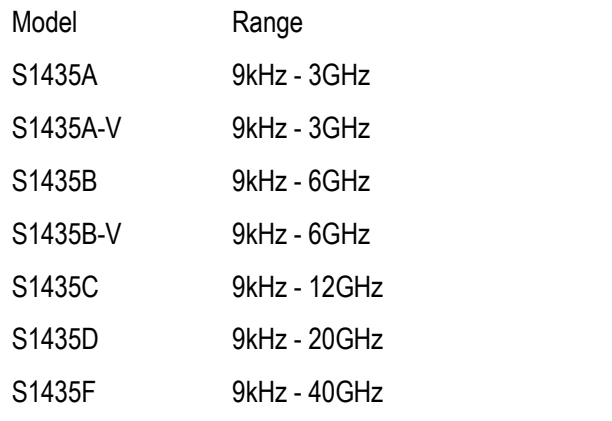

**Example:** [:SOURce]:FREQuency 10GHz set the point frequency of the signal generator to 10GHz.

**Reset state:** Start frequency + (stop frequency - start frequency) / 2

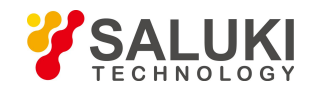

**Key path:** [Frequency] —> [Continuous wave]

#### **[:SOURce]:FREQuency:MODE <Mode>**

#### **Function description:**

Set the frequency generation mode of the signal generator.

#### **Setting format:** [:SOURce]:FREQuency:MODE FIXed|CW|STEP|LIST

**Query format:** [:SOURce]:FREQuency:MODE?

#### **Parameter Description:**

<Mode> discrete data, frequency generation mode to be configured. Values are taken as follows:

FIXed|CW the meaning for setting of the two discrete parameters is the same in this signal generator, that is, when the signal generator is controlled to output continuous wave (point frequency) signal, this mode will stop the frequency sweep signal currently output by the instrument.

> Please refer to the commands ":FREQuency[:CW]" and ":FREQuency[:FIXed]" for setting of point frequency.

- STEP this parameter is used to set the current frequency generation to step sweep mode.
- LIST set the frequency generation to list mode. If the current list is empty, the signal generator will remind that the list is empty. It will start the sweep only when at least one sweep point is stored in the list.

**Example:** FREQuency:MODE LIST set the signal generator to list sweep mode.

#### **Reset state:** CW

#### **[:SOURce]:FREQuency:MULTiplier <FreqMult>**

#### **Function description:**

This command is used to set multiplier factor for the source frequency.

When the frequency multiplier is set to a value greater than 1, the multiplier indicator "Multiplier" will be displayed above the frequency display area. At this time, the displayed frequency value = RF output frequency value \* multiplier factor, but the real frequency output is still the frequency before multiplying the multiplier factor. When the frequency multiplier is set to 1, the indicator will disappear.

**Setting format:** [:SOURce]:FREQuency:MULTiplier <val>

**Query format:** [:SOURce]:FREQuency:MULTiplier?

#### **Parameter Description:**

<FreqMult> multiplier factor.

Range: 1[1, 36].

**Example:** FREQuency: MULTiplier 8 the multiplier factor of the signal generator is 8.

**Reset state:** 1

**Key path:** [Frequency] —> [Base Config] —>[Freq Mul]

#### **[:SOURce]:FREQuency:OFFSet <FreqOffs>**

**Function description:**

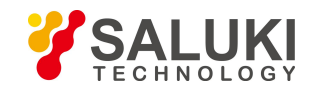

When the frequency offset is not set to zero, the offset indicator "Offset" will be displayed above the frequency display area, and the displayed value becomes the frequency after adding the offset. At this time, the displayed frequency value = RF output frequency value \* multiplier factor + frequency offset, but the real frequency output is still the frequency before multiplying the multiplier factor and adding the frequency offset. When the frequency offset is set to zero, the indicator will disappear.

**Setting format:** [:SOURce]:FREQuency:OFFSet <val>

**Query format:** [:SOURce]:FREQuency:OFFSet?

#### **Parameter Description:**

<FreqOffs> frequency offset.

Range: 0Hz[-325GHz, +325GHz].

**Example:** FREQuency:OFFSetr 10GHzthe frequency offset of the signal generator is 10GHz.

**Reset state:** 0Hz

**Key path:** [Frequency] —> [Base Config] —> [Freq Offset]

# **[:SOURce]:FREQuency:REFerence <FreqRef>**

#### **Function description:**

This command is used to set frequency reference, and the set value may be used normally when frequency reference is set to ON state. Please refer to the command ":FREQuency:REFerence:STATe". The frequency reference value will be subtracted from any continuous wave output signal set at this time. For example, if the current continuous wave output frequency is 1GHz and the frequency reference isset to 1GHz, the displayed continuous wave output frequency will be based on the frequency reference 0Hz. Therefore, 0Hz will be displayed in the frequency display area, and the actual output frequency of the signal generator is 1GHz. If the continuous wave frequency is set to 1MHz, 1MHz will be displayed in the frequency display area, and the actual output frequency is 1.001GHz.

**Setting format:** [:SOURce]:FREQuency:REFerence <val>

**Query format:** [:SOURce]:FREQuency:REFerence?

### **Parameter Description:**

<FreqRef> frequency reference.

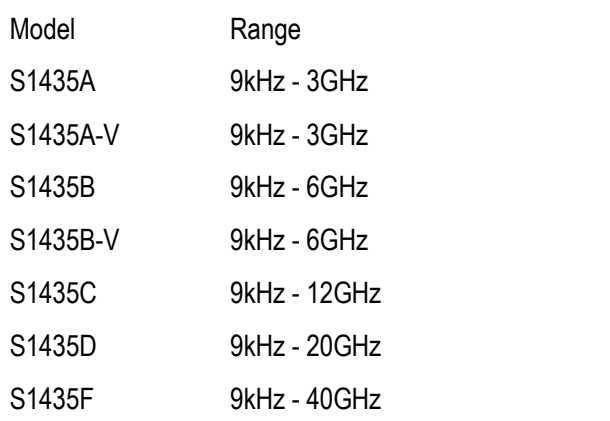

**Example:** FREQuency:REFerence 10GHz.

This example shows that the relative frequency of the signal generator is set to 10GHz.

**Reset state:** 0Hz

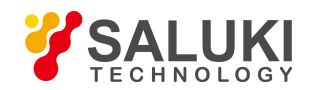

**Key path:** [Frequency] —> [Base Config] —> [Freq Ref]

# **[:SOURce]:FREQuency:REFerence:STATe <State>**

### **Function description:**

This command is used to set the frequency reference to ON/OFF state. When the frequency reference is set to ON state and the continuous wave frequency of the signal generator is changed, the frequency reference indicator"Reference" will be displayed above the frequency display area. The frequency value displayed in the frequency display area is based on the frequency reference. Please refer to ":FREQuency:REFerence" for setting of frequency reference; when it is set to OFF state, the frequency value displayed in the frequency display area is the actual continuous wave frequency of the signal generator.

**Setting format:** [:SOURce]:FREQuency:REFerence:STATe ON|OFF|1|0

**Query format:** [:SOURce]:FREQuency:REFerence:STATe?

#### **Parameter Description:**

<State> Boolean data, which is taken as follows:

ON | 1: frequency reference ON

OFF | 0: frequency reference OFF.

**Example:** FREQuency:REFerence:STATe 1 the frequency reference of the signal generator is set to ON state.

#### **Reset state:** 0

**Key path:** [Frequency] —>[Base Config] —>[Freq Ref Switch]

### **[:SOURce]:FREQuency:STARt <StartFreq>**

#### **Function description:**

This command is used to set the step sweep start frequency of the instrument. Please refer to the command ":FREQuency:STOP".

**Setting format:** [SOURce]:FREQuency:STARt <val>

**Query format:** [:SOURce]:FREQuency:STARt?

#### **Parameter Description:**

<StartFreq> sweep start frequency.

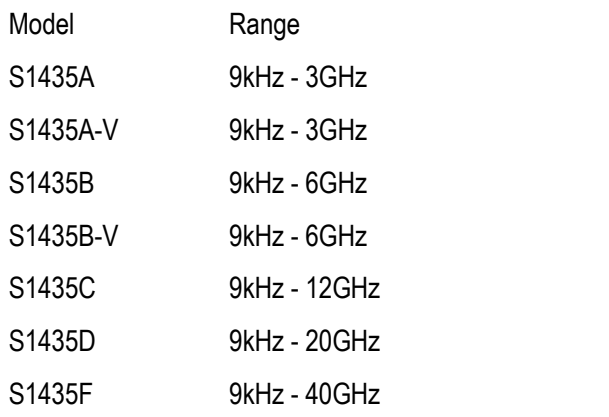

**Example:** FREQuency:STARt 1MHz the step sweep start frequency of the signal generator is 1MHz. **Reset state:** 9kHz

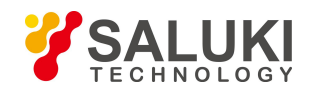

**Key path:** [Sweep] —>[Step Sweep] —>[Freq Start]

#### **[:SOURce]:FREQuency:STOP <StopFreq>**

#### **Function description:**

This command is used to set the step sweep stop frequency of the instrument. Please refer to the command. "FREQuency:STARt".

**Setting format:** [:SOURce]:FREQuency:STOP <val>

**Query format:** [:SOURce]:FREQuency:STOP?

#### **Parameter Description:**

<StopFreq> sweep stop frequency.

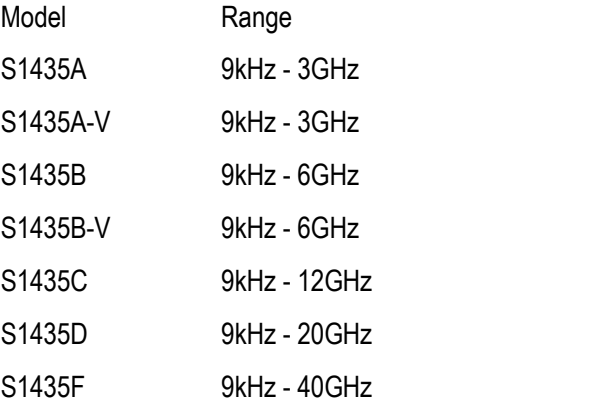

**Example:** FREQuency:STOP 100MHz the step sweep stop frequency of the signal generator is 100MHz.

**Reset state:** It depends on the model. If the model is 20GHz, it will be 20GHz.

**Key path:** [Sweep] —>[Step Sweep] —>[Freq Stop]

### **3.3.3 POWer Subsystem**

The power subsystem command is used to control the common functions of RF output signal power level.

The following commands are used to select the operating mode, including:

- [:SOURce]:POWer:ALC:LEVel
- [:SOURce]:POWer:ALC:SEARch
- $\bullet$  [:SOURce]:POWer:ALC[:STATe]
- **•** [:SOURce]:POWer:ATTenuation
- **•** [:SOURce]:POWer:ATTenuation:AUTO
- [:SOURce]:POWer[:LEVel][:IMMediate][:AMPLitude]
- [:SOURce]:POWer[:LEVel][:IMMediate]:OFFSet
- **•** [:SOURce]:POWer:REFerence
- [:SOURce]:POWer:REFerence:STATe
- [:SOURce]:POWer:STEP
- [:SOURce]:POWer:ALC:BANDwidth|BWIDth

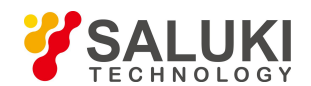

### [:SOURce]:POWer:ALC:BANDwidth|BWIDth:AUTo

[:SOURce]:POWer:SWEep[:STATe]

### **[:SOURce]:POWer:ALC:LEVel <AlcLevel>**

#### **Function description:**

This command is used to set the ALC level value when the attenuator is set to manual. Please refer to the command ":POWer:ATTenuation:AUTO" for selection of manual/automatic mode for the attenuator.

**Setting format:** [:SOURce]:POWer:ALC:LEVel <value>

**Query format:** [:SOURce]:POWer:ALC:LEVel?

#### **Parameter Description:**

<AlcLevel> ALC level.

Range: 0dBm[-20dbm, +30dBm].

**Example:** POWer:ALC:LEVel 5dBm ALC level is 5dBm.

**Reset state:** 0dBm

**Key path:** [Amplitude] —> [Attenuation] —>[ALC]

#### **[:SOURce]:POWer:ALC:SEARch <Mode>**

#### **Function description:**

This command is used to activate or deactivate the automatic power search inside the signal generator when the ALC loop is open. The power search will make the power stabilize the signal generator on the output power selected by the user when the ALC loop is disconnected, and maintain the driving state of the internal modulator. Please refer to the command ":POWer:ALC[:STATe]" for ALC loop state.

**Setting format:** [:SOURce]:POWer:ALC:SEARch ON|OFF|1|0|ONCE

**Query format:** [:SOURce]:POWer:ALC:SEARch?

#### **Parameter description:**

<Mode> discrete data. The values of automatic power search state are as follows:

OFF| 0: this command is used to stop the automatic power search. The search mode is manual.

ON | 1: the power is searched automatically with the change of

RF output power or frequency. The search mode is automatic.

ONCE: perform a power search at the current RF output frequency.

**Example:** POWer:ALC:SEARch 1 the power search is in automatic state.

### **Reset state:** Manual

**Key path:** [Amplitude] —> [ALC Loop] —> [Search Style: Auto/manual]/[Perform search]

#### **[:SOURce]:POWer:ALC:SOURce <Mode>**

#### **Function description:**

This command allows the user to select the ALC power stabilization mode applied by the signal generator according to the appropriate situation, including internal and external modes

**Setting format:** [:SOURce]:POWer:ALC:SOURce INTernal|EXTernal

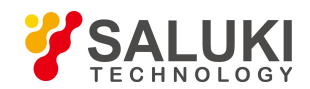

#### **Query format:** [:SOURce]:POWer:ALC:SOURce?

#### **Parameter description:**

<State > discrete data. The values of power stabilization mode are as follows:

INTernal: the power stabilization mode is internal

EXTernal: the power stabilization mode is external diode detection.

**Example:** POWer:ALC:SOURce INT the stabilization mode of the signal generator is internal.

**Reset state:** Internal

**Key path:** [Amplitude] —> [Level Control] —> [Level Control]

# **[:SOURce]:POWer:ALC:SOURce:EXTernal:COUPling <CouplingValue>**

#### **Function description:**

This command is used to set the coupling coefficient of external detection. When the power stabilization mode is external diode detection, this command is used to set the coupling factor to be used for external stabilization. Please refer to the command ":POWer:ALC:SOURce" for power stabilization mode.

**Setting format:** [:SOURce]:POWer:ALC:SOURce:EXTernal:COUPling <value>

**Query format:** [:SOURce]:POWer:ALC:SOURce:EXTernal:COUPling?

### **Parameter description:**

<CouplingValue> coupling coefficient of external detection.

Range: 16dB[-90dB, +90dB].

**Example:** POWer:ALC:SOURce:EXTernal:COUPling 16dBm the coupling factor for external stabilization is 16dBm.

**Reset state:** 16.00dBm

**Key path:** [Amplitude] —> [Level Control] —> [Ext Detector Couple]

### **[:SOURce]:POWer:ALC[:STATe] <State>**

### **Function description:**

This command is used to open or close the ALC loop. The main function of ALC loop is to correct power drift and keep the output power level of signal generator unchanged with time and temperature.

**Setting format:** [:SOURce]:POWer:ALC[:STATe] ON|OFF|1|0

**Query format:** [:SOURce]:POWer:ALC[:STATe]?

### **Parameter description:**

<State> Boolean data, which is taken as follows:

ON | 1: ALC loop ON

OFF | 0: ALC loop OFF

**Example:** POWer:ALC 1. This example shows that the ALC loop is set to OFF state.

**Reset state:** 1

**Key path:** Amplitude] —> [ALC Loop] —> [ALC Loop State: ALC-ON/ALC-OFF]

# **[:SOURce]:POWer:ATTenuation <Atten>**

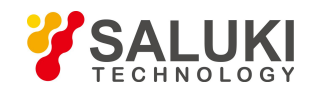

### **Function description:**

This command is used to set the power attenuation of the mechanical attenuator of the signal generator. Only when the attenuator is kept in the manual state can the value set by this command be activated.

Please refer to the command ":POWer:ATTenuation:AUTO" for setting of auto/manual attenuation.

The minimum attenuation step value set by this command is 5dB, that is, the user can only set the attenuation value as 0dB, 5dB, 10dB and 15dB, with 5dB as the step value. After setting the attenuation value, the output power of the signal generator is the current ALC power minus the attenuation value currently set.

**Setting format:** [:SOURce]:POWer:ATTenuation <value>

**Query format:** [:SOURce]:POWer:ATTenuation?

#### **Parameter description:**

<Atten> power attenuation.

Range: 115dB[0dB, 115dB].

**Example:** POWer:ATTenuation 15dB the attenuation value is 15dB.

**Reset state:** 115dB

**Key path:** Amplitude] —>[Atten Config] —>[Attenuation]

### **[:SOURce]:POWer:ATTenuation:AUTO <State>**

#### **Function description:**

This command is used to set the control state of the internal programmable step attenuator: automatic or manual mode. In automatic mode, the signal generator will automatically set the value of the power attenuator according to the current output power. In manual mode, the power attenuation of the current attenuator will not change with the power output level.

**Setting format:** [:SOURce]:POWer:ATTenuation:AUTO ON|OFF|1|0

**Query format:** [:SOURce]:POWer:ATTenuation:AUTO?

#### **Parameter description:**

<State> Boolean data, which is taken as follows:

ON | 1: Auto attenuation

OFF | 0: manual attenuation.

**Example:** POWer:ATTenuation:AUTO 0 the attenuator is set to manual state.

#### **Reset state:** 1

**Key path:** [Amplitude] —> [Atten Config] —> [Attenuation coupling: auto/manual]

# **[:SOURce]:POWer[:LEVel][:IMMediate][:AMPLitude] <Ampl>**

# **Function description:**

This command is used to set the output power level of the signal generator.

**Setting format:** [:SOURce]:POWer[:LEVel][:IMMediate][:AMPLitude] <value>

**Query format:** [:SOURce]:POWer[:LEVel][:IMMediate][:AMPLitude]?

# **Parameter description:**

<Ampl> power level.

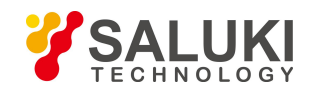

Range: -135 DBM [-135 DBM, +30dBm].

**Example:** POWer 0dBm the power output level is 0dBm.

**Reset state:** -115dBm

**Key path:** [Amplitude]

# **[:SOURce]:POWer[:LEVel][:IMMediate]:OFFSet <PowOffset>**

### **Function description:**

The command is used to set the actual output power offset value of the signal generator. When the value is not zero, "Offset" will be displayed above the power display area, and the displayed power value is the actual output power plus the power offset. The power offset value will change the displayed power value instead of the actual output power of the signal generator.

**Setting format:** [:SOURce]:POWer[:LEVel][:IMMediate]:OFFSet <value>

**Query format:** [:SOURce]:POWer[:LEVel][:IMMediate]:OFFSet?

### **Parameter description:**

<PowOffset> power offset.

Range: 0dB [-100db, +100dB].

**Example:** POWer:OFFS -10dB the power offset is -10dB.

**Reset state:** 0dB

**Key path:** [Amplitude] —> [Base Config] —> [Ampl Offset]

# **[:SOURce]:POWer:REFerence <PowRef>**

### **Function description:**

When the power reference is set to ON state, the power reference value may be set. Please refer to the command ":POWer:REFerence:STATe" for power reference state. When the power reference isset to ON state, the indicator "\*" will be displayed in the power display area, and the displayed power value = actual output power - power reference value.

For example, when the current continuous wave output power is 1dBm, if the power reference is set to 1dBm, the displayed continuous wave output power will be based on the power reference. Therefore, 0dBm will be displayed in the power display area, and the actual output frequency of the signal generator is still 1dBm.

**Setting format:** [:SOURce]:POWer:REFerence <value>

**Query format:** [:SOURce]:POWer:REFerence?

### **Parameter description:**

<PowRef> power reference.

Range: 0dBm [-135dBm, +30dBm].

**Example:** POWer:REFerence -10dBm the power reference is -10dBm.

**Reset state:** 0dBm

**Key path:** [Amplitude] —> [Base Config] —> [Ampl Ref]

# **[:SOURce]:POWer:REFerence:STATe <State>**

### **Function description:**

This command is used to set the power reference to ON/OFF state.

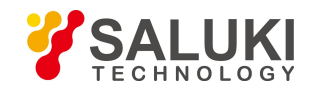

When the power reference is set to ON state, the power reference value is not zero, and the power level of the signal generator is changed, the power value displayed in the power display area is based on the power reference. Please refer to the command **":POWer:REFerence"** for setting of power reference. When the power reference is set to OFF state, the power value displayed in the power display area is the actual continuous wave output power of the signal generator.

**Setting format:** [:SOURce]:POWer:REFerence:STATe ON|OFF|1|0

**Query format:** [:SOURce]:POWer:REFerence:STATe?

### **Parameter description:**

<State> Boolean data, which is taken as follows:

ON | 1: Power reference ON

OFF | 0: power reference OFF.

**Example:** POWer:REFerence:STATe 1power reference ON.

**Reset state:** 0

**Key path:** [Amplitude] —>[Base Config] —>[Ampl Ref ON/OFF]

#### **[:SOURce]:POWer:STEP <PowStep>**

**Function description:** It is used to set the power step value.

**Setting format:** [:SOURce]:POWer:STEP <value>

**Query format:** [:SOURce]:POWer:STEP?

**Parameter description:**

<PowStep> power reference value.

Range: 0.10dB [0.01dB, 20dB].

**Example:** POWer:STEP 1dB the power step is 1dB.

**Reset state:** 0.10dB

**Key path:** [Amplitude] —> [Base Config] —> [Ampl Step]

### **[:SOURce]:POWer:ALC:BANDwidth|BWIDth <AlcBandWidth>**

#### **Function description:**

This command is used to set the bandwidth of the ALC (automatic leveling control) loop. It is applicable to the bandwidth setting of ALC loop in different states when the signal generator outputs different frequency bands. The user may select four states: 100Hz, 1kHz, 10kHz and 100kHz.

### **Note:**

- 1) Please refer to the commands ":POWer:ALC:BANDwidth:AUTO" and ":POWer:ALC:BWIDth:AUTO" when the bandwidth of ALC is set to automatic mode; such setting is invalid when the bandwidth of ALC is not selected properly.
- 2) When the internal baseband of the instrument is opened, the bandwidth selected isinvalid, and the appropriate bandwidth should be selected by the baseband.

**Setting format:** [:SOURce]:POWer:ALC:BANDwidth|BWIDth

100Hz|1kHZ|10kHz|100kHz

**Query format:** [:SOURce]:POWer:ALC:BANDwidth|BWIDth?

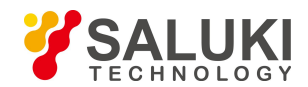

#### **Parameter description:**

<AlcBandWidth > discrete data. The values of ALC loop bandwidth are as follows:

- 100Hz | 0: loop bandwidth: 100Hz
- 1kHz | 1: loop bandwidth: 1kHz
- 10kHz | 2: Loop bandwidth at 10kHz.
- 100kHz | 3:loop bandwidth: 100kHz.

**Example:** [:SOURce]:POWer:ALC:BANDwidth|BWIDth 100Hz ALC loop bandwidth set to 100Hz.

### **Reset state:** 10kHz

**Key path:** [Amplitude] —> [ALC Band]

# **[:SOURce]:POWer:ALC:BANDwidth|BWIDth:AUTO <State>**

### **Function description:**

This command is used to set the bandwidth selection mode of ALC (automatic leveling control) loop. When it is automatic, the signal generator will automatically select an appropriate ALC loop bandwidth. When it is manual, the ALC loop bandwidth is the value set by the user. Please refer to the command "[:SOURce]:POWer:ALC:BANDwidth|BWIDth" for details.

**Setting format:** [:SOURce]:POWer:ALC:BANDwidth|BWIDth:AUTO ON|OFF|1|0

**Query format:** [:SOURce]:POWer:ALC:BANDwidth|BWIDth:AUTO?

# **Parameter description:**

<State> Boolean data, which is taken as follows:

ON | 1: ALC loop bandwidth is set to automatic mode.

OFF  $\vert$  0: ALC loop bandwidth is set to manual mode.

**Example:** [:SOURce]:POWer:ALC:BANDwidth|BWIDth:AUTO 1 ALC bandwidth isset to automatic state.

### **Reset state:** 1

**Key path:** [Amplitude] —> [ALC band: manual/auto]

### **[:SOURce]:POWer:SWEep[:STATe] <State >**

### **Function description:**

This command is used to set the power sweep of the signal generator to ON/OFF state.

**Setting format:** POWer:SWEep ON|OFF|1|0

**Query format:** POWer:SWEep?

### **Parameter description:**

<State> Boolean data; with values taken as follows:

ON|1: power sweep ON

OFF|0: power sweep OFF

**Example:** POWer:SWEep ON set power sweep to ON.

**Reset state:** 0

**Key path:** [Amplitude] —> [Ampl Sweep] —> [Ampl Sweep ON/OFF]

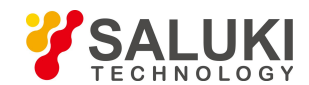

# **3.3.4 LIST Subsystem**

The list subsystem command is used to set the list sweep function of the RF output signal. The subsystem commands and parameters are as follows:

The following commands are used to select the operating mode, including:

- [:SOURcel:LIST:DIRection
- **•** [:SOURce]:LIST:DWELI
- [:SOURce]:LIST:FREQuency
- [:SOURce]:LIST:FILL:POINts
- [:SOURce]:LIST:FILL:STARt
- [:SOURce]:LIST:FILL:STOP
- [:SOURce]:LIST:POWer
- [:SOURce]:LIST:TRIGger:SOURce
- [:SOURce]:LIST:FILL:POWer
- **•** [:SOURce]:LIST:FILL:DWELI
- [:SOURce]:LIST:FILL:EXECute
- [:SOURce]:LIST:DELete

# **[:SOURce]:LIST:DIRection <Direc>**

### **Function description:**

This command is used to set the sweep direction of the list. The user may choose two directions: Up and down, where the former means sweep from the first point in the list to the last point in the list, and the latter means sweep from the last point in the list to the first point in the list.

**Setting format:** [:SOURce]:LIST:DIRection UP|DOWN

**Query format:** [:SOURce]:LIST:DIRection?

### **Parameter description:**

<Direc> discrete data. The values of sweep direction are as follows:

UP sweep up from the first point in the list

DOWN sweep down from the last point in the list.

**Example:** LIST: DIRection UP set the list sweep direction to up.

### **Reset state:** UP

**Key path:** [Sweep] —> [List Sweep] —> [Sweep direction: Forward/Backward]

### **[:SOURce]:LIST:DWELl <Val>{,{Val}}**

### **Function description:**

This command is used to set the dwell time for each sweep point in the current list. If the user needs to set a different dwell time, the corresponding dwell time must be entered for each point in the list. It is just required to enter the dwell time parameter value of the list sweep point in turn, separated by commas. If the number of points entered by the user is less than the current list number, the points for which the dwell time is not entered are the current default. Note that the list needs to be filled in before

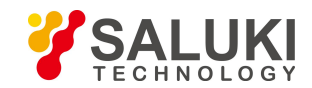

setting, to ensure that the list is not empty. If it is empty, the query program will not respond. Please refer to "[:SOURce]:LIST:FILL:EXECute" for list filling.

**Setting format:** [:SOURce]:LIST:DWELI <val>{,{val}}

**Query format:** [:SOURce]:LIST:DWELl?

#### **Parameter description:**

<Val> dwell time of list sweep point.

Range: 10ms [100us, 100s].

**Example:** LIST:DWELl 30ms, 20ms

set the dwell time of the first point and the second point in the list to 30ms and 20ms respectively.

**Key path:** [Sweep] —> [List Sweep] —> [Edit list…] —> [Time]

# **[:SOURce]:LIST:FREQuency <Val>{,{Val}}**

#### **Function description:**

This command is used to set the continuous wave frequency of each sweep point in the current list. If the user needs to set a different frequency value, it must assign a corresponding frequency value to each frequency point in the list. It is just required to enter the frequency value of the list sweep point in turn, separated by commas. If the number of points entered by the user is less than the current list number, the points for which the list frequency is not entered are the current default.

**Setting format:** [:SOURce]:LIST:FREQuency <val>{,{val}}

**Query format:** [:SOURce]:LIST:FREQuency?

#### **Parameter description:**

<Val> list sweep point frequency.

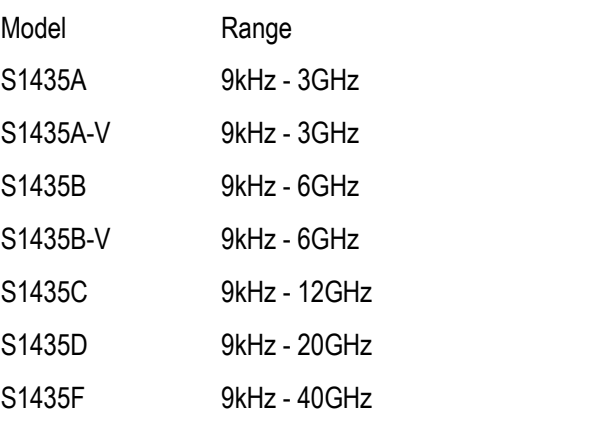

**Example:** LIST:FREQuency 300MHz, 1GHz, 500MHz

set the continuous wave frequency in the list as 300MHz,1GHz and 500MHz successively.

**Key path:** [Sweep] —> [List Sweep] —> [Edit list...] --> [Frequency]

#### <span id="page-49-0"></span>**[:SOURce]:LIST:FILL:POINts <Num>**

**Function description:** This command is used to set the number of list points to generate.

**Setting format:** [:SOURce]:LIST:FILL:POINts <num>

**Query format:** [:SOURce]:LIST:FILL:POINts?

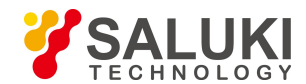

#### **Parameter description:**

<Num> number of list sweep points

Range: 3[2, 801].

**Example:** LIST:FILL:POINts 100 set 100 frequency points for the list.

**Reset state:** 3

**Key path:** [Sweep] —> [List Sweep] —> [Insert Counts]

### **[:SOURce]:LIST:FILL:STARt <FreqStart>**

#### **Function description:**

This command is used to set the list sweep start frequency, which is used in conjunction with the list stop frequency and list points to generate list sweep points. Please refer to the commands ":LIST:FILL:STOP", [":LIST:FILL:POINts",](#page-49-0) ":LIST:FILLL:POWer" and "LIST:FILL:DWELl" for setting of list stop frequency and sweep points.

**Setting format:** [:SOURce]:LIST:FILL:STARt <val>

**Query format:** [:SOURce]:LIST:FILL:STARt?

#### **Parameter description:**

<FreqStart> list sweep start frequency.

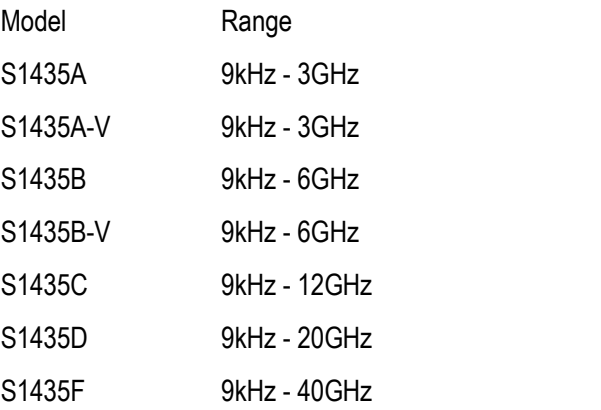

**Example:** LIST:FILL:STARt 300MHz set the list sweep start frequency to 300MHz.

**Key path:** [Sweep] —> [List Sweep] —> [Freq Start]

### **[:SOURce]:LIST:FILL:STOP <FreqStop>**

#### **Function description:**

This command is used to set the list sweep stop frequency, which is used in conjunction with the list start frequency and list points to generate list sweep points. Please refer to the commands ":LIST:FILL:STARt", [":LIST:FILL:POINts"](#page-49-0), ":LIST:FILLL:POWer" and "LIST:FILL:DWELl" for setting of list start frequency and sweep points.

**Setting format:** [:SOURce]:LIST:FILL:STOP <val>

**Query format:** [:SOURce]:LIST:FILL:STOP?

#### **Parameter description:**

<FreqStop> list sweep stop frequency.

Model Range

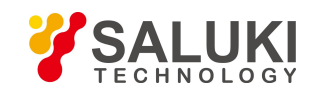

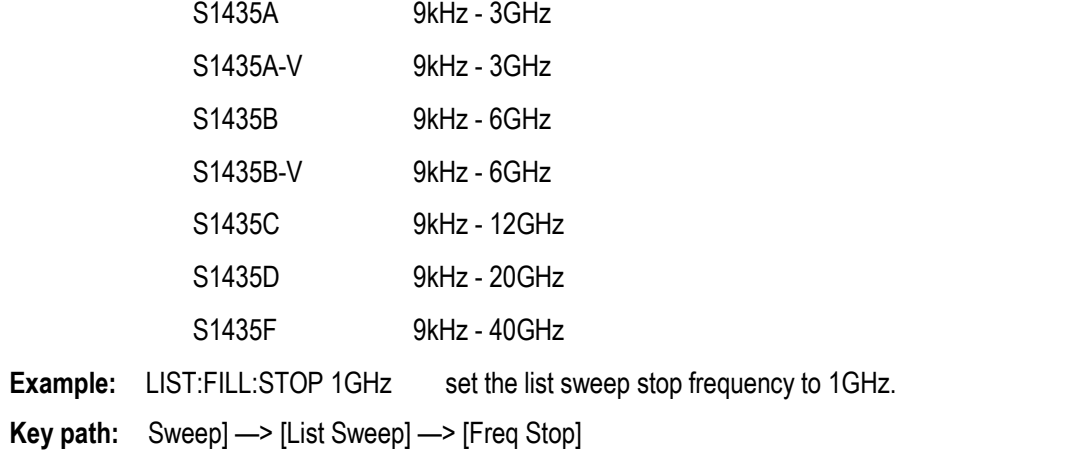

#### **[:SOURce]:LIST:POWer <Val>{,{Val}}**

#### **Function description:**

This command is used to set the power of each sweep point in the current list. If the user needs to set a different offset for each sweep point in the list, it must enter a corresponding offset value for each point in the list. It is just required to enter the power offset value of the list sweep point in turn, separated by commas. If the number of points entered by the user is less than the current list number, the points for which the list offset power is not entered are the current default. Note that the list needs to be filled in before setting, to ensure that the list is not empty. If it is empty, the query program will not respond. Please refer to "[:SOURce]:LIST:FILL:EXECute" for list filling.

**Setting format:** [:SOURce]:LIST:POWer <val>{,{val}}

**Query format:** [:SOURce]:LIST:POWer?

#### **Parameter description:**

<Val> list sweep point power offset.

Range: 0dBm [-100dB, +100dB].

**Example:** LIST:POWer 1dB, 0.2dB, 1.3dB, 2.5dB, -3.6dB

Set the power offset in the list to 1dB, 0.2dB, 1.3dB, 2.5dB and -3.6dB successively.

**Key path:** [Sweep] —> [List Sweep] —> [Edit list...] —> [Offset]

#### **[:SOURce]:LIST:TRIGger:SOURce <Source>**

### **Function description:**

This command is used to set the trigger source of the start list sweep. There are four trigger sources including automatic, bus, external and trigger key. Please refer to "TRIGger[:SEQuence]:SOURce" for relevant command.

**Setting format:** [:SOURce]:LIST:TRIGger:SOURce IMMediate|BUS|EXTernal|KEY

**Query format:** [:SOURce]:LIST:TRIGger:SOURce?

#### **Parameter description:**

<Source> discrete data. The values of list sweep trigger source are as follows:

IMMediate automatic; the trigger signal is always true, and the system will automatically trigger the next sweep after completing a sweep.

BUS bus; a trigger is performed by a group from GPIB or after receiving the "\*TRG" command.

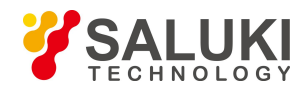

EXTernal external; the trigger signal is from the trigger input connector on the rear panel.

KEY trigger key; the trigger signal is from the trigger key on the front panel.

**Example:** LIST:TRIGger:SOURce BUS set the list sweep trigger source to bus.

**Reset state:** IMM

**Key path:** [Sweep] —> [List Sweep] —> [List Trig]

### **[:SOURce]:LIST:FIll:POWer <Val>**

#### **Function description:**

This command is used to set the list sweep power offset, which is used in conjunction with the list start frequency and list points to generate list sweep points. Please refer to the commands ":LIST:FILL:STARt", [":LIST:FILL:POINts"](#page-49-0), ":LIST:FILLL:STOP" and "LIST:FILL:DWELl" for setting of list start frequency and sweep points.

**Setting format:** [:SOURce]:LIST:FILL:POWer <val>

**Query format:** [:SOURce]:LIST:FILL:POWer?

#### **Parameter description:**

<val> power offset of all list sweep points.

Range: 0dBm [-100dB, +100dB]

**Example:** LIST:FILL:POWer 10dBset the list sweep power offset to 10dB.

**Key path:** [Sweep] —> [List Sweep] —> [All List Ampl Offset]

### **[:SOURce]:LIST:FIll:DWELl <Val>**

#### **Function description:**

This command is used to set the dwell time of all list sweep points, which is used in conjunction with the list start frequency and list points to generate list sweep points. Please refer to the commands ":LIST:FILL:STARt", [":LIST:FILL:POINts"](#page-49-0), ":LIST:FILLL:STOP" and "LIST:FILL:POWer" for setting of list start frequency and sweep points.

**Setting format:** [:SOURce]:LIST:FILL:DWELl <val>

**Query format:** [:SOURce]:LIST:FILL:DWELl?

#### **Parameter description:**

<val> dwell time of all list sweep points.

Range: 10ms [100us, 100s]. ,

**Example:** LIST: FILL: POWer 10ms set the dwell time of all list sweep points to 10ms.

**Key path:** [Sweep] —> [List Sweep] —> [All List Dwell Time]

### **[:SOURce]:LIST:FIll:EXECute**

#### **Function description:**

This command is used to generate the list sweep points according to the start frequency, stop frequency, list points, all point power offset and all point dwell time set. Please refer to the commands ":LIST:FILL:STARt", [":LIST:FILL:POINts"](#page-49-0), ":LIST:FILLL:STOP", "LIST:FILL:POWer"and "LIST:FILL:STOP".

**Setting format:** [:SOURce]:LIST:FILL:EXECute

#### **Parameter description:**

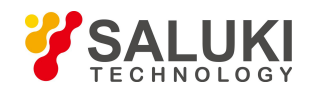

**Example:** LIST:FILL:EXECute complete automatic list fill.

**Key path:** [Sweep] —> [List Sweep] —> [Auto Fill] **Description:** For setting only.

#### **[:SOURce]:LIST:DELete <Mode>**

#### **Function description:**

This command is used to delete the list sweep points.

**Setting format:** [:SOURce]:LIST:FILL:EXECute

#### **Parameter description:**

Discrete data. The values of list points to be deleted are as follows:

CURRent current point

ALL all points

**Example:** LIST:DELete ALL delete all points in the list.

**Key path:** [Sweep] —> [List Sweep] —> [Edit List] —> [Del All]

**Description:** For setting only.

# **3.3.5 LFOutput Subsystem**

The following commands are used to select the operating mode, including:

- [:SOURce]:LFOutput:AMPLitude
- [:SOURce]:LFOutput:FREQuency
- [:SOURce]:LFOutput:RAMP
- [:SOURce]:LFOutput:SHAPe
- [:SOURce]:LFOutput:STATe
- [:SOURce]:LFOutput:OFFSet
- [:SOURce]:LFOutput:DUAL:FUNCtion:AMPLitude:PERCent
- [:SOURce]:LFOutput:DUAL:FUNCtion[1]|2:FREQuency
- [:SOURce]:LFOutput:DUAL:FUNCtion[1]|2:PERCent
- [:SOURce]:LFOutput:DUAL:FUNCtion:POFFset
- [:SOURce]:LFOutput:DUAL:FUNCtion:SHAPe
- $\bullet$  [:SOURce]:LFOutput:DUAL:FUNCtion:SHAPe:RAMP
- [:SOURce]:LFOutput:FUNCtion[1]|2:FREQuency
- [:SOURce]:LFOutput:FUNCtion[1]|2:PERCent
- [:SOURce]:LFOutput:FUNCtion[1]|2:SHAPe
- [:SOURce]:LFOutput:FUNCtion[1]|2:SHAPe:RAMP
- [:SOURce]:LFOutput:NOISe[1]|2:TYPe
- [:SOURce]:LFOutput:SWEep:FUNCtion:FREQuency:STARt

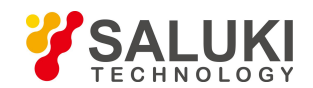

- [:SOURce]:LFOutput:SWEep:FUNCtion:FREQuency:STOP
- [:SOURce]:LFOutput:SWEep:FUNCtion:SHAPe
- [:SOURce]:LFOutput:SWEep:FUNCtion:SHAPe:RAMP
- [:SOURce]:LFOutput:SWEep:FUNCtion:TIME
- [:SOURce]:LFOutput:SWEep:FUNCtion:TRIGger:MODE
- [:SOURce]:LFOutput:SWEep:FUNCtion:TRIGger: PERiod
- [:SOURce]:LFOutput:SWEep:FUNCtion:TRIGger:TYPE

### **[:SOURce]:LFOutput:AMPLitude <Ampl>**

#### **Function description:**

This command is used to set the signal amplitude output from the LF output BNC connector of the signal generator.

**Setting format:** [:SOURce]:LFOutput:AMPLitude <val> (unit:Vpp|Mvpp|VRMS)

**Query format:** [:SOURce]:LFOutput:AMPLitude?

### **Parameter description:**

<Ampl> LF output signal amplitude.

Range: 2.000Vpp[0.002Vpp, 5.000Vpp].

**Example:** LFOutput: AMPLitude 1 VPP set the LF output signal amplitude to 1VPP.

**Reset state:** 2.000VPP

**Key path:** [Frequency] —> [LF Out] —> [LF Ampl]

#### **[:SOURce]:LFOutput:FREQuency <Frequency>**

#### **Function description:**

This command is used to set the LF output frequency. Please refer to "LFOutput:SHAPe" for selection of LF waveform.

**Setting format:** [:SOURce]:LFOutput:FREQuency <val>

**Query format:** [:SOURce]:LFOutput:FREQuency?

#### **Parameter description:**

<Frequency> LF output signal frequency.

Range: 400Hz[0.01Hz, 10MHz].

**Example:** LFOutput:FREQuency 1MHz set the LF output signal frequency to 1MHz.

**Reset state:** 400Hz

**Key path:** [Frequency] —> [LF Out] —> [LF]

#### **[:SOURce]:LFOutput:SHAPe:RAMP <Mode>**

#### **Function description:**

This command is used to set the signal output type when the LF signal waveform is zigzag, including up and down. Please refer to the command ":LFOutput:SHAPe" for selection of LF waveform.

**Setting format:** [:SOURce]:LFOutput:RAMP POSitive|NEGative

**Query format:** [:SOURce]:LFOutput:RAMP?

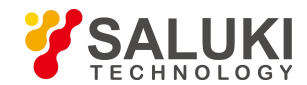

#### **Parameter description:**

<Mode> Discrete data. The values of zigzag signal type are as follows:

POSitive up

NEGative down.

**Example:** LFOutput:RAMP NEGative the LF zigzag is down.

**Reset state:** POS

**Key path:** [Frequency] —> [LF Out] —> [LF Waveform] —> [Zigzag>>]

#### **[:SOURce]:LFOutput:SHAPe <Mode>**

#### **Function description:**

This command is used to set the LF signal output waveform. Users may select sine, square, triangle and Zigzag.

**Setting format:** [:SOURce]:LFOutput:SHAPe SINE|SQUare|TRIangle|RAMP|FUNCtion[1]|FUNCtion2|DUAL|SWEep|NOISe[1]|NOISe2| DC

**Query format:** [:SOURce]:LFOutput:SHAPe?

#### **Parameter description:**

<Mode> Discrete data. The values of LF signal output waveform are as follows:

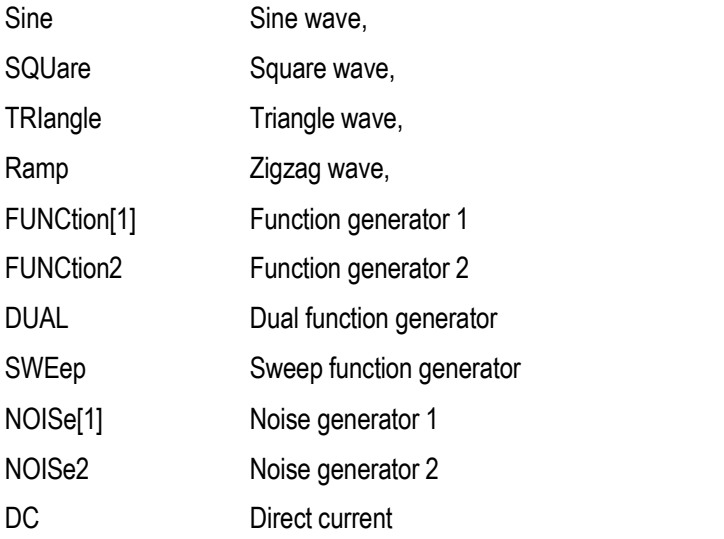

**Example:** LFOutput:SHAPe TRIangle the LF signal generator waveform is triangle.

**Reset state:** SINE

**Key path:** [Frequency] —> [LF Out] —> [LF Waveform]

#### **[:SOURce]:LFOutput:STATe <State>**

#### **Function description:**

This command is used to set the LF output of the signal generator to ON/OFF state.

**Setting format:** [:SOURce]:LFOutput:STATe ON|OFF|1|0

**Query format:** [:SOURce]:LFOutput:STATe?

**Parameter description:**

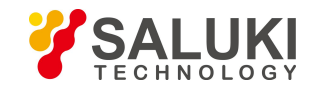

<State> Boolean data, which is taken as follows:

ON | 1: When the LF output is ON, the LF signal output is turned on.

OFF | 0: when the LF output is OFF, the LF signal output is turned off.

**Example:** LFOutput:STATe OFF the LF signal output is turned off.

**Reset state:** 0

**Key path:** [Frequency] —> [LF Out] —> [LF Out ON/OFF]

### **[:SOURce]:LFOutput:OFFSet <Offset>**

#### **Function description:**

This command is used to set the LF amplitude offset of the signal generator.

**Setting format:** [:SOURce]:LFOutput:OFFSet <val>

**Query format:** [:SOURce]:LFOutput:OFFSet?

#### **Parameter description:**

<Offset> the values of LF DC offset are as follows:

Range: 0v[-5v, 5v]

**Example:** LFOutput: OFFSet 3mv set the LF DC offset to 3mv.

**Reset state:** 0

**Key path:** [Frequency] —> [LF Out] —> [LF Offset]

### **[:SOURce]:LFOutput:DUAL:FUNCtion:AMPLitude:PERCent <val>**

#### **Function description:**

When the dual function generator is selected as LF output waveform, this command is used to set the amplitude ratio of the dual function generator relative to audio 1.

**Setting format:** [:SOURce]:LFOutput:DUAL:FUNCtion:AMPLitude:PERCent <val>

**Query format:** [:SOURce]:LFOutput:DUAL:FUNCtion:AMPLitude:PERCent?

#### **Parameter description:**

<val> the values of amplitude ratio relative to audio 1 are as follows:

Range: 50 [0,100]

**Example:** LFOutput:DUAL:FUNCtion:AMPLitude:PERCent 50 set the amplitude ratio relative to audio 1 to 50

**Reset state:** 50

**Key path:** [Frequency] —> [LF Out] —> [LF Waveform] —> [Dual Fun-Generator]

### **[:SOURce]:LFOutput:DUAL:FUNCtion[1]|2:FREQuency <Frequency>**

### **Function description:**

When the dual function generator is selected as LF output waveform, this command is used to set the value of frequency 1 (default) or frequency 2 of the dual function generator.

**Setting format:** [:SOURce]:LFOutput:DUAL:FUNCtion[1]|2:FREQuency <val>

**Query format:** [:SOURce]:LFOutput:DUAL: FUNCtion[1]|2:FREQuency?

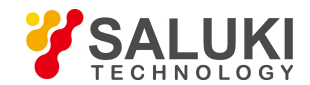

#### **Parameter description:**

<Frequency> the values of frequency 1 or frequency 2 are as follows:

Range: 1kHz [0.001Hz, 1MHz]

**Example:** LFOutput:DUAL:FUNCtion:FREQuency 20kHz set frequency 1 to 20kHz.

**Reset state:** 1kHz

**Key path:** [Frequency] —> [LF Out] —> [LF Waveform] —> [Dual Fun-Generator]

# **[:SOURce]:LFOutput:DUAL:FUNCtion[1]|2:PERCent <val>**

### **Function description:**

When the dual function generator is selected as LF output waveform and pulse is selected as the waveform of dual function generator, this command isused to set the pulse duty factor of the dual function generator relative to audio 1 (default) or audio 2.

**Setting format:** [:SOURce]:LFOutput:DUAL:FUNCtion[1]|2:PERCent <val>

**Query format:** [:SOURce]:LFOutput:DUAL:FUNCtion[1]|2:PERCent?

### **Parameter description:**

 $\langle \text{val} \rangle$  the values of pulse duty factor of audio 1 (default) or audio 2 are as follows:

Range: 50 [0,100]

**Example:** LFOutput:DUAL:FUNCtion:PERCent 25 set the pulse duty factor of frequency audio 1 to 25%.

### **Reset state:** 50%

**Key path:** [Frequency] —> [LF Out] —> [LF Waveform] —> [Dual Fun-Generator]

### **[:SOURce]:LFOutput:DUAL:FUNCtion:POFFset <val>**

### **Function description:**

When the dual function generator is selected as LF output waveform, this command is used to set the phase offset of the dual function generator relative to audio 1.

**Setting format:** [:SOURce]:LFOutput:DUAL:FUNCtion:POFFset <val>

**Query format:** [:SOURce]:LFOutput:DUAL:FUNCtion: POFFset?

### **Parameter description:**

<val> the values of phase offset relative to audio 1 are as follows:

Range: 0deg [0deg, 360deg]

**Example:** LFOutput: DUAL:FUNCtion:POFFset 90 set the phase offset relative to audio 1 to 90deg.

### **Reset state:** 0deg

**Key path:** [Frequency] —> [LF Out] —> [LF Waveform] —> [Dual Fun-Generator]

### **[:SOURce]:LFOutput:DUAL:FUNCtion:SHAPe <Mode>**

### **Function description:**

When the dual function generator is selected as LF output waveform, this command is used to set the output waveform of the dual function generator.

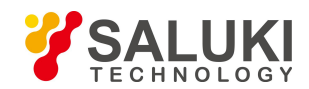

#### **Setting format:** [:SOURce]:LFOutput:DUAL:FUNCtion:SHAPe

SINE|SQUare|TRIangle|RAMP|PULSe

**Query format:** [:SOURce]:LFOutput:DUAL:FUNCtion:SHAPe?

#### **Parameter description:**

<Mode> Discrete data. The values of output waveform are as follows:

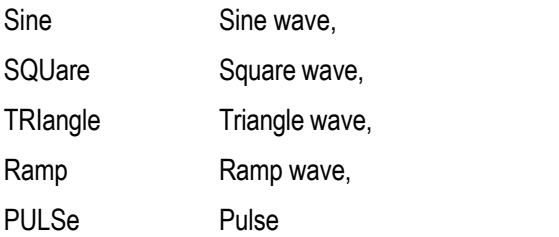

**Example:** LFOutput: DUAL:FUNCtion:SHAPe TRIangle set the output waveform to triangle.

**Reset state:** SINE

**Key path:** [Frequency] —> [LF Out] —> [LF Waveform] —> [Dual Fun-Generator]

#### **[:SOURce]:LFOutput:DUAL:FUNCtion:SHAPe:RAMP <Mode>**

#### **Function description:**

When the dual function generator is selected as LF output waveform, this command is used to set the signal output type when the output waveform of the dual function generator is ramp, including up and down.

**Setting format:** [:SOURce]:LFOutput:DUAL:FUNCtion:SHAPe:RAMP

POSitive|NEGative

**Query format:** [:SOURce]:LFOutput:DUAL:FUNCtion:SHAPe:RAMP?

#### **Parameter description:**

<Mode> Discrete data. The values of ramp signal type are as follows:

POSitive up

NEGative down.

**Example:** LFOutput:DUAL:FUNCtion:SHAPe:RAMP NEGative set the ramp to down.

**Reset state:** POS

**Key path:** [Frequency] —> [LF Out] —> [LF Waveform] —> [Dual Fun-Generator]

### **[:SOURce]:LFOutput:FUNCtion[1]|2:FREQuency <Frequency>**

#### **Function description:**

When the function generator 1|2 is selected as LF output waveform, this command is used to set the output frequency of function generator 1|2.

**Setting format:** [:SOURce]:LFOutput:FUNCtion[1]|2:FREQuency <val>

**Query format:** [:SOURce]:LFOutput:FUNCtion[1]|2:FREQuency?

**Parameter description:**

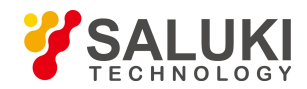

<Frequency> LF output signal frequency.

Range: 1kHz[0.001Hz, 1MHz].

**Example:** LFOutput:FUNCtion2:FREQuency 20kHz set the output frequency of function generator 2 to 20kHz.

**Reset state:** 1kHz

**Key path:** [Frequency] —> [LF Out] —> [LF Waveform] —> [Function Generator 1|2

# **[:SOURce]:LFOutput:FUNCtion[1]|2:PERCent <val>**

# **Function description:**

When the function generator 1|2 is selected as LF output waveform and pulse is selected as the waveform of function generator 1|2, this command is used to set the pulse duty factor of function generator  $1|2$ .

**Setting format:** [:SOURce]:LFOutput:FUNCtion[1]|2:PERCent <val>

**Query format:** [:SOURce]:LFOutput:FUNCtion[1]|2:PERCent?

# **Parameter description:**

 $\langle \text{val}\rangle$  the values of pulse duty factor of function generator 1|2 are as follows:

Range: 50 [0,100]

**Example:** LFOutput: FUNCtion:PERCent 25 set the pulse duty factor of function generator 1 to 25%.

**Reset state:** 50%

**Key path:** [Frequency] —> [LF Out] —> [LF Waveform] —> [Function Generator 1|2]

# **[:SOURce]:LFOutput:FUNCtion[1]|2:SHAPe <Mode>**

# **Function description:**

When the function generator 1|2 is selected as LF output waveform, this command is used to set the output waveform of function generator 1|2.

**Setting format:** [:SOURce]:LFOutput:FUNCtion[1]|2:SHAPe

SINE|SQUare|TRIangle|RAMP|PULSe

**Query format:** [:SOURce]:LFOutput:FUNCtion[1]|2:SHAPe? Parameter description:

<Mode> Discrete data. The values of output waveform are as follows

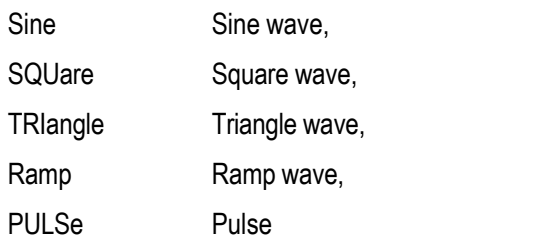

**Example:** LFOutput:FUNCtion:SHAPe TRIangle set the output waveform of function generator 1 to triangle.

**Reset state:** SINE

**Key path:** [Frequency] —> [LF Out] —> [LF Waveform] —> [Function Generator 1|2]

# **[:SOURce]:LFOutput:FUNCtion[1]|2:SHAPe:RAMP <Mode>**

**Function description:**

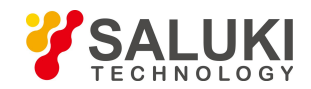

When the function generator 1|2 is selected as LF output waveform, this command is used to set the signal output type when the output waveform of function generator 1|2 is ramp, including up and down.

**Setting format:** [:SOURce]:LFOutput:FUNCtion[1]|2:SHAPe:RAMP POSitive|NEGative

**Query format:** [:SOURce]:LFOutput:FUNCtion[1]|2:SHAPe:RAMP?

### **Parameter description:**

<Mode> Discrete data. The values of ramp signal type are as follows:

POSitive up

NEGative down.

**Example:** LFOutput:FUNCtion:SHAPe:RAMP NEGative

set the ramp to down when the output waveform of function generator 1 is ramp.

**Reset state:** POS

**Key path:** [Frequency] —> [LF Out] —> [LF Waveform] —> [Function Generator 1|2]

# **[:SOURce]:LFOutput:NOISe[1]|2:TYPe <Mode>**

# **Function description:**

When the noise generator 1|2 is selected as LF output waveform, this command is used to set the noise type of noise generator 1|2.

**Setting format:** [:SOURce]:LFOutput:NOISe[1]|2:TYPe GAUSsian |UNIForm

**Query format:** [:SOURce]:LFOutput:NOISe[1]|2:TYPe?

### **Parameter description:**

<Mode> Discrete data. The values of noise type of noise generator 1|2 are as follows:

GAUSsian Gaussian noise UNIForm White noise

UNIForm White noise.

**Example:** LFOutput:NOISe2:TYPe GAUSsian set the noise types of noise generator 2 to Gaussian.

**Reset state:** GAUS

**Key path:** [Frequency] —> [LF Out] —> [LF Waveform] —> [Noise Generator 1|2]

# **[:SOURce]:LFOutput:SWEep:FUNCtion:FREQuency:STARt <Frequency>**

### **Function description:**

When the sweep function generator is selected as LF output waveform, this command is used to set the start frequency of the sweep function generator.

**Setting format:** [:SOURce]:LFOutput:SWEep:FUNCtion:FREQuency:STARt <val>

**Query format:** [:SOURce]:LFOutput:SWEep:FUNCtion:FREQuency:STARt?

### **Parameter description:**

<Frequency> start frequency of sweep function generator.

Range: 1kHz[0.001Hz, 1MHz].

**Example:** LFOutput:SWEep:FUNCtion:FREQuency:STARt 20kHz

set the start frequency of the sweep function generator to 20kHz.

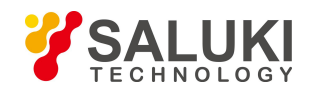

#### **Reset state:** 1kHz

**Key path:** [Frequency] —> [LF Out] —> [LF Waveform] —> [Sweep Fun-Generator]

#### **[:SOURce]:LFOutput:SWEep:FUNCtion:FREQuency:STOP <Frequency>**

#### **Function description:**

When the sweep function generator is selected as LF output waveform, this command is used to set the stop frequency of the sweep function generator.

**Setting format:** [:SOURce]:LFOutput:SWEep:FUNCtion:FREQuency:STOP <val>

**Query format:** [:SOURce]:LFOutput:SWEep:FUNCtion:FREQuency:STOP?

#### **Parameter description:**

<Frequency> stop frequency of sweep function generator.

Range: 1kHz[0.001Hz, 1MHz].

**Example:** LFOutput:SWEep:FUNCtion:FREQuency:STOP 20kHz

set the stop frequency of the sweep function generator to 20kHz.

#### **Reset state:** 1kHz

**Key path:** [Frequency] —> [LF Out] —> [LF Waveform] —> [Sweep Fun-Generator]

#### **[:SOURce]:LFOutput:SWEep:FUNCtion:SHAPe <Mode>**

#### **Function description:**

When the sweep function generator is selected as LF output waveform, this command is used to set the output waveform of the sweep function generator.

**Setting format:** [:SOURce]:LFOutput:SWEep:FUNCtion:SHAPe

SINE|SQUare|TRIangle|RAMP

**Query format:** [:SOURce]:LFOutput:SWEep:FUNCtion:SHAPe?

#### **Parameter description:**

<Mode>
Discrete data. The values of output waveform are as follows:

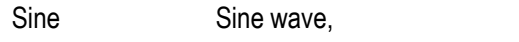

SQUare Square wave,

TRIangle Triangle wave,

Ramp Ramp wave,

**Example:** LFOutput: DUAL:SWEep:SHAPe TRIangle set the output waveform to triangle.

### **Reset state:** SINE

**Key path:** [Frequency] —> [LF Out] —> [LF Waveform] —> [Sweep Fun-Generator]

### **[:SOURce]:LFOutput:SWEep:FUNCtion:SHAPe:RAMP <Mode>**

### **Function description:**

When the sweep function generator is selected as LF output waveform, this command is used to set the signal output type when the output waveform of the sweep function generator is ramp, including up and down.

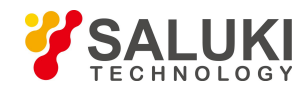

**Setting format:** [:SOURce]:LFOutput:SWEep:FUNCtion:SHAPe:RAMP

POSitive|NEGative

**Query format:** [:SOURce]:LFOutput:SWEep:FUNCtion:SHAPe:RAMP?

#### **Parameter description:**

<Mode> Discrete data. The values of ramp signal type are as follows:

POSitive up

NEGative down.

**Example:** LFOutput:SWEep:FUNCtion:SHAPe:RAMP NEGative set the ramp to down.

#### **Reset state:** POS

**Key path:** [Frequency] —> [LF Out] —> [LF Waveform] —> [Sweep Fun-Generator]

### **[:SOURce]:LFOutput:SWEep:FUNCtion:TIME <Time>**

### **Function description:**

When the sweep function generator is selected as LF output waveform, this command is used to set the sweep time of the sweep function generator.

**Setting format:** [:SOURce]:LFOutput:SWEep:FUNCtion:TIME <val>

**Query format:** [:SOURce]:LFOutput:SWEep:FUNCtion:TIME?

#### **Parameter description:**

< Time > sweep time of sweep function generator. Range: 0.1ms[0.01us, 40s].

**Example:** LFOutput:SWEep:FUNCtion:TIME 1s set the LF output signal frequency to 1s.

**Reset state:** 0.1ms

**Key path:** [Frequency] —> [LF Out] —> [LF Waveform] —> [Sweep Fun-Generator]

### **[:SOURce]:LFOutput:SWEep:FUNCtion:TRIGger:MODE <Mode>**

### **Function description:**

When the sweep function generator is selected as LF output waveform, this command is used to set the trigger mode of the sweep function generator.

**Setting format:** [:SOURce]:LFOutput:SWEep:FUNCtion:TRIGger:MODE <val>

**Query format:** [:SOURce]:LFOutput:SWEep:FUNCtion:TRIGger:MODE?

### **Parameter description:**

<Mode> Discrete data, with values taken as follows:

CONTinuous: Continuous

SINGle: Single

**Example:** LFOutput:SWEep:FUNCtion:TRIGger:MODE CONTinuous

set the trigger mode of the sweep function generator to continuous.

**Reset state:** CONTinuous

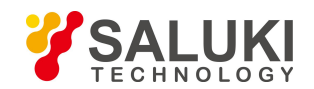

**Key path:** [Frequency] —> [LF Out] —> [LF Waveform] —> [Sweep Fun-Generator]

### **[:SOURce]:LFOutput:SWEep:FUNCtion:TRIGger:PERiod <Time>**

#### **Function description:**

When the sweep function generator is selected as LF output waveform and the trigger type is timed trigger, this command is used to set the sweep timer period of the sweep function generator.

**Setting format:** [:SOURce]:LFOutput:SWEep:FUNCtion:TRIGger: PERiod <val>

**Query format:** [:SOURce]:LFOutput:SWEep:FUNCtion:TRIGger: PERiod?

#### **Parameter description:**

<Time> sweep timer period.

Range: 0.1ms[10ns, 40s].

**Example:** LFOutput:SWEep:FUNCtion:TRIGger: PERiod 1s

set the sweep timer period of the sweep function generator to 1s.

**Reset state:** 0.1ms

**Key path:** [Frequency] —> [LF Out] —> [LF Waveform] —> [Sweep Fun-Generator]

#### **[:SOURce]:LFOutput:SWEep:FUNCtion:TRIGger:TYPE <Mode>**

#### **Function description:**

When the sweep function generator is selected as LF output waveform, this command is used to set the trigger type of the sweep function generator.

**Setting format:** [:SOURce]:LFOutput:SWEep:FUNCtion:TRIGger:TYPE <val>

**Query format:** [:SOURce]:LFOutput:SWEep:FUNCtion:TRIGger:TYPE?

### **Parameter description:**

<Mode> Discrete data, with values taken as follows:

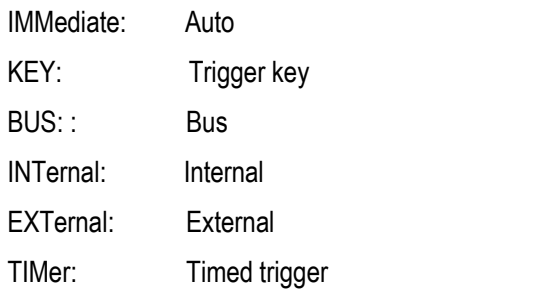

**Example:** LFOutput:SWEep:FUNCtion:TRIGger:TYPE BUS set the trigger type of the sweep function generator to bus.

**Reset state:** IMMediate

**Key path:** [Frequency] —> [LF Out] —> [LF Waveform] —> [Sweep Fun-Generator]

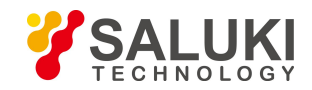

# **3.3.6 SWEep Subsystem**

This subsystem command is used to control the sweep function of RF output signal. The subsystem commands and parameters are as follows:subsystem command is used to control the sweep function of RF output signal. The subsystem commands and parameters are as follows:

The following commands are used to select the operating mode, including:

- [:SOURcel:SWEep:DIRection
- [:SOURce]:SWEep:DWELI
- [:SOURce]:SWEep:POINts
- [:SOURce]:SWEep:TRIGger:SOURce·
- [:SOURce]:SWEep:RETRace
- $\bullet$  [:SOURce]:SWEep:STEP:TYPE
- [:SOURce]:SWEep:STARt:TRIGger
- $\bullet$  [:SOURcel:SWEep:MODE

# **[:SOURce]:SWEep:DIRection <Direction>**

### **Function description:**

This command is used to set the step sweep direction, including: up and down. Up represents the step sweep from the start frequency to the stop frequency, and down represents the sweep from the stop frequency to the start frequency.

**Setting format:** [:SOURce]:SWEep:DIRection UP|DOWN

**Query format:** [:SOURce]:SWEep:DIRection?

### **Parameter description:**

<Direction> discrete data. The values of step sweep direction are as follows:

UP | Up

DOWN | Down

**Example:** SWEep: DIRection DOWN the step sweep direction is down.

**Reset state:** UP

**Key path:** [Sweep] —> [Current Sweep Type>>] —> [Step>>] —>[Sweep direction: Forward/Backward]

### **[:SOURce]:SWEep:DWELl <DwellTime>**

### **Function description:**

This command is used to set the dwell time of the step sweep. The dwell time refers to the time suspended in the process of sweep at the current step frequency point. The dwell time set by the user works under the mode that the trigger source of the step sweep is selected as automatic. Please refer to ["SWEep:TRIGger:SOURce"](#page-65-0) for setting of trigger source.

**Setting format:** [:SOURce]:SWEep:DWELl <value>

**Query format:** [:SOURce]:SWEep:DWELl?

### **Parameter description:**

<Val> step sweep dwell time.

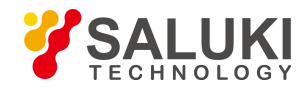

Range: 10.000ms[100us, 100s].

**Example:** SWEep:DWELI 1s set the dwell time of all step sweep point to 1s.

**Reset state:** 10.000ms

**Key path:** [Sweep] —> [Step Sweep] —> [Step Dwell]

# **[:SOURce]:SWEep:POINts <Num>**

### **Function description:**

This command is used to set the number of step sweep points.

**Setting format:** [:SOURce]:SWEep:POINts <val>

**Query format:** [:SOURce]:SWEep:POINts?

#### **Parameter description:**

<Num> number of step sweep points.

<span id="page-65-0"></span>Range: 11[2, 801].

**Example:** SWEep:POINts 101 set the number of step sweep points to 101.

**Reset state:** 11

**Key path:** [Sweep] —> [Step Sweep] —> [Step Counts]

### **[:SOURce]:SWEep:TRIGger:SOURce <Mode>**

#### **Function description:**

This command is used to set the trigger source to start the step sweep. There are four trigger sources: automatic, bus, external and trigger key.

**Setting format:** [:SOURce]:SWEep:TRIGger:SOURce IMMediate|BUS|EXTernal|KEY

**Query format:** [:SOURce]:SWEep:TRIGger:SOURce?

#### **Parameter description:**

<Mode> Discrete data. The values of step sweep trigger source are as follows:

- IMMediate automatic; the trigger signal is always true, and the system will automatically trigger the next sweep after completing a sweep.
- BUS bus, a trigger is performed by a group from GPIB or after receiving the "\*TRG" command.
- EXTernal external; the trigger signal is from the trigger input connector on the rear panel.
- KEY |trigger key; the trigger signal is from the trigger key on the front panel.

**Example:** SWEep: TRIGger: SOURce BUS set the step sweep trigger mode to bus.

**Reset state:** IMM

**Key path:** [Sweep] —> [Step Sweep] —> [Step Trig]

#### **[:SOURce]:SWEep:RETRace <State>**

**Function description:**

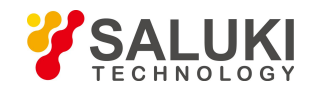

Set the sweep to ON/OFF state. After the completion of a single sweep, whether the output frequency of the signal generator is kept at the first point or the last point, this command can only be used in the single sweep mode.

**Setting format:** [:SOURce]:SWEep:RETRace ON|OFF|1|0

**Query format:** [:SOURce]:SWEep:RETRace?

#### **Parameter description:**

<State> Boolean data, which is taken as follows:

- ON  $\vert$  1: When the sweep is set to ON state, the output frequency is kept at the first frequency point after sweep.
- OFF | 0: When the sweep is set to OFF state, the output frequency is kept at the last frequency point after sweep.

**Example:** LIST:RETRace 0

when the sweep is set to OFF state, after the completion of a single sweep, the continuous wave frequency output by the signal generator will reside at the last frequency point.

#### **Reset state:** 0

**Key path:** [Sweep] —> [Mode] —> [Sweep ON/OFF]

#### **[:SOURce]:SWEep:STEP:TYPE <Mode >**

**Function description:** Set the step sweep mode.

**Setting format:** [:SOURce]:SWEep:TYPE LINEar|LOGarithm

**Query format:** [:SOURce]:SWEep:TYPE?

#### **Parameter description:**

<Mode> Discrete data, with values taken as follows:

LINEar: Linear.

LOGarithm: Logarithm.

**Example:** LIST:SWEep:TYPE LINEar set the step sweep mode to linear.

**Reset state:** LINEar

**Key path:** [Sweep] —> [Step Sweep] —> [Step mode]

# **[:SOURce]:SWEep:STARt:TRIGger <Mode >**

**Function description:** Set the start sweep trigger type.

**Setting format:** [:SOURce]:SWEep:STARt:TRIGger AUTO|BUS|EXTernal|KEY

**Query format:** [:SOURce]:SWEep:STARt:TRIGge?

#### **Parameter description:**

<Mode> Discrete data, with values taken as follows:

- AUTO: Auto; the trigger signal is always true. When the sweep is set to ON state, the system will sweep automatically.
- BUS: Bus; a trigger is performed by a group from GPIB or after receiving the "\*TRG" command.

EXTernal: External; the trigger signal is from the trigger input connector on the rear panel.

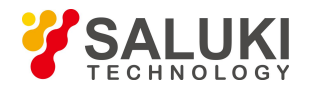

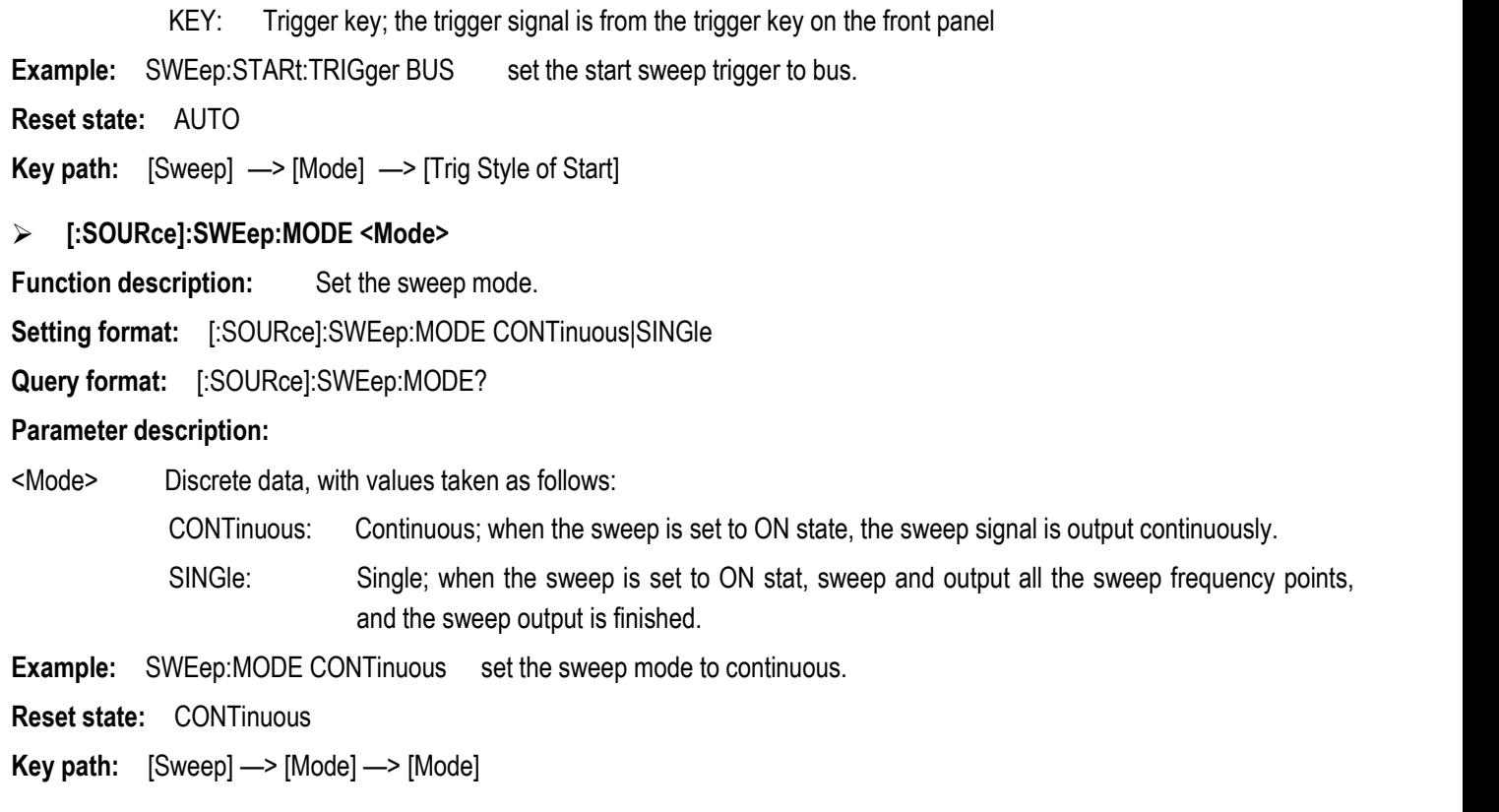

# **3.3.7 PULM Subsystem**

This subsystem command is used to control the pulse modulation function of RF output signal. The subsystem commands and parameters are as follows:

The following commands are used to select the operating mode, including:

- **•** [:SOURce]:PULM:EXTernal:POLarity
- [:SOURce]:PULM:INTernal:DELay·
- **•** [:SOURce]:PULM:INTernal:FREQuency
- [:SOURce]:PULM:INTernal:PERiod
- [:SOURce]:PULM:INTernal:PWIDth
- [:SOURce]:PULM:SOURce
- $\bullet$  [:SOURce]:PULM:STATe
- [:SOURce]:PULM:INTernal:JITTered:MODE
- [:SOURce]:PULM:INTernal:JITTered:PERCent
- **•** [:SOURce]:PULM:INTernal:PTRain:DATA
- [:SOURce]:PULM:INTernal:PTRain:DELete
- [:SOURce]:PULM:INTernal:PTRain:POINts
- [:SOURce]:PULM:INTernal:PTRain:PRESet
- [:SOURce]:PULM:INTernal:SLIDing:STEP

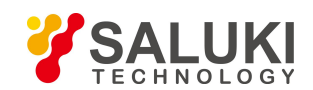

- [:SOURce]:PULM:INTernal:SLIDing:POINts
- [:SOURce]:PULM:INTernal:STAGger:INSert
- [:SOURce]:PULM:INTernal:STAGger:POINts
- [:SOURce]:PULM:INTernal:STAGger:DELete
- [:SOURce]:PULM:INTernal:STAGger:PRESet

### **[:SOURce]:PULM:EXTernal:POLarity <Mode>**

#### **Function description:**

This command is used to perform a logical flip on the external input pulse signal, that is, when the external mode is selected as the pulse source, the pulse signal input from the pulse input port on the front panel of the signal generator is TTL high level signal, or flipped to TTL low level signal. Please refer to -:PULM:SOURce || for selection of pulse source.

**Setting format:** [:SOURce]:PULM:EXTernal:POLarity INVerted|NORMal

**Query format:** [:SOURce]:PULM:EXTernal:POLarity?

#### **Parameter description:**

<Mode> Discrete data. The values of pulse input inverted state are as follows:

NORMal Pulse input inverted OFF; the pulse signal input is TTL high level.

INVerted Pulse input inverted ON; the pulse signal input is TTL low level.

**Example:** PULM:ENTernal:POLarity INV the external input pulse signal is flipped to TTL low level.

**Reset state:** NORM

**Key path:** [Analog Modulation] —> [Pulse] —> [Base Config] —> [Input Inverted ON/OFF]

### **[:SOURce]:PULM:INTernal:DELay <DelayTime>**

#### **Function description:**

This command is used to set the pulse delay of pulse modulation. The maximum value to be set for pulse delay actually depends on the pulse period currently set by the user. In addition, it should be noted that only when automatic, square, dual pulse and trigger are selected as pulse source will the setting of pulse delay work, and when selecting the trigger mode, there is inherent pulse delay of 100ns. Please refer to ":PULM:INTernal:PERiod" and [":PULM:SOURce"](#page-70-0) for relevant commands.

**Setting format:** [:SOURce]:PULM:INTernal:DELay <val>

**Query format:** [:SOURce]:PULM:INTernal:DELay?

#### **Parameter description:**

<DelayTime> pulse delay time for pulse modulation.

Range: non-trigger mode: 0s[0ns, 42.000000000s]

Trigger mode: 0s[100ns, 42.000000000s].

**Example:** PULM:INTernal:DELay 1ms set the pulse delay to 1ms

**Reset state:** 0s

**Key path:** [Analog Modulation] —> [Pulse] —> [Base Config] —> [Delay]

### **[:SOURce]:PULM:INTernal:FREQuency <Frequency>**

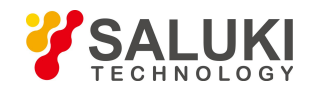

### **Function description:**

This command is used to set the pulse modulation frequency. When square is selected as the pulse source, the pulse signal output will be a signal with a duty ratio of 50%. This command can change the frequency of the square signal. Please refer to [":PULM:SOURce"](#page-70-0) for the pulse source.

**Setting format:** [:SOURce]:PULM:INTernal:FREQuency <val>

**Query format:** [:SOURce]:PULM:INTernal:FREQuency?

#### **Parameter description:**

<Frequency> pulse modulation frequency. Range: 1kHz [0.023Hz, 25MHz]

**Example:** PULM:INTernal:FREQuency 1MHz set the pulse frequency to 1MHz.

**Reset:** 1kHz

**Key path:** [Analog Modulation] —> [Pulse Modulation] —> [Pulse Setting] —> [Multi-pulse]

### **[:SOURce]:PULM:INTernal:PERiod <Period>**

#### **Function description:**

This command is used to set the period of the pulse signal generated within the signal generator. If the set period isless than or equal to the current pulse width, the pulse width will be automatically adjusted to be less than the pulse period. Please refer to ":PULM:INTernal:PWIDth" for the pulse width.

**Setting format:** [:SOURce]:PULM:INTernal:PERiod <value>

**Query format:** [:SOURce]:PULM:INTernal:PERiod?

#### **Parameter description:**

<Percent> pulse period.

Range: 1.000000ms[40ns, 42.000000000s].

**Example:** PULM:INTernal:PERiod 10ms the pulse signal period is 10ms.

**Reset state:** 1.000000ms

**Key path:** [Analog Modulation] —> [Pulse] —> [Base Config] —> [Period]

### **[:SOURce]:PULM:INTernal:PWIDth <PWidth>**

#### **Function description:**

This command isused to set the pulse width of the pulse signal generated within the signal generator. If the pulse width value set is greater than or equal to the current pulse period, the pulse period will be automatically adjusted to a value greater than the current pulse period. In addition, if the pulse width set is less than 1us, it is recommended to perform the power search function. When the pulse source is the pulse stagger mode, the pulse width in the stagger list is the uniform value. It is also necessary to change the pulse width in the stagger list through this command.

**Setting format:** [:SOURce]:PULM:INTernal:PWIDth <val>

**Query format:** [:SOURce]:PULM:INTernal:PWIDth?

#### **Parameter description:**

<PWidth> pulse width.

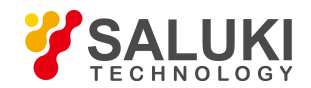

Range: 50.000us [20ns, 41.999999990s].

**Example:** PULM:INTernal:PWIDth 10us set the pulse width to 10us.

**Reset state:** 50.000us

**Key path:** [Analog Modulation] —> [Pulse] —> [Base Config] —> [Width]

# <span id="page-70-0"></span>**[:SOURce]:PULM:SOURce <Mode>**

### **Function description:**

The command is used to set the pulse source mode of pulse modulation, including: external, scalar, auto, square, doublet, pulse train, gated, triggered, jittered, stagger and sliding. In the scalar mode, it is not allowed to change the related pulse parameters, and the signal generator will automatically output pulse signal with pulse width of 18 microsecond and period of 36 microsecond.

**Setting format:** [:SOURce]:PULM:SOURce EXTernal|SCALar|INTernal|SQUare|DOUBlet

|PTRain|GATEd|TRIGgered|JITTered|STAGger|SLIDing

**Query format:** [:SOURce]:PULM:SOURce?

### **Parameter description:**

<Mode> Discrete data. The values of pulse source mode are as follows:

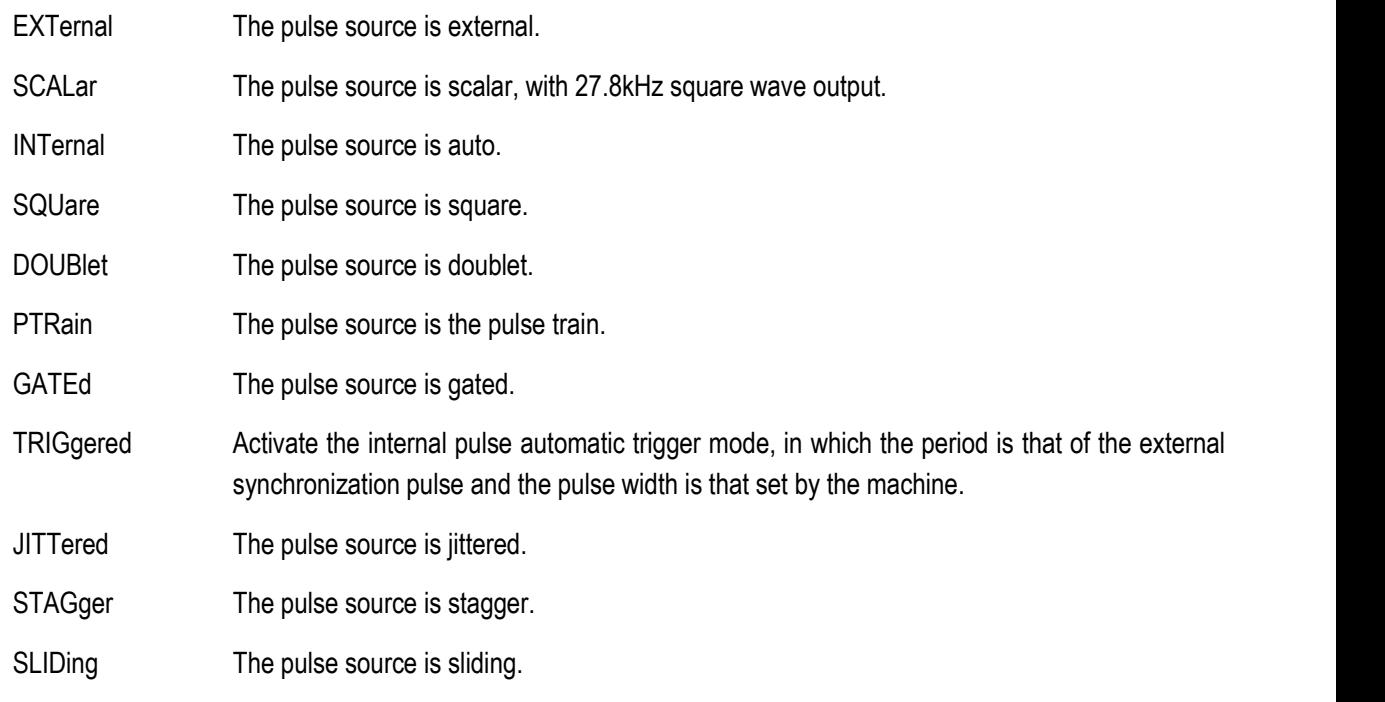

**Example:** PULM:SOURce SQUare set the pulse source to square mode.

### **Reset state:** INT

**Key path:** [Analog Modulation] —> [Pulse] —> [Base Config] —> [Source]

### **[:SOURce]:PULM:STATe <State>**

### **Function description:**

This command is used to set whether the pulse modulation signal of the signal generator is output.

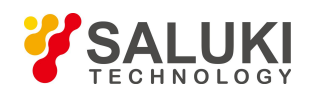

#### **Setting format:** [:SOURce]:PULM:STATe ON|OFF|1|0

**Query format:** [:SOURce]:PULM:STATe?

#### **Parameter description:**

<State> Boolean data, which is taken as follows:

ON | 1: Pulse modulation ON,

OFF | 0: Pulse modulation OFF.

**Example:** PULM:STATe 1 the pulse modulation state is ON.

**Reset:** 0

**Key path:** [Analog modulation] —> [Pulse Modulation] —> [Pulse Setting] —> [Pulse modulation ON/OFF]

### **[:SOURce]:PULM:INTernal:JITTered:MODE <Mode>**

#### **Function description:**

This command is used to set the jittered mode of pulse modulation period, including uniform and Gaussian. In uniform mode, the pulse period changes within the range of 0-10%. In Gaussian mode, the pulse period changes within the range of 0-10% in the way of Gaussian distribution.

**Setting format:** [:SOURce]:PULM:INTernal:JITTered:MODE UNIForm|GAUSsian

**Query format:** [:SOURce]:PULM:INTernal:JITTered:MODE?

#### **Parameter description:**

<Mode> Discrete data. The values of jittered mode of pulse modulation are as follows:

UNIForm: Uniform

GAUSsian: Gaussian.

**Example:** [:SOURce]:PULM:INTernal:JITTered:MODE GAUS set the jittered mode of pulse to Gaussian.

**Reset state:** GAUS

**Key path:** [Analog modulation] —> [Pulse] —> [Jittered] —> [Dither Style]

### **[:SOURce]:PULM:INTernal:JITTered:PERCent <Percent>**

### **Function description:**

This command is used to set the jittered percent of pulse modulation signal. When jittered is selected as the pulse source, the pulse period changes while the pulse width remains unchanged.

**Setting format:** [:SOURce]:PULM:INTernal:JITTered:PERCent <val>

**Query format:** [:SOURce]:PULM:INTernal:JITTered:PERCent?

### **Parameter description:**

<Percent> jittered percent of pulse modulation.

Range: 0[0, 10].

**Example:** [:SOURce]:PULM:INTernal:JITTered:PERCent 5 the jittered percent of pulse is 5%.

**Reset state:** 10

**Key path:** [Analog modulation] —> [Pulse] —> [Jittered] —> [Dither Percent]
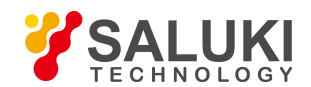

# **[:SOURce]:PULM:INTernal:PTRain:DATA <PlsWidth>,<PlsPerd>{ PlsWidth , PlsPerd …}**

### **Function description:**

When the pulse source for pulse modulation of the signal generator is in multi-pulse mode, this command is used to set its pulse train. The parameter components of the pulse train are: pulse width and pulse period. Maximum 1024 pulse trains are supported. Pulse width and period should be set in pairs. Otherwise, the command parameter is invalid.

**Setting format:** [:SOURce]:PULM:INTernal:PTRain:DATA <pls\_width>,<pls\_period>

{pls\_width, pls\_period…}

### **Parameter description:**

<PlsWidth> Pulse width of pulse train. Range: 50us[0.02us, 42s].

< PlsPerd> Pulse period of pulse train.

Range: 1ms[0.03us, 42s].

**Example:** [:SOURce]:PULM:INTernal:PTRain:DATA 100us,1ms,200us,2ms

Set pulse trains with pulse width of 100us and period of 1ms as well as pulse width of 200us and period of 2ms.

**Key path:** [Analog modulation] —> [Pulse] —> [Pulse Train]—> [Edit pulse train...]

**Description:** For setting only.

# **[:SOURce]:PULM:INTernal:PTRain:DELete <Index>**

# **Function description:**

This command is used to delete any index point in the pulse train list of the signal generator. If the index number to be deleted exceeds the range of list points, the deletion is invalid. For this reason, users may query the current list points before deletion. If the number of points is queried to be 1, in order to effectively delete the pulse train list, the index value should be set to zero. Please refer to "PULM:INTernal:PTRain:POINts" for pulse train points.

**Setting format:** [:SOURce]:PULM:INTernal:PTRain:DELete <num>

# **Parameter description:**

<Index> pulse train list index.

Range: 0[0, 1023].

**Example:** [:SOURce]:PULM:INTernal: PTRain:DELete 1

Delete the point with index number 1 in the current pulse train list.

**Key path:** NONE

**Description:** For setting only.

# **[:SOURce]:PULM:INTernal:PTRain:POINts?**

# **Function description:**

This command is used to query the current pulse train points. Zero indicates that the current listis empty, and non-zero indicates the actual number of points in the current list. It should be noted that if the user manually operates the instrument interface, the index in the pulse train list starts from zero, that is, if the number of list points is queried to be 1, the index number actually displayed in the list is 0.

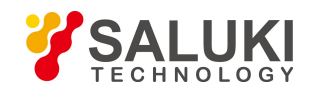

### **Query format:** [:SOURce]:PULM:INTernal:PTRain:POINts?

#### **Returned value:**

<Num> integer data, pulse train list points returned.Range: 0[0, 1023].

**Example:** [:SOURce]:PULM:INTernal:PTRain:POINts? query the current pulse train list points.

**Reset state:** 0

**Key path:** NONE

**Description:** For query only.

# **[:SOURce]:PULM:INTernal:PTRain:PRESet**

### **Function description:**

This command is used to delete all points in the pulse train list. If the current list is empty, there is no action. Users may query the current list points before deletion. Please refer to ―PULM:INTernal:PTRain:POINts‖ for pulse train points.

**Setting format:** [:SOURce]:PULM:INTernal:PTRain:PRESet

**Example:** [:SOURce]:PULM:INTernal:PTRain:PRESet delete all points in the pulse train list.

**Key path:** [Analog modulation] —> [Pulse] —> [Pulse Train]—> [Edit pulse train...]—> [Del All]

**Description:** For setting only.

# **[:SOURce]:PULM:INTernal:SLIDing:STEP <StepTime>**

### **Function description:**

When sliding is selected as the pulse source, this command is used to set the pulse sliding step. The pulse signal is based on the current pulse period and increases sequentially with the set sliding step value. For example, if the number of step points is 1024, the current pulse period is1ms and the sliding step value is set to 100us, the pulse period will change from 1ms to 103.4ms.

**Setting format:** [:SOURce]:PULM:INTernal:SLIDing:STEP <val><time unit>

**Query format:** [:SOURce]:PULM:INTernal:SLIDing:STEP?

# **Parameter description:**

<StepTime> sliding step.

Range: 100ns[0s, 42ms].

**Example:** [:SOURce]:PULM:INTernal:SLIDing:STEP 100us set the pulse sliding step to 100us.

**Reset:** 100ns

**Key path:** [Analog modulation] —> [Pulse] —> [Sliding] —> [Sliding step]

# **[:SOURce]:PULM:INTernal:SLIDing:POINts <Num>**

# **Function description:**

When sliding is selected as the pulse source, this command is used to set the pulse sliding points.

**Setting format:** [:SOURce]:PULM:INTernal:SLIDing:POINts <Num>

**Query format:** [:SOURce]:PULM:INTernal:SLIDing:POINts?

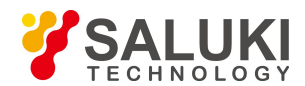

### **Parameter description:**

<StepTime> sliding points.

Range: [2, 1024].

**Example:** [:SOURce]:PULM:INTernal:SLIDing:POINts 10 set the number of pulse sliding points to 10.

**Reset:** 1024

**Key path:** [Analog modulation] —> [Pulse] —> [Sliding] —> [Sliding Counts]

# **[:SOURce]:PULM:INTernal:STAGger:INSert <Index>,<PlsPerd>**

### **Function description:**

This command is used to insert pulse stagger points. Users shall write parameters in the order of the index number and pulse period. At most five pulse stagger points are supported by the signal generator, for which users may query the current stagger points before using the command. If the maximum number of stagger points is exceeded, the stagger point currently set will not be inserted into the current stagger list. In addition, the pulse width is uniform in the stagger list. Please refer to "PULM:INTernal:STAGger:POINts" and ":PULM:INTernal:PWIDth" for relevant commands.

Setting format: [:SOURce]:PULM:INTernal:STAGger:INSert "<index>,<pls\_period>"

# **Parameter description:**

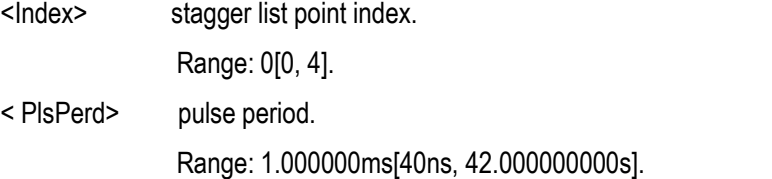

**Example:** [:SOURce]:PULM:INTernal:STAGger:INSert "1,1ms"

Insert a stagger point with period of 1ms at the position with index number of 1 in the current stagger list.

**Key path:** [Analog modulation] —> [Pulse] —> [Staggered] —> [Edit Stagg List...] --> [Insert]

**Description:** For setting only.

**Note:** If the index set exceeds the number of index points in the current list, the instrument will automatically modify the index to the current point value and insert data at the modified index position.

# **[:SOURce]:PULM:INTernal:STAGger:POINts?**

# **Function description:**

This command is used to query the current pulse stagger points. Zero indicates that there are no stagger points in the current list. Non-zero indicates the actual points in the current list. It should be noted that if the user manually operates the instrument interface, the index in the stagger list starts from zero, that is, if the number of list points is queried to be 1, the index number actually displayed in the stagger list is 0.

**Query format:** [:SOURce]:PULM:INTernal:STAGger:POINts?

# **Returned value:**

<Num> integer data, stagger list points returned.Range: 0[0, 5].

**Example:** [:SOURce]:PULM:INTernal:STAGger:POINts?

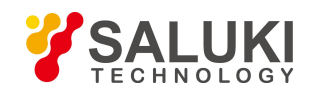

Query the current stagger list points.

**Reset state:** 0

**Key path:** NONE

**Description:** For query only.

# **[:SOURce]:PULM:INTernal:STAGger:DELete <Index>**

### **Function description:**

This command is used to delete any index in the pulse stagger list of the signal generator. If the index number to be deleted exceeds the range of list points, the deletion is invalid. For this reason, users may query the current stagger list points before deletion. It should be noted that if the number of stagger points is queried to be 1, users shall set the index value to zero for effective deletion. Please refer to "PULM:INTernal:STAGger:POINts" for stagger list points.

**Setting format:** [:SOURce]:PULM:INTernal:STAGger:DELete <num>

# **Parameter description:**

<Index> pulse stagger list index.

Range: 0[0, 4].

**Example:** [:SOURce]:PULM:INTernal:STAGger:DELete 1

Delete the stagger point with index number 1 in the current pulse stagger list.

### **Reset state:** 0

**Key path:** [Analog modulation] —> [Pulse Modulation] —> [Staggered] —> [Edit Stag List...] --> [Del Cur]

**Description:** For setting only.

# **[:SOURce]:PULM:INTernal:STAGger:PRESet**

# **Function description:**

This command is used to clear all points in the pulse stagger list. If there are no stagger points in the current list, the operation is invalid. Therefore, the stagger points in the current list may be queried before deletion. Please refer to "PULM:INTernal:STAGger:POINts" for query of stagger list points.

**Setting format:** [:SOURce]:PULM:INTernal:STAGger:PRESet

**Example:** [:SOURce]:PULM:INTernal:STAGger:PRESet delete all points in the stagger list.

**Key path:** [Analog modulation] —> [Pulse Modulation] —> [Staggered] —> [Edit Stag List...] —> [Del All]

**Description:** For setting only.

# **3.3.8 AMPLitude MODUlation Subsystem**

The following commands are used to set the amplitude modulation (AM) mode, including:

- [:SOURce]:AM[1]|2[:DEPTh]:EXPonential
- [:SOURce]:AM[1]|2[:DEPTh][:LINear]
- [:SOURce]:AM[1]|2:INTernal:FREQuency
- [:SOURce]:AM[1]|2:INTernal:RAMP
- [:SOURce]:AM[1]|2:INTernal:SHAPe

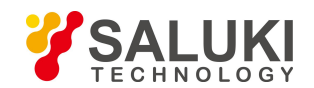

- [:SOURce]:AM[1]|2:STATe
- [:SOURce]:AM:MODE
- [:SOURce]:AM:SOURce
- [:SOURce]:AM:MODulation:STATe
- [:SOURce]:AM:TYPE
- [:SOURce]:AM:EXTernal:COUPling·
- [:SOURce]:AM:EXTernal:PATH
- [:SOURce]:AM[1]|2:INTernal:DUAL:FUNCtion:AMPlitude:PERCent
- [:SOURce]:AM[1]|2:INTernal:DUAL:FUNCtion[1]|2:FREQuency
- [:SOURce]:AM[1]|2:INTernal:DUAL:FUNCtion[1]|2:PERCent
- [:SOURce]:AM[1]|2:INTernal:DUAL: FUNCtion:POFFset
- [:SOURce]:AM[1]|2:INTernal:DUAL:FUNCtion:SHAPe
- [:SOURce]:AM[1]|2:INTernal:DUAL:FUNCtion:SHAPe:RAMP
- [:SOURce]:AM[1]|2:INTernal:FUNCtion[1]|2:FREQuency
- [:SOURce]:AM[1]|2:INTernal:FUNCtion[1]|2:PERCent
- [:SOURce]:AM[1]|2:INTernal:FUNCtion[1]|2:SHAPe
- [:SOURce]:AM[1]|2:INTernal:FUNCtion[1]|2:SHAPe:RAMP
- [:SOURce]:AM[1]|2:INTernal:NOISe:FUNCtion[1]|2:TYPE
- [:SOURce]:AM[1]|2:INTernal:SWEep:FUNCtion:FREQuency:STARt
- [:SOURce]:AM[1]|2:INTernal:SWEep:FUNCtion:FREQuency:STOP
- [:SOURce]:AM[1]|2:INTernal:SWEep:FUNCtion:SHAPe
- [:SOURce]:AM[1]|2:INTernal:SWEep:FUNCtion:SHAPe:RAMP
- [:SOURce]:AM[1]|2:INTernal:SWEep:FUNCtion:TIME
- [:SOURce]:AM[1]|2:INTernal:SWEep:FUNCtion:TRIGger:MODE
- [\[:SOURce\]:AM\[1\]|2:INTernal:SWEep:FUNCtion:TRIGger:PERiod](#page-88-0)
- [\[:SOURce\]:AM\[1\]|2:INTernal:SWEep:FUNCtion:TRIGger:TYPE](#page-88-1)
- **[:SOURce]:AM[1]|2[:DEPTh]:EXPonential <AmDepthExp>**

# **Function description:**

When the AM type is exponential, set the AM depth of the AM signal of AM Path 1 or Path 2 with dB as the unit. Please refer to ":AM:TYPE" for AM type.

**Setting format:** [:SOURce]:AM[1]|2:DEPTh:EXPonential <.val>

**Query format:** [:SOURce]:AM[1]|2:DEPTh:EXPonential?

#### **Parameter description:**

<AmDepthExp> AM depth (exponential). Range: 0.00dB[0.00dB, 40.00dB].

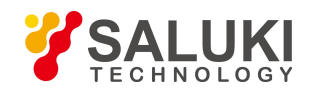

**Example:** AM2:DEPTh:EXPonential 10dB set the AM depth of AM Path 2 to 10dB.

### **Reset state:** 30dB

**Key path:** [Modulation] —> [Amplitude Modulation] —> [Base Config] —> [Path 1|Path 2] —> [Depth]

# **[:SOURce]:AM[1]|2[:DEPTh][:LINear] <AmDepthLine>**

### **Function description:**

This command is used to set the AM signal depth of AM Path 1 or Path 2 expressed as a percent. The set value only works when the AM type is linear. Please refer to the command  $-$ :AM:TYPE  $\parallel$ .

**Setting format:** [:SOURce]:AM[1]|2:DEPTh [:LINear] <.val>

**Query format:** [:SOURce]:AM[1]|2:DEPTh [:LINear]?

### **Parameter description:**

<AmDepthExp> AM depth (linear).

Range: 30 [0, 100].

**Example:** AM:DEPTh 10 set the linear AM depth of Path 1 to 10%

# **Reset state:** 30

**Key path:** [Modulation] —> [Amplitude Modulation] —> [Base Config] —> [Path 1|Path 2] —> [Depth]

# **[:SOURce]:AM[1]|2:INTernal:FREQuency <Frequency>**

# **Function description:**

This command is used to set the internal AM rate of the AM path of the signal generator.

**Setting format:** [:SOURce]:AM[1]|2:INTernal:FREQuency <val>

**Query format:** [:SOURce]:AM[1]|2:INTernal:FREQuency?

**Parameter description:**

<Frequency> AM rate.

Range: 1kHz[1mHz, 1MHz].

**Example:** AM:INTernal:FREQuency 100kHz set the internal AM rate of Path 1 to 100kHz.

**Reset state:** AM rate: 1kHz.

**Key path:** [Modulation] —> [Amplitude Modulation] —> [Base Config] —> [Path 1|Path 2] —> [AM rate]

# **[:SOURce]:AM[1]|2:INTernal:SHAPe:RAMP <Mode>**

# **Function description:**

This command is used to set the signal output type when the AM waveform of Path 1 or Path 2 isramp, including up and down. Please refer to ":AM[1]|2:INTernal:SHAPe" for the output waveform of AM signal.

**Setting format:** [:SOURce]:AM:INTernal:RAMP POSitive|NEGative

**Query format:** [:SOURce]:AM:INTernal:RAMP?

# **Parameter description:**

<Mode> discrete data. The values of signal output type when the AM waveform is ramp areas follows:

POSitive up

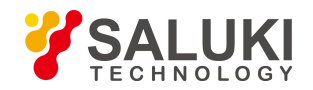

#### NEGative down

**Example:** AM:INTernal:RAMP NEG the AM ramp signal is up.

**Reset state:** POS

**Key path:** [Modulation] —> [Amplitude Modulation] —> [Base Config] —> [Path 1|Path 2] —> [AM Waveform] —> [Zigzag]

# **[:SOURce]:AM[1]|2:INTernal:SHAPe <Mode>**

### **Function description:**

This command is used to set the output waveform of AM signal, including sine, square, triangle and zigzag.

**Setting format:** [:SOURce]:AM:INTernal:SHAPe SINE|SQUare|TRIangle|RAMP NOISe|SWEPtsine|DUALsine

**Query format:** [:SOURce]:AM:INTernal:SHAPe?

### **Parameter description:**

<Mode> Discrete data. The values of outputwaveform of AM signal are as follows:

Sine Sine wave, SQUare Square wave, TRIangle Triangle wave, Ramp Ramp wave,

**Example:** AM:INTernal:SHAP RAMP set the AM signal waveform of Path 1 to ramp.

**Reset state:** SINE

**Key path:** [Modulation] —> [Amplitude Modulation] —> [Base Config] —> [Path 1|Path 2] —> [AM Waveform]

# **[:SOURce]:AM[1]|2:STATe <Mode>**

# **Function description:**

This command is used to set the AM Path 1 or Path 2 of the signal generator to ON/OFF state. Only when the path, AM and modulation are all set to ON state can the AM signal be output. Please refer to "AM:MODulation:STATe" for AM state and ["OUTPut:MODulation:STATe"](#page-36-0) for modulation state.

**Setting format:** [:SOURce]:AM[1]|2:STATe ON|OFF|1|0

**Query format:** [:SOURce]:AM[1]|2:STATe?

#### **Parameter description:**

<State> Boolean data, which is taken as follows:

ON | 1: Path output ON

OFF | 0: Path output OFF.

**Example:** AM:STATe 1 Path 1 output ON.

# **Reset state:** 0

**Key path:** [Modulation] —> [Amplitude Modulation] —> [Base Config] —> [Path 1|Path 2 ON/OFF]

# **[:SOURce]:AM:MODE <Mode>**

**Function description:**

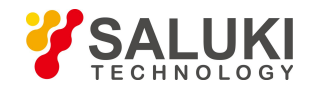

This command is used to set the AM mode. When DEEP mode is selected, the AM depth of the signal generator has a larger dynamic range than the modulation depth when the ALC loop is closed, and the AM index is better than the index in the data manual.When NORMal mode is selected, the AM index is the same as that in the data manual. Please refer to the data index of S1435 series signal generator.

**Setting format:** [:SOURce]:AM:MODE DEEP|NORMal

**Query format:** [:SOURce]:AM:MODE?

### **Parameter description:**

<Mode> Discrete data. The values of AM mode are as follows:

DEEP Deep AM ON

NORMal Deep AM OFF.

**Example:** AM:MODE NORM deep AM OFF.

**Reset state:** NORM

**Key path:** [Modulation] —> [Amplitude Modulation] —> [AM Depth] —> [AM Depth ON/OFF]

### **[:SOURce]:AM:SOURce <Mode>**

### **Function description:**

This command is used to select the AM source, including: internal 50Ω, external 50Ω, external 600Ω and external 1MΩ. When external mode is selected, it is required to connect the external AM signal to the AM input interface on the rear panel of the signal generator.

**Setting format:** [:SOURce]:AM:SOURce INTernal

**Query format:** [:SOURce]:AM:SOURce?

#### **Parameter description:**

<Mode> Discrete data. The values of AM source are asfollows:

INTernal internal AM. EXT50 external 50Ω EXT600 external 600Ω

EXT1M external 1MΩ

**Example:** AM:SOURce INT the AM source is internal.

**Reset state:** INT

**Key path:** [Modulation] —> [Amplitude Modulation] —> [AM source] —> [AM source]

# **[:SOURce]:AM:MODulation:STATe <State>**

#### **Function description:**

This command is used to set the AM signal output state of the signal generator.

**Setting format:** [:SOURce]:AM:MODulation:STATe ON|OFF|1|0

**Query format:** [:SOURce]:AM:MODulation:STATe?

#### **Parameter description:**

<State> Boolean data, which is taken as follows:

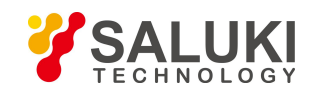

ON | 1: AM output ON

OFF | 0: AM output OFF.

**Example:** AM:MODulation:STATe 1 AM ON

**Reset state:** 0

**Key path:** [Modulation] —> [Amplitude Modulation] —> [Base Config] —> [AM ON/OFF]

# **[:SOURce]:AM:TYPE <Mode>**

### **Function description:**

This command is used to select the AM type of the signal generator: exponential or linear. When the user selects exponential AM, the AM depth will be in dB. When the user selects linear AM, the AM depth will be expressed as a percent.

**Setting format:** [:SOURce]:AM:TYPE EXPonential|LINear

**Query format:** [:SOURce]:AM:TYPE?

### **Parameter description:**

<Mode> Discrete data. The values of AM type are as follows:

EXPonential exponential AM

LINear linear AM

**Example:** AM:TYPE EXP exponential AM

# **Reset state:** LIN

**Key path:** [Modulation] —> [Amplitude Modulation] —> [Base Config] —> [AM type: Exp/Linear]

# **[:SOURce]:AM:EXTernal:COUPling <Mode>**

#### **Function description:**

This command is used to set the AM external input coupling mode.

**Setting format:** [:SOURce]:AM:EXTernal:COUPling DC|AC

**Query format:** [:SOURce]:AM:EXTernal:COUPling?

# **Parameter description:**

<Mode> Discrete data. The values of AM external input coupling mode are as follows:

- DC DC coupling
- AC AC coupling

**Example:** AM:EXTernal:COUPling AC set the external input coupling mode to AC coupling.

**Reset state:** DC

**Key path:** [Modulation] —> [Amplitude Modulation] —> [AM source] —> [EXT Couple Type]

# **[:SOURce]:AM:EXTernal:PATH <Mode>**

# **Function description:**

This command is used to set the AM external input path.

**Setting format:** [:SOURce]:AM:EXTernal:PATH EXTernal[1]|2

**Query format:** [:SOURce]:AM:EXTernal:PATH?

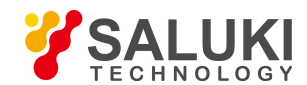

### **Parameter description:**

<Mode> Discrete data. The values of AM external input path are as follows:

EXTernal1 external path 1

EXTernal2 external path 2

**Example:** AM:EXTernal:PATH EXTernal2 set the external input path to external 2.

**Reset state:** EXTernal1

**Key path:** [Modulation] —> [Amplitude Modulation] —> [AM source] —> [Ext input path]

# **[:SOURce]:AM[1]|2:INTernal:DUAL:FUNCtion:AMPLitude:PERCent <val>**

# **Function description:**

This command is used to set the amplitude ratio of dual function generator relative to audio 1 when the waveform of AM Path 1 or Path 2 is dual function generator.

**Setting format:** [:SOURce]:AM[1]|2:INTernal:DUAL:FUNCtion:AMPLitude:PERCent <val>

**Query format:** [:SOURce]:AM[1]|2:INTernal:DUAL:FUNCtion:AMPLitude:PERCent?

# **Parameter description:**

<val> the values of amplitude ratio of dual function generator relative to audio 1 are as follows:

Range: 50 [0,100]

### **Example:** AM:INTernal:DUAL:FUNCtion:AMPLitude:PERCent 30

Set the amplitude ratio of dual function generation in Path 1 relative to audio 1 to 30%.

#### **Reset state:** 50

**Key path:** [Modulation] --> [Amplitude Modulation] --> [Base Config] --> [Path 1|Path 2] — > [AM Waveform] --> [Dual Fun-Generator]

# **[:SOURce]:AM[1]|2:INTernal:DUAL:FUNCtion[1]|2:FREQuency <Frequency >**

# **Function description:**

This command is used to set the frequency of dual function generator relative to audio 1 when the waveform of AM Path 1 or Path 2 is dual function generator.

**Setting format:** [:SOURce]:AM[1]|2:INTernal:DUAL:FUNCtion[1]|2:FREQuency <Frequency >

**Query format:** [:SOURce]:AM[1]|2:INTernal:DUAL:FUNCtion[1]|2:FREQuency?

# **Parameter description:**

<Frequency> frequency of dual function generator relative to audio 1.

Range: 1kHz[0.001Hz, 1MHz].

**Example:** AM:INTernal:DUAL:FUNCtion:FREQuency 20kHz

Set the frequency of dual function generation in Path 1 relative to audio 1 to 20kHz.

# **Reset state:** 1kHz

**Key path:** [Modulation] —> [Amplitude Modulation] --> [Base Config] --> [Path 1|Path 2] —> [AM Waveform] —> [Dual Fun-Generator]

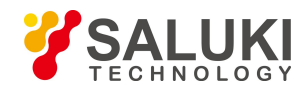

# **[:SOURce]:AM[1]|2:INTernal:DUAL:FUNCtion[1]|2:PERCent <val>**

# **Function description:**

This command is used to set the pulse duty factor of dual function generator relative to audio 1|2 when the waveform of AM Path 1 or Path 2 is dual function generator.

**Setting format:** [:SOURce]:AM[1]|2:INTernal:DUAL:FUNCtion[1]|2:PERCent <val>

**Query format:** [:SOURce]:AM[1]|2:INTernal:DUAL:FUNCtion[1]|2:PERCent?

# **Parameter description:**

<val>
the values of pulse duty factor of dual function generator relative to audio 1 are as follows: Range: 50 [0,100]

**Example:** AM:INTernal:DUAL:FUNCtion: PERCent 20

Set the pulse duty factor of dual function generator in Path 1 relative to audio 1 to 20%.

# **Reset state:** 50%

**Key path:** [Modulation] —> [Amplitude Modulation] --> [Base Config] --> [Path 1|Path 2] —> [AM Waveform] --> [Dual Fun-Generator]

# **[:SOURce]:AM[1]|2:INTernal:DUAL:FUNCtion:POFFset <val>**

# **Function description:**

This command is used to set the phase offset of dual function generator relative to audio 1 when the waveform of AM Path 1 or Path 2 is dual function generator.

**Setting format:** [:SOURce]:AM[1]|2:INTernal:DUAL: FUNCtion:POFFset <val>

**Query format:** [:SOURce]:AM[1]|2:INTernal:DUAL: FUNCtion:POFFset?

# **Parameter description:**

<val> the values of phase offset of dual function generator relative to audio 1 are as follows:

Range: 0deg [0deg, 360deg]

**Example:** AM:INTernal:DUAL: FUNCtion:POFFset 60

Set the phase offset of dual function generator in Path 1relative to audio 1 to 60deg.

# **Reset state**: 0

**Key path:** [Modulation] —> [Amplitude Modulation] —> [Base Config] —> [Path 1|Path 2] —> [AM Waveform] --> [Dual Fun-Generator]

# **[:SOURce]:AM[1]|2:INTernal:DUAL:FUNCtion:SHAPe <Mode>**

# **Function description:**

This command is used to set the output waveform of dual function generator when the waveform of AM Path 1 or Path 2 is dual function generator.

**Setting format:** [:SOURce]:AM[1]|2:INTernal:DUAL:FUNCtion:SHAPe <Mode>

**Query format:** [:SOURce]:AM[1]|2:INTernal:DUAL:FUNCtion:SHAPe?

# **Parameter description:**

<Mode> Discrete data. The values of output waveform are as follows:

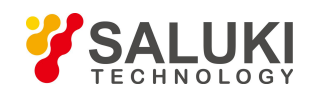

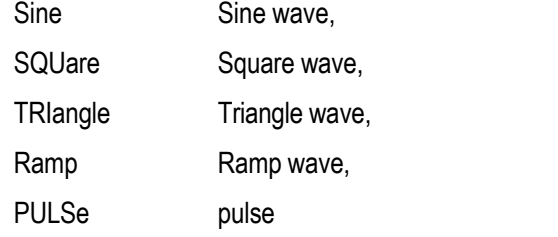

**Example:** AM:INTernal:DUAL:FUNCtion:SHAPe TRIangle

Set the output waveform of dual function generator in Path 1 to triangle.

### **Reset state:** SINE

**Key path:** [Modulation] —> [Amplitude Modulation] —> [Base Config] —> [Path 1|Path 2] —> [AM Waveform] —> [Dual Fun-Generator]

# **[:SOURce]:AM[1]|2:INTernal:DUAL:FUNCtion:SHAPe:RAMP <Mode>**

### **Function description:**

This command is used to set the signal output type when the waveform of AM Path 1 or Path 2 is dual function generator and the output waveform of the generator is ramp, including up and down.

**Setting format:** [:SOURce]:AM[1]|2:INTernal:DUAL:FUNCtion:SHAPe:RAMP <Mode>

**Query format:** [:SOURce]:AM[1]|2:INTernal:DUAL:FUNCtion:SHAPe:RAMP?

### **Parameter description:**

<Mode> Discrete data. The values of ramp signal type are as follows:

POSitive up

NEGative down.

**Example:** AM:INTernal:DUAL:FUNCtion:SHAPe:RAMP POSitive

Set the ramp to up when the output waveform of dual function generator in Path 1 is ramp.

**Reset state:** POS

**Key path:** [Modulation] —> [Amplitude Modulation] —> [Base Config] —> [Path 1|Path 2] —> [AM Waveform] —> [Dual Fun-Generator]

# **[:SOURce]:AM[1]|2:INTernal:FUNCtion[1]|2:FREQuency <Frequency>**

# **Function description:**

This command is used to set the output frequency of function generator 1|2 when the waveform of AM Path 1 or Path 2 is function generator 1<sup>2</sup>.

**Setting format:** [:SOURce]:AM[1]|2:INTernal:FUNCtion[1]|2:FREQuency <Frequency>

**Query format:** [:SOURce]:AM[1]|2:INTernal:FUNCtion[1]|2:FREQuency?

# **Parameter description:**

<Frequency> output frequency of function generator 1|2.

Range: 1kHz[0.001Hz, 1MHz].

**Example:** AM:INTernal:FUNCtion2:FREQuency 10kHz set the output frequency of function generator 2 in Path 1 to 10kHz.**Reset state:** 1kHz

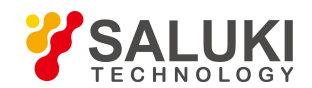

**Key path:** [Modulation] —> [Amplitude Modulation] —> [Base Config] —> [Path 1|Path 2] —> [AM Waveform] —> [Generator 1|2]

# **[:SOURce]:AM[1]|2:INTernal:FUNCtion[1]|2:PERCent <val>**

# **Function description:**

This command is used to set the pulse duty factor of function generator 1|2 when the waveform of AM Path 1 or Path 2 is function generator 1|2.

**Setting format:** [:SOURce]:AM[1]|2:INTernal:FUNCtion[1]|2:PERCent <val>

**Query format:** [:SOURce]:AM[1]|2:INTernal:FUNCtion[1]|2:PERCent?

# **Parameter description:**

<val> the values of pulse duty factor offunction generator 1|2 are as follows:

Range: 50 [0,100]

**Example:** AM:INTernal:FUNCtion2:PERCent 50 set the pulse duty factor of function generator 2 in Path 1 to 50%.

**Reset state:** 50%

**Key path:** [Modulation] —> [Amplitude Modulation] —> [Base Config] —> [Path 1|Path 2] —> [AM Waveform] —> [Generator 1|2]

# **[:SOURce]:AM[1]|2:INTernal:FUNCtion[1]|2:SHAPe <Mode>**

# **Function description:**

This command is used to set the output waveform of function generator 1|2 when the waveform of AM Path 1 or Path 2 is function generator 1|2.

**Setting format:** [:SOURce]:AM[1]|2:INTernal:FUNCtion[1]|2:SHAPe <Mode>

**Query format:** [:SOURce]:AM[1]|2:INTernal:FUNCtion[1]|2:SHAPe?

# **Parameter description:**

<Mode> Discrete data. The values of outputwaveform are as follows:

Sine Sine wave, SQUare Square wave. TRIangle Triangle wave,

Ramp Ramp wave,

PULSe pulse

**Example:** AM:INTernal:FUNCtion2:SHAPe TRIangle set the output waveform of function generator 2 in Path 1 to triangle.

**Reset state:** 50%

**Key path:** [Modulation]  $\rightarrow$  [Amplitude Modulation]  $\rightarrow$  [Base Config]  $\rightarrow$  [Path 1|Path 2]  $\rightarrow$  [AM Waveform]  $\rightarrow$ [Generator 1|2]

# **[:SOURce]:AM[1]|2:INTernal:FUNCtion[1]|2:SHAPe:RAMP <Mode>**

# **Function description:**

This command is used to set the signal output type when the waveform of AM Path 1 or Path 2 is function generator 1|2 and the output waveform of the generator 1|2 is ramp, including up and down.

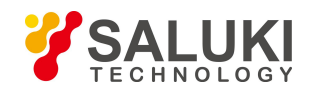

**Setting format:** [:SOURce]:AM[1]|2:INTernal:FUNCtion[1]|2:SHAPe:RAMP <Mode>

**Query format:** [:SOURce]:AM[1]|2:INTernal:FUNCtion[1]|2:SHAPe:RAMP?

#### **Parameter description:**

<Mode> Discrete data. The values of ramp signal type are as follows:

POSitive up

NEGative down.

**Example:** AM:INTernal:FUNCtion2:SHAPe:RAMP NEGative set the zigzag to down when the output waveform of function generator 2 in Path 1 is ramp.

### **Reset state:** POS

**Key path:** [Modulation] —> [Amplitude Modulation] —> [Base Config] —> [Path 1|Path 2] —> [AM Waveform] —> [Generator 1|2]

# **[:SOURce]:AM[1]|2:INTernal:NOISe:FUNCtion[1]|2:TYPE <Mode>**

### **Function description:**

This command is used to set the noise type of noise generator 1|2 when the waveform of AM Path 1 or Path 2 is noise generator 1|2.

**Setting format:** [:SOURce]:AM[1]|2:INTernal:NOISe:FUNCtion[1]|2:TYPE <Mode>

**Query format:** [:SOURce]:AM[1]|2:INTernal:NOISe:FUNCtion[1]|2:TYPE?

### **Parameter description:**

<Mode> Discrete data. The values of noise type of noise generator 1|2 are as follows:

GAUSsian Gaussian noise

UNIForm White noise.

**Example:** AM:INTernal:FUNCtion2:SHAPe GAUSsian set the noise type of function generator 2 in Path 1 to Gaussian.

**Reset state:** GAUS

**Key path:** [Modulation] —> [Amplitude Modulation] —> [Base Config] —> [Path 1|Path 2] —> [AM Waveform] —> [Noise generator 1|2]

# **[:SOURce]:AM[1]|2:INTernal:SWEep:FUNCtion:FREQuency:STARt <Frequency>**

# **Function description:**

This command is used to set the start frequency of sweep generator when the waveform of AM Path 1 or Path 2 is sweep generator.

**Setting format:** [:SOURce]:AM[1]|2:INTernal:SWEep:FUNCtion:FREQuency:STARt <Frequency>

**Query format:** [:SOURce]:AM[1]|2:INTernal:SWEep:FUNCtion:FREQuency:STARt?

# **Parameter description:**

<Frequency> start frequency of sweep function generator.

Range: 1kHz[0.001Hz, 1MHz].

**Example:** AM:INTernal:SWEep:FUNCtion:FREQuency:STARt 30kHz

Set the start frequency of sweep function generator in Path 1 to 30kHz.

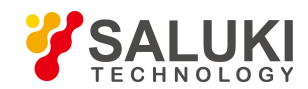

### **Reset state:** 1kHz

**Key path:** [Modulation] —> [Amplitude Modulation] —> [Base Config] —> [Path 1|Path 2] —> [AM Waveform] —> [Sweep Fun-Generator]

# **[:SOURce]:AM[1]|2:INTernal:SWEep:FUNCtion:FREQuency:STOP <Frequency>**

### **Function description:**

This command is used to set the stop frequency of sweep generator when the waveform of AM Path 1 or Path 2 is sweep generator.

**Setting format:** [:SOURce]:AM[1]|2:INTernal:SWEep:FUNCtion:FREQuency:STOP <Frequency>

**Query format:** [:SOURce]:AM[1]|2:INTernal:SWEep:FUNCtion:FREQuency:STOP?

### **Parameter description:**

<Frequency> stop frequency of sweep function generator.

Range: 1kHz[0.001Hz, 1MHz].

**Example:** AM:INTernal:SWEep:FUNCtion:FREQuency: STOP 50kHz

Set the stop frequency of sweep function generator in Path 1 to 50kHz.

#### **Reset state:** 1kHz

**Key path:** [Modulation]  $\rightarrow$  [Amplitude Modulation]  $\rightarrow$  [Base Config]  $\rightarrow$  [Path 1|Path 2]  $\rightarrow$  [AM Waveform]  $\rightarrow$ [Sweep Fun-Generator]

### **[:SOURce]:AM[1]|2:INTernal:SWEep:FUNCtion:SHAPe <Mode>**

# **Function description:**

This command is used to set the sweep type of sweep generator when the waveform of AM Path 1 or Path 2 is sweep generator.

**Setting format:** [:SOURce]:AM[1]|2:INTernal:SWEep:FUNCtion:SHAPe <Mode>

**Query format:** [:SOURce]:AM[1]|2:INTernal:SWEep:FUNCtion:SHAPe?

# **Parameter description:**

<Mode> Discrete data. The values of output waveform are as follows:

Sine Sine wave,

SQUare Square wave,

TRIangle Triangle wave,

Ramp Ramp wave,

PULSe pulse

**Example:** AM:INTernal:SWEep:FUNCtion:SHAPe TRIangle

Set the sweep type of sweep function generator in Path 1 to triangle.

#### **Reset state:** 1kHz

**Key path:** [Modulation]  $\rightarrow$  [Amplitude Modulation]  $\rightarrow$  [Base Config]  $\rightarrow$  [Path 1|Path 2]  $\rightarrow$  [AM Waveform]  $\rightarrow$ [Sweep Fun-Generator]

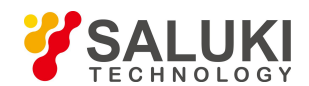

# **[:SOURce]:AM[1]|2:INTernal:SWEep:FUNCtion:SHAPe:RAMP <Mode>**

### **Function description:**

This command is used to set the signal output type when the waveform of AM Path 1 or Path 2 is sweep generator and the sweep type is zigzag, including up and down.

**Setting format:** [:SOURce]:AM[1]|2:INTernal:SWEep:FUNCtion:SHAPe:RAMP <Mode>

**Query format:** [:SOURce]:AM[1]|2:INTernal:SWEep:FUNCtion:SHAPe:RAMP?

### **Parameter description:**

<Mode> Discrete data. The values of ramp signal type are as follows:

POSitive up

NEGative down.

# **Example:** AM:INTernal:SWEep:FUNCtion:SHAPe:RAMP NEGative

Set the signal output type to down when the waveform of Path 1 is sweep generator and the sweep type is zigzag.

### **Reset state:** POS

**Key path:** [Modulation]  $\rightarrow$  [Amplitude Modulation]  $\rightarrow$  [Base Config]  $\rightarrow$  [Path 1|Path 2]  $\rightarrow$  [AM Waveform]  $\rightarrow$ [Sweep Fun-Generator]

### **[:SOURce]:AM[1]|2:INTernal:SWEep:FUNCtion:TIME <Time>**

### **Function description:**

This command is used to set the sweep time of sweep generator when the waveform of AM Path 1 or Path 2 is sweep generator.

**Setting format:** [:SOURce]:AM[1]|2:INTernal:SWEep:FUNCtion:TIME <Time>

**Query format:** [:SOURce]:AM[1]|2:INTernal:SWEep:FUNCtion:TIME?

### **Parameter description:**

< Time > sweep time of sweep function generator.

Range: 0.1ms[0.01us, 40s].

**Example:** AM:INTernal:SWEep:FUNCtion:TIME 5s

Set the sweep time of sweep generator to 5s when the waveform of Path 1 is sweep generator.

**Reset state:** 0.1ms

**Key path:** [Modulation]  $\rightarrow$  [Amplitude Modulation]  $\rightarrow$  [Base Config]  $\rightarrow$  [Path 1|Path 2]  $\rightarrow$  [AM Waveform]  $\rightarrow$ [Sweep Fun-Generator]

# **[:SOURce]:AM[1]|2:INTernal:SWEep:FUNCtion:TRIGger:MODE <Mode>**

# **Function description:**

This command is used to set the trigger mode of sweep generator when the waveform of AM Path 1 or Path 2 is sweep generator.

**Setting format:** [:SOURce]:AM[1]|2:INTernal:SWEep:FUNCtion:TRIGger:MODE <val>

**Query format:** [:SOURce]:AM[1]|2:INTernal:SWEep:FUNCtion:TRIGger:MODE?

**Parameter description:**

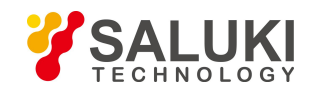

<Mode> Discrete data, with values taken as follows:

CONTinuous: Continuous

SINGle: Single

### **Example:** AM:INTernal:SWEep:FUNCtion:TRIGger:MODE CONTinuous

Set the trigger mode of the sweep function generator to continuous.

### **Reset state:** CONTinuous

**Key path:** [Modulation]  $\rightarrow$  [Amplitude Modulation]  $\rightarrow$  [Base Config]  $\rightarrow$  [Path 1|Path 2]  $\rightarrow$  [AM Waveform]  $\rightarrow$ [Sweep Fun-Generator]

# <span id="page-88-0"></span>**[:SOURce]:AM[1]|2:INTernal:SWEep:FUNCtion:TRIGger:PERiod <Time>**

### **Function description:**

This command is used to set the sweep timer period of sweep generator when the waveform of AM Path 1 or Path 2 is sweep generator and the trigger type is timed trigger.

**Setting format:** [:SOURce]:AM[1]|2:INTernal:SWEep:FUNCtion:TRIGger:PERiod <val>

**Query format:** [:SOURce]:AM[1]|2:INTernal:SWEep:FUNCtion:TRIGger:PERiod?

### **Parameter description:**

<Time> sweep timer period.

Range: 0.1ms[10ns, 40s].

**Example:** AM:INTernal:SWEep:FUNCtion:TRIGger:PERiod 1s

Set the sweep timer period of the sweep function generator to 1s.

#### **Reset state:** 0.1ms

**Key path:** [Modulation]  $\rightarrow$  [Amplitude Modulation]  $\rightarrow$  [Base Config]  $\rightarrow$  [Path 1|Path 2]  $\rightarrow$  [AM Waveform]  $\rightarrow$ [Sweep Fun-Generator]

# <span id="page-88-1"></span>**[:SOURce]:AM[1]|2:INTernal:SWEep:FUNCtion:TRIGger:TYPE <Mode>**

#### **Function description:**

This command is used to set the trigger type of sweep generator when the waveform of AM Path 1 or Path 2 is sweep generator.

**Setting format:** [:SOURce]:AM[1]|2:INTernal:SWEep:FUNCtion:TRIGger:TYPE <val>

**Query format:** [:SOURce]:AM[1]|2:INTernal:SWEep:FUNCtion:TRIGger:TYPE?

# **Parameter description:**

<Mode> Discrete data, with values taken as follows:

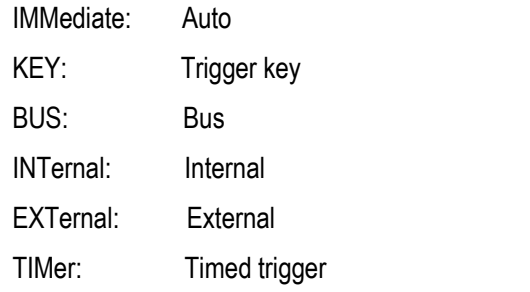

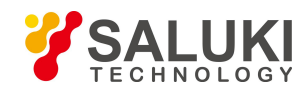

**Example:** AM:INTernal:SWEep:FUNCtion:TRIGger:TYPE BUS set the trigger type of the sweep function generator to bus.

### **Reset state:** IMMediate

**Key path:** [Modulation]  $\rightarrow$  [Amplitude Modulation]  $\rightarrow$  [Base Config]  $\rightarrow$  [Path 1|Path 2]  $\rightarrow$  [AM Waveform]  $\rightarrow$ [Sweep Fun-Generator]

# **3.3.9 FREQuency MODUlation Subsystem**

The following commands are used to set the frequency modulation (FM) mode, including:

- [:SOURce]:FM[1]|2:DEViation
- [:SOURce]:FM[1]|2:INTernal:FREQuency
- [:SOURce]:FM[1]|2:INTernal:RAMP·
- [:SOURce]:FM[1]|2:INTernal:SHAPe
- [:SOURce]:FM[1]|2:STATe
- [:SOURce]:FM:SOURce
- [:SOURce]:FM:MODulation:STATe
- [:SOURce]:FM:EXTernalL:COUPling
- **•** [:SOURce]:FM:EXTernal:PATH
- [:SOURce]:FM[1]|2:INTernal:DUAL:FUNCtion:AMPlitude:PERCent
- [:SOURce]:FM[1]|2:INTernal:DUAL:FUNCtion[1]|2:FREQuency
- [:SOURce]:FM[1]|2:INTernal:DUAL:FUNCtion[1]|2:PERCent·
- [:SOURce]:FM[1]|2:INTernal:DUAL: FUNCtion:POFFset
- [:SOURce]:FM[1]|2:INTernal:DUAL:FUNCtion:SHAPe
- [:SOURce]:FM[1]|2:INTernal:DUAL:FUNCtion:SHAPe:RAMP
- [:SOURce]:FM[1]|2:INTernal:FUNCtion[1]|2:FREQuency
- [:SOURce]:FM[1]|2:INTernal:FUNCtion[1]|2:PERCent
- [:SOURce]:FM[1]|2:INTernal:FUNCtion[1]|2:SHAPe
- [:SOURce]:FM[1]|2:INTernal:FUNCtion[1]|2:SHAPe:RAMP
- [:SOURce]:FM[1]|2:INTernal:NOISe:FUNCtion[1]|2:TYPE
- [:SOURce]:FM[1]|2:INTernal:SWEep:FUNCtion:FREQuency:STARt
- [:SOURce]:FM[1]|2:INTernal:SWEep:FUNCtion:FREQuency:STOP
- [:SOURce]:FM[1]|2:INTernal:SWEep:FUNCtion:SHAPe
- [:SOURce]:FM[1]|2:INTernal:SWEep:FUNCtion:SHAPe:RAMP
- [:SOURce]:FM[1]|2:INTernal:SWEep:FUNCtion:TIME
- [:SOURce]:FM[1]|2:INTernal:SWEep:FUNCtion:TRIGger:MODE
- [:SOURce]:FM[1]|2:INTernal:SWEep:FUNCtion:TRIGger:PERiod
- [:SOURce]:FM[1]|2:INTernal:SWEep:FUNCtion:TRIGger:TYPE

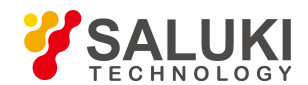

# **[:SOURce]:FM[1]|2:[DEViation] <Deviation>**

### **Function description:**

This command is used to set the frequency deviation of FM Path 1 or Path 2 for the signal generator. It should be noted that different frequency bands should correspond to different frequency deviation ranges when setting frequency deviation.

**Setting format:** [:SOURce]:FM[1]|2:DEViation <val>

**Query format:** [:SOURce]:FM[1]|2:DEViation?

### **Parameter description:**

<Deviation> the relationship between the current frequency and the frequency deviation is as follows:

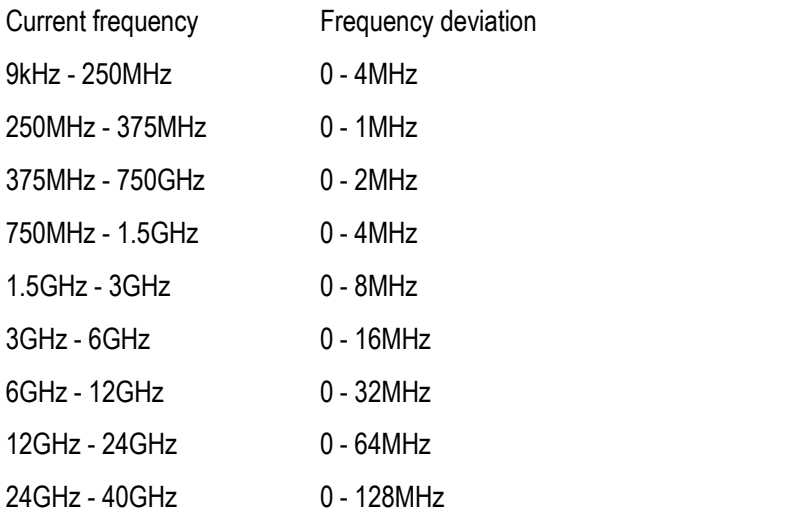

**Example:** FM:DEViation 500kHz set the frequency deviation of FM signal for FM Path 1 to 500kHz. **Key path:** [Modulation] —> [Frequency Modulation] —> [Base Config] —> [FM Dev]

# **[:SOURce]:FM[1]|2:INTernal:FREQuency <Frequency>**

#### **Function description:**

This command isused to set the internal FM rate of FM Path 1 or Path 2 for the signal generator. It should be noted that the internal FM rate cannot be set when external is selected as the FM source. Please refer to ":FM:SOURce" for relevant command.

**Setting format:** [:SOURce]:FM[1]|2:INTernal:FREQuency <val>.

**Query format:** [:SOURce]:FM[1]|2:INTernal:FREQuency?

### **Parameter description:**

<Frequency> the relationship between the FM waveform and the FM rate range is as follows:

Sine: [0.005Hz, 10.000000000MHz]

Square: [0.005Hz, 10.000000000MHz]

Triangle: [0.005Hz, 10.000000000MHz]

Ramp: [0.005Hz, 10.000000000MHz]

**Example:** FM:INTernal:FREQuency 300kHz set the FM rate of FM Path 1 to 300kHz.

**Reset state:** 0.001MHz

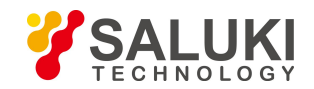

**Key path:** [Modulation] —> [Frequency Modulation] —> [Base Config] —> [Path 1|Path 2] —> [FM rate]

### **[:SOURce]:FM[1]|2:INTernal:SHAPe:RAMP <Mode>**

### **Function description:**

This command is used to set the type of ramp when the FM waveform of Path 1 or Path 2 is ramp, including up and down. Please refer to the command ":FM[1]|2:INTernal:SHAPe" for selection of FM waveform.

**Setting format:** [:SOURce]:FM[1]|2:INTernal:SHAPe:RAMP POSitive|NEGative

**Query format:** [:SOURce]:FM[1]|2:INTernal:SHAPe:RAMP?

### **Parameter description:**

<Mode>
discrete data. The values of signal output type when the FM waveform is ramp are as follows:

POSitive up NEGative down

**Example:** FM:INTernal:RAMP NEG set the type of ramp for FM Path 1 to down.

**Reset state:** POS

**Key path:** [Modulation] —> [Frequency Modulation] —> [Base Config] —> [Path 1|Path 2] —> [FM Waveform] —> [Zigzag]

# **[:SOURce]:FM[1]|2:INTernal:SHAPe <Mode>**

### **Function description:**

This command is used to set the FM signal output waveform of Path 1 or Path 2, including sine, square, triangle and zigzag.

**Setting format:** [:SOURce]:FM[1]|2:INTernal:SHAPe SINE|SQUare|TRIangle|RAMP

**Query format:** [:SOURce]:FM[1]|2:INTernal:SHAPe?

#### **Parameter description:**

<Mode> Discrete data. The values of FM signal output waveform are as follows:

SINE sine wave.

SQUare square wave, TRIangle triangle wave,

RAMP zigzag wave.

**Example:** [:SOURce]:FM2:INTernal:SHAP RAMP set the FM waveform of Path 2 to ramp.

**Reset state:** SINE

**Key path:** [Modulation] —> [Frequency Modulation] —> [Base Config] —> [Path 1|Path 2] —> [FM Waveform]

# **[:SOURce]:FM[1]|2:STATe <Mode>**

#### **Function description:**

This command is used to set the FM Path 1 or Path 2 of the signal generator to ON/OFF state. Only when the path, FM and modulation are all set to ON state can the FM signal be output. Please refer to "FM:MODulation:STATe" for FM state and "OUTPut:MODulation:STATe" for modulation state.

**Setting format:** [:SOURce]:FM[1]|2:STATe ON|OFF|1|0

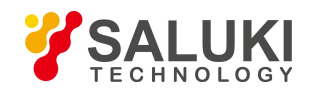

### **Query format:** [:SOURce]:FM[1]|2:STATe?

### **Parameter description:**

<State> Boolean data; the values are as follows:

ON | 1: Path output ON

OFF | 0: Path output OFF.

**Example:** FM:STATe 1 Path 1 output ON.

# **Reset state:** 0

**Key path:** [Modulation] —> [Frequency Modulation] —> [Base Config] —> [Path 1|Path 2 ON/OFF]

# **[:SOURce]:FM:SOURce <Mode>**

### **Function description:**

This command is used to select the FM source, including: internal 50Ω, external 50Ω, external 600Ω and external 1MΩ. When external mode is selected, it is required to connect the external FM signal to the FM input interface on the rear panel of the signal generator.

**Setting format:** [:SOURce]:FM:SOURce INTernal| EXT50Ω| EXT600Ω|EXT1MΩ

**Query format:** [:SOURce]:FM:SOURce?

# **Parameter description:**

<Mode> Discrete data. The values of FM source are asfollows:

INTernal internal FM

EXT50 external 50Ω

EXT600 external 600Ω

EXT1M external 1MΩ

**Example:** FM:SOURce INT the FM source is internal.

**Reset state:** INT

**Key path:** [Modulation] —> [Frequency Modulation] —> [FM source] —> [FM source]

# **[:SOURce]:FM:MODulation:STATe <State>**

# **Function description:**

This command is used to set the FM signal output state of the signal generator.

**Setting format:** [:SOURce]:FM:MODulation:STATe ON|OFF|1|0

**Query format:** [:SOURce]:FM:MODulation:STATe?

# **Parameter description:**

<State> Boolean data, which is taken as follows:

ON | 1: FM output ON

OFF | 0: FM output OFF.

# **Example:** FM:STATe 0 FM OFF.

**Reset state:** 0

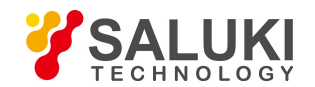

**Key path:** [Modulation] —> [Frequency Modulation] —> [Base Config] —> [FM ON/OFF]

### **[:SOURce]:FM:EXTernal:COUPling <Mode>**

#### **Function description:**

This command is used to set the FM external input coupling mode.

**Setting format:** [:SOURce]:FM:EXTernal:COUPling DC|AC

**Query format:** [:SOURce]:FM:EXTernal:COUPling?

#### **Parameter description:**

<Mode> Discrete data. The values of FM external input coupling mode are as follows:

- DC DC coupling
- AC AC coupling

**Example:** FM:EXTernal:COUPling AC set the external input coupling mode to AC coupling.

### **Reset state:** DC

**Key path:** [Modulation] —> [Frequency Modulation] —> [FM Source] —> [EXT Couple Type]

#### **[:SOURce]:FM:EXTernal:PATH <Mode>**

### **Function description:**

This command is used to set the FM external input path.

**Setting format:** [:SOURce]:FM:EXTernal:PATH EXTernal[1]|2

**Query format:** [:SOURce]:FM:EXTernal:PATH?

#### **Parameter description:**

<Mode> Discrete data. The values of FM external input path are as follows:

EXTernal1 external path 1

EXTernal2 external path 2

**Example:** FM:EXTernal:PATH EXTernal2 set the external input path to external 2.

**Reset state:** EXTernal1

**Key path:** [Modulation] —> [Frequency Modulation] —> [FM Source] —> [External input path]

#### **[:SOURce]:FM[1]|2:INTernal:DUAL:FUNCtion:AMPLitude:PERCent <val>**

#### **Function description:**

This command is used to set the amplitude ratio of dual function generator relative to audio 1 when the waveform of FM Path 1 or 2 is dual function generator.

**Setting format:** [:SOURce]:FM[1]|2:INTernal:DUAL:FUNCtion:AMPLitude:PERCent <val>

**Query format:** [:SOURce]:FM[1]|2:INTernal:DUAL:FUNCtion:AMPLitude:PERCent?

#### **Parameter description:**

<val> the values of amplitude ratio of dual function generator relative to audio 1 are as follows: Range: 50 [0,100]

**Example:** FM:INTernal:DUAL:FUNCtion:AMPLitude:PERCent 30

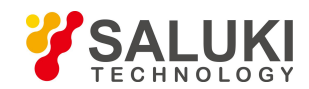

Set the amplitude ratio of dual function generation in Path 1 relative to audio 1 to 30%.

### **Reset state:** 50

**Key path:** [Modulation] —> [Frequency Modulation] —> [Base Config] —> [Path 1|Path 2] —> [FM Waveform] —> [Dual Fun-Generator]

# **[:SOURce]:FM[1]|2:INTernal:DUAL:FUNCtion[1]|2:FREQuency <Frequency >**

### **Function description:**

This command is used to set the frequency of dual function generator relative to audio 1 when the waveform of FM Path 1 or Path 2 is dual function generator.

**Setting format:** [:SOURce]:FM[1]|2:INTernal:DUAL:FUNCtion[1]|2:FREQuency <Frequency >

**Query format:** [:SOURce]:FM[1]|2:INTernal:DUAL:FUNCtion[1]|2:FREQuency?

### **Parameter description:**

<Frequency> frequency of dual function generator relative to audio 1.

Range: 1kHz[0.001Hz, 1MHz].

**Example:** FM:INTernal:DUAL:FUNCtion:FREQuency 20kHz

Set the frequency of dual function generation in Path 1 relative to audio 1 to 20kHz.

### **Reset state:** 1kHz

**Key path:** [Modulation] —> [Frequency Modulation] —> [Base Config] —> [Path 1|Path 2] —> [FM Waveform] —> [Dual Fun-Generator]

# **[:SOURce]:FM[1]|2:INTernal:DUAL:FUNCtion[1]|2:PERCent <val>**

# **Function description:**

This command is used to set the pulse duty factor of dual function generator relative to audio 1|2 when the waveform of FM Path 1 or Path 2 is dual function generator.

**Setting format:** [:SOURce]:FM[1]|2:INTernal:DUAL:FUNCtion[1]|2:PERCent <val>

**Query format:** [:SOURce]:FM[1]|2:INTernal:DUAL:FUNCtion[1]|2:PERCent

# **Parameter description:**

<val> the values of pulse duty factor ofdual function generator relative to audio 1 are as follows: Range: 50 [0,100]

**Example:** FM:INTernal:DUAL:FUNCtion: PERCent 20

Set the pulse duty factor of dual function generator in Path 1 relative to audio 1 to 20%.

### **Reset state:** 50%

**Key path:** [Modulation] —> [Frequency Modulation] —> [Base Config] —> [Path 1|Path 2] —> [FM Waveform] —> [Dual Fun-Generator]

# **[:SOURce]:FM[1]|2:INTernal:DUAL:FUNCtion:POFFset <val>**

# **Function description:**

This command is used to set the phase offset of dual function generator relative to audio 1 when the waveform of FM Path 1 or Path 2 is dual function generator.

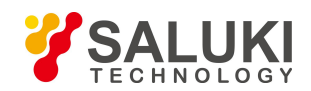

**Setting format:** [:SOURce]:FM[1]|2:INTernal:DUAL: FUNCtion:POFFset <val>

**Query format:** [:SOURce]:FM[1]|2:INTernal:DUAL: FUNCtion:POFFset?

**Parameter description:**

<val> the values of phase offset of dual function generator relative to audio 1 are as follows:

Range: 0deg [0deg, 360deg]

**Example:** FM:INTernal:DUAL: FUNCtion:POFFset 60

Set the phase offset of dual function generator in Path 1relative to audio 1 to 60deg.

# **Reset state:** 0

**Key path:** [Modulation] —> [Frequency Modulation] —> [Base Config] —> [Path 1|Path 2] —> [FM Waveform] —> [Dual Fun-Generator]

# **[:SOURce]:FM[1]|2:INTernal:DUAL:FUNCtion:SHAPe <Mode>**

# **Function description:**

This command is used to set the output waveform of dual function generator when the waveform of FM Path 1 or Path 2 is dual function generator.

**Setting format:** [:SOURce]:FM[1]|2:INTernal:DUAL:FUNCtion:SHAPe <Mode>

**Query format:** [:SOURce]:FM[1]|2:INTernal:DUAL:FUNCtion:SHAPe?

# **Parameter description:**

<Mode> Discrete data. The values of output waveform are as follows:

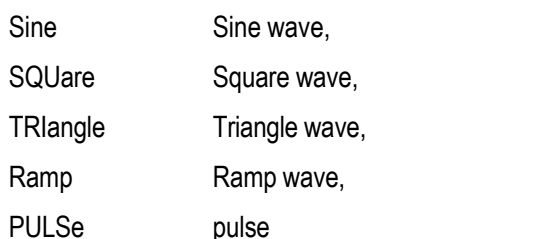

**Example:** FM:INTernal:DUAL:FUNCtion:SHAPe TRIangle

Set the output waveform of dual function generator in Path 1 to triangle.

# **Reset state:** SINE

**Key path:** [Modulation] —> [Frequency Modulation] —> [Base Config] —> [Path 1|Path 2] —> [FM Waveform] —> [Dual Fun-Generator]

# **[:SOURce]:FM[1]|2:INTernal:DUAL:FUNCtion:SHAPe:RAMP <Mode>**

# **Function description:**

This command is used to set the signal output type when the waveform of FM Path 1 or Path 2 is dual function generator and the output waveform of the generator is zigzag, including up and down.

**Setting format:** [:SOURce]:FM[1]|2:INTernal:DUAL:FUNCtion:SHAPe:RAMP <Mode>

**Query format:** [:SOURce]:FM[1]|2:INTernal:DUAL:FUNCtion:SHAPe:RAMP?

# **Parameter description:**

<Mode> Discrete data. The values of ramp signal type are as follows:

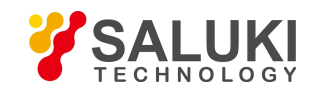

POSitive up

NEGative down.

# **Example:** FM:INTernal:DUAL:FUNCtion:SHAPe:RAMP POSitive

Set the zigzag to up when the output waveform of dual function generator in Path 1 isramp.

# **Reset state:** POS

**Key path:** [Modulation] —> [Frequency Modulation] —> [Base Config] —> [Path1|Path 2] —> [FM Waveform] —> [Dual Fun-Generator]

# **[:SOURce]:FM[1]|2:INTernal:FUNCtion[1]|2:FREQuency <Frequency>**

# **Function description:**

This command is used to set the output frequency of function generator 1|2 when the waveform of FM Path 1 or Path 2 is function generator 1|2.

**Setting format:** [:SOURce]:FM[1]|2:INTernal:FUNCtion[1]|2:FREQuency <Frequency>

**Query format:** [:SOURce]:FM[1]|2:INTernal:FUNCtion[1]|2:FREQuency?

# **Parameter description:**

<Frequency> output frequency of function generator 1|2.

Range: 1kHz[0.001Hz, 1MHz].

**Example:** FM:INTernal:FUNCtion2:FREQuency 10kHz set the output frequency of function generator 2 in Path 1 to 10kHz.

# **Reset state:** 1kHz

**Key path:** [Modulation] —> [Frequency Modulation] —> [Base Config] —> [Path 1|Path 2] —> [FM Waveform] —> [Generator 1|2]

# **[:SOURce]:FM[1]|2:INTernal:FUNCtion[1]|2:PERCent <val>**

# **Function description:**

This command is used to set the pulse duty factor of function generator 1|2 when the waveform of FM Path 1 or Path 2 is function generator 1|2.

**Setting format**: [:SOURce]:FM[1]|2:INTernal:FUNCtion[1]|2:PERCent <val>

**Query format:** [:SOURce]:FM[1]|2:INTernal:FUNCtion[1]|2:PERCent?

**Parameter description:**

 $\langle \text{val}\rangle$  the values of pulse duty factor of function generator 1|2 are as follows:

Range: 50 [0,100]

**Example:** FM:INTernal:FUNCtion2:PERCent 50 set the pulse duty factor of function generator 2 in Path 1 to 50%.

**Reset state:** 50%

**Key path:** [Modulation] —> [Frequency Modulation] —> [Base Config] —> [Path 1|Path 2] —> [FM Waveform] —> [Generator 1|2]

# **[:SOURce]:FM[1]|2:INTernal:FUNCtion[1]|2:SHAPe <Mode>**

**Function description:**

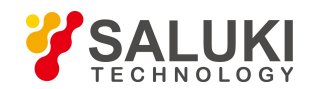

This command is used to set the output waveform of function generator 1|2 when the waveform of FM Path 1 or Path 2 is function generator 1|2.

**Setting format:** [:SOURce]:FM[1]|2:INTernal:FUNCtion[1]|2:SHAPe <Mode>

**Query format:** [:SOURce]:FM[1]|2:INTernal:FUNCtion[1]|2:SHAPe?

### **Parameter description:**

<Mode>
Discrete data. The values of output waveform are as follows:

Sine Sine wave, SQUare Square wave,

TRIangle Triangle wave,

Ramp Ramp wave,

PULSe pulse

**Example:** FM:INTernal:FUNCtion2:SHAPe TRIangle set the output waveform of function generator 2 in Path 1 to triangle.

### **Reset state:** 50%

**Key path:** [Modulation] —> [Frequency Modulation] —> [Base Config] —> [Path 1|Path 2] —> [FM Waveform] —> [Generator 1|2]

# **[:SOURce]:FM[1]|2:INTernal:FUNCtion[1]|2:SHAPe:RAMP <Mode>**

# **Function description:**

This command is used to set the signal output type when the waveform of FM Path 1 or Path 2 is function generator 1|2 and the output waveform of the generator 1|2 is ramp, including up and down.

**Setting format:** [:SOURce]:FM[1]|2:INTernal:FUNCtion[1]|2:SHAPe:RAMP <Mode>

**Query format:** [:SOURce]:FM[1]|2:INTernal:FUNCtion[1]|2:SHAPe:RAMP?

# **Parameter description:**

<Mode> Discrete data. The values of zigzag signal type are as follows:

POSitive up

NEGative down.

**Example:** FM:INTernal:FUNCtion2:SHAPe:RAMP NEGative

Set the zigzag to down when the output waveform of function generator 2 in Path 1 is ramp.

**Reset state:** POS

**Key path:** [Modulation] —> [Frequency Modulation] —> [Base Config] —> [Path 1|Path 2] —> [FM Waveform] —> [Generator 1|2]

# **[:SOURce]:FM[1]|2:INTernal:NOISe:FUNCtion[1]|2:TYPE <Mode>**

# **Function description:**

This command is used to set the noise type of noise generator 1|2 when the waveform of FM Path 1 or Path 2 is noise generator 1|2.

**Setting format:** [:SOURce]:FM[1]|2:INTernal:NOISe:FUNCtion[1]|2:TYPE <Mode>

**Query format:** [:SOURce]:FM[1]|2:INTernal:NOISe:FUNCtion[1]|2:TYPE?

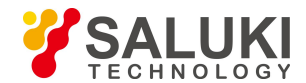

### **Parameter description:**

<Mode> Discrete data. The values of noise type of noise generator 1|2 are as follows:

GAUSsian Gaussian noise

UNIForm White noise.

**Example:** FM:INTernal:FUNCtion2:SHAPe GAUSsian set the noise type of function generator 2 in Path 1 to Gaussian.

### **Reset state:** GAUS

**Key path:** [Modulation] —> [Frequency Modulation] —> [Base Config] —> [Path 1|Path 2] —> [FM Waveform] —> [Noise generator 1|2]

# **[:SOURce]:FM[1]|2:INTernal:SWEep:FUNCtion:FREQuency:STARt <Frequency>**

# **Function description:**

This command is used to set the start frequency of sweep generator when the waveform of FM Path 1 or Path 2 is sweep generator.

**Setting format:** [:SOURce]:FM[1]|2:INTernal:SWEep:FUNCtion:FREQuency:STARt <Frequency>

**Query format:** [:SOURce]:FM[1]|2:INTernal:SWEep:FUNCtion:FREQuency:STARt?

### **Parameter description:**

<Frequency> start frequency of sweep function generator.

Range: 1kHz[0.001Hz, 1MHz].

**Example:** FM:INTernal:SWEep:FUNCtion:FREQuency:STARt 30kHz

Set the start frequency of sweep function generator in Path 1 to 30kHz.

# **Reset state:** 1kHz

**Key path:** [Modulation] —> [Frequency Modulation] —> [Base Config] —> [Path 1|Path 2] —> [FM Waveform] —> [Sweep Fun-Generator]

# **[:SOURce]:FM[1]|2:INTernal:SWEep:FUNCtion:FREQuency:STOP <Frequency>**

# **Function description:**

This command is used to set the stop frequency of sweep generator when the waveform of FM Path 1 or Path 2 is sweep generator.

**Setting format:** [:SOURce]:FM[1]|2:INTernal:SWEep:FUNCtion:FREQuency: STOP <Frequency>

**Query format:** [:SOURce]:FM[1]|2:INTernal:SWEep:FUNCtion:FREQuency: STOP?

# **Parameter description:**

<Frequency> stop frequency of sweep function generator.

Range: 1kHz[0.001Hz, 1MHz].

**Example:** FM:INTernal:SWEep:FUNCtion:FREQuency: STOP 50kHz

Set the stop frequency of sweep function generator in Path 1 to 50kHz.

**Reset state:** 1kHz

**Key path:** [Modulation] —> [Frequency Modulation] —> [Base Config] —> [Path 1|Path 2] —> [FM Waveform] —> [Sweep Fun-Generator]

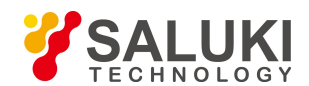

# **[:SOURce]:FM[1]|2:INTernal:SWEep:FUNCtion:SHAPe <Mode>**

### **Function description:**

This command is used to set the sweep type of sweep generator when the waveform of FM Path 1 or Path 2 is sweep generator.

**Setting format:** [:SOURce]:FM[1]|2:INTernal:SWEep:FUNCtion:SHAPe <Mode>

**Query format:** [:SOURce]:FM[1]|2:INTernal:SWEep:FUNCtion:SHAPe?

### **Parameter description:**

<Mode> Discrete data. The values of output waveform are as follows:

Sine Sine wave,

SQUare Square wave,

TRIangle Triangle wave,

Ramp Ramp wave,

**Example:** FM:INTernal:SWEep:FUNCtion:SHAPe TRIangle

Set the sweep type of sweep function generator in Path 1 to triangle.

### **Reset state:** 1kHz

**Key path:** [Modulation] —> [Frequency Modulation] —> [Base Config] —> [Path 1|Path 2] —> [FM Waveform] —> [Sweep Fun-Generator]

### **[:SOURce]:FM[1]|2:INTernal:SWEep:FUNCtion:SHAPe:RAMP <Mode>**

#### **Function description:**

This command is used to set the signal output type when the waveform of FM Path 1 or Path 2 is sweep generator and the sweep type is ramp, including up and down.

**Setting format:** [:SOURce]:FM[1]|2:INTernal:SWEep:FUNCtion:SHAPe:RAMP <Mode>

**Query format:** [:SOURce]:FM[1]|2:INTernal:SWEep:FUNCtion:SHAPe:RAMP?

#### **Parameter description:**

<Mode> Discrete data. The values of ramp signal type are as follows:

POSitive up

NEGative down.

**Example:** FM:INTernal:SWEep:FUNCtion:SHAPe:RAMP NEGative

Set the signal output type to down when the waveform of Path 1 is sweep generator and the sweep type is ramp.

#### **Reset state:** POS

**Key path:** [Modulation] —> [Frequency Modulation] —> [Base Config] —> [Path 1|Path 2] —> [FM Waveform] —> [Sweep Fun-Generator]

# **[:SOURce]:FM[1]|2:INTernal:SWEep:FUNCtion:TIME <Time>**

# **Function description:**

This command is used to set the sweep time of sweep generator when the waveform of FM Path 1 or Path 2 is sweep generator.

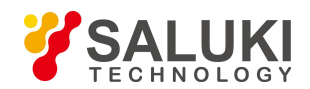

**Setting format:** [:SOURce]:FM[1]|2:INTernal:SWEep:FUNCtion:TIME <Time>

**Query format:** [:SOURce]:FM[1]|2:INTernal:SWEep:FUNCtion:TIME?

### **Parameter description:**

< Time > sweep time of sweep function generator.

Range: 0.1ms[0.01us, 40s].

**Example:** FM:INTernal:SWEep:FUNCtion:TIME 5s

Set the sweep time of sweep generator to 5s when the waveform of Path 1 is sweep generator.

### **Reset state:** 0.1ms

**Key path:** [Modulation] —> [Frequency Modulation] —> [Base Config] —> [Path 1|Path 2] —> [FM Waveform] —> [Sweep Fun-Generator]

# **[:SOURce]:FM[1]|2:INTernal:SWEep:FUNCtion:TRIGger:MODE <Mode>**

### **Function description:**

This command is used to set the trigger mode of sweep generator when the waveform of FM Path 1 or Path 2 is sweep generator.

**Setting format:** [:SOURce]:FM[1]|2:INTernal:SWEep:FUNCtion:TRIGger:MODE <val>

**Query format:** [:SOURce]:FM[1]|2:INTernal:SWEep:FUNCtion:TRIGger:MODE?

### **Parameter description:**

<Mode> discrete data; with values taken as follows:

CONTinuous: Continuous

SINGle: Single

**Example:** FM:INTernal:SWEep:FUNCtion:TRIGger:MODE CONTinuous

Set the trigger mode of the sweep function generator to continuous.

**Reset state:** CONTinuous

**Key path:** [Modulation] —> [Frequency Modulation] —> [Base Config] —> [Path 1|Path 2] —> [FM Waveform] —> [Sweep Fun-Generator]

# **[:SOURce]:FM[1]|2:INTernal:SWEep:FUNCtion:TRIGger:PERiod <Time>**

#### **Function description:**

This command is used to set the sweep timer period of sweep generator when the waveform of FM Path 1 or Path 2 is sweep generator and the trigger type is timed trigger.

**Setting format:** [:SOURce]:FM[1]|2:INTernal:SWEep:FUNCtion:TRIGger: PERiod <val>

**Query format:** [:SOURce]:FM[1]|2:INTernal:SWEep:FUNCtion:TRIGger: PERiod?

# **Parameter description:**

<Time> sweep timer period.

Range: 0.1ms[10ns, 40s].

**Example:** FM:INTernal:SWEep:FUNCtion:TRIGger:PERiod 1s

Set the sweep timer period of the sweep function generator to 1s.

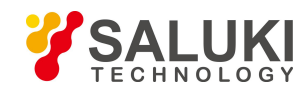

### **Reset state:** 0.1ms

**Key path:** [Modulation] —> [Frequency Modulation] —> [Base Config] —> [Path 1|Path 2] —> [FM Waveform] —> [Sweep Fun-Generator]

# **[:SOURce]:FM[1]|2:INTernal:SWEep:FUNCtion:TRIGger:TYPE <Mode>**

# **Function description:**

This command is used to set the trigger type of sweep generator when the waveform of FM Path 1 or Path 2 is sweep generator.

**Setting format:** [:SOURce]:FM[1]|2:INTernal:SWEep:FUNCtion:TRIGger:TYPE <val>

**Query format:** [:SOURce]:FM[1]|2:INTernal:SWEep:FUNCtion:TRIGger:TYPE?

# **Parameter description:**

<Mode> Discrete data, with values taken as follows:

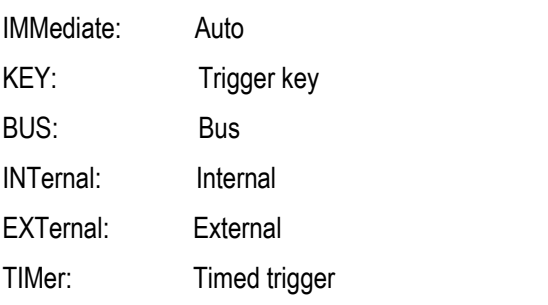

**Example:** FM:INTernal:SWEep:FUNCtion:TRIGger:TYPE BUS set the trigger type of the sweep function generator to bus.

**Reset state:** IMMediate

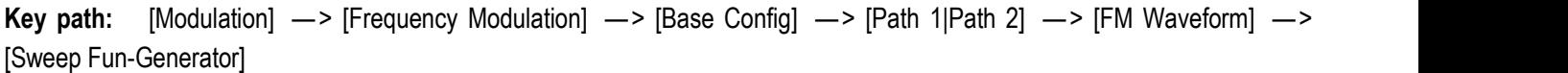

# **3.3.10 PHASe MODUlation Subsystem**

The following commands are used to set the phase modulation (PM) mode, including:

- [:SOURce]:PM[1]|2:DEViation
- [:SOURce]:PM[1]|2:INTernal:FREQuency
- [:SOURce]:PM[1]|2:INTernal:SHAPE:RAMP
- [:SOURce]:PM[1]|2:INTernal:SHAPe
- [:SOURce]:PM[1]|2:STATe
- [:SOURce]:PM:SOURce
- [:SOURce]:PM:MODulation:STATe
- [:SOURce]:PM:EXTernal:COUPling
- **•** [:SOURce]:PM:EXTernal:PATH
- [:SOURce]:PM[1]|2:INTernal:DUAL:FUNCtion:AMPlitude:PERCent
- [:SOURce]:PM[1]|2:INTernal:DUAL:FUNCtion[1]|2:FREQuency
- [:SOURce]:PM[1]|2:INTernal:DUAL:FUNCtion[1]|2:PERCent

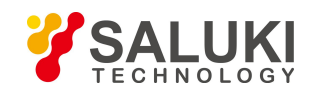

- [:SOURce]:PM[1]|2:INTernal:DUAL: FUNCtion:POFFset
- [:SOURce]:PM[1]|2:INTernal:DUAL:FUNCtion:SHAPe
- [:SOURce]:PM[1]|2:INTernal:DUAL:FUNCtion:SHAPe:RAMP
- [:SOURce]:PM[1]|2:INTernal:FUNCtion[1]|2:FREQuency
- [:SOURce]:PM[1]|2:INTernal:FUNCtion[1]|2:PERCent
- [:SOURce]:PM[1]|2:INTernal:FUNCtion[1]|2:SHAPe
- [:SOURce]:PM[1]|2:INTernal:FUNCtion[1]|2:SHAPe:RAMP
- [:SOURce]:PM[1]|2:INTernal:NOISe:FUNCtion[1]|2:TYPE
- [:SOURce]:PM[1]|2:INTernal:SWEep:FUNCtion:FREQuency:STARt
- [:SOURce]:PM[1]|2:INTernal:SWEep:FUNCtion:FREQuency:STOP
- [:SOURce]:PM[1]|2:INTernal:SWEep:FUNCtion:SHAPe
- [:SOURce]:PM[1]|2:INTernal:SWEep:FUNCtion:SHAPe:RAMP
- [:SOURce]:PM[1]|2:INTernal:SWEep:FUNCtion:TIME
- [:SOURce]:PM[1]|2:INTernal:SWEep:FUNCtion:TRIGger:MODE
- [:SOURce]:PM[1]|2:INTernal:SWEep:FUNCtion:TRIGger:PERiod
- [:SOURce]:PM[1]|2:INTernal:SWEep:FUNCtion:TRIGger:TYPE

#### **[:SOURce]:PM[1]|2:DEViation <Deviation>**

### **Function description:**

This command is used to set the phase deviation of PM Path 1 or Path 2 for the signal generator. It should be noted that different frequency bands should correspond to different phase deviation ranges when setting phase deviation.

**Setting format:** [:SOURce]:PM[1]|2:DEViation <val>

**Query format:** [:SOURce]:PM[1]|2:DEViation?

### **Parameter description:**

<Deviation> the relationship between the phase deviation range and the PM bandwidth is as follows:

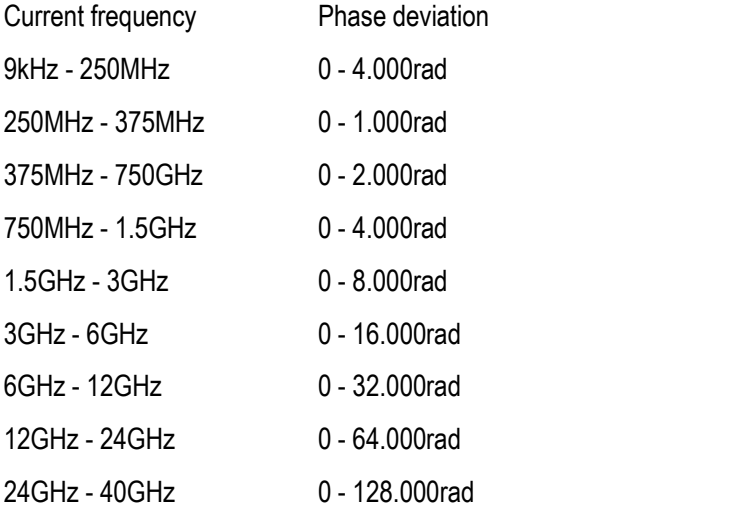

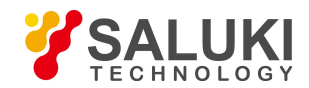

**Example:** PM2:DEViation 3rad set the phase deviation of PM Path 2 to 3rad.

# **Reset state:** 0.001rad

**Key path:** [Modulation] —> [Phase Modulation] —> [Base Config] —> [Path 1|Path2] —> [PM Bias]

# **[:SOURce]:PM[1]|2:INTernal:FREQuency <Frequency>**

# **Function description:**

This command is used to set the internal PM rate of PM Path 1 or Path 2 for the signal generator. It should be noted that the internal PM rate cannot be set when external is selected as the PM source. Please refer to ":PM:SOURce" for relevant command.

**Setting format:** [:SOURce]:PM[1]|2:INTernal:FREQuency <val>

**Query format:** [:SOURce]:PM[1]|2:INTernal:FREQuency?

# **Parameter description:**

<Frequency> the relationship between the PM waveform and the PM rate range is as follows:

Sine: [0.005Hz, 10.000000000MHz]

Square: [0.005Hz, 10.000000000MHz]

Triangle: [0.005Hz, 10.000000000MHz]

Ramp: [0.005Hz, 10.000000000MHz]

**Example:** PM:INTernal:FREQuency 300KHz set the PM rate of Path 1 to 300kHz.

**Reset state:** 0.001MHz

**Key path:** [Modulation] —> [Phase Modulation] —> [Base Config] —> [Path 1|Path 2] —> [PM rate]

# **[:SOURce]:PM[1]|2:INTernal:SHAPe:RAMP <Mode>**

# **Function description:**

This command is used to set the direction of ramp when the waveform of PM Path 1 or Path 2 is zizag, including up and down. Please refer to ":PM[1]|2:INTernal:SHAPe" for PM waveform.

# **Setting format:** [:SOURce]:PM[1]|2:INTernal:RAMP POSitive|NEGative

**Query format:** [:SOURce]:PM[1]|2:INTernal:RAMP?

**Parameter description:**

<Mode> Discrete data. The values of signal output type when the PM waveform is zigzag are as follows:

POSitive up

NEGative down

**Example:** PM:INTernal:SHAPe:RAMP NEG set the ramp for PM Path 1 to down.

**Reset state:** POS

**Key path:** [Modulation] —> [Phase Modulation] —> [Base Config] —> [Path 1|Path 2] —> [PM Waveform] —> [Zigzag]

# **[:SOURce]:PM[1]|2:INTernal:SHAPe <Mode>**

# **Function description:**

This command is used to set the output waveform of PM Path 1 or Path 2, including sine, square, triangle and zigzag.

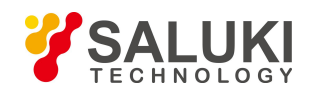

**Setting format:** [:SOURce]:PM[1]|2:INTernal:SHAPe SINE|SQUare|TRIangle|RAMP

**Query format:** [:SOURce]:PM[1]|2:INTernal:SHAPe?

# **Parameter description:**

<Mode> Discrete data. The values of outputwaveform of PM signal are as follows:

Sine Sine wave, SQUare Square wave, TRIangle Triangle wave, Ramp zigzag wave,

**Example:** PM2:INTernal:SHAP RAMP set the PM signal waveform of Path 2 to zigzag.

#### **Reset state:** SINE

**Key path:** [Modulation] —> [Phase Modulation] —> [Base Config] —> [Path 1|Path 2] —> [PM Waveform]

# **[:SOURce]:PM[1]|2:STATe <Mode>**

#### **Function description:**

This command is used to set the PM Path 1 or Path 2 of the signal generator to ON/OFF state. Only when the path, PM and modulation are all set to ON state can the PM signal be output. Please refer to "PM:MODulation:STATe" for PM state and "OUTPut:MODulation:STATe" for modulation state.

**Setting format:** [:SOURce]:PM[1]|2:STATe ON|OFF|1|0

**Query format:** [:SOURce]:PM[1]|2:STATe?

#### **Parameter description:**

<State> Boolean data, which is taken as follows:

ON | 1: Path output ON

OFF | 0: Path output OFF.

**Example:** PM:STATe 1 Path 1 output ON.

#### **Reset state:** 0

**Key path:** [Modulation] —> [Phase Modulation] —> [Base Config] —> [Path 1|Path 2 ON/OFF]

#### **[:SOURce]:PM:SOURce <Mode>**

#### **Function description:**

This command is used to select the PM source, including: internal 50Ω, external 50Ω, external 600Ω and external 1MΩ. When external mode is selected, it is required to connect the external PM signal to the FM/PM input interface on the rear panel of the signal generator.

**Setting format:** [:SOURce]:PM:SOURce INTernal|EXT50Ω| EXT600Ω| EXT1MΩ

**Query format:** [:SOURce]:PM:SOURce?

#### **Parameter description:**

<Mode> Discrete data. The values of PM source are asfollows:

INTernal internal PM

EXT50Ω external 50Ω

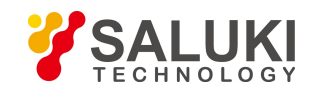

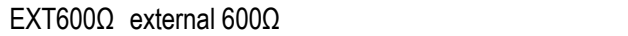

### EXT1MΩ external 1MΩ

**Example:** PM:SOURce INT the PM source is internal

**Reset:** INT

**Key path:** [Modulation] —> [Phase Modulation] —> [PM Source] —> [PM source]

# **[:SOURce]:PM:MODulation:STATe <State>**

### **Function description:**

This command is used to set the PM signal output state of the signal generator.

**Setting format:** [:SOURce]:PM:MODulation:STATe ON|OFF|1|0

**Query format:** [:SOURce]:PM: MODulation:STATe?

# **Parameter description:**

<State> Boolean data, which is taken as follows:

ON | 1: PM output ON

OFF | 0: PM output OFF.

**Example:** PM:STATe 0 PM OFF.

### **Reset state:** 0

**Key path:** [Modulation] —> [Phase Modulation] —> [Base Config] —> [PM ON/OFF]

# **[:SOURce]:PM:EXTernal:COUPling <Mode>**

# **Function description:**

This command is used to set the PM external input coupling mode.

**Setting format:** [:SOURce]:PM:EXTernal:COUPling DC|AC

**Query format:** [:SOURce]:PM:EXTernal:COUPling?

### **Parameter description:**

<Mode> Discrete data. The values of PM external input coupling mode are as follows:

- DC DC coupling
- AC AC coupling

**Example:** PM:EXTernal:COUPling AC set the external input coupling mode to AC coupling.

# **Reset state:** DC

**Key path:** [Modulation] —> [Phase Modulation] —> [PM Source] —> [EXT Couple Type]

# **[:SOURce]:PM:EXTernal:PATH <Mode>**

# **Function description:**

This command is used to set the PM external input path.

**Setting format:** [:SOURce]:PM:EXTernal:PATH EXTernal[1]|2

**Query format:** [:SOURce]:PM:EXTernal:PATH?

**Parameter description:**

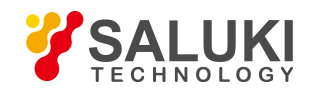

<Mode> Discrete data. The values of PM external input path are as follows:

EXTernal1 external path 1

EXTernal2 external path 2

**Example:** PM:EXTernal:PATH EXTernal2 set the external input path to external 2.

**Reset state:** EXTernal1

**Key path:** [Modulation] —> [Phase Modulation] —> [PM Source] —> [Ext input path]

# **[:SOURce]:PM[1]|2:INTernal:DUAL:FUNCtion:AMPLitude:PERCent <val>**

# **Function description:**

This command is used to set the amplitude ratio of dual function generator relative to audio 1 when the waveform of PM Path 1 or Path 2 is dual function generator.

**Setting format:** [:SOURce]:PM[1]|2:INTernal:DUAL:FUNCtion:AMPLitude:PERCent <val>

**Query format:** [:SOURce]:PM[1]|2:INTernal:DUAL:FUNCtion:AMPLitude:PERCent?

**Parameter description:**

<val> the values of amplitude ratio of dual function generator relative to audio 1 are as follows:

Range: 50 [0,100]

E**xample:** PM:INTernal:DUAL:FUNCtion:AMPLitude:PERCent 30

Set the amplitude ratio of dual function generation in Path 1 relative to audio 1 to 30%.

# **Reset state:** 50

**Key path:** [Modulation] —> [Phase Modulation] —> [Base Config] —> [Path 1|Path 2] —> [PM Waveform] —> [Dual Fun-Generator]

# **[:SOURce]:PM[1]|2:INTernal:DUAL:FUNCtion[1]|2:FREQuency <Frequency >**

# **Function description:**

This command is used to set the frequency of dual function generator relative to audio 1 when the waveform of PM Path 1 or Path 2 is dual function generator.

**Setting format:** [:SOURce]:PM[1]|2:INTernal:DUAL:FUNCtion[1]|2:FREQuency <Frequency >

**Query format:** [:SOURce]:PM[1]|2:INTernal:DUAL:FUNCtion[1]|2:FREQuency?

**Parameter description:**

<Frequency> frequency of dual function generator relative to audio 1.

Range: 1kHz[0.001Hz, 1MHz].

**Example:** PM:INTernal:DUAL:FUNCtion:FREQuency 20kHz

Set the frequency of dual function generation in Path 1 relative to audio 1 to 20kHz.

**Reset state:** 1kHz

**Key path:** [Modulation] —> [Phase Modulation] —> [Base Config] —> [Path 1|Path 2] —> [PM Waveform] —> [Dual Fun-Generator]

**[:SOURce]:PM[1]|2:INTernal:DUAL:FUNCtion[1]|2:PERCent <val>**

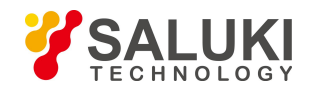

# **Function description:**

This command is used to set the pulse duty factor of dual function generator relative to audio 1|2 when the waveform of PM Path 1 or Path 2 is dual function generator.

**Setting format:** [:SOURce]:PM[1]|2:INTernal:DUAL:FUNCtion[1]|2:PERCent <val>

**Query format:** [:SOURce]:PM[1]|2:INTernal:DUAL:FUNCtion[1]|2:PERCent?

# **Parameter description:**

<val>
the values of pulse duty factor of dual function generator relative to audio 1 are as follows:

Range: 50 [0,100]

**Example:** PM:INTernal:DUAL:FUNCtion: PERCent 20

Set the pulse duty factor of dual function generator in Path 1 relative to audio 1 to 20%.

# **Reset state:** 50%

**Key path:** [Modulation] —> [Phase Modulation] —> [Base Config] —> [Path 1|Path 2] —> [PM Waveform] —> [Dual Fun-Generator]

# **[:SOURce]:PM[1]|2:INTernal:DUAL:FUNCtion:POFFset <val>**

# **Function description:**

This command is used to set the phase offset of dual function generator relative to audio 1 when the waveform of PM Path 1 or Path 2 is dual function generator.

**Setting format:** [:SOURce]:PM[1]|2:INTernal:DUAL: FUNCtion:POFFset <val>

**Query format:** [:SOURce]:PM[1]|2:INTernal:DUAL: FUNCtion:POFFset?

# **Parameter description:**

<val> the values of phase offset of dual function generator relative to audio 1 are as follows:

Range: 0deg [0deg, 360deg]

**Example:** PM:INTernal:DUAL: FUNCtion:POFFset 60

Set the phase offset of dual function generator in Path 1relative to audio 1 to 60deg.

# **Reset state:** 0

**Key path:** [Modulation] —> [Phase Modulation] —> [Base Config] —> [Path 1|Path 2] —> [PM Waveform] —> [Dual Fun-Generator]

# **[:SOURce]:PM[1]|2:INTernal:DUAL:FUNCtion:SHAPe <Mode>**

# **Function description:**

This command is used to set the output waveform of dual function generator when the waveform of PM Path 1 or Path 2 is dual function generator.

**Setting format:** [:SOURce]:PM[1]|2:INTernal:DUAL:FUNCtion:SHAPe <Mode>

**Query format:** [:SOURce]:PM[1]|2:INTernal:DUAL:FUNCtion:SHAPe?

# **Parameter description:**

<Mode> Discrete data. The values of output waveform are as follows:

Sine Sine wave,
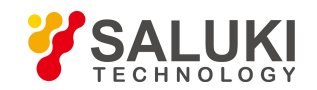

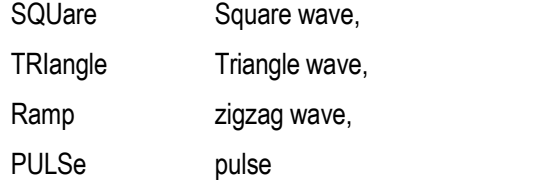

**Example:** PM:INTernal:DUAL:FUNCtion:SHAPe TRIangle

Set the output waveform of dual function generator in Path 1 to triangle.

## **Reset state:** SINE

**Key path:** [Modulation] —> [Phase Modulation] —> [Base Config] —> [Path 1|Path 2] —> [PM Waveform] —> [Dual Fun-Generator]

## **[:SOURce]:PM[1]|2:INTernal:DUAL:FUNCtion:SHAPe:RAMP <Mode>**

## **Function description:**

This command is used to set the signal output type when the waveform of PM Path 1 or Path 2 is dual function generator and the output waveform of the generator is zigzag, including up and down.

**Setting format:** [:SOURce]:PM[1]|2:INTernal:DUAL:FUNCtion:SHAPe:RAMP <Mode>

**Query format:** [:SOURce]:PM[1]|2:INTernal:DUAL:FUNCtion:SHAPe:RAMP?

## **Parameter description:**

<Mode> Discrete data. The values of ramp signal type are as follows:

POSitive up

NEGative down.

**Example:** PM:INTernal:DUAL:FUNCtion:SHAPe:RAMP POSitive

Set the ramp to up when the output waveform of dual function generator in Path 1 is zigzag.

### **Reset state:** POS

**Key path:** [Modulation] —> [Phase Modulation] —> [Base Config] —> [Path 1|Path 2] —> [PM Waveform] —> [Dual Fun-Generator]

## **[:SOURce]:PM[1]|2:INTernal:FUNCtion[1]|2:FREQuency <Frequency>**

## **Function description:**

This command is used to set the output frequency of function generator 1|2 when the waveform of PM Path 1 or Path 2 is function generator 1<sup>2</sup>.

**Setting format:** [:SOURce]:PM[1]|2:INTernal:FUNCtion[1]|2:FREQuency <Frequency>

**Query format:** [:SOURce]:PM[1]|2:INTernal:FUNCtion[1]|2:FREQuency?

## **Parameter description:**

<Frequency> output frequency of function generator 1|2.

Range: 1kHz[0.001Hz, 1MHz].

**Example:** PM:INTernal:FUNCtion2:FREQuency 10kHz

Set the output frequency of function generator 2 in Path 1 to 10kHz.

**Reset state:** 1kHz

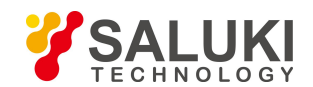

**Key path:** [Modulation] —> [Phase Modulation] —> [Base Config] —> [Path 1|Path 2] —> [PM Waveform] —> [Generator 1|2]

## **[:SOURce]:PM[1]|2:INTernal:FUNCtion[1]|2:PERCent <val>**

## **Function description:**

This command is used to set the pulse duty factor of function generator 1|2 when the waveform of PM Path 1 or Path 2 is function generator 1|2.

**Setting format:** [:SOURce]:PM[1]|2:INTernal:FUNCtion[1]|2:PERCent <val>

**Query format:** [:SOURce]:PM[1]|2:INTernal:FUNCtion[1]|2:PERCent?

## **Parameter description:**

<val> the values of pulse duty factor offunction generator 1|2 are as follows: Range: 50 [0,100]

**Example:** PM:INTernal:FUNCtion2:PERCent 50

Set the pulse duty factor of function generator 2 in Path 1 to 50%.

**Reset state:** 50%

**Key path:** [Modulation] —> [Phase Modulation] —> [Base Config] —> [Path 1|Path 2] —> [PM Waveform] —> [Generator 1|2]

## **[:SOURce]:PM[1]|2:INTernal:FUNCtion[1]|2:SHAPe <Mode>**

## **Function description:**

This command is used to set the output waveform of function generator 1|2 when the waveform of PM Path 1 or Path 2 is function generator 1|2.

**Setting format:** [:SOURce]:PM[1]|2:INTernal:FUNCtion[1]|2:SHAPe <Mode>

**Query format:** [:SOURce]:PM[1]|2:INTernal:FUNCtion[1]|2:SHAPe?

# **Parameter description:**

<Mode> Discrete data. The values of output waveform are as follows:

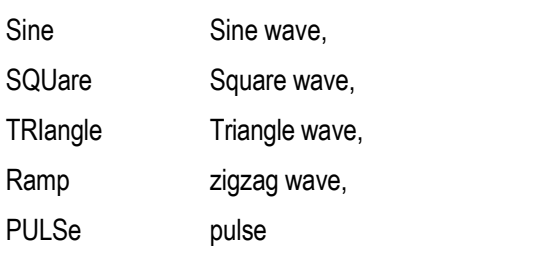

**Example:** PM:INTernal:FUNCtion2:SHAPe TRIangle set the output waveform of function generator 2 in Path 1 to triangle.

**Reset state:** 50%

**Key path:** [Modulation] —> [Phase Modulation] —> [Base Config] —> [Path 1|Path 2] —> [PM Waveform] —> [Generator 1|2]

# **[:SOURce]:PM[1]|2:INTernal:FUNCtion[1]|2:SHAPe:RAMP <Mode>**

**Function description:**

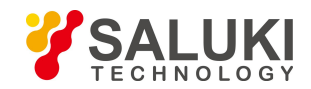

This command is used to set the signal output type when the waveform of PM Path 1 or Path 2 is function generator 1|2 and the output waveform of the generator 1|2 is zigzag, including up and down.

**Setting format:** [:SOURce]:PM[1]|2:INTernal:FUNCtion[1]|2:SHAPe:RAMP <Mode>

**Query format:** [:SOURce]:PM[1]|2:INTernal:FUNCtion[1]|2:SHAPe:RAMP?

## **Parameter description:**

<Mode> Discrete data. The values of ramp signal type are as follows:

POSitive up

NEGative down.

## **Example:** PM:INTernal:FUNCtion2:SHAPe:RAMP NEGative

Set the ramp to down when the output waveform of function generator 2 in Path 1 is ramp.

## **Reset state:** POS

**Key path:** [Modulation] —> [Phase Modulation] —> [Base Config] —> [Path 1|Path 2] —> [PM Waveform] —> [Generator 1|2]

# **[:SOURce]:PM[1]|2:INTernal:NOISe:FUNCtion[1]|2:TYPE <Mode>**

## **Function description:**

This command is used to set the noise type of noise generator 1|2 when the waveform of PM Path 1 or Path 2 is noise generator 1|2.

**Setting format:** [:SOURce]:PM[1]|2:INTernal:NOISe:FUNCtion[1]|2:TYPE <Mode>

**Query format:** [:SOURce]:PM[1]|2:INTernal:NOISe:FUNCtion[1]|2:TYPE?

## **Parameter description:**

<Mode> Discrete data. The values of noise type of noise generator 1|2 are as follows:

GAUSsian Gaussian noise

UNIForm White noise.

**Example:** PM:INTernal:FUNCtion2:SHAPe GAUSsian

Set the type of function generator 2 in Path 1 to Gaussian.

## **Reset state:** GAUS

**Key path:** [Modulation] —> [Phase Modulation] —> [Base Config] —> [Path 1|Path 2] —> [PM Waveform] —> [Noise generator 1|2]

# **[:SOURce]:PM[1]|2:INTernal:SWEep:FUNCtion:FREQuency:STARt <Frequency>**

# **Function description:**

This command is used to set the start frequency of sweep generator when the waveform of PM Path 1 or Path 2 is sweep generator.

**Setting format:** [:SOURce]:PM[1]|2:INTernal:SWEep:FUNCtion:FREQuency:STARt <Frequency>

**Query format:** [:SOURce]:PM[1]|2:INTernal:SWEep:FUNCtion:FREQuency:STARt?

# **Parameter description:**

<Frequency> start frequency of sweep function generator.

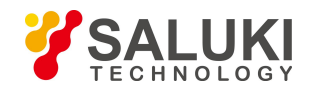

Range: 1kHz[0.001Hz, 1MHz].

**Example:** PM:INTernal:SWEep:FUNCtion:FREQuency:STARt 30kHz

Set the start frequency of sweep function generator in Path 1 to 30kHz.

**Reset state:** 1kHz

**Key path:** [Modulation] —> [Phase Modulation] —> [Base Config] —> [Path 1|Path 2] —> [PM Waveform] —> [Sweep Fun-Generator]

# **[:SOURce]:PM[1]|2:INTernal:SWEep:FUNCtion:FREQuency:STOP <Frequency>**

## **Function description:**

This command is used to set the stop frequency of sweep generator when the waveform of PM Path 1 or Path 2 is sweep generator.

**Setting format:** [:SOURce]:PM[1]|2:INTernal:SWEep:FUNCtion:FREQuency: STOP <Frequency>

**Query format:** [:SOURce]:PM[1]|2:INTernal:SWEep:FUNCtion:FREQuency: STOP?

**Parameter description:**

<Frequency> stop frequency of sweep function generator.

Range: 1kHz[0.001Hz, 1MHz].

**Example:** PM:INTernal:SWEep:FUNCtion:FREQuency: STOP 50kHz

Set the stop frequency of sweep function generator in Path 1 to 50kHz.

**Reset state:** 1kHz

**Key path:** [Modulation] —> [Phase Modulation] —> [Base Config] —> [Path 1|Path 2] —> [PM Waveform] —> [Sweep Fun-Generator]

# **[:SOURce]:PM[1]|2:INTernal:SWEep:FUNCtion:SHAPe <Mode>**

# **Function description:**

This command is used to set the sweep type of sweep generator when the waveform of PM Path 1 or Path 2 is sweep generator.

**Setting format:** [:SOURce]:PM[1]|2:INTernal:SWEep:FUNCtion:SHAPe <Mode>

Query format: [:SOURce]:PM[1]|2:INTernal:SWEep:FUNCtion:SHAPe?

# **Parameter description:**

<Mode> Discrete data. The values of output waveform are as follows:

Sine Sine wave.

SQUare Square wave,

TRIangle Triangle wave,

Ramp zigzag wave,

**Example:** PM:INTernal:SWEep:FUNCtion:SHAPe TRIangle

Set the sweep type of sweep function generator in Path 1 to triangle.

**Reset state:** 1kHz

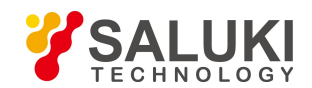

**Key path:** [Modulation] —> [Phase Modulation] —> [Base Config] —> [Path 1|Path 2] —> [PM Waveform] —> [Sweep Fun-Generator]

## **[:SOURce]:PM[1]|2:INTernal:SWEep:FUNCtion:SHAPe:RAMP <Mode>**

## **Function description:**

This command is used to set the signal output type when the waveform of PM Path 1 or Path 2 is sweep generator and the sweep type is zigzag, including up and down.

**Setting format:** [:SOURce]:PM[1]|2:INTernal:SWEep:FUNCtion:SHAPe:RAMP <Mode>

**Query format:** [:SOURce]:PM[1]|2:INTernal:SWEep:FUNCtion:SHAPe:RAMP?

## **Parameter description:**

<Mode> Discrete data. The values of zigzag signal type are as follows:

POSitive up

NEGative down.

**Example:** PM:INTernal:SWEep:FUNCtion:SHAPe:RAMP NEGative

Set the signal output type to down when the waveform of Path 1 is sweep generator and the sweep type is ramp.

### **Reset state:** POS

**Key path:** [Modulation] —> [Phase Modulation] —> [Base Config] —> [Path 1|Path 2] —> [PM Waveform] —> [Sweep Fun-Generator]

## **[:SOURce]:PM[1]|2:INTernal:SWEep:FUNCtion:TIME <Time>**

## **Function description:**

This command is used to set the sweep time of sweep generator when the waveform of PM Path 1 or Path 2 is sweep generator.

**Setting format:** [:SOURce]:PM[1]|2:INTernal:SWEep:FUNCtion:TIME <Time>

**Query format:** [:SOURce]:PM[1]|2:INTernal:SWEep:FUNCtion:TIME?

### **Parameter description:**

< Time > sweep time of sweep function generator.

Range: 0.1ms[0.01us, 40s].

**Example:** PM:INTernal:SWEep:FUNCtion:TIME 5s

Set the sweep time of sweep generator to 5s when the waveform of Path 1 is sweep generator.

### **Reset state:** 0.1ms

**Key path:** [Modulation] —> [Phase Modulation] —> [Base Config] —> [Path 1|Path 2] —> [PM Waveform] —> [Sweep Fun-Generator]

## **[:SOURce]:PM[1]|2:INTernal:SWEep:FUNCtion:TRIGger:MODE <Mode>**

### **Function description:**

This command is used to set the trigger mode of sweep generator when the waveform of PM Path 1 or Path 2 is sweep generator.

### **Setting format:** [:SOURce]:PM[1]|2:INTernal:SWEep:FUNCtion:TRIGger:MODE <val>

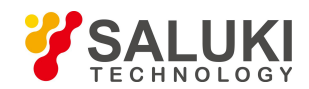

### **Query format:** [:SOURce]:PM[1]|2:INTernal:SWEep:FUNCtion:TRIGger:MODE?

### **Parameter description:**

<Mode> Discrete data, with values taken as follows:

CONTinuous: Continuous

SINGle: Single

**Example:** PM:INTernal:SWEep:FUNCtion:TRIGger:MODE CONTinuous

Set the trigger mode of the sweep function generator to continuous.

## **Reset state:** CONTinuous

**Key path:** [Modulation] —> [Phase Modulation] —> [Base Config] —> [Path 1|Path 2] —> [PM Waveform] —> [Sweep Fun-Generator]

## **[:SOURce]:PM[1]|2:INTernal:SWEep:FUNCtion:TRIGger:PERiod <Time>**

### **Function description:**

This command is used to set the sweep timer period of sweep generator when the waveform of PM Path 1 or Path 2 is sweep generator and the trigger type is timed trigger.

**Setting format:** [:SOURce]:PM[1]|2:INTernal:SWEep:FUNCtion:TRIGger: PERiod <val>

**Query format:** [:SOURce]:PM[1]|2:INTernal:SWEep:FUNCtion:TRIGger: PERiod?

### **Parameter description:**

<Time> sweep timer period.

Range: 0.1ms[10ns, 40s].

**Example:** PM:INTernal:SWEep:FUNCtion:TRIGger:PERiod 1s

Set the sweep timer period of the sweep function generator to 1s.

### **Reset state:** 0.1ms

**Key path:** [Modulation] —> [Phase Modulation] —> [Base Config] —> [Path 1|Path 2] —> [PM Waveform] —> [Sweep Fun-Generator]

## **[:SOURce]:PM[1]|2:INTernal:SWEep:FUNCtion:TRIGger:TYPE <Mode>**

### **Function description:**

This command is used to set the trigger type of sweep generator when the waveform of PM Path 1 or Path 2 is sweep generator.

**Setting format:** [:SOURce]:PM[1]|2:INTernal:SWEep:FUNCtion:TRIGger:TYPE <val>

**Query format:** [:SOURce]:PM[1]|2:INTernal:SWEep:FUNCtion:TRIGger:TYPE?

## **Parameter description:**

<Mode> Discrete data, with values taken as follows:

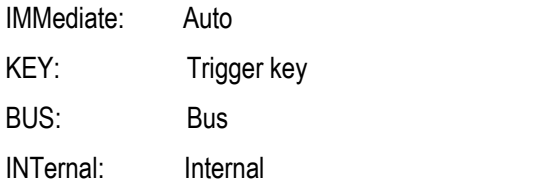

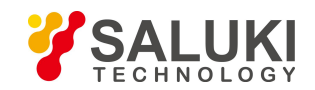

EXTernal: External

TIMer: Timed trigger

**Example:** PM:INTernal:SWEep:FUNCtion:TRIGger:TYPE BUS

Set the trigger type of the sweep function generator to bus.

**Reset state:** IMMediate

**Key path:** [Modulation] —> [Phase Modulation] —> [Base Config] —> [Path 1|Path 2] —> [PM Waveform] —> [Sweep Fun-Generator]

# **3.3.11 Digital MODUlation Subsystem**

The following commands are used to select the digital modulation (DM) mode (some commands do not support for the time being and will be improved later), including:

- **•** [:SOURce]:DM:IQADjustment:GAIN
- [:SOURce]:DM:IQADjustment:IOFFset
- [:SOURce]:DM:IQADjustment:QOFFset
- [:SOURce]:DM:IQADjustment:QSKew
- [:SOURce]:DM:IQADjustment[:STATe]
- **•** [:SOURce]:DM:MODulation:ATTenuation
- [:SOURce]:DM:MODulation:ATTenuation:AUTO
- [:SOURce]:DM:STATe
- [:SOURce]:DM:EXTernal:BWIDth[:STATe]
- [:SOURce]:DM:IQADjustment:OUTPut[:STATe]
- [:SOURce]:DM:IQADjustment:OUTPut:ATTen
- [:SOURce]:DM:IQADjustment:OUTPut:GAIN
- [:SOURce]:DM:IQADjustment:OUTPut:IOFFset
- [:SOURce]:DM:IQADjustment:OUTPut:UIOFfset
- [:SOURce]:DM:IQADjustment:OUTPut:QOFFset
- [:SOURce]:DM:IQADjustment:OUTPut:UQOFfset
- [:SOURce]:DM:IQADjustment:OUTPut:SKEW
- [:SOURce]:RADio:CUSTom:ALPHa
- [:SOURce]:RADio:CUSTom:DATA
- [:SOURce]:RADio:CUSTom:DATA:PRAM
- [:SOURce]:RADio:CUSTom:FILTer
- [:SOURce]:RADio:CUSTom:IQData
- $\bullet$  [:SOURce]:RADio:CUSTom:DATA:FIX4
- [:SOURce]:RADio:CUSTom:MODulation:FSK[:DEViation]
- [:SOURce]:RADio:CUSTom:MODulation:MSK:PHASe

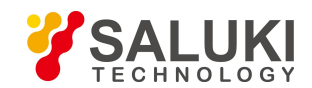

- [:SOURce]:RADio:CUSTom:MODulation[:TYPE]
- [:SOURce]:RADio:CUSTom:MODulation:ASK:DEPTh:PERCent
- [:SOURce]:RADio:CUSTom:MODulation:UFSK
- **•** [:SOURce]:RADio:CUSTom:MODulation:UIQ
- [:SOURce]:RADio:CUSTom:SRATe
- [:SOURce]:RADio:CUSTom:STATe
- [:SOURce]:RADio:CUSTom:POLarity[:ALL]
- [:SOURce]:RADio:CUSTom:DENCode
- [:SOURce]:RADio:CUSTom:VCO:CLOCk
- [:SOURce]:RADio:CUSTom:TRIGger:EXTernal:SOURce
- [:SOURce]:RADio:CUSTom:TRIGger:EXTernal:SOURce:DELay
- [:SOURce]:RADio:CUSTom:TRIGger:EXTernal:SOURce:DELay:STATe
- [:SOURce]:RADio:CUSTom:TRIGger:EXTernal:SOURce:SLOPe
- [:SOURce]:RADio:CUSTom:TRIGger:SOURce
- [:SOURce]:RADio:CUSTom:TRIGger:TYPE
- [:SOURce]:RADio:CUSTom:TRIGger:TYPE:CONTinuous:TYPE
- [:SOURce]:RADio:CUSTom:TRIGger:TYPE:GATE:ACTive
- [:SOURce]:RADio:MTONe:ARB:SETup
- [:SOURce]:RADio:MTONe:ARB:SETup:STORe
- [:SOURce]:RADio:MTONe:ARB:SETup:TABLe
- [:SOURce]:RADio:MTONe:ARB:SETup:TABLe:FSPacing
- [:SOURce]:RADio:MTONe:ARB:SETup:TABLe:NTONes
- [:SOURce]:RADio:MTONe:ARB:SETup:TABLe:PHASe:INITialize
- [:SOURce]:RADio:MTONe:ARB:SETup:TABLe:PHASeINITialize:SEED
- [:SOURce]:RADio:MTONe:ARB:SETup:TABLe:ROW
- [:SOURce]:RADio:MTONe:ARB[:STATe]
- [:SOURce]:RADio:TTONe:ARB:ALIGnment
- [:SOURce]:RADio:TTONe:ARB:FSPacing
- [:SOURce]:RADio:TTONe:ARB[:STATe]
- [:SOURce]:RADio:ARB:MODE
- [:SOURce]:RADio:ARB[:STATe]
- [:SOURce]:RADio:ARB:SEQuence
- [:SOURce]:RADio:ARB:SEQuence:CLOCk
- [:SOURce]:RADio:ARB:SCLock:RATE
- [:SOURce]:RADio:ARB:TRIGger:TYPE
- [:SOURce]:RADio:ARB:TRIGger:TYPE:CONTinuous[:TYPE]

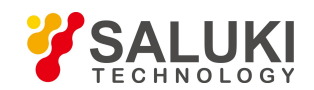

- [:SOURce]:RADio:ARB:TRIGger:TYPE:SINGle
- [:SOURce]:RADio:ARB:TRIGger:TYPE:SADVance[:TYPE]
- [:SOURce]:RADio:ARB:TRIGger:TYPE:GATE:ACTive
- [:SOURce]:RADio:ARB:TRIGger:SOURce
- [:SOURce]:RADio:ARB:VCO:CLOCk
- [:SOURce]:RADio:ARB:EXTernal:CLOCk:RATE

### **[:SOURce]:DM:IQADjustment:GAIN <Gain>**

#### **Function description:**

When I/Q adjustment is ON, set the gain of signal I of the signal generator relative to signal Q. Please refer to [":DM:IQADjustment\[:STATe\]"](#page-117-0) for the state of I/Q adjustment.

**Setting format:** [:SOURce]:DM:IQADjustment:GAIN <val>

**Query format:** [:SOURce]:DM:IQADjustment:GAIN?

#### **Parameter description:**

<Gain> signal I/Q gain balance. Range: 0dB[-4.00dB, +4.00dB].

**Example:** DM:IQADjustment:GAIN 0dB set the gain balance of signal I and signal Q to 0dB.

**Reset state:** 0dB

**Key path:** [I/Q] —> [I/Q Input Adj] —> [Gain balance]

### **[:SOURce]:DM:IQADjustment:IOFFset <Offset>**

### **Function description:**

When I/Q adjustment is ON, set the offset of Path I of the signal generator. The parameter set is expressed as a percent, with the maximum value corresponding to 1.5V DC and the minimum resolution being 0.025%. This parameter is used to suppress the carrier leakage signal. After the user completes other adjustments, such as orthogonality adjustment and modulator attenuation, etc., the carrier leakage will increase. Therefore, after completing other adjustments, it is still necessary to adjust the DC offset.

**Setting format:** [:SOURce]:DM:IQADjustment:IOFFset <val>

**Query format:** [:SOURce]:DM:IQADjustment:IOFFset?

### **Parameter description:**

<Offset> signal I offset in I/Q

Range: 0 [-50, +50].

**Example:** DM:IQADjustment:IOFfset 30 set I offset to 30%.

**Reset state:** 0

**Key path:** [I/Q] —> [I/Q Input Adj] —> [I Offset]

### **[:SOURce]:DM:IQADjustment:QOFFset <Offset>**

**Function description:**

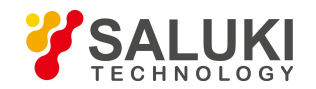

This command is used to set the offset of Path Q of the signal generator. The parameter set is expressed as a percent, with the maximum value corresponding to 1.5V DC and the minimum resolution being 0.025%.

This parameter is used to suppress the carrier leakage signal. After the user completes other adjustments, such as orthogonality adjustment and modulator attenuation, etc., the carrier leakage will increase.

Therefore, after completing other adjustments, it is still necessary to adjust the DC offset.

**Setting format:** [:SOURce]:DM:IQADjustment:QOFFset <val>

**Query format:** [:SOURce]:DM:IQADjustment:QOFFset?

### **Parameter description:**

<Offset> signal Q offset in I/Q Value range: 0 [-50, +50].

**Example:** DM:IQADjustment:QOFFset 30 set Q offset to 30%.

**Reset state:** 0

**Key path:**  $[1/Q] \rightarrow [1/Q]$  Input Adj $] \rightarrow [Q]$  Offset]

## **[:SOURce]:DM:IQADjustment:QSKew <Offset>**

### **Function description:**

When I/Q adjustment is ON, this command is used to adjust the phase angle between vector I and vector Q by increasing or decreasing the phase angle of I or Q. If the current carrier frequency exceeds 3.2GHz, the orthogonal deviation error may exceed the value specified for product sample index of 1435 series signal generator.

**Setting format:** [:SOURce]:DM:IQADjustment:QSKew <val>

**Query format:** [:SOURce]:DM:IQADjustment:QSKew?

### **Parameter description:**

<Offset> orthogonal offset of I/Q adjustment.

Range: 0deg [-10.00deg,+10.00deg].

**Example:** DM:IQADjustment:QSKew 30deg

Set the orthogonal offset of I/Q adjustment to 30deg.

**Reset state:** 0deg

**Key path:** [I/Q] —> [I/Q Input Adj] —> [Orthogonal Offset]

## <span id="page-117-0"></span>**[:SOURce]:DM:IQADjustment[:STATe] <State>**

## **Function description:**

This command is used to set the I/Q adjustment enable to ON/OFF state. After this function is enabled, I/Q adjustment parameters, such as gain balance, I offset, Q offset and orthogonal offset, will be added to the adjustment circuit. When this function is disabled, the above parameters will not be used, but the modulator attenuation will not be affected by the I/Q adjustment state. Please refer to [":DM:MODulation:ATTenuation"](#page-118-0) and ":DM:IQADjustment:EXTernal:IQATten" for relevant commands.

**Setting format:** [:SOURce]:DM:IQADjustment[:STATe] ON|OFF|1|0

**Query format:** [:SOURce]:DM:IQADjustment[:STATe] ?

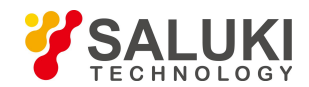

### **Parameter description:**

<State> Boolean data, which is taken as follows:

ON | 1: I/Q adjustment ON

OFF | 0: I/Q adjustment OFF.

**Example:** DM:IQADjustment 1 enable I/Q adjustment function.

**Reset state:** 0

**Key path:** [I/Q] —> [I/Q Input Adj] —> [I/Q adjust ON/OFF]

## <span id="page-118-0"></span>**[:SOURce]:DM:MODulation:ATTenuation <Atten>**

## **Function description:**

This command is used to set the attenuation of signal I/Q modulated through the RF path of the signal generator. The output attenuation may be set when the attenuator state is manual. Even if the I/Q adjustment function is disabled at this time, the attenuation is still valid. Please refer to [":DM:MODulation:ATTenuation:AUTO"](#page-118-1) and [":DM:IQADjustment\[:STATe\]"](#page-117-0) for relevant commands.

**Setting format:** [:SOURce]:DM:MODulation:ATTenuation <val>

**Query format:** [:SOURce]:DM:MODulation:ATTenuation?

### **Parameter description:**

<Atten> I/Q modulator attenuation.

Range: 12.00dB[0.00dB, 40.00dB].

**Example:** DM:MODulation:ATTenuation 10dB I/Q modulator attention is 10dB.

**Reset state:** 0dB

**Key path:** [I/Q] —> [Attenuation] —> [Attenuation]

## <span id="page-118-1"></span>**[:SOURce]:DM:MODulation:ATTenuation:AUTO <State>**

## **Function description:**

This command is used to set the attenuator in Path I/Q of the signal generator to manual state. When the manual state is enabled, maintain the current attenuation. Please refer to [":DM:MODulation:ATTenuation"](#page-118-0) for the modulator attenuation. After the manual state is disabled, users cannot change the attenuation, and the signal generator will automatically select the attenuation most suitable for its current state.

**Setting format:** [:SOURce]:DM:MODulation:ATTenuation:AUTO ON|OFF|1|0

**Query format:** [:SOURce]:DM:MODulation:ATTenuation:AUTO?

## **Parameter description:**

<State> Boolean data, which is taken as follows:

ON | 1: manual modulator attenuation control

OFF | 0: automatic modulator attenuation control

**Example:** DM:MODulation:ATTenuation:AUTO 1

The modulator attenuation control is in manual state.

**Reset state:** 0

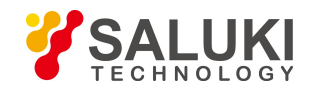

**Key path:** [I/Q] —> [Attenuation] —> [Modulation attenuation: Manual/Auto]

## **[:SOURce]:DM:STATe <State>**

### **Function description:**

This command is used to enable internal I/Q modulator to ON/OFF state.

**Setting format:** [:SOURce]:DM:STATe ON|OFF|1|0

**Query format:** [:SOURce]:DM:STATe?

### **Parameter description:**

<State> Boolean data, which is taken as follows:

ON | 1: I/Q modulation output ON

OFF | 0: I/Q modulation output OFF.

**Example:** DM:STATe 1 turn on I/Q modulator.

### **Reset state:** 0

**Key path:** [I/Q] —> [Base Config] —> [I/Q modulate ON/OFF]

## **[:SOURce]:DM:SOURce <Mode>**

### **Function description:**

This command is used to select the I/Q modulation source for the signal generator to enter the IQ modulator. Users may select EXTernal or INTernal.

**Setting format:** [:SOURce]:DM:SOURce EXTernal| INTernal

**Query format:** [:SOURce]:DM:SOURce?

### **Parameter description:**

<Mode> Discrete data. When the I/Q filter is inmanual mode, the values of filter selection are as follows:

EXTernal | 0: external 50ohm impedance matched I/Q signal input

INTernal | 1: internal I/Q signal input I/Q modulator

**Example:** [:SOURce]:DM:SOURce EXT select external as I/Q modulation source.

**Reset state:** EXT

**Key path:** [I/Q] —> [Base Config] —> [Data Source]

## **[:SOURce]:DM:EXTernal:BWIDth[:STATe] <State>**

### **Function description:**

This command is used to set external broadband I/Q input to ON/OFF state.

**Setting format:** [:SOURce]:DM:EXTernal:BWIDth[:STATe] ON|OFF|1|0

**Query format:** [:SOURce]:DM:EXTernal:BWIDth[:STATe]?

### **Parameter description:**

<State> Boolean data, which is taken as follows:

ON | 1: External broadband I/Q input ON

OFF | 0: external broadband I/Q input OFF.

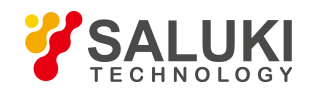

**Example:** DM:EXT:BWID:STATe 1 external broadband I/Q input ON

### **Reset state:** 0

**Key path:** [I/Q] —> [Base Config] —> [External Wideband I/Q Input ON/OFF]

## **[:SOURce]:DM:IQADjustmentOUTPut[:STATe] <State>**

### **Function description:**

This command is used to set I/Q input adjustment to ON/OFF state.

**Setting format:** [:SOURce]:DM:IQADjustment:OUTPut[:STATe] ON|OFF|1|0

**Query format:** [:SOURce]:DM:IQADjustment:OUTPut [:STATe]?

### **Parameter description:**

<State> Boolean data, which is taken as follows:

ON | 1: I/Q output adjustment ON

OFF | 0: I/Q output adjustment OFF.

**Example:** DM:IQADjustment:OUTPut 1 I/Q output adjustment ON

**Reset state:** 0

**Key path:** [I/Q] —> [I/Q Output Adj] —> [I/Q Output Adj ON/OFF]

## **[:SOURce]:DM:IQADjustment:OUTPut:ATTen <Atten >**

### **Function description:**

This command is used to set the attenuation of I/Q output adjustment. When I/Q output adjustment is ON, the command works. Please refer to "DM:IQADjustment:OUTPut" for I/Q output adjustment state.

**Setting format:** [:SOURce]:DM:IQADjustment:OUTPut:ATTen <val>.

**Query format:** [:SOURce] :DM:IQADjustment:OUTPut:ATTen?

### **Parameter description:**

<Atten> attenuation of I/Q output adjustment

Range: 0dB [0dB, 94.5dB].

**Example:** DM:IQADjustment:OUTPut:ATTen 10dB set the I/Q output attention to 10dB.

**Reset state:** 0

**Key path:** [I/Q] —> [I/Q Output Adj] —> [Attenuation]

## **[:SOURce]:DM:IQADjustment:OUTPut:GAIN <Gain >**

### **Function description:**

This command is used to set the gain balance of I/Q output adjustment. When I/Q output adjustment is ON, the command works. Please refer to "DM:IQADjustment:OUTPut" for I/Q output adjustment state.

**Setting format:** [:SOURce]:DM:IQADjustment:OUTPut:GAIN <val>.

**Query format:** [:SOURce] :DM:IQADjustment:OUTPut:GAIN?

### **Parameter description:**

<Gain> I/Q output adjustment gain balance.

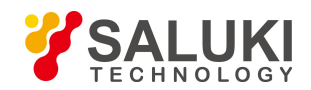

Range: 0dB [-4dB, 4dB].

**Example:** DM:IQADjustment:OUTPut:GAIN 2dB set I/Q output gain balance to 2dB.

**Reset state:** 0

**Key path:** [I/Q] —> [I/Q Output Adj] —> [Gain Balance]

## **[:SOURce]:DM:IQADjustment:OUTPut:IOFFset <offset >**

### **Function description:**

This command is used to set I offset of I/Q output adjustment. When I/Q output adjustment is ON, the command works. Please refer to "DM:IQADjustment:OUTPut" for I/Q output adjustment state.

**Setting format:** [:SOURce]:DM:IQADjustment:OUTPut:IOFFset <val>.

**Query format:** [:SOURce] :DM:IQADjustment:OUTPut: IOFFset?

### **Parameter description:**

<offset> I offsetof I/Q output adjustment

Range: 0V[-1V, 1V].

**Example:** DM:IQADjustment:OUTPut:IOFFset 1V set I offset of I/Q output to 1V.

**Reset state:** 0

**Key path:** [I/Q] —> [I/Q Output Adj] —> [I Offset]

### **[:SOURce]:DM:IQADjustment:OUTPut:UIOFfset <offset >**

### **Function description:**

This command is used to set I/offset of I/Q output adjustment. When I/Q output adjustment is ON, the command works. Please refer to "DM:IQADjustment:OUTPut" for I/Q output adjustment state.

**Setting format:** [:SOURce]:DM:IQADjustment:OUTPut:UIOFfset <val>.

**Query format:** [:SOURce] :DM:IQADjustment:OUTPut:UIOFfset?

### **Parameter description:**

<offset> I/offset of I/Q output adjustment

Range: 0V [-1V, 1V].

**Example:** DM:IQADjustment:OUTPut:UIOFfset 1V set I/offset of I/Q output to 1V.

**Reset state:** 0

**Key path:** [I/Q] —> [I/Q Output Adj] —> [I/Offset]

## **[:SOURce]:DM:IQADjustment:OUTPut:QOFFset <offset >**

## **Function description:**

This command is used to set Q offset of I/Q output adjustment. When I/Q output adjustment is ON, the command works. Please refer to "DM:IQADjustment:OUTPut" for I/Q output adjustment state.

**Setting format:** [:SOURce]:DM:IQADjustment:OUTPut:QOFFset <val>.

**Query format:** [:SOURce] :DM:IQADjustment:OUTPut:QOFFset?

**Parameter description:**

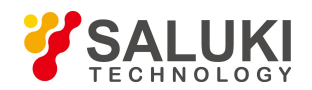

<offset> Q offset of I/Q output adjustment

Range: 0V [-1V, 1V].

**Example:** DM:IQADjustment:OUTPut:QOFFset 1V set Q offset of I/Q output to 1V.

**Reset state:** 0

**Key path:**  $[1/Q] \rightarrow [1/Q \text{ Output Adj}] \rightarrow [Q \text{ Offset}]$ 

## **[:SOURce]:DM:IQADjustment:OUTPut:UQOFfset <offset >**

### **Function description:**

This command is used to set Q/offset of I/Q output adjustment. When I/Q output adjustment is ON, the command works. Please refer to "DM:IQADjustment:OUTPut" for I/Q output adjustment state.

**Setting format:** [:SOURce]:DM:IQADjustment:OUTPut:UQOFfset <val>.

**Query format:** [:SOURce] :DM:IQADjustment:OUTPut:UQOFfset?

### **Parameter description:**

<offset> Q/offset of I/Q output adjustment

Range: 0V [-1V, 1V].

**Example:** DM:IQADjustment:OUTPut:UQOFfset 1V setQ/offset of I/Q output to 1V.

**Reset state:** 0

**Key path:** [I/Q] —> [I/Q Output Adj] —> [Q/Offset]

## **[:SOURce]:DM:IQADjustment:OUTPut:SKEW <skew >**

## **Function description:**

This command is used to set orthogonal offset of I/Q output adjustment. When I/Q output adjustment is ON, the command works. Please refer to "DM:IQADjustment:OUTPut" for I/Q output adjustment state.

**Setting format:** [:SOURce]:DM:IQADjustment:OUTPut:SKEW <val>.

**Query format:** [:SOURce] :DM:IQADjustment:OUTPut:SKEW?

## **Parameter description:**

<skew> orthogonal offset of I/Q output adjustment

Range: 0V [-10deg, 10deg].

**Example:** DM:IQADjustment:OUTPut:SKEW1degTo set I/Q output orthogonality offset to 1deg.

**Reset state:** 0

**Key path:** [I/Q] —> [I/Q Output Adj] —> [Orthogonal Offset]

## **[:SOURce]:RADio:CUSTom:ALPHa <FilterAlpha>**

## **Function description:**

This command is used to set the alpha value of Nyquist filter, Root Nyquist filter and Gaussian filter. If the user changes the value, it will affect the bandwidth occupied by the radio signal spectrum. Please refer to the command ":RADio:CUSTom:FILTer" for change of filter type.

**Setting format:** [:SOURce]:RADio:CUSTom:ALPHa <val>.

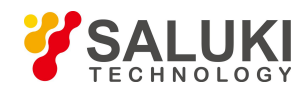

### **Query format:** [:SOURce]:RADio:CUSTom:ALPHa?

### **Parameter description:**

<FilterAlpha> filter factor.

Range: 0.350 [0, 1.000].

**Example:** RADio:CUSTom:ALPHa 0.350 set the filter factor to 0.35.

**Reset state:** 0.350

**Key path:** [Base] —> [Filter] —> [Filter Factor a]

### **[:SOURce]:RADio:CUSTom:DATA <Mode>**

#### **Function description:**

This command is used to set the data source of radio modulation signal for the signal generator. Users may select such 15 data sources as PN9, PN11, PN15, PN16, PN20, PN21, PN23, FIX4, P4, P8, P16, P32, P64, PRAM and EXT (not currently supported).

**Setting format:** [:SOURce]:RADio:CUSTom:DATA PN9|PN11|PN15

|PN16|PN20|PN21|PN23|FIX4|P4|P8|P16|P32|P64PRAM

**Query format:** [:SOURce]:RADio:CUSTom:DATA?

### **Parameter description:**

<Mode> Discrete data. Please refer to the setting command format for data source type of radio modulation signal.

**Example:** RADio:CUSTom:DATA FIX4

Fixed 4-bit code is selected as radio data source.

**Reset state:** PN9

**Key path:** [Base] —> [Base Config] —> [Data Source Selection]

**Remarks:** EXT is not currently supported.

### **[:SOURce]:RADio:CUSTom:DATA:PARM <S>**

### **Function description:**

When file stream is selected as the data source in the real-time radio of the signal generator, this command is used to select the stream file that must be saved in D:\1435data\user\DataSrc with the extension of ".src". This command is for setting only.

**Setting format:** [:SOURce]:RADio:CUSTom:DATA

**Parameter description:**

<S > the name of file stream selected contains the extension.

**Example:** RADio:CUSTom:DATA:PRAM "Test.src" select stream file "Test.src".

**Key path:** [Base] —> [Base Config] —> [Data Source: file] —> [Select File]

## **[:SOURce]:RADio:CUSTom:FILTer <Mode>**

### **Function description:**

This command is used to select the type of radio preset filter for the signal generator, including RNYQuist, NYQuist, GAUSsian and RECTangle, where RECTangle is applicable for digital frequency modulation signals, such as FSK and MSK. Please refer to the command [":RADio:CUSTom:MODulation\[:TYPE\]".](#page-125-0)

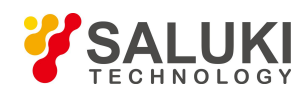

**Setting format:** [:SOURce]:RADio:CUSTom:FILTer RNYQuist|NYQuist |GAUSsian| RECTangle

**Query format:** [:SOURce]:RADio:CUSTom:FILTer?

## **Parameter description:**

<Mode> Discrete data. The values of radio preset filter type are as follows:

RNYQuist Rnyquist filter NYQuist Nyquist filter GAUSsian Gaussian filter

RECTangle Rectangle filter

**Example:** RADio:CUSTom:FILTer RNYQuist

The radio preset filter type is Rnyquist filter.

**Reset state:** RNYQuist

**Key path:** [Base] —> [Filter] —> [Filter Select]

### **[:SOURce]:RADio:CUSTom:IQData <IVal>{,<QVal>…}**

### **Function description:**

This command is used to download arbitrary data into the instrument in the way of I/Q data pair through the communication interface of the signal generator, and play data I and Q through the radio. This command can only to used to transmit string data, and the data is normalized data. The first data is I, the second data isQ, and the number of data I and Q is even. At most 5000 I/Q data pairs are supported. Please refer to [":RADio:ARB:STATe"](#page-138-0) for play of remote arbitrary data block.

**Setting format:** [:SOURce]:RADio:CUSTom:IQData <val>{, <val>}

### **Parameter description:**

<IVal> string data type. Data I in I/Q data pair.

Range: [-32767, 32767].

<QVal> string data type. Data Q in I/Q data pair. Range: [-32767, 32767].

**Example:** [:SOURce]:RADio:CUSTom:IQData 1024, 32767, -13678, 40

Send 4 normalized data I and Q to the signal generator: the first data is I, the second data is Q, and so on.

**Description:** For setting only.

## **[:SOURce]:RADio:CUSTom:DATA:FIX4 <val>**

### **Function description:**

This command is used to set the value of the code data when fixed 4-bit code is selected as the data source.

**Setting format:** [:SOURce]:RADio:CUSTom:DATA:FIX4 <val>.

**Query format:** [:SOURce]:RADio:CUSTom:DATA:FIX4?

< val > value of code data.

Range: 0 [0, 15].

**Example:** RADio:CUSTom:DATA:FIX4 10 set the code data to 10.

**Reset state:** 0

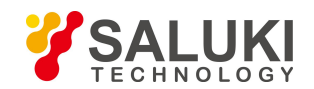

**Key path:** [Base] —> [Base Config] —> [Data Source: fix 4] —> [Code Data]

# **[:SOURce]:RADio:CUSTom:MODulation:FSK[:DEViation] <Dev>**

## **Function description:**

This command is used to set the frequency deviation of FSK when the radio modulation type is FSK mode. The value works after the user select FSK mode as the modulation type. Please refer to [":RADio:CUSTom:MODulation\[:TYPE\]"](#page-125-0) for the radio modulation type.

**Setting format:** [:SOURce]:RADio:CUSTom:MODulation:FSK[:DEViation] <val>

**Query format:** [:SOURce]:RADio:CUSTom:MODulation:FSK[:DEViation]?

## **Parameter description:**

<Dev> frequency deviation of FSK when the modulation type isFSK mode.

Range: 0.4kHz [0.4kHz, 20MHz].

**Example:** RADio:CUSTom:MODulation:FSK 1MHz The frequency deviation of FSK is 1MHz.

**Reset state:** 0.4kHz

**Key path:** [Base] —> [Modul Type] —> [FM Dev]

# **[:SOURce]:RADio:CUSTom:MODulation:MSK:PHASe <Phase>**

## **Function description:**

This command is used to set the phase deviation of MSK when the radio modulation type is MSK mode. The value works after MSK mode is selected as the modulation type. Please refer to [":RADio:CUSTom:MODulation\[:TYPE\]"](#page-125-0) for the radio modulation type.

**Setting format:** [:SOURce]:RADio:CUSTom:MODulation:MSK:PHASe <val>

**Query format:** [:SOURce]:RADio:CUSTom:MODulation:MSK:PHASe?

## **Parameter description:**

<Phase> phase deviation of MSK when the modulation type is MSK mode.

Range: 90rad [0rad, 90rad].

**Example:** RADio:CUSTom:MODulation:MSK:PHASe 30rad The phase deviation is 30rad.

**Reset state:** 90.000rad

**Key path:** [Base] —> [Modul Type] —> [PM Bias]

# <span id="page-125-0"></span>**[:SOURce]:RADio:CUSTom:MODulation[:TYPE] <Mode>**

## **Function description:**

This command is used to set the radio modulation type.

**Setting format:** [:SOURce]:RADio:CUSTom:MODulation[:TYPE] BPSK|QPSK |IS95QPSK|GRAYQPSK|OQPSK|IS95OQPSK|P4DQPSK|8PSK |16PSK|D8PSK|MSK|2FSK|4FSK|8FSK|16FSK|C4FM|4QAM |16QAM|32QAM|64QAM|128QAM|256QAM|512QAM|1024Q AM|ASK

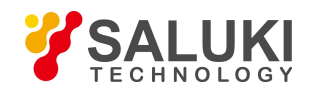

**Query format:** [:SOURce]:RADio:CUSTom:MODulation[:TYPE]?

### **Parameter description:**

<Mode> Discrete data. Please refer to the setting command format for radio modulation type.

**Example:** RADio:CUSTom:MODulation 8PSK The radio modulation type is 8PSK.

**Reset state:** QPSK

**Key path:** [Base] —> [Modul Type] —> [Modulation Type]

## **[:SOURce]:RADio:CUSTom:MODulation:ASK:DEPTh:PERCent <val>**

### **Function description:**

This command is used to set the modulation depth of ASK when the radio modulation type is ASK mode. The value works after ASK mode is selected as the modulation type. Please refer to [":RADio:CUSTom:MODulation\[:TYPE\]"](#page-125-0) for the radio modulation type.

**Setting format:** [:SOURce]:RADio:CUSTom:MODulation:ASK:DEPTh:PERCent <val>

**Query format:** [:SOURce]:RADio:CUSTom:MODulation:ASK:DEPTh:PERCent?

### **Parameter description:**

<val> modulation depth of ASK when the modulation type is ASK mode.

Range: 0[0, 100].

Example: RADio:CUSTom:MODulation:ASK:DEPTh:PERCent 30 The modulation depth of ASK is 30%.

**Reset state:** 100%

**Key path:** [Base] —> [Modul Type] —> [Modul Type: ASK] —> [Askn Depth]

## **[:SOURce]:RADio:CUSTom:MODulation:UFSK <S>**

## **Function description:**

This command is used to set the user FSK file to be loaded when the radio modulation type is user FSK. Please refer to [":RADio:CUSTom:MODulation\[:TYPE\]"](#page-125-0) for radio modulation type. The command parameter is a file name containing the extension .fsk, without file path. The default path is D:\1435data\user\Fsk.

**Setting format:** [:SOURce]:RADio:CUSTom: MODulation:UFSK <S>

## **Parameter description:**

<S> select the file to be loaded when the modulation type isuser FSK.

**Example:** RADio:CUSTom:MODulation:UFSK "test.fsk" Select test.fsk file.

**Key path:** [Base] —> [Modul Type] —> [Modul Type: User FSK] —> [Select File...]

## **[:SOURce]:RADio:CUSTom:MODulation:UIQ <S>**

Function description: This command is used to set the user I/Q file to be loaded when the radio modulation type is user I/Q. Please refer to [":RADio:CUSTom:MODulation\[:TYPE\]"](#page-125-0) for radio modulation type. The command parameter is a file name containing the extension .iqm, without file path. The default path is D:\1435data\user\IqMap.

**Setting format:** [:SOURce]:RADio:CUSTom:MODulation:UIQ <S>

 $<$ S> select user I/Q file when the modulation type is user I/Q

**Example:** RADio:CUSTom:MODulation:UIO "test.iqm" Select test.iqm file.

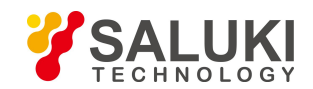

**Key path:** [Base] —> [Modul Type] —> [Modul Type: User I/Q] —> [Select File]

## **[:SOURce]:RADio:CUSTom:SRATe <Val>**

### **Function description:**

This command is used to set the symbol rate for radio signal of the signal generator, with sps, ksps, Msps and Gsps as the unit.

**Setting format:** [:SOURce]:RADio:CUSTom:SRATe <val>

**Query format:** [:SOURce]:RADio:CUSTom:SRATe?

### **Parameter description:**

<Val> symbol rate for radio signal

The relationship among radio modulation type, symbol digit and symbol rate range is as follows:

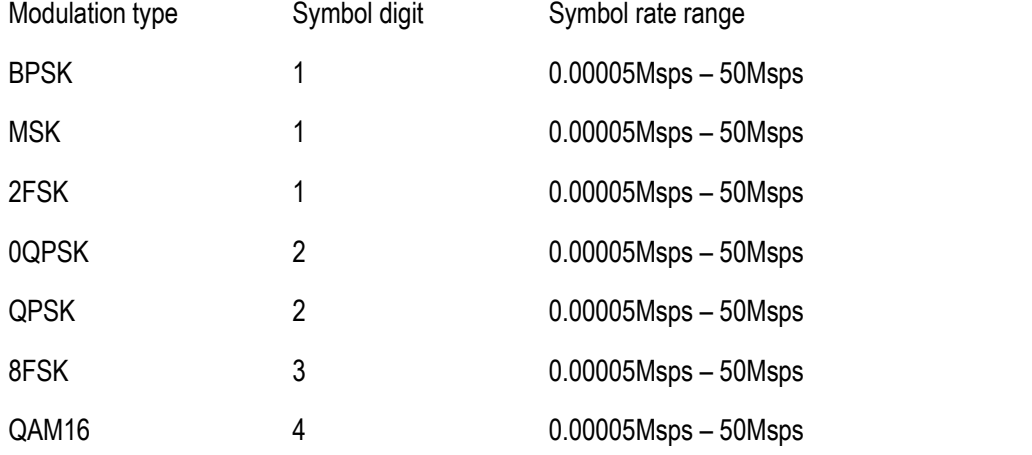

**Example:** RADio:CUSTom:SRATe 3Msps the symbol rate is 3Msps.

**Reset state:** 24.300000ksps

**Key path:** [Base] —> [Base Config] —> [Symbo Rate]

## **[:SOURce]:RADio:CUSTom:STATe <State>**

### **Function description:**

This command is used to enable the real-time radio function of the signal generator. When the radio function is enabled, instructions on radio and IQ modulation will be displayed in the main information display area on the user interface of the signal generator.

**Setting format:** [:SOURce]:RADio:CUSTom:STATe ON|OFF|1|0

**Query format:** [:SOURce]:RADio:CUSTom:STATe?

## **Parameter description:**

<State> Boolean data, which is taken as follows:

ON | 1: Radio ON

OFF | 0: Radio OFF.

**Example:** RADio:CUSTom:STATe 1 real-time radio ON.

**Reset state:** 0

**Key path:** [Base] —> [BaseBand ON/OFF]

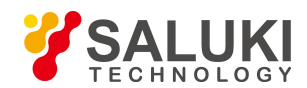

# **[:SOURce]:RADio:CUSTom:POLarity[:ALL] <Mode>**

## **Function description:**

This command is used to set the direction of rotation of the radio signal phase, including: normal and invert. If normal mode is selected, the signal modulation will be normal; if invert mode is selected, signal Q will be inverted to complete the inversion of carrier signal.

**Setting format:** [:SOURce]:RADio:CUSTom:POLarity[:ALL] NORMal|INVert

**Query format:** [:SOURce]:RADio:CUSTom:POLarity[:ALL]?

## **Parameter description:**

<Mode> Discrete data. The values of rotation mode of radio signal phase are as follows:

NORMal | 0: normal

INVert | 1: invert

**Example:** [:SOURce]:RADio:CUSTom:POLarity[:ALL] INV The radio signal phase is invert.

**Reset state:** NORM

**Key path:** [Base] —> [Base Config] —> ]

# **[:SOURce]:RADio:CUSTom:DENCode <State>**

## **Function description:**

This command is used to enable the differential encoding. When differential encoding is enabled, if the bit is different from the one before it, the modulation bit will be set to 1; if the bit is the same, the modulation bit will be set to 0. For example, when the bit is 1010 and differential encoding is enabled, the modulation bit will be 1111.

**Setting format:** [:SOURce]:RADio:CUSTom:DENCode ON|OFF|1|0

**Query format:** [:SOURce]:RADio:CUSTom:DENCode?

## **Parameter description:**

<State> Boolean data, which is taken as follows:

ON | 1: Differential encoding ON

OFF | 0: Differential encoding OFF.

**Example:** [:SOURce]:RADio:CUSTom:DENCode 1 differential encoding ON

**Reset state:** 0

**Key path:** [Base] —> [Base Config] —> [Differential Code ON/OFF]

# **[:SOURce]:RADio:CUSTom:VCO:CLOCk <Mode>**

# **Function description:**

This command is used to set the radio sampling clock type.

**Setting format:** [:SOURce]:RADio:CUSTom:VCO:CLOCk INTernal|EXTernal

**Query format:** [:SOURce]:RADio:CUSTom:VCO:CLOCk?

# **Parameter description:**

<Mode> Discrete data, with values taken as follows:

INTernal: Internal sampling clock

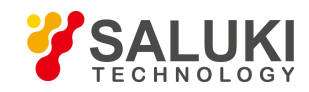

EXTernal: External sampling clock

**Example:** [:SOURce]:RADio:CUSTom:VCO:CLOCk INT the radio sampling clock is internal.

**Reset sstate:** 0

**Key path:** [Base]—> [Clock] —> [Base Sample Clock]

## **[:SOURce]:RADio:CUSTom:TRIGger:EXTernal:SOURce <Mode>**

### **Function description:**

This command is used to select the trigger input for the instrument rear panel to input the trigger signal when external is selected as trigger source of the signal generator. Users may select EXT1 or EXT2. Please refer to the command ":RADio:CUSTom:TRIGger:SOURce" for the radio signal trigger source.

**Setting format:** [:SOURce]:RADio:CUSTom:TRIGger:EXTernal:SOURce EXT1|EXT2

**Query format:** [:SOURce]:RADio:CUSTom:TRIGger:EXTernal:SOURce?

## **Parameter description:**

<Mode> discrete data. The values of external radio trigger source are as follows:

EXT1 | 0: external trigger source 1

EXT2 | 1: external trigger source 2

**Example:** [:SOURce]:RADio:CUSTom:TRIGger:EXTernal:SOURce EXT1

Set to external trigger source 1.

**Reset state:** EXT1

**Key path:** [Base] —> [Trig Source] —> [Ext>>]

# **[:SOURce]:RADio:CUSTom:TRIGger:EXTernal:SOURce:DELay <Val>**

## **Function description:**

This command is used to set the bits of external trigger signal delay for the radio signal to respond to the trigger signal when external is selected as trigger source of the signal generator. The effective prerequisite for this setting is to set the external delay to ON state. Please refer to ":RADio:CUSTom:TRIGger:EXTernal:SOURce:DELay:STATe" for external delay state.

**Setting format:** [:SOURce]:RADio:CUSTom:TRIGger:EXTernal:SOURce:DELay <val>

**Query format:** [:SOURce]:RADio:CUSTom:TRIGger:EXTernal:SOURce:DELay?

**Parameter description:**

<Val> delay time when external is selected as the radio trigger source.

Range: 0[0, 1048575].

**Example:** [:SOURce]:RADio:CUSTom:TRIGger:EXTernal:SOURce:DELay 3000

The external trigger delay is 3000 bits.

**Reset state:** 0

**Key path:** [Base] —> [Trigger] —> [Trig source] —> [Ext] —> [Trigger Source - Ext]—> [Delay Time]

# **[:SOURce]:RADio:CUSTom:TRIGger:EXTernal:SOURce:DELay:STATe <State>**

**Function description:**

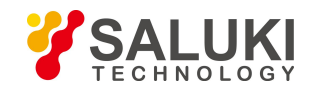

This command is used to set the external trigger delay state when external is selected as trigger source of the signal generator. When it is ON, the external delay bits set take effect. Please refer to ":RADio:CUSTom:TRIGger:EXTernal:SOURce:DELay" for external delay time.

**Setting format:** [:SOURce]:RADio:CUSTom:TRIGger:EXTernal:SOURce:DELay:STATe

ON|OFF|1|0

**Query format:** [:SOURce]:RADio:CUSTom:TRIGger:

EXTernal:SOURce:DELay:STATe?

### **Parameter description:**

<State> Boolean data. The values of delay state when external is selected as the radio trigger source are as follows: ON | 1: Delay ON

OFF | 0: delay OFF.

**Example:** [:SOURce]:RADio:CUSTom:TRIGger:EXTernal:SOURce:DELay:STATe1 external trigger delay ON

### **Reset state:** 0

**Key path:** [Base] —> [Trigger] —> [Trig Source] —> [Ext] —> [Trigger Source - Ext] —> [Delay ON/OFF]

## **[:SOURce]:RADio:CUSTom:TRIGger:EXTernal:SOURce:SLOPe <Mode>**

## **Function description:**

This command is used to set the trigger input signal polarity of the instrument rear panel to high effective trigger radio output or low effective trigger radio output when external is selected as trigger source of the signal generator.

**Setting format:** [:SOURce]:RADio:CUSTom:TRIGger:EXTernal:SOURce:SLOPe POSitive|NGEative

**Query format:** [:SOURce]:RADio:CUSTom:TRIGger:EXTernal:SOURce:SLOPe?

### **Parameter description:**

<Mode>
discrete data. The values of external trigger polarity are as follows:

POSitive | 0: positive

NEGative | 1: negative

**Example:** [:SOURce]:RADio:CUSTom:TRIGger:EXTernal:SOURce:SLOPe NEGative

The external trigger polarity is low effective.

**Reset state:** POS

**Key path:** [Base] —> [Trigger] —> [Trig Source] —> [Ext] —> [Trigger Source - Ext] —> [Ext Trig Polar: POS/NEG]

# **[:SOURce]:RADio:CUSTom:TRIGger:SOURce <Mode>**

## **Function description:**

This command is used to set the radio signal trigger source of the signal generator, including KEY, BUS and EXT, Please refer to Section "4.2.9 Configuration of Radio Trigger Function" in the user's manual for S1435 series microwave synthetic signal generator for details.

**Setting format:** [:SOURce]:RADio:CUSTom:TRIGger:SOURce KEY|BUS|EXT

**Query format:** [:SOURce]:RADio:CUSTom:TRIGger:SOURce?

**Parameter description:**

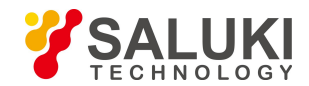

<Mode> Discrete data. The values of radio signal trigger source are as follows:

 $KEY \mid 0$ : the trigger source is the trigger key on the instrument front panel

BUS | 1: a trigger is performed by a group from GPIB or after receiving the "\*TRG" command.

EXT | 2: the trigger source is the trigger input at the interface of the instrument rear panel.

**Example:** [:SOURce]:RADio:CUSTom:TRIGger:SOURce BUS The radio signal trigger source is bus.

**Reset state:** KEY

**Key path:** [Base] —> [Trigger] —> [Trig Source]

# <span id="page-131-0"></span>**[:SOURce]:RADio:CUSTom:TRIGger:TYPE <Mode>**

## **Function description:**

This command is used to set the radio signal trigger mode for controlling data transmission, including continuous, single and gate. Please refer to Section "4.2.9 Configuration of Radio Trigger Function" in the user's manual for S1435 series microwave synthetic signal generator for details.

**Setting format:** [:SOURce]:RADio:CUSTom:TRIGger:TYPE CONTinuous|SINGle|GATE

**Query format:** [:SOURce]:RADio:CUSTom:TRIGger:TYPE?

## **Parameter description:**

<Mode> Discrete data. The values of radio signal trigger mode are as follows:

CONTinuous | 0: the radio trigger mode is set to continuous

SINGle | 1: the radio trigger mode is set to single

 $GATE$  | 2: the radio trigger mode is set to gate

**Example:** [:SOURce]:RADio:CUSTom:TRIGger:TYPE SING the radio trigger mode is single.

**Reset state:** CONT

**Key path:** [Base] —> [Trigger] —> [Trig Style]

# **[:SOURce]:RADio:CUSTom:TRIGger:TYPE:CONTinuous:TYPE <Mode>**

## **Function description:**

This command is used to set the type for radio data to respond to trigger signal when continuous is selected as the radio trigger mode. Users may select automatic, trigger or real-time. Please refer to [":RADio:CUSTom:TRIGger:TYPE"](#page-131-0) for radio signal trigger mode.

**Setting format:** [:SOURce]:RADio:CUSTom:TRIGger:TYPE:CONTinuous:TYPE FREE|TRIGger|RESet

**Query format:** [:SOURce]:RADio:CUSTom:TRIGger:TYPE:CONTinuous:TYPE?

# **Parameter description:**

- <Mode> Discrete data. The values of trigger signal type when continuous is selected as the radio trigger mode are as follows:
	- FREE | 0: when continuous automatic mode is selected, the radio signal output will last until the radio is turned off or the trigger mode is switched;

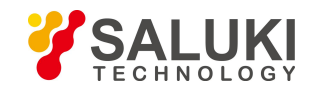

- $TRlGger$  | 1: when trigger mode is selected, the radio signal will be output only after a trigger signal is received;
- RESet | 2: when real-time trigger mode is selected, the current radio signal output will stop, and the output will be loaded after recalculating the radio data.

**Example:** [:SOURce]:RADio:CUSTom:TRIGger:TYPE:CONTinuous:TYPE FREE

Set the continuous trigger to continuous automatic mode.

### **Reset state:** FREE

**Key path:** [Base] —> [Trigger] —> [Trig Style] —> [Continuous>>]

## **[:SOURce]:RADio:CUSTom:TRIGger:TYPE:GATE:ACTive <Mode>**

## **Function description:**

This command is used to set the gate trigger mode in radio trigger mode.

Users may select low effective or high effective. When the external trigger signal is high or low, the radio signal output will be triggered. Please refer to [":RADio:CUSTom:TRIGger:TYPE"](#page-131-0) for radio signal trigger mode.

**Setting format:** [:SOURce]:RADio:CUSTom:TRIGger:TYPE:GATE:ACTive LOW|HIGH

**Query format:** [:SOURce]:RADio:CUSTom:TRIGger:TYPE:GATE:ACTive?

## **Parameter description:**

<Mode> Discrete data. The values of trigger signal type when gate is selected as the radio trigger mode are as follows:

- LOW | 0: low effective
- HIGH | 1: high effective

**Example:** [:SOURce]:RADio:CUSTom:TRIGger:TYPE:GATE:ACTive HIGH

The trigger signal is output when the external trigger signal is high level.

## **Reset state:** LOW

**Key path:** [Base] —> [Trigger] —> [Trig Style] —> [Gate>>]

## **[:SOURce]:RADio:MTONe:ARB:SETup <FileName>**

### **Function description:**

This command is used to select a multitone file and load it into the memory of the signal generator for play. It is only required to set the name of the multitone file instead of specifying the absolute path.

**Setting format:** [:SOURce]:RADio:MTONe:ARB:SETup <file\_name>

## **Parameter description:**

<FileName> Character string type, namely, the multiple-tone file name.

**Example:** [:SOURce]:RADio:MTONe:ARB:SETup "mtone1.mtn"

Load mtone1.mtn file into the memory of the signal generator.

**Key path:** [Tone] —> [Multi Tone] —> [Base Config] —> [File Load]

**Description:** For setting only.

## **[:SOURce]:RADio:MTONe:ARB:SETup:STORe <FileName>**

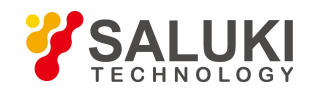

### **Function description:**

This command is used to save the waveform data from current multitone list in the multitone file of the signal generator. It is only required to set the name of the multitone file instead of specifying the absolute path.

**Setting format:** [:SOURce]:RADio:MTONe:ARB:STORe <file\_name>

### **Parameter description:**

<FileName> Character string type, namely, the multiple-tone file name.

**Example:** [:SOURce]:RADio:MTONe:ARB:STORe ―mtone1.mtn‖

Save the multitone list in the multitone file mtone1.mtn of the signal generator.

**Key path:** [Tone] —> [Multi Tone] —> [Base Config] —> [Save]

**Description:** For setting only.

## **[:SOURce]:RADio:MTONe:ARB:SETup:TABLe**

## <span id="page-133-0"></span>**<FreqSpacing>,<NumTones>,<Pow>,<Phase>,<State>**

### **Function description:**

This command is used to create and configure a multitone waveform. The parameters include <freq\_offset>, <num\_tones>, <pow>, <phase> and <state>.<Freq\_offset> is subject to the 200M bandwidth of the baseband and the number of tones in the multiple-tone list, which is the same between tones and frequency spacing.

**Setting format:** [:SOURce]:RADio:MTONe:ARB:SETup:TABLe <freq\_spacing>,<num\_tones>,{<pow>,<phase>,<state>…} **Parameter description:** Parameter of string type <FreqSpacing> Frequency spacing between multiple tones. Range: 1MHz[100Hz, 200MHz]. <NumTones> number oftones. Range: 2[2, 64]. <Pow> power attenuation. Range: 0dB[-100dB, 0dB]. <Phase> initial phase. Range: 0deg [0deg, 359deg]. <State> state. Boolean data; the values are taken as follows: 1: ON 0: OFF.

**Example:** [:SOURce]:RADio:MTONe:ARB:SETup:TABLe "1000000, 3, -10, 90, 0, -20, 0, 1, -30, 45, 1"

This example shows that the multitone modulation frequency spacing is set to 1MHz, and there are 3 tones. The power attenuation of the first tone is 10dB, the phase is 90deg, and the state is OFF. The power attenuation of the second tone is 20dB, the phase is0deg, and the state isON. The power attenuation of the third tone is 30dB, the phase is 45deg, and the state is ON.

**Reset state:** 1MHz, 2, 0dB, 0deg, 1

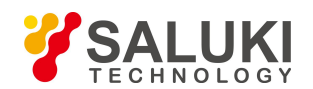

**Key path:** NONE

**Description:** For setting only.

# **[:SOURce]:RADio:MTONe:ARB:SETup:TABLe:FSPacing <FreqSpacing>**

## **Function description:**

This command is used to set the frequency spacing between tones.

Such setting only takes effect after the multitone modulation is turned on. Please refer to [":RADio:MTONe:ARB:STATe"](#page-136-0) for multitone state. Please refer to the command [":RADio:MTONe:ARB:SETup:TABLe"](#page-133-0) for specifying other multitone modulation parameters or configuring multitone list.

**Setting format:** [:SOURce]:RADio:MTONe:ARB:SETup:TABLe:FSPacing <val><freq unit>

**Query format:** [:SOURce]:RADio:MTONe:ARB:SETup:TABLe:FSPacing?

## **Parameter description:**

<FreqSpacing> Frequency spacing between multiple tones.

Range: 1MHz[100Hz, 200MHz].

**Example:** [:SOURce]:RADio:MTONe:ARB:SETup:TABLe:FSPacing 200kHz

Set the frequency spacing of multitone list to 200kHz.

## **Reset state:** 1MHz

**Key path:** [Tone] —> [Multi Tone] —> [Base Config] —> [Freq Interval]

# **[:SOURce]:RADio:MTONe:ARB:SETup:TABLe:NTONes <NumTones>**

## **Function description:**

This command is used to set the number of tones in multitone modulation list. Such setting only takes effect after the multitone modulation is turned on. Please refer to [":RADio:MTONe:ARB:STATe"](#page-136-0) for multitone state. Please refer to the command [":RADio:MTONe:ARB:SETup:TABLe"](#page-133-0) for specifying other multitone modulation parameters or configuring multitone list.

**Setting format:** [:SOURce]:RADio:MTONe:ARB:SETup:TABLe:NTONes <val>

**Query format:** [:SOURce]:RADio:MTONe:ARB:SETup:TABLe:NTONes?

## **Parameter description:**

<NumTones> number of tones in multitone modulation list.

Range: 2[2, 64].

**Example:** [:SOURce]:RADio:MTONe:ARB:SETup:TABLe:NOTNes 3

Set the number of tones in multitone list to 3.

## **Reset state:** 2

**Key path:** [Tone] —> [Multi Tone] —> [Base Config] —> [Tone Count]

# **[:SOURce]:RADio:MTONe:ARB:SETup:TABLe:PHASe:INITialize <Mode>**

## **Function description:**

This command is used to initialize the initial phase mode in multitone modulation list, including random and fixed. In fixed mode, all tone phases in the multitone list will be set to a fixed value of 0; in random mode, all tone phases in the multitone list will be

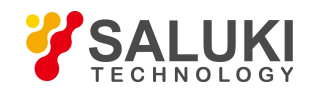

set to different random values based on random seeds. Please refer to ":RADio:MTONe:ARB:SETup:TABle:PHASe: INITialize:SEED["](#page-135-0) for relationship between tone phases in multitone modulation.

**Setting format:** [:SOURce]:RADio:MTONe:ARB:SETup:TABLe:PHASe:INITialize RANDom|FIXed

**Query format:** [:SOURce]:RADio:MTONe:ARB:SETup:TABLe:PHASe:INITialize?

### **Parameter description:**

<Mode> Discrete data. The values of initial phase mode in multitone modulation list are as follows: RANDom : set all tones to a random value.

FIXed : set all tones to a fixed value.

**Example:** [:SOURce]:RADio:MTONe:ARB:SETup:TABLe:PHASe:INITialize FIX

Set the tone phase in multitone list to a fixed value.

**Reset state:** FIXed

**Key path:** [Tone] —> [Multi Tone] —> [Base Config] —> [Initial Phase]

### <span id="page-135-0"></span>**[:SOURce]:RADio:MTONe:ARB:SETup:TABLe:PHASe:INITialize:SEED <Mode>**

### **Function description:**

This command is used to set the relationship between tone phases in multitone modulation, including random and fixed.

**Setting format:** [:SOURce]:RADio:MTONe:ARB:SETup:TABLe:PHASe:INITialize:SEED RANDom|FIXed

**Query format:** [:SOURce]:RADio:MTONe:ARB:SETup:TABLe:PHASe:INITialize:SEED?

### **Parameter description:**

<Mode> Discrete data. The values of relationship between tone phases in multitone modulation are as follows: RANDom : the relationship between tone phases is random

FIXed : the relationship between tone phases is fixed.

**Example:** [:SOURce]:RADio:MTONe:ARB:SETup:TABLe:PHASe:INITialize:SEED FIX

Set the relationship between tone phases to fixed.

### **Reset state:** FIX

**Key path:** [Tone] —> [Multi Tone] —> [Base Config] —> [Phase Rela]

## **[:SOURce]:RADio:MTONe:ARB:SETup:TABLe:ROW <RowIndex>,<Pow>,<Phase>,<State>**

### **Function description:**

This command is used to modify the multitone parameters in a row of the multitone modulation list, including <row index>, <pow>, <phase> and <state>. If users need to modify the whole multitone list, please refer to the command ["RADio:MTONe:ARB:SETup:TABLe"](#page-133-0).

**Setting format:** [:SOURce]:RADio:MTONe:ARB:SETup:TABLe:ROW <row\_index>,<pow>,<phase>,<state>

**Query format:** [:SOURce]:RADio:MTONe:ARB:SETup:TABLe:ROW? <row\_Index>

### **Parameter description:**

- <RowIndex> row index in multitone list. Range: 0[0, 63].
- <Pow> power attenuation.

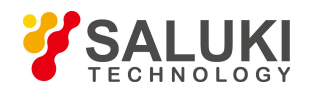

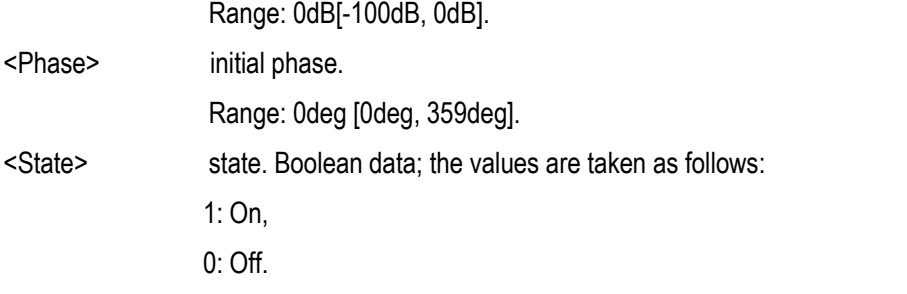

**Example:** RADio:MTONe:ARB:SETup:TABLe:ROW "2, -10, 40, 0"

This example shows that the power attenuation, phase and state in the second row of the multitone list are set to -10dB, 40deg and OFF respectively.

:RADio: MTONe:ARB:SETup:TABLe:ROW? 2 it indicates that the query index is 2, that is, the information in the third row of the multitone list includes frequency offset, power attenuation, phase and state.

**Reset state:** 0, 0dB, 0deg, 0

**Key path:** NONE

## <span id="page-136-0"></span>**[:SOURce]:RADio:MTONe:ARB[:STATe] <State>**

## **Function description:**

This command is used to set the multitone state of the signal generator.

When the multitone is ON, the instructions on IQ modulation and multitone will be displayed in the main information display area on the user interface of the signal generator.

**Setting format:** [:SOURce]:RADio:MTONe:ARB:STATe ON|OFF|1|0

**Query format:** [:SOURce]:RADio:MTONe:ARB:STATe?

### **Parameter description:**

<State> Boolean data. The values of multitone modulation state are as follows:

ON | 1: Multitone modulation ON

OFF | 0: multitone modulation OFF.

**Example:** [:SOURce]:RADio:MTONe:ARB:STATe 1 multitone modulation ON.

**Reset state:** 0

**Key path:** [Tone] —> [Multi Tone] —> [Base Config] —> [Multi Tone ON/OFF]

## **[:SOURce]:RADio:TTONe:ARB:ALIGnment <Mode>**

## **Function description:**

This command is used to set the alignment position of two tone signal, including left, center and right. Such setting only takes effect after the two tone modulation is turned on. Please refer to [":RADio:TTONe:ARB:STATe"](#page-137-0) for two tone modulation state.

**Setting format:** [:SOURce]:RADio:TTONe:ARB:ALIGnment LEFT|CENTer|RIGHt

**Query format:** [:SOURce]:RADio:TTONe:ARB:ALIGnment?

## **Parameter description:**

<Mode> Discrete data. The values of alignment position of two tone signal are as follows:

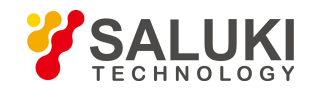

LEFT | 0: left

CENTer | 1: center

RIGHt | 2: right

## **Example:** [:SOURce]:RADio:TTONe:ARB:ALIGnment RIGHt

Set the alignment of two tone signal to the right of the carrier for display.

### **Reset state:** CENT

**Key path:** [Tone]—> [Dual Tone] —> [Two Tone Alignment>>]

## **[:SOURce]:RADio:TTONe:ARB:FSPacing <FreqSpacing>**

## **Function description:**

This command is used to set the frequency spacing between tones.

Such setting only takes effect after the two tone modulation is turned on. Please refer to [":RADio:TTONe:ARB:STATe"](#page-137-0) for two tone state.

**Setting format:** [:SOURce]:RADio:TTONe:ARB:FSPacing <val><freq unit>

**Query format:** [:SOURce]:RADio:TTONe:ARB:FSPacing?

## **Parameter description:**

<FreqSpacing> frequency spacing between tones.

Range: 10MHz[0Hz, 40MHz].

**Example:** [:SOURce]:RADio:TTONe:ARB:FSPacing 30MHz Set the two tone frequency spacing to 30MHz.

**Reset state:** 10MHz

**Key path:** [Tone]—> [Dual Tone] —> [Frequency Spacing]

# <span id="page-137-0"></span>**[:SOURce]:RADio:TTONe:ARB[:STATe] <State>**

## **Function description:**

This command is used to enable the two tone of the signal generator.

When two tone modulation is enabled, the instructions on IQ modulation and two tone will be displayed in the main information display area of the signal generator.

**Setting format:** [:SOURce]:RADio:TTONe:ARB:STATe ON|OFF|1|0

## **Query format:** [:SOURce]:RADio:TTONe:ARB:STATe?

## **Parameter description:**

<State> Boolean data. The values of two tone modulation state are as follows:

ON | 1: Two tone modulation ON

OFF | 0: two tone modulation OFF.

**Example:** [:SOURce]:RADio:TTONe:ARB:STATe 1 two tone modulation ON

**Reset state:** 0

**Key path:** [Tone]—> [Dual Tone] —> [Dual tone ON/OFF]

<span id="page-137-1"></span>**[:SOURce]:RADio:ARB:MODE <Mode>**

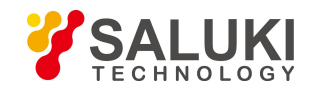

## **Function description:**

This command is used to set the arbitrary mode. Users may select arbitrary or sequence. In ARB mode, users may load and play any arbitrary data file in the custom format. In SEQuence mode, users may generate the waveform segment file as required and combine the waveform segment into a sequence for play. Please refer to the command ":RADio:ARB:SEQuence".

**Setting format:** [:SOURce]:RADio:ARB:MODE ARB|SEQuence

**Query format:** [:SOURce]:RADio:ARB:MODE?

### **Parameter description:**

<Mode> Discrete data. The values of arbitrary mode are as follows:

ARB | 0: arbitrary mode

SEQuence | 1: sequence mode

**Example:** [:SOURce]:RADio:ARB:MODE SEQ the arbitrary operating mode is sequence.

**Reset state:** SEQ

**Key path:** [Arb] —> [Base Config] —> [Work Pattern: Arb/Seq]

## <span id="page-138-0"></span>**[:SOURce]:RADio:ARB[:STATe] <State>**

### **Function description:**

This command is used to enable the state of arbitrary waveform generator for the signal generator. When the arbitrary mode is enabled, the instructions will be displayed in the main information display area on the user interface of the signal generator.

**Setting format:** [:SOURce]:RADio:ARB:STATe ON|OFF|1|0

**Query format:** [:SOURce]:RADio:ARB:STATe?

#### **Parameter description:**

<State> Boolean data, which is taken as follows:

ON | 1: Arbitrary ON

OFF | 0: Arbitrary OFF.

**Example:** [:SOURce]:RADio:ARB:STATe 1 arbitrary ON

**Reset state:** 0

**Key path:** [Arb] —> [Base Config] —> [Arb Seq ON/OFF]

### **[:SOURce]:RADio:ARB:SEQuence <FileName>,<WaveForm>,<Reps>,<Marks>**

### **Function description:**

This command is used to load a waveform sequence that may consist of multiple waveform segments. The parameters include file\_name, waveform, reps and M1M2M3M4, where file\_name refers to the folder in which waveform segment files are saved. A folder specified by users may only be one under relative path. In this parameter, users are not entitled to specify an absolute path. For example, when a user names file name as "D:\\USER\\SEQ", such folder cannot be created in disk D, and it will be deemed to be a bad file name. Waveform refers to the specific waveform segment file. The maximum number of waveform segment files supported by this command is 64. Reps refers to the number of loop playback of each waveform segment. The maximum number of loop playback of a waveform segment file is 65535.

M1M2M3M4 refers to the marking switch of each waveform segment file. For example, if a user does not want the marks of a waveform segment to be output, select NONE; if he wants all marks of the waveform segment file to be output, select ALL.

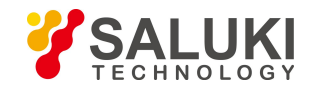

**Setting format:** [:SOURce]:RADio:ARB

:SEQuence <file\_name>,<waveform>,<reps>,NONE |M1|M2|M3|M4|M1M2|M1M3|M1M4|M2M3|M2M4 |M3M4|M1M2M3|M1M2M4|M1M3M4|M2M3M4|ALL,{ <waveform2>,<reps>,NONE|M1|M2|M3|M4 |M1M2|M1M3|M1M4|M2M3|M2M4|M3M4|M1M2M3 |M1M2M4|M1M3M4|M2M3M4|ALL

#### **Parameter description:**

<FileName> string type The folder in which waveform segment files are saved; a folder specified by users may only be one under relative path. <WaveForm> string type Name of waveform segment file; the maximum number of waveform segment files supported by this command is 64.

<Reps> integer; Number of loop playback ofeach waveform segment.

Range: 1[1, 65535].

- <Marks> discrete data; marking switch of each waveform segment file. Refer to the command format for specific options.
- **Example:** [:SOURce]:RADio:ARB:SEQuence Seq1, waveform1, 12, NONE, vaveform2, 300, M1M2

<span id="page-139-0"></span>Load a waveform sequence in Seq1 folder that contains two waveform segment files waveform1 and waveform2, where the number of loop playback of waveform1 is 12, and no mark is output during the play; the number of loop playback of waveform2 is300, and mark 1 and mark 2 of each symbol are output.

**Key path:** [Arb] —> [Base Config] —> [Add WAve Seg]

**Description:** For setting only.

## **[:SOURce]:RADio:ARB:SEQuence:CLOCk <Mode>**

### **Function description:**

This command is used to set the sampling clock type of the signal generator in arbitrary mode. In arbitrary operating mode, users are only allowed to use CUSTom mode and cannot set other modes; in sequence mode, users may select CURRent, HIGH or CUSTom. Please refer to [":RADio:ARB:MODE"](#page-137-1) for the arbitrary operating mode.

**Setting format:** [:SOURce]:RADio:ARB:SEQuence:CLOCk CURRent|HIGH|CUSTom

**Query format:** [:SOURce]:RADio:ARB:SEQuence:CLOCk?

### **Parameter description:**

<Mode> Discrete data. The values of sampling clock type in arbitrary mode are as follows:

- CURRent | 0: play waveform segment files in sequence mode and based on the sampling rate of each waveform segment:
- HIGH | 1: play waveform segment files in sequence mode and based on the maximum sampling rate of waveform segments;

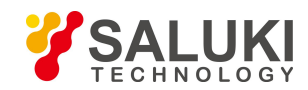

CUSTom | 2: play waveform segment files in sequence mode and based on the current clock frequency set for the signal generator.

**Example:** [:SOURce]:RADio:ARB:SEQuence:CLOCk HIGH Set the sampling clock type to HIGH.

**Reset state:** CURR

**Key path:** [Arb] —> [Base Config] —> [Clock Type]

## **[:SOURce]:RADio:ARB:SCLock:RATE <ClockRate>**

### **Function description:**

This command is used to set the arbitrary signal sampling rate. The value set is valid only when the clock type is custom. Please refer to the command [":RADio:ARB:SEQuence:CLOCk"](#page-139-0) for the sampling clock type.

**Setting format:** [:SOURce]:RADio:ARB:SCLock:RATE <val><freq unit>

**Query format:** [:SOURce]:RADio:ARB:SCLock:RATE?

**Parameter description:**

<ClockRate> signal Q offset in I/Q.

Range: 100MHz[0.01MHz, 250MHz].

**Example:** [:SOURce]:RADio:ARB:SCLock:RATE 50MHz the arbitrary clock frequency is 50MHz.

**Reset state:** 100MHz

**Key path:** [Arb] —> [Base Config] —> [Clock Freq]

## <span id="page-140-0"></span>**[:SOURce]:RADio:ARB:TRIGger:TYPE <Mode>**

## **Function description:**

This command is used to set the trigger mode for controlling waveform play. Users may select CONTinuous, SINGle, GATE or SADVance. In single mode, it is required to wait for the completion of playing the current code sequence before the system can receive effective trigger events. In addition, CONTinuous, SINGle, GATE and SADVance allhave multiple states. Please refer to [":RADio:ARB:TRIGger:TYPE:CONTinuous"](#page-141-0), [":RADio:ARB:TRIGger:TYPE:SINGle"](#page-141-1), ":RADio:ARB:TRIGger:TYPE:SADV ance:TYPE" and [":RADio:ARB:TRIGger:TYPE:GATE:ACTive".](#page-142-0)

**Setting format:** [:SOURce]:RADio:ARB:TRIGger:TYPE CONTinuous |SINGle|SADVance|GATE

**Query format:** [:SOURce]:RADio:ARB:TRIGger:TYPE?

## **Parameter description:**

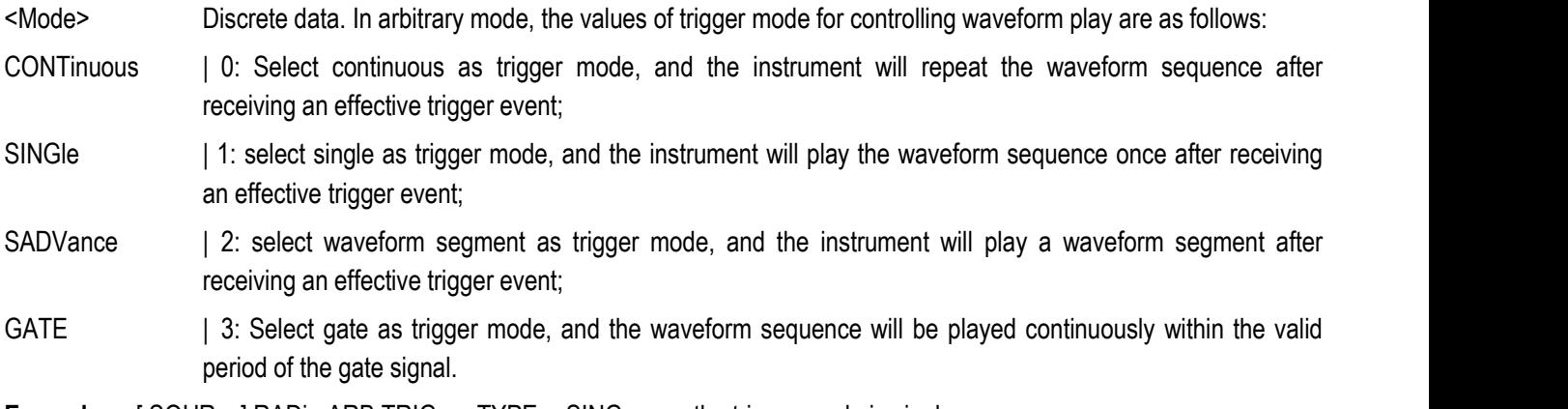

**Example:** [:SOURce]:RADio:ARB:TRIGger:TYPE SING the trigger mode is single.

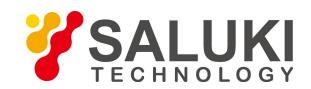

**Reset state:** CONT

**Key path:** [Arb] —> [Trigger] —> [Trig Mode]

## <span id="page-141-0"></span>**[:SOURce]:RADio:ARB:TRIGger:TYPE:CONTinuous[:TYPE] <Mode>**

Function description:

This command is used to set the type for sequence file to respond to trigger signal in arbitrary continuous/single mode. Users may select FREE, TRIGger or RESet. Please refer to [":RADio:ARB:TRIGger:TYPE"](#page-140-0) for trigger mode.

**Setting format:** [:SOURce]:RADio:ARB:TRIGger:TYPE:CONTinuous FREE|TRIGger|RESet

**Query format:** [:SOURce]:RADio:ARB:TRIGger:TYPE:CONTinuous?

### **Parameter description:**

- <Mode> Discrete data. The values of the type for sequence file to respond to trigger signal in arbitrary continuous mode are as follows:
- FREE | 0: select the auto mode to automatically trigger the sequence for playing after the sequence waveform data is downloaded, and ignore all trigger events during playback.
- TRIGger | 1: select trigger mode, and the system will not play current waveform sequence before receiving an effective trigger event. The system will play current waveform sequence after receiving an effective trigger event. After the sequence is played, continue to wait for an effective trigger event before replaying current waveform sequence.
- RESet | 2: select real-time mode, and the system will not generate the modulation source data before receiving an effective trigger event, so no code signal is generated. When an effective trigger event is received, the system begins to generate the selected modulation source data, and then generates corresponding code data and signal.

After the current source data is generated, the system will automatically restart to generate the currently set modulation source data. During the generation of modulation source data, if an effective trigger event is received, the system will immediately suspend the currently generated modulation source data and regenerate the set modulation source data from the beginning.

**Example:** [:SOURce]:RADio:ARB:TRIGger:TYPE:CONTinuous TRIG

Set the type for sequence file to respond to trigger signal to trigger in arbitrary continuous mode.

**Reset state:** FREE

**Key path:** [Arb] —> [Trigger] —> [Trig Mode] —> [Continuous]

## <span id="page-141-1"></span>**[:SOURce]:RADio:ARB:TRIGger:TYPE:SINGle <Mode>**

### **Function description:**

This command is used to set the type for sequence file to respond to trigger signal in arbitrary single mode. Users may select FREE, TRIGger or RESet. Please refer to [":RADio:ARB:TRIGger:TYPE"](#page-140-0) for trigger mode.

**Setting format:** [:SOURce]:RADio:ARB:TRIGger:TYPE:SINGle FREE|TRIGger|RESet

**Query format:** [:SOURce]:RADio:ARB:TRIGger:TYPE:SINGle?

## **Parameter description:**

<Mode> Discrete data. The values of the type for sequence file to respond to trigger signal in arbitrary single mode are as follows:

- FREE | 0: select the auto mode to automatically trigger the sequence for playing after the sequence waveform data is downloaded, and ignore all trigger events during playback.
- TRIGger | 1: select trigger mode, and the system will not play current waveform sequence before receiving an effective trigger event. The system will play current waveform sequence after receiving an effective triggrt event. After the sequence is played, continue to wait for an effective trigger event before replaying cuttent waveform sequence.
- RESet | 2: select real-time mode, and the system will not generate the modulation source data before receiving an effective trigger event, so no code signal is generated. When an effective trigger event is received, the system begins to generate the selected modulation source data, and then generates corresponding code data and signal. After the current source data is generated, the system will automatically restart to generate the currently set modulation source data. During the generation of modulation source data, if an effective trigger event is received, the system will immediately suspend the currently generated modulation source data and regenerate the set modulation source data from the beginning.

**Example:** [:SOURce]:RADio:ARB:TRIGger:TYPE:SINGle TRIG

Set the type for sequence file to respond to trigger signal to trigger in arbitrary single mode.

**Reset state:** FREE

**Key path:** [Arb] —> [Trigger] —> [Trig Style] —> [Single]

## **[:SOURce]:RADio:ARB:TRIGger:TYPE:SADVance[:TYPE] <Mode>**

## **Function description:**

This command is used to set the type for sequence file to respond to trigger signal in arbitrary waveform segment mode. Users may select SINGle or CONTinuous. The trigger function of waveform segment play is not forthe entire waveform sequence, but for a single waveform segment in the sequence. Please refer to [":RADio:ARB:TRIGger:TYPE"](#page-140-0) for trigger mode.

**Setting format:** [:SOURce]:RADio:ARB:TRIGger:TYPE:SADVance:TYPE

SINGle|CONTinuous

**Query format:** [:SOURce]:RADio:ARB:TRIGger:TYPE:SADVance:TYPE?

## **Parameter description:**

<Mode> Discrete data. The values of the type for sequence file to respond to trigger signalin arbitrary waveform

segment mode are as follows:

SINGle | 0: single waveform segment trigger

CONTinuous | 1: continuous waveform segment trigger

**Example:** [:SOURce]:RADio:ARB:TRIGger:TYPE:SADVance:TYPE SING

Set the type for sequence file to respond to trigger signal to single in arbitrary waveform segment mode.

**Reset state:** SING

**Key path:** [Arb] —> [Trigger] —> [Trig Mode] —> [Wave Segment >>]

## <span id="page-142-0"></span>**[:SOURce]:RADio:ARB:TRIGger:TYPE:GATE:ACTive <Mode>**

## **Function description:**

This command is used to set the type for sequence file to respond to trigger signal in arbitrary gate mode. Users may select low effective or high effective. Please refer to [":RADio:ARB:TRIGger:TYPE"](#page-140-0) for trigger mode.

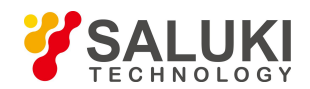

**Setting format:** [:SOURce]:RADio:ARB:TRIGger:TYPE:GATE:ACTive LOW|HIGH

**Query format:** [:SOURce]:RADio:ARB:TRIGger:TYPE:GATE:ACTive?

### **Parameter description:**

<Mode> Discrete data. The values of the type for sequence file to respond to trigger signal in arbitrary gate mode are as follows:

LOW | 0: low effective

HIGH | 1: high effective

### **Example:** [:SOURce]:RADio:ARB:TRIGger:TYPE:GATE:ACTive LOW

Set the type for sequence file to respond to trigger signal to low effective in arbitrary gate mode.

**Reset state:** LOW

**Key path:**  $[Arb] \rightarrow [Trigger] \rightarrow [Trig Mode>]= [Gate>]=$ 

## **[:SOURce]:RADio:ARB:TRIGger:SOURce <Mode>**

### **Function description:**

This command is used to set the arbitrary trigger source.

**Setting format:** [:SOURce]:RADio:ARB:TRIGger:SOURce KEY|BUS|EXT|INT

**Query format:** [:SOURce]:RADio:ARB:TRIGger:SOURc e?

### **Parameter description:**

<Mode> Discrete data. Arbitrary trigger source, with values taken as follows:

KEY: trigger key BUS: bus

EXT: external INT: internal.

**Example:** [:SOURce]:RADio:ARB:TRIGger:SOURce BUS

To set the trigger source to bus.

**Reset state:** KEY

**Key path:** [Arb] —> [Trigger] —> [Trig Source]

## **[:SOURce]:RADio:ARB:VCO:CLOCk <Mode>**

## **Function description:**

This command is used to set arbitrary sampling clock. The clock frequency is 200MHz when the sampling clock is internal. It cannot be changed. The clock frequency may be set based on the external clock frequency command when the sampling clock is external. The external clock frequency command is ["RADio:ARB:EXTernal:CLOCk:RATE".](#page-144-0)

**Setting format:** [:SOURce]:RADio:ARB:VCO:CLCOk INTernal|EXTernal

**Query format:** [:SOURce]:RADio:ARB:VCO:CLOCk?

## **Parameter description:**

<Mode> Discrete data. The values of arbitrary sampling clock are as follows:

INTernal : internal

EXTernal : external

**Example:** [:SOURce]:RADio:ARB:VCO:CLOCk EXTernal
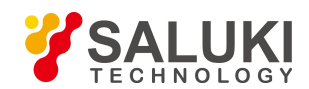

To set the arbitrary sampling clock is external.

**Reset state:** LOW

**Key path:** [Arb] —> [Trigger] —> [Samp Clock]

# **[:SOURce]:RADio:ARB:EXternal:CLOCk:RATE <ClockRate>**

## **Function description:**

This command is used to set the external clock frequency and is valid when the sampling clock is external. Please refer to ["RADio:ARB:VCO:CLOCk"](#page-143-0) for setting of sampling clock.

**Setting format:** [:SOURce]:RADio:ARB:EXTernal:CLCOk:RATE <val><freq unit>

**Query format:** [:SOURce]:RADio:ARB:EXTernal:CLOCk:RATE?

### **Parameter description:**

<Mode> the values of arbitrary sampling clock are as follows:

Range [100Hz, 250MHz]

**Example:** [:SOURce]:RADio:ARB:EXTernal:CLOCk:RATE 100MHz

To set the external clock frequency is 100MHz.

**Reset state:** 200MHz

**Key path:** [Arb] —> [Trigger] —> [External Clock Frequency]

# **3.3.12 MEMOry Subsystem**

The following commands are used to select the memory mode, including

- :MEMory:COPY:NAME
- :MEMory:DELete:NAME
- :MEMory:MOVE
- :MEMory:DATA

## **:MEMory:COPY:NAME <SrcName>,<DestName>**

### **Function description:**

This command is used to copy the data in one file to another file. If the source file and the destination file are not in the same folder, the file name may be the same. When copying any arbitrary file, the tag file related to the file will be copied together. It should be noted that the absolute path must be attached to the file name.

**Setting format:** MEMory:COPY:NAME <src\_name>, <dest\_name>

## **Parameter description:**

- <SrcName> string type, name of source file
- <DestName> string type, name of destination file.
- **Example:** :MEMory:COPY:NAME

"c:\\data\\user\\seq1.dat","c:\\data\\user\\seq2.dat"

Copy the data in seq1.dat to seq2.dat.

**Key path:** [File] —> [Copy]

**Description:** For setting only.

### **:MEMory:DELete:NAME <FileName>**

#### **Function description:**

This command is used to delete user file in the signal generator.

**Setting format:** MEMory:DLEete:NAME <file\_name>

### **Parameter description:**

<FileName> Character string type. User file saved in the signal generator.

**Example:** MEMory:DELete:NAME "c:\\arb1.seq"

Delete file arb1.seq in disk C.

**Key path:** NONE

**Description:** For setting only.

### **:MEMory:MOVE <FileName>**

### **Function description:**

This command is used to rename the file in the signal generator. It should be noted that the absolute path must be attached to the file name.

**Setting format:** MEMory:MOVE <Sourfile\_name>, <Desfile\_name>

### **Parameter description:**

<FileName> Character string type. File name saved in the signal generator.

**Example:** MEMory:MOVE "c:\data\arb1.seq","c:\data\arb2.seq"

Rename file arb1.seq to arb2.seq

**Description:** For setting only.

### **:MEMory:DATA <FileName>,<#AB\n><DataBlock>**

### **Function description:**

This command is used to download arbitrary data into the instrument in the way of data block through the communication interface of the signal generator, and save it in the instrument with the name of <file\_name>. The command can only be used to transmit the data with the number of bytes below 1000000000, that is, the total number of bits of transmitted data is less than 10, and the data is binary data.

**Setting format:** MEMory:DATA <file\_name>, <data\_block>

### **Parameter description:**

- <FileName> Character string type. Name of arbitrary file saved in the signal generator specified by users. Users are not entitled to specify the absolute path.
- $\#AB\$ n> # and \n are fixed formats, where # indicates the beginning of the data, \n is the placeholder, and A and B represents the length of the data. For example, in #210\n, 3 indicates that the bytes account for 2 bits, 10 represents the total number of bytes, and <DataBlock> following 10 represents 10 bytes of data.

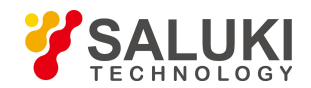

<DataBlock> data block to be transmitted.

**Example:** [:SOURce]:MEMory:DATA arb1.dat, #41024\n jklasdj…

It indicates that 1024 bytes of data are sent to the signal generator and saved in the generator with the file name of arb1.dat.**Description:** For setting only.

# **3.3.13 ROSCillator Subsystem**

The oscillator subsystem command is used to realize functions of the signal generator related to time base.

[:SOURce]:ROSCillator:REFerence

## **[:SOURce]:ROSCillator: REFerence <Val>**

### **Function description:**

This command is used to adjust internal reference of the signal generator by setting internal calibration parameter, so as to make the frequency output more accurate. It should be noted that within 2h after starting the signal generator, the instrument should be preheated.

Please do not change the reference value easily. For more detailed information, please refer to the user's manual for 1435 series signal generator.

**Setting format:** [:SOURce]:ROSCillator:REFerence <val>

**Query format:** [:SOURce]:ROSCillator: REFerence?

**Parameter description:**

<Val> internal calibration parameter.

Range: [0, 65535].

**Example:** ROSCillator: REFerence 30000

Adjust the internal reference accuracy value to 30000.

# **3.3.14 SYSTem Subsystem**

The system subsystem command is used to realize functions of the signal generator related to its performance.

The following commands are used to select the operating mode, including:

- :DIAGnostic:INFormation:CCOunt:PON
- :DIAGnostic:INFormation:OTIMe
- :DIAGnostic:SNUM
- :SYSTem:COMMunicate:GPIB:ADDRess
- :SYSTem:COMMunicate:GTLocal
- :SYSTem:DEVice:LANGuage
- :SYSTem:COMMunicate:LAN:IP
- :SYSTem:COMMunicate:LAN:SUBNet
- :SYSTem:COMMunicate:LAN:GATeway

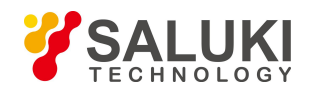

- :SYSTem:ERRor[:NEXT]
- :SYSTem:PRESet:TYPE

### **:DIAGnostic:INFormation:CCOunt:PON**

### **Function description:**

Query the accumulative startup times of the instrument

**Query format:** DIAGnostic:INFormation:CCOunt:PON?

**Example:** DIAGnostic:INFormation:CCOunt:PON?

This example shows that the cumulative number of times the signal generator has been started isqueried.

**Description:** For query only.

### **:DIAGnostic:INFormation:OTIMe**

### **Function description:**

Query the instrument firmware date and time stamp

**Query format:** DIAGnostic:INFormation:OTIMe?

**Example:** DIAGnostic:INFormation:OTIMe?

This example shows that the cumulative number of hours the signal generator has been started is queried.

**Description:** For query only.

### **:DIAGnostic:SNUM?**

### **Function description:**

This command is used to read the system serial number of the signal generator.

**Query format:** DIAGnostic:SNUM?

**Returned value:** Serial number

**Example:** DIAGnostic:SNUM

This example shows that the system serial number of the signal generator is queried.

**Description:** For query only.

### **:SYSTem:COMMunicate:GPIB:ADDRess <Address>**

## **Function description:**

This command is used to set GPIB address of the signal generator, which is 19 by default. To ensure normal communication, the local GPIB address should be different from that of other devices in the same test system.

**Setting format:** SYSTem:COMMunicate:GPIB:ADDRess <val>

**Query format:** SYSTem:COMMunicate:GPIB:ADDRess?

### **Parameter description:**

<Address> integer data, GPIB address.

Range: 19 [0, 30].

**Example:** SYSTem:COMMunicate:GPIB:ADDRess 19

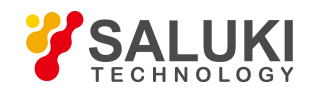

Set GPIB address of the signal generator to 19.

### **Reset state:** 19

**Key path:** [System] —> [GPIB Port] —> [Local GPIB Addr]

## **:SYSTem:COMMunicate:GTLocal**

## **Function description:**

This command is used to switch the signal generator to local operation mode. In this mode, users can operate the buttons on the front panel of the instrument, and the indication of remote control operation mode on the instrument operation interface will disappear.

**Setting format:** SYSTem:COMMunicate:GTLocal

**Example:** SYSTem:COMMunicate:LAN:IP 172.141.114.114

:SYSTem:COMMunicate:GTLocal

Switch the signal generator from remote control state to local state.

**Description:** For setting only.

# **:SYSTem:DEVice:LANGuage <Mode>**

### **Function description:**

This command is used to set the language displayed on the interface of the signal generator. At present, the instrument supports Chinese and English interface. The default interface is Chinese. After the language switch is completed, the interface can be switched in real time, but when the command is used for query, the returned value is the state value before the switch. The instrument should be restarted to make the returned value displayed correctly.

**Setting format:** SYSTem:DEVice:LANGuage CHINese|ENGLish

**Query format:** SYSTem:DEVice:LANGuage?

## **Parameter description:**

<Mode>
discrete data. The values of interface language are as follows:

CHINeses Chinese

ENGLish English

**Example:** SYSTem:DEVice:LANGuage ENGLish

Set the interface of the instrument to English.

**Reset state:** Keep the current language.

**Key path:** [System] —> [Base Config] —> [Language/LANG]

## **:SYSTem:COMMunicate:LAN:IP <Address>**

### **Function description:**

This command is used to set IP address of the signal generator. The parameters are expressed in dotted decimal notation.

**Setting format:** SYSTem:COMMunicate:LAN:IP <ipstring>

**Query format:** SYSTem:COMMunicate:LAN:IP?

## **Parameter Description:**

<Address> string type, network IP address expressed in dotted decimal notation

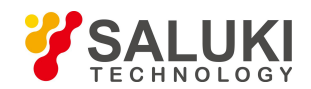

**Example:** SYSTem:COMMunicate:LAN:IP "172.141.114.114"

Set IP address of the signal generator to 172.141.114.114.

**Key path:** [System] —> [LAN Port] —> [Local Machine IP Addr]

### **:SYSTem:COMMunicate:LAN:SUBNet <Address>**

### **Function description:**

This command is used to set subnet mask address of the signal generator. The parameters are expressed in dotted decimal notation.

**Setting format:** SYSTem:COMMunicate:LAN:SUBNet <ipstring>

**Query format:** SYSTem:COMMunicate:LAN: SUBNet?

### **Parameter Description:**

<Address> string type, network IP address expressed in dotted decimal notation

**Example:** SYSTem:COMMunicate:LAN: SUBNet "255.255.255.0"

Set subnet mask address of the signal generator to 255.255.255.0.

**Key path:** [System] —> [LAN Port] —> [Net Mask]

### **:SYSTem:COMMunicate:LAN:GATeway <Address>**

### **Function description:**

This command is used to set network gateway address of the signal generator in external network access LAN. The parameters are expressed in dotted decimal notation.

**Setting format:** SYSTem:COMMunicate:LAN:GATeway <ipstring>

**Query format:** SYSTem:COMMunicate:LAN:GATeway?

## **Parameter Description:**

<Address> string type, network IP address expressed in dotted decimal notation

**Example:** SYSTem:COMMunicate:LAN: GATeway "172.141.114.254"

Set network gateway address of the signal generator to 172.141.114.254.

**Key path:** [System] —> [LAN Port] —> [Default Gate]

## **:SYSTem:ERRor[:NEXT]?**

### **Function description:**

This command is used to query the errors in error queue of the signal generator. When an error is queried, it will be deleted from the error queue. If there is no error in the error queue, users will find the message: "+0, No ERROR".

**Query format:** SYSTem:ERRor[:NEXT]?

**Returned value:** <ErrorInfo>: "error code, error".

**Example:** SYSTem:ERRor[:NEXT]?

This example shows that the errors of the signal generator are queried.

**Description:** For query only.

## **:SYSTem:PRESet:TYPE <Mode>**

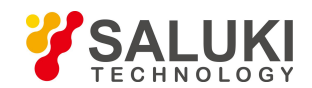

## **Function description:**

This command is used to set the reset state of the signal generator, including manufacturer, user and last state. In manufacturer mode, the instrument will return to the default state of the manufacture after reset. The user mode is the reset state defined by the user. After the instrument is reset, it will return to the instrument state specified by the user. The last state is the state before the instrument is reset.

**Setting format:** SYSTem:PRESet:TYPE NORMal|USER|LAST

**Query format:** SYSTem:PRESet:TYPE?

### **Parameter description:**

<Mode> discrete data. The values of reset state are as follows:

NORMal | 0: manufacturer

USER | 1: user

LAST | 2: last state

**Example:** SYSYem:PRESet:TYPE USER set the reset state of the signal generator to user.

**Reset state:** NORMal

**Key path:** [System] —> [Reset] —> [Reset type]

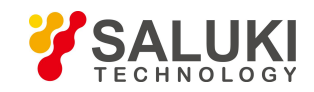

# **4 Programming Examples**

# **4.1 Basic Operation Examples**

The following examples show the basic methods for using the VISA library to realize remote control programming of the instrument, with C++ language as an example.

# **4.1.1 VISA Library**

VISA is the generic term of the standard I/O function library and relevant specifications. Whereas, the VISA library functions are a set of functions convenient for loading, and the core function can control various instruments, regardless of the instrument interface type and operation method of various I/O interface software. Such library functions are used to compile the instrument drive program, and complete the command and data transmission between the computer and instrument, realizing remote instrument control. The addressing strings ("VISA resource strings") can be initialized to establish instrument connection with program control ports (LAN, USB and GPIB).

To realize remote control, the VISA library must be installed first. The VISA library is encapsulated with the transmission function at the bottom layer with VXI, GPIB, LAN and USB interfaces, so as to facilitate users' direct loading. Programming interfaces supported by the signal generator is GPIB andLAN. **These interfaces can be used with VISA libraries and programming languages for remote control of signal generators.** The Agilent I/O Library provided by Agilent Company is widely used as the bottom-layer I/O library.

Figure 4.1 shows the relationship between program control interfaces, VISA libraries, programming languages and signal generators with the GPIB interface as an example.

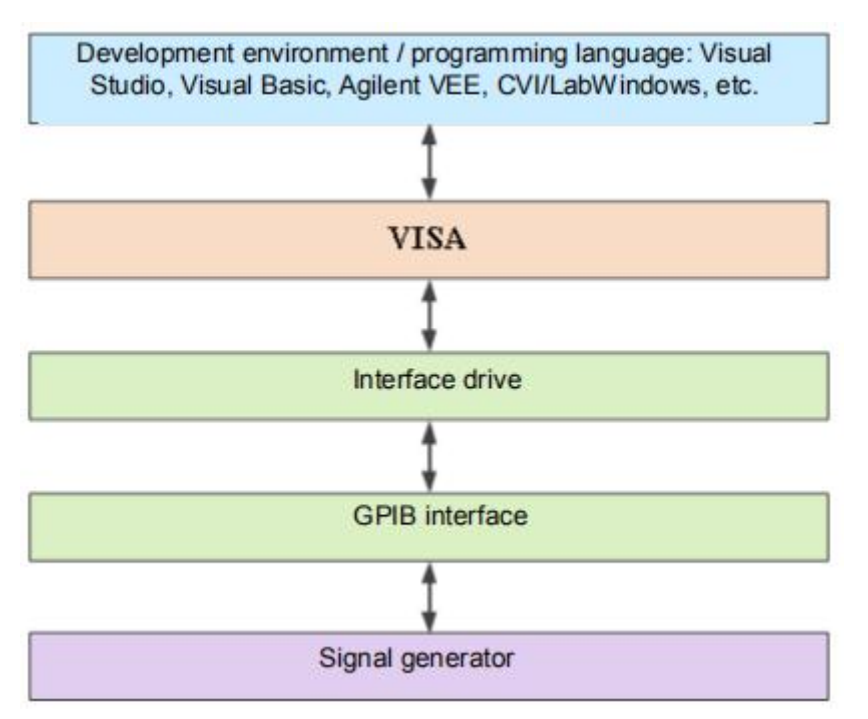

Figure 4.1 Program control software/ hardware layers

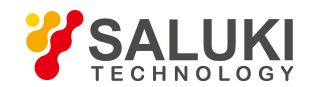

# **4.1.2 Example Runtime Environment**

## **4.1.2.1 Configuration Requirements**

The programming examples described in this chapter have run successfully on a computer configured as follows.

- $\triangleright$  IBM compatible PC above Pentium class:
- $\triangleright$  Windows 2000 or Windows XP:
- Visual Studio 2010/2012 integrated development environment;
- $\triangleright$  PCI-GPIB interface card of NI or GPIB interface card of Agilent;
- $\triangleright$  VISA library of NI or Agilent;
- $\triangleright$  GPIB card:
- $\triangleright$  Network card:
- $\triangleright$  Available serial ports COM1 and COM2.

### **4.1.2.2 Files Included**

To run an example program written in C/C++, you must include the required files in a project in VC6.0.

If you use the VISA library, you must:

- $\triangleright$  Add visa32.lib to the source file:
- $\triangleright$  Add visa.h to the header file.

If you use the NI-488.2 library, you must:

- $\triangleright$  Add GPIB-32.OBJ file to the source file;
- $\triangleright$  Add windows.h file to the header file;
- $\triangleright$  Add Deci-32.h file to the header file.

For more information about the NI-488.2 library and VISA library, please refer to the websites of NI and Agilent respectively.

# **4.1.3 Initialize and Set Default State**

To start the program, the VISA resource manager must be initialized, so as to open and establish the communication connection between the VISA library and instrument. Specific steps are shown below:

## **4.1.3.1 Generating Global Variables**

First, generate the global variables to be loaded by other program modules, for example, the instrument handle variable. The programs shown below must contain the following global variables:

```
ViSession analyzer;
ViSession defaultRM;
Const char analyzerString [VI_FIND_BUFLEN] = "GPIB0::20::INSTR";
Const analyzerTimeout = 10000;
```
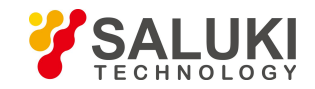

Whereas, the constant sourceString represents the instrument descriptor, "GPIB0" represents the controller, and "20" represents the instrument connected to the controller. If it is assumed that the instrument is connected to the LAN and the IP address is "192.168.1.1", the value of the variable should be:

Const char sourceString [VI\_FIND\_BUFLEN] = "TCPIP::192.168.1.1::INSTR ";

### 4.1.3.2 Initialize the Controller

The following example shows the way to open and establish the communication connection between the VISA library and instrument (with instrument descriptor specified).

//Initialize the controller: Open the default explorer and return the instrument handle source.

### void InitController()

 $\left\{ \right.$ 

```
ViStatus status:
```
status = viOpenDefaultRM(&defaultRM);

status = viOpen(defaultRM, sourceString, VI\_NULL, VI\_NULL, &source);

```
\mathcal{E}
```
### 4.1.3.3 Instrument Initialization

The following examples show how to initialize the default state of the instrument and empty the status register.

### void InitDevice()

### $\{$

```
ViStatus status:
```
long retCnt:

status = viWrite(source, "\*CLS", 4, &retCnt); //reset the status register

status = viWrite(source, "\*RST", 4, &retCnt); //reset the instrument

status = viWrite(source, "freq 1ghz", 9, &retCnt); //set the continuous wave frequency of the signal generator to 1GHz

 $\mathcal{E}$ 

# **4.1.4 Send Setting Command**

The following example below shows the way to set the point frequency and amplitude of S1435 series signal generator. 

void SimpleSettings()

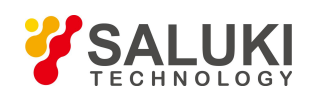

 $\{$ 

```
ViStatus status;
long retCnt;
//Set the point frequency to 128MHz
status = viWrite(source, "FREQENCY:CW 128MHz", 18, &retCnt);
//Set the amplitude to -10dBm
status = viWrite(source, "POW -10dBm", 10, &retCnt);
```
 $\mathcal{E}$ 

# 4.1.5 Read the Status of Measuring Instrument

The following examples show how to read the set state of the instrument.

# void ReadSettings()

### $\{$

ViStatus status; long retCn;

char rd\_Buf\_CW[VI\_READ\_BUFLEN]; // #define VI\_READ\_BUFLEN 20 char rd\_Buf\_LVL[VI\_READ\_BUFLEN];

```
//Query the point frequency
status = viWrite(source, "FREQ:CW?", 8, &retCnt);
Sleep(10);
status = viRead(source, rd_Buf_CW, 20, &retCnt);
//Query the amplitude
status = viWrite(source, "POW?", 4, &retCnt);
Sleep(10);
status = viRead(source, rd_Buf_LVL, 20, &retCnt);
//Print the debugging information
sprint("Cw is %s", rd Buf CW);
sprint("POW is %s", rd_Buf_ LVL);
```

```
\mathcal{E}
```
# **5.3.5 Command Synchronization**

The following example of sweeping process is taken to show the command synchronization method: void SweepSync()

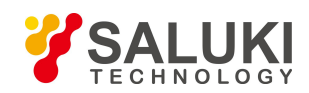

 $\{$ 

```
ViStatus status; long retCn; ViEventType etype; ViEvent eevent;
int stat;
char OpcOk [2];
/* command INITiate[:IMMediate] to start single sweeping (when continuous sweeping is closed: INIT:CONT OFF)*/
/* After single sweeping, execute the next command in the command buffer zone
^*/status = viWrite(analyzer, "INIT:CONT OFF", 13, &retCnt);
//Method 1 to wait for sweeping completion: use *WAI
status = viWrite(analyzer, "ABOR;INIT:IMM;*WAI", 18, &retCnt);
//Method 2 to wait for sweeping completion: use *OPC?
status = viWrite(analyzer. "ABOR:INIT:IMM: *OPC?", 20, &retCnt):
status = viRead(analyzer, OpcOk, 2, &retCnt); //wait for *OPC to return "1"
//Method 3 to wait for sweeping completion: use *OPC
//To use the GPIB service request, set "Disable Auto Serial Poll" to "yes"
status = viWrite(analyzer, "*SRE 32", 7, &retCnt);
status = viWrite(analyzer, "*ESE 1", 6, &retCnt); //enable service request ESR
//Set the event enabling position, and end the operation.
status = viEnableEvent(analyzer, VI_EVENT_SERVICE_REQ, VI_QUEUE, VI_NULL);
//Enable the SRQ event
status = viWrite(analyzer, "ABOR;INIT:IMM;*OPC", 18, &retCnt);
//Start sweeping together with OPC
status = viWaitOnEvent(analyzer, VI EVENT SERVICE REQ, 10000, &etype, &eevent)
//Wait for service request
status = viReadSTB(analyzer, &stat);
status = viClose(eevent); //close event handle
// disable SRQ event
status = viDisableEvent(analyzer, VI_EVENT_SERVICE_REQ, VI_QUEUE);
//Main program continues......
```
 $\mathcal{E}$ 

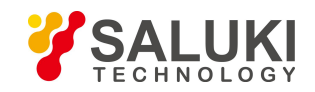

# **4.2 Advanced Operation Examples**

# 4.2.1 Set Point Frequency at LAN Interface and Query

### 

To use the following examples correctly, you must match your host address to the IP address of the signal source. (Network design examples in this manual are implemented in VC6.0 by using WINSOCK components to establish socket.) 

```
#include "stdafx.h
#include <afxscok.h>
#include <stdio.h>
#include <stdlib.h>
#ifdef_UNICODE
#define SG_IP_ADDR
                          L"192.168.1.199"
                                               //IP address of the signal generator
#else
#define SG_IP_ADDR
                                               //IP address of the signal generator
                          "192.168.1.199"
#endif
#define SG_SOCKET_PORT 5001
                                        //port number of the signal generator
void ShowMsg(PCHAR lpszText)
\{#ifdef_UNICODE
     AfxMessageBox((CString)lpszText);
     #else
     AfxMessageBox(lpszText);
     #endif
\}void SocketTest(void)
\{CSocket client:
     int iFlag;
     char rgcBuf[256];
     int iBufLen:
     if (!AfxSocketInit()) //initialize the network port
     \{ShowMsg("Initialization failed");
     \}else
```
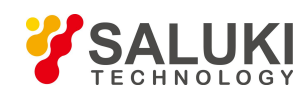

}

```
www.salukitec.com
```

```
{
    iFlag = client.Create();
    If (!iFlag)
    {
        ShowMsg("Socket creation failed");
    }
    else
    {
    ShowMsg("Socket creation successful");
    iFlag = client.Connect(SG_IP_ADDR, SG_SOCKET_PORT); //Connect the network port if (!iFlag)
    {
        ShowMsg("Connection failed");
    }
    //Set the point frequency to 1GHz
    sprintf(rgcBuf, "%s\n", "FREQ 1GHz");
    iBufLen = (int)strlen(rgcBuf);
    iFlag = client.Send(rgcBuf, iBufLen);
    if (!iFlag)
    {
        ShowMsg("Send failed");
    }
    }
    else
    {
        iFlag= client.Receive(rgcBuf, sizeof(rgcBuf), 0); //read from the network if (!iFlag)
        {
        ShowMsg("Receive failed");
        }
    }
  }
}
client.Close();
}
```
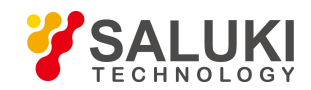

# 4.2.2 Set Point Frequency at GPIB Interface and Query

In this example, the functions of the VISA library are used to set the signal source to output point frequency of 500MHz and power of -2dbm, query the current frequency and power, start VC6.0, add necessary files, and input the following codes into your .cpp file

#include "stdafx.h" #include "visa.h" #include <iostream> #include <stdlib.h> #include <conio.h> void main()  $\{$ ViSession defaultRM, vi; //declare a variable of type VISession ViStatus vistatus =  $0$ : //for device communication char buff[256]; //declare a variable with character data stored vistatus = viOpenDefaultRM(&defaultRM); //Open the GPIB task, address: 19 vistatus=viOpen(defaultRM,"GPIB0::19::INSTR",VI\_NULL,VI\_NULL,&vi); if(vistatus)  $\{$ printf("The task cannot be opened. Please recheck the device and connect \n");  $exit(0);$  $\}$ viPrintf(vi,"\*RST\n"); //reset the signal source viPrintf(vi,"FREQ 500MHZ\n"); //set the point frequency to 500MHz viPrintf(vi,"FREQ?\n"); //query the point frequency viScanf(vi,"%t",buff); //put the query results into an array printf("source CW freq is: %s\n",buff); //display the point frequency viPrintf(vi,"POW -2dBm\n"); //set the power level to -2dBm viPrintf(vi,"POW?\n"); //query the current power viScanf(vi,"%t",buff); //put the query results into an array printf("source POW is: %s\n",buff); //display the power viClear(vi); viClose(vi); viClose(defaultRM);

 $\}$ 

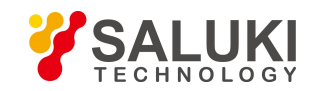

# **5 Error Description**

This chapter will show you how to find problems and accept after-sales service, and explain error message of the signal generator.

- **Errors**
- **Method to Obtain After-sales Services**

# **5.1 Errors**

The signal generator records the errors during the measurement in two ways: error queue displayed on front panel operation interface and error queue in SCPI (remote control mode), which are stored and managed respectively.

# **5.1.1 Local Errors**

### **5.1.1.1 Error View**

View via interface:

In case of any error prompt at the lower right of the signal source during use, it indicates that there is something wrong with the software or hardware of the signal source. You can basically judge the error type as per the error code, and take corresponding measures for troubleshooting.

The error display area of the signal source can only display one error prompt at a time. Since multiple errors can occur to the instrument, to see all errors, do the following:

- **Step 1.** Click [system] and then [Machine error], and an error list window will pop up.
- **Step 2.** The prompt will be displayed in the window.
- **Step 3.** Use the mouse to browse the error and close the dialog window.
- **Step 4.** Select "Clear error list" to clear historical errors.

## **5.1.1.2 Error Description**

If an error is detected during the measurement of the signal generator, an alarm or error will be displayed on the right side of the status indicating area (error abbreviation + detailed error description).

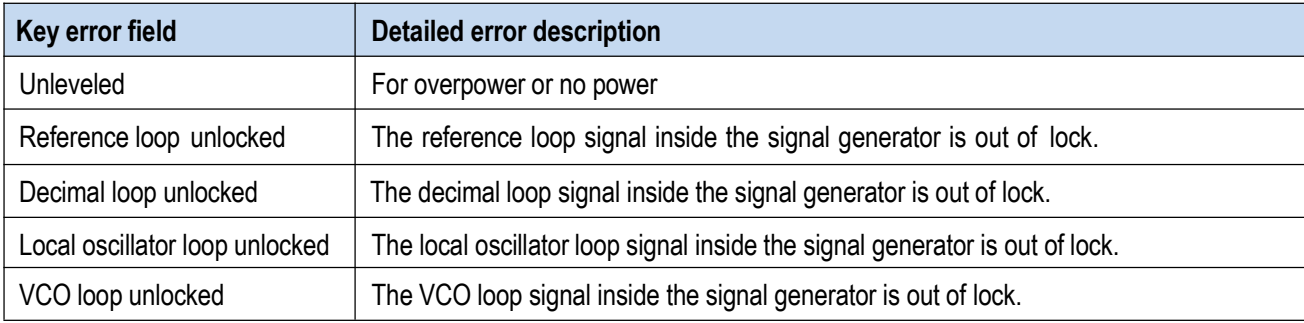

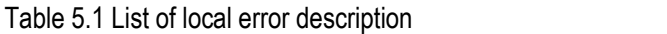

# **5.1.2 Program Errors**

## **5.1.2.1 Error Format and Description**

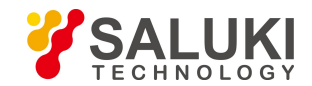

In remote control mode, errors are recorded in the error/event queue of the status reporting system, and can be queried with the comm and "SYSTem:ERRor?". The format is as follows:

"<Error code>, "<Error in error queue>; <"Detailed error description>"

# **Example:**

"-110," a data breaking bounds; the input parameter is beyond the lower bound.

A negative error code defined by the SCPI standard. This type of error is not specified here.

# **5.1.2.2 Error Type**

Error event corresponds to only one type of error. The types of errors are classified below (8257):

- **Query error (-499 to -400):** indicating that the output queue of the instrument controls and detects a message exchange protocol error described in Chapter 6 of IEEE 488.2. At this point, the query error bit (bit2) of the event status register is set (please refer to IEEE 488.2, 6.5 for details). The data cannot be successfully read from the output queue at this time.
- **Instrument characteristic error (-399 to -300, 201 to 703, and 800 to 810):** indicating that the instrument operation is not successful, and the reason may be abnormal hardware or firmware state. Such error codes are often used self-detection of the instrument. At this point, the instrument characteristic error bit (bit3) ofthe event status register is set.
- **Execution error (-299 to -200):** indicating that an error is detected during the measurement of the instrument. At this point, the execution error bit (bit4) of the event status register is set.
- Command error (-199 to -100): indicating a syntax error detected during command parsing of the instrument, usually due to an incorrect command format. At this point, the command error bit (bit5) of the event status register is set.

# **5.2 Method to Obtain After-sales Services**

# **5.2.1 Contact Us**

If there is a problem with S1435 series signal generator, first observe the error and save it, and solve the problem in advance. If the problem cannot be solved, contact the service and consultation center of the Company as per the contact information provided below and provide us with the error collected. We will coordinate with you to solve the problem as soon as possible.

## **Contact information:**

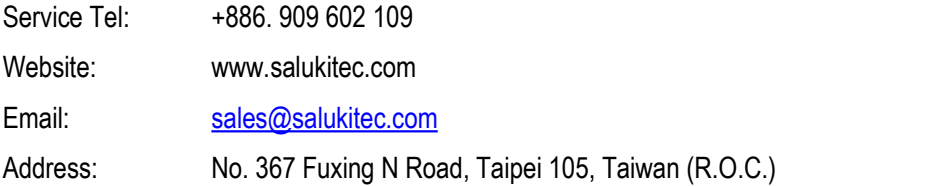

# **5.2.2 Package and Mailing**

In case of any failure to the signal generator that is difficult to be eliminated, contact us by phone or fax. If it is confirmed by both parties that the signal generator has to be returned for repairing, pack the instrument with the original packing materials and case by following the steps below:

- 1) Prepare a detailed description of the failure of the signal generator and put it into the package along with the instrument.
- 2) Pack it with the original packing materials, so as to minimize possible damage.

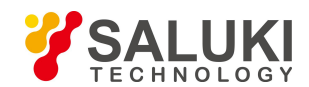

- 3) Place cushions at the four corners of the outer packing carton, and place the instrument in the outer packing carton.
- 4) Seal the opening of the packing carton with adhesive tape and reinforce the packing carton with nylon tape.
- 5) Specify text like "Fragile! Do not touch! Handel with care!" and so on.
- 6) Please check by precision instrument.
- 7) Keep a copy of all shipping documents.

# **Note**

### **Precautions on packing the signal generator**

Using other materials instead of the original ones to pack the signal generator can damage the instrument. Never use polystyrene beads to pack the instrument due to two reasons, that is, they cannot provide sufficient protection on the instrument, and they can be sucked in to the instrument fan by the static electricity generated, result

# **Tip**

### **Instrument package and transportation**

Please follow carefully the precautions described in "2.1.1.1 Unpacking" of the User Manual when transporting or handling the instrument (for example, damage occurred during delivery).

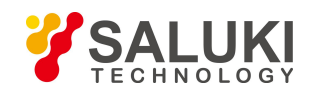

# **Annex**

This section introduces the below information:

- **Annex A Zoom Table of SCPI Classified by Subsystem**
- **Annex B Zoom Table of Errors**

# **Annex A Zoom Table of SCPI Classified by Subsystem**

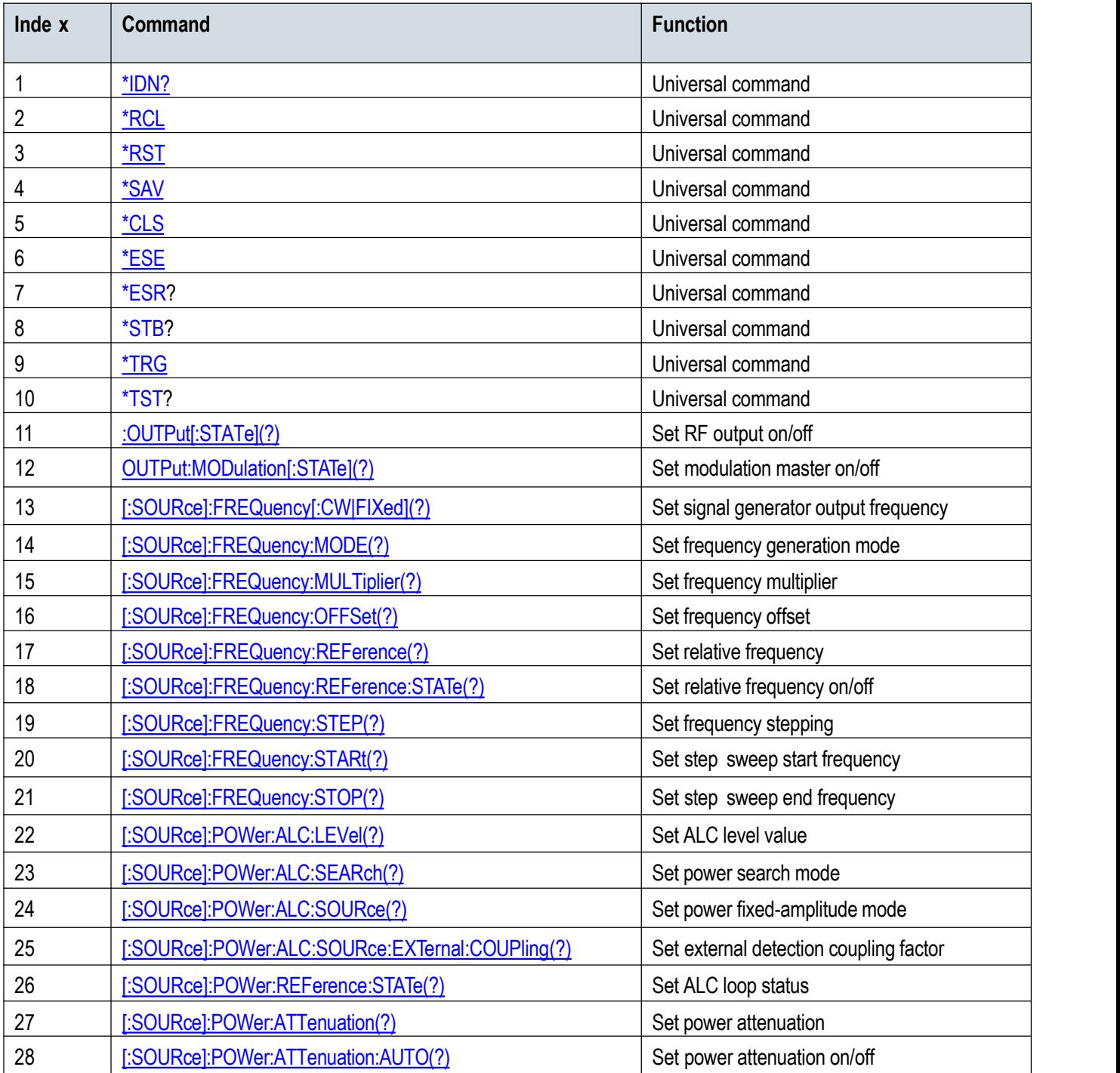

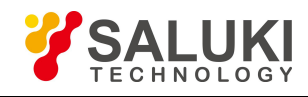

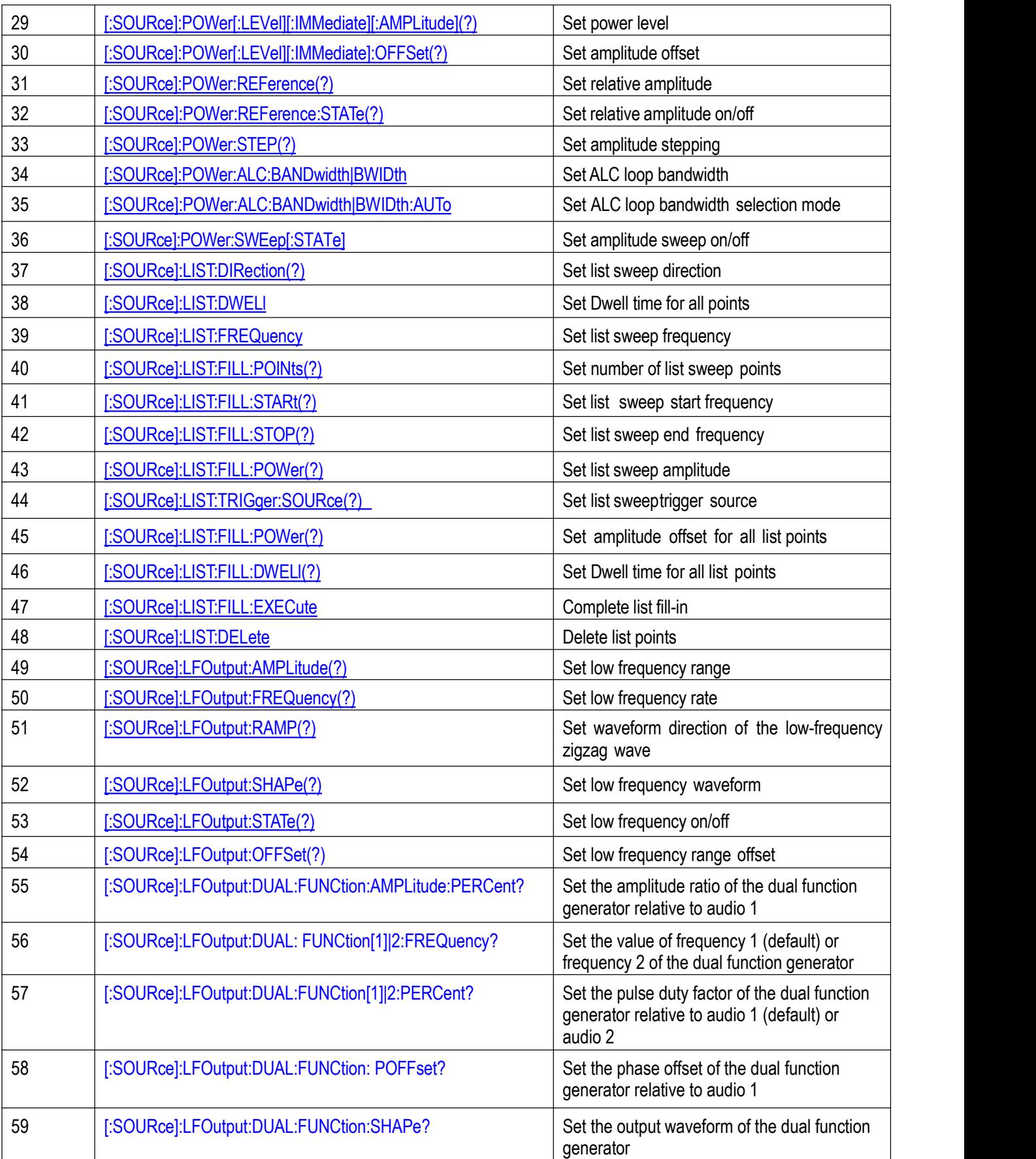

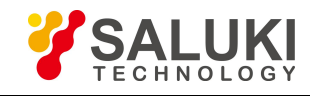

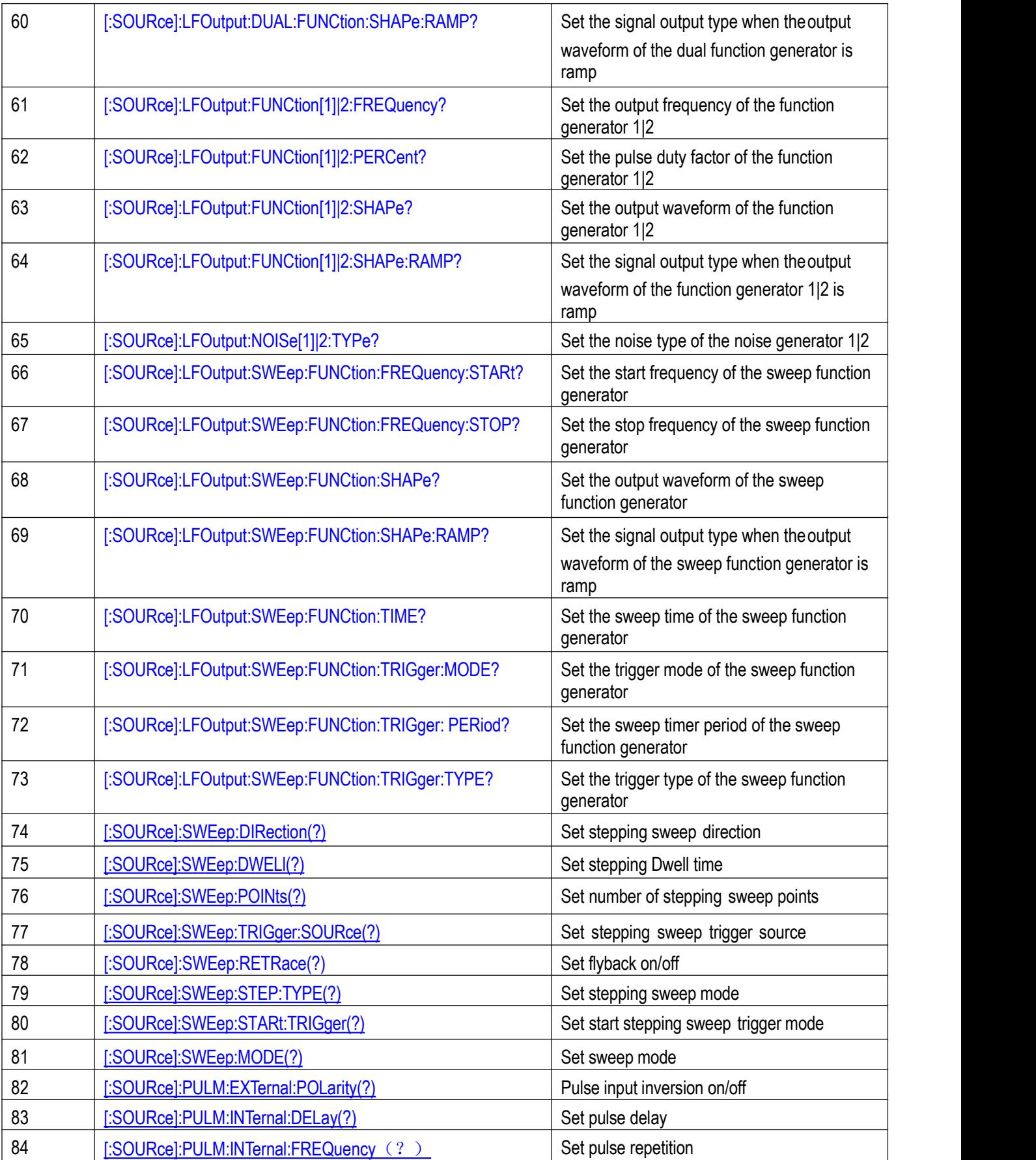

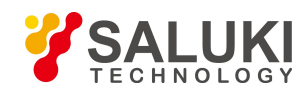

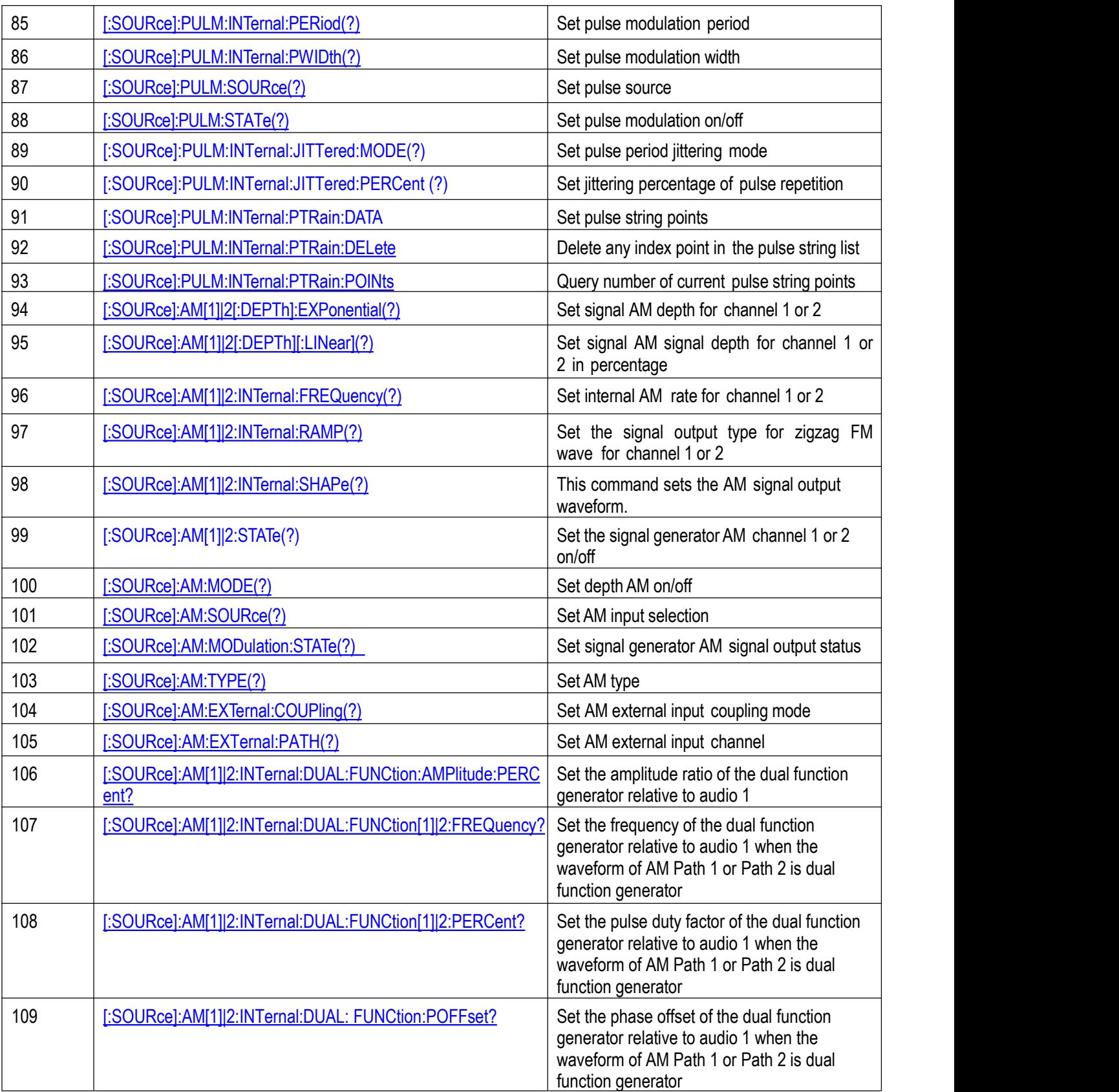

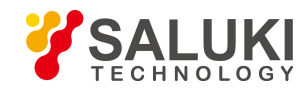

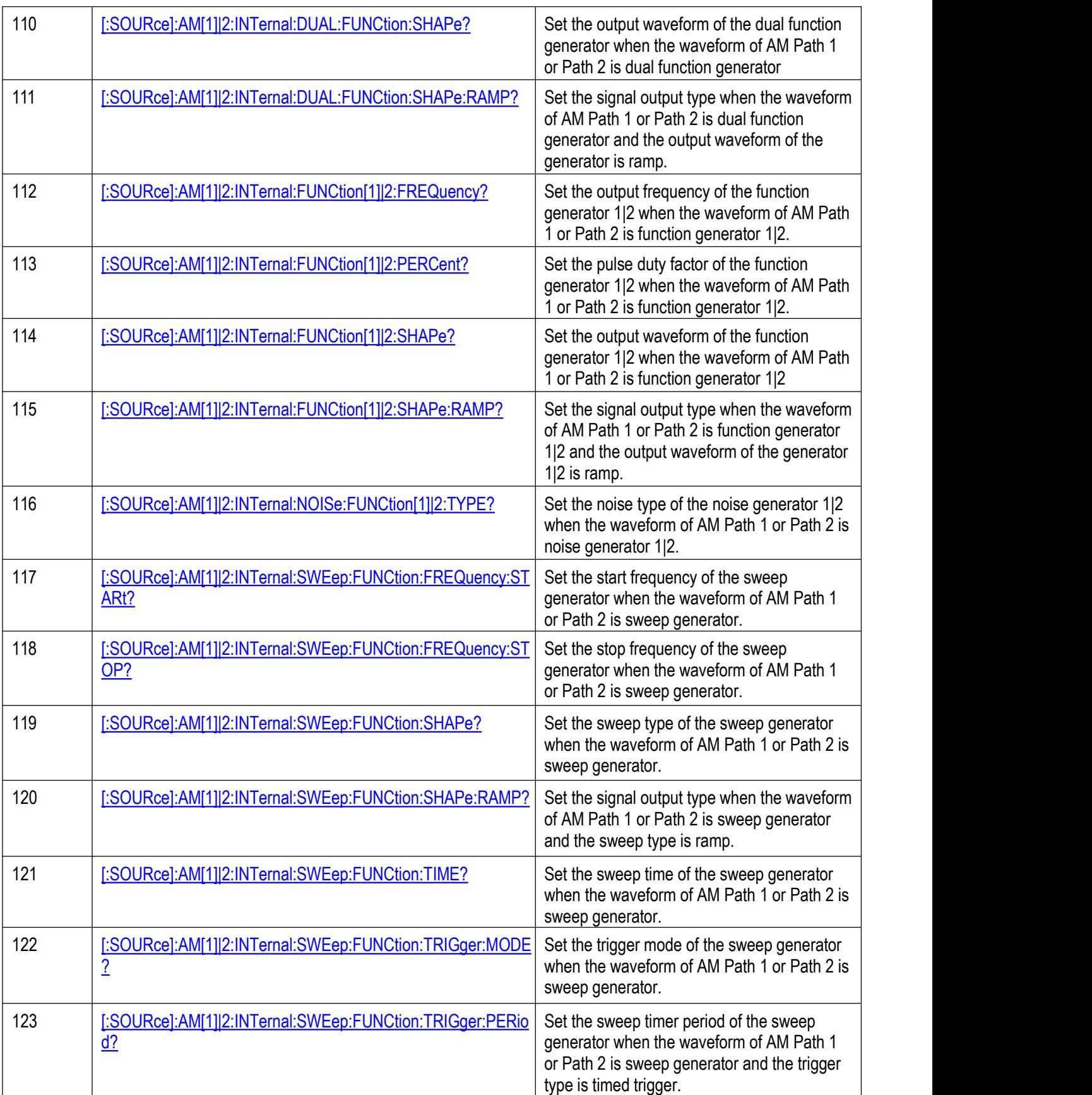

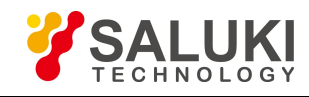

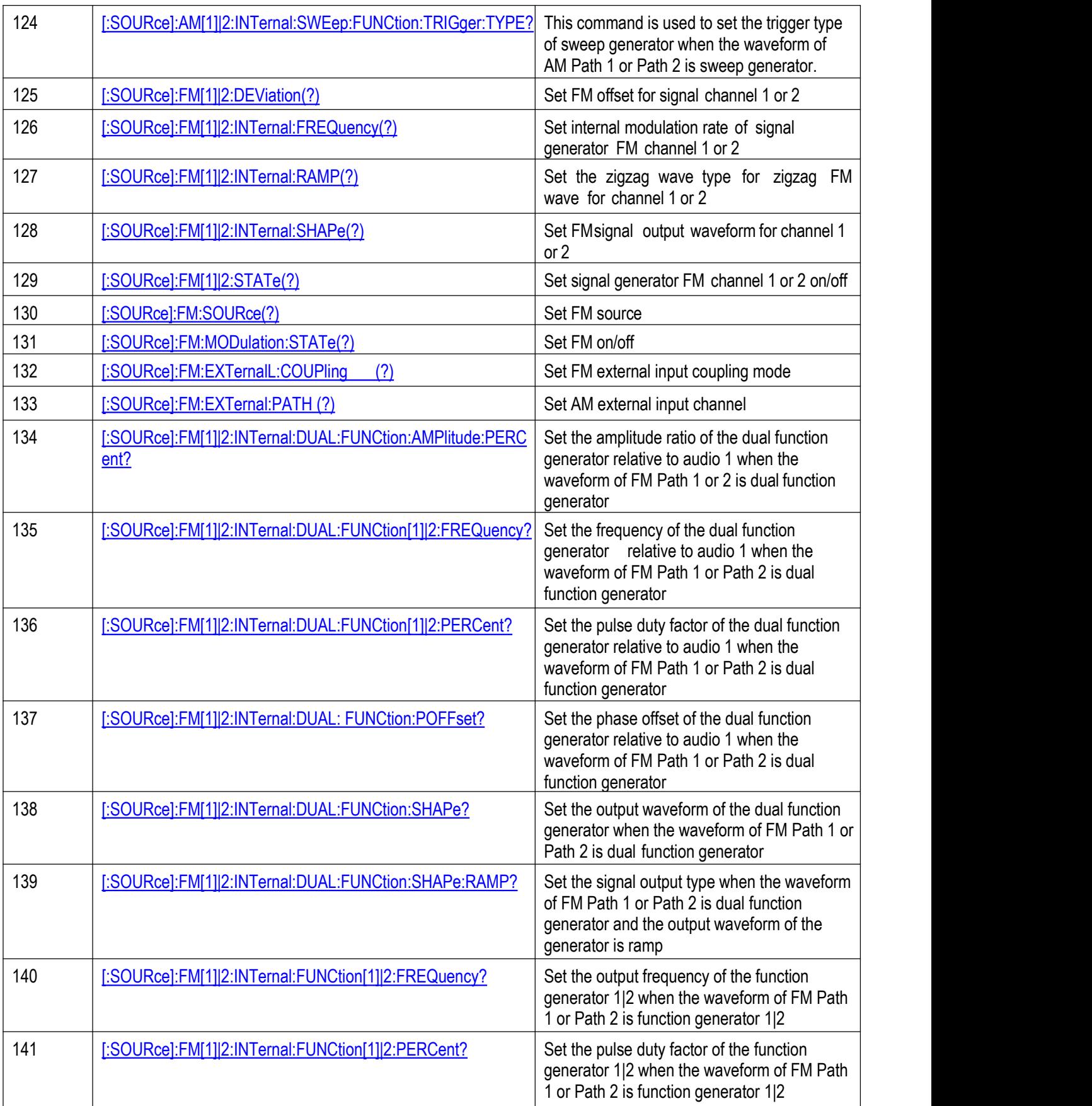

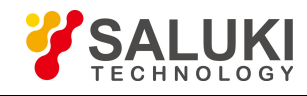

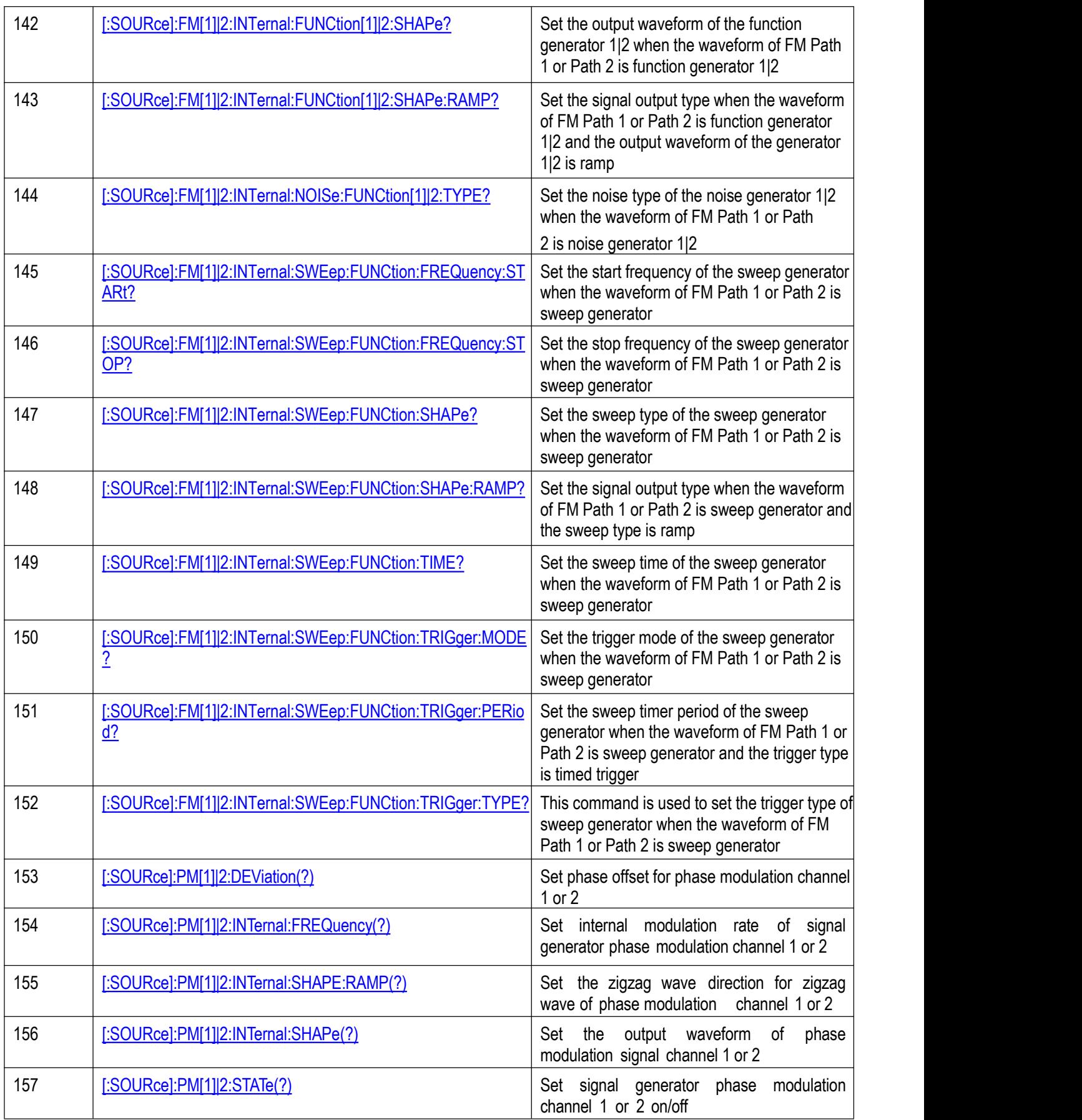

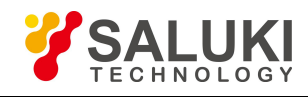

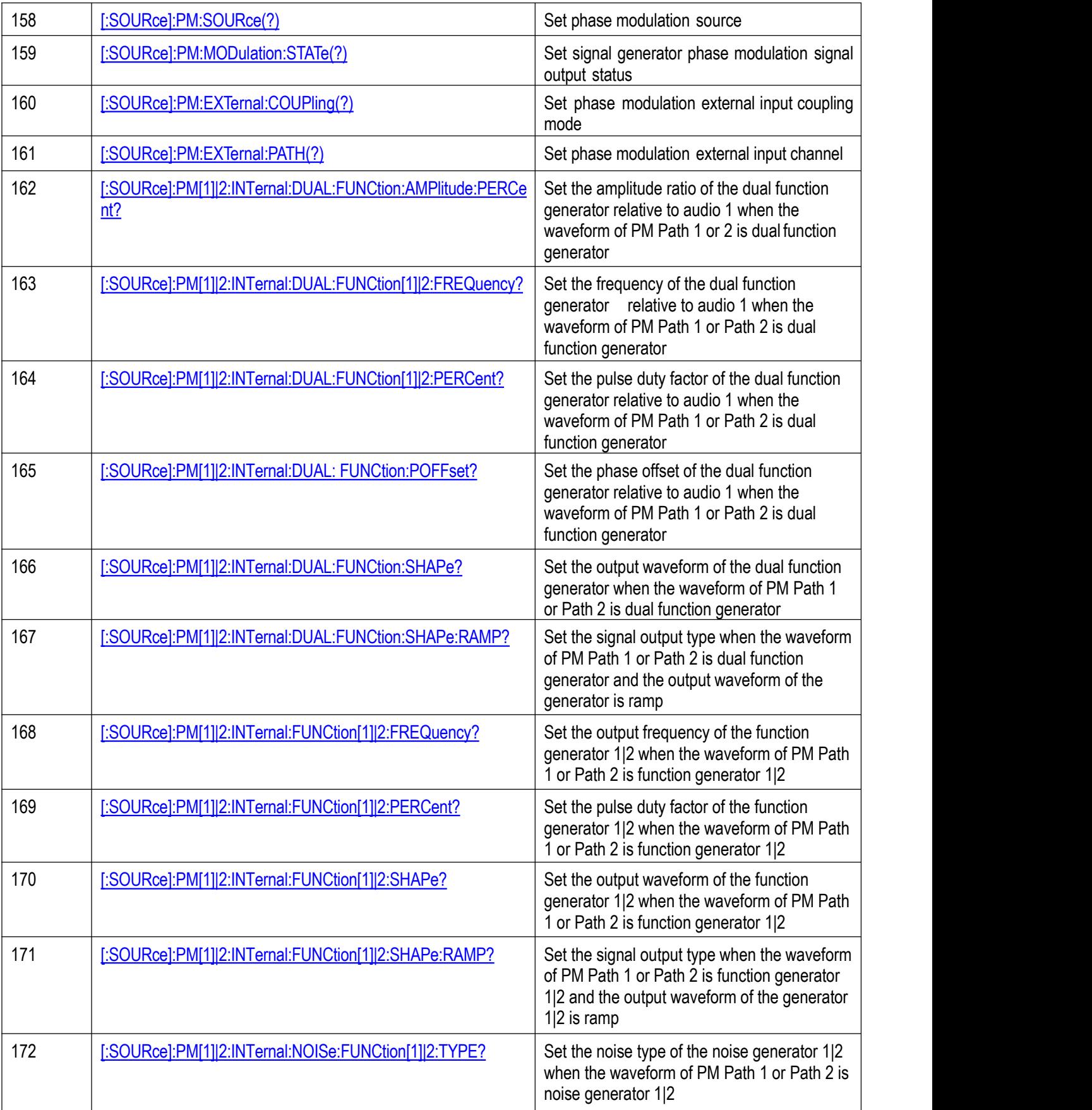

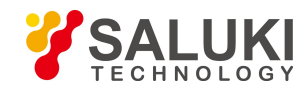

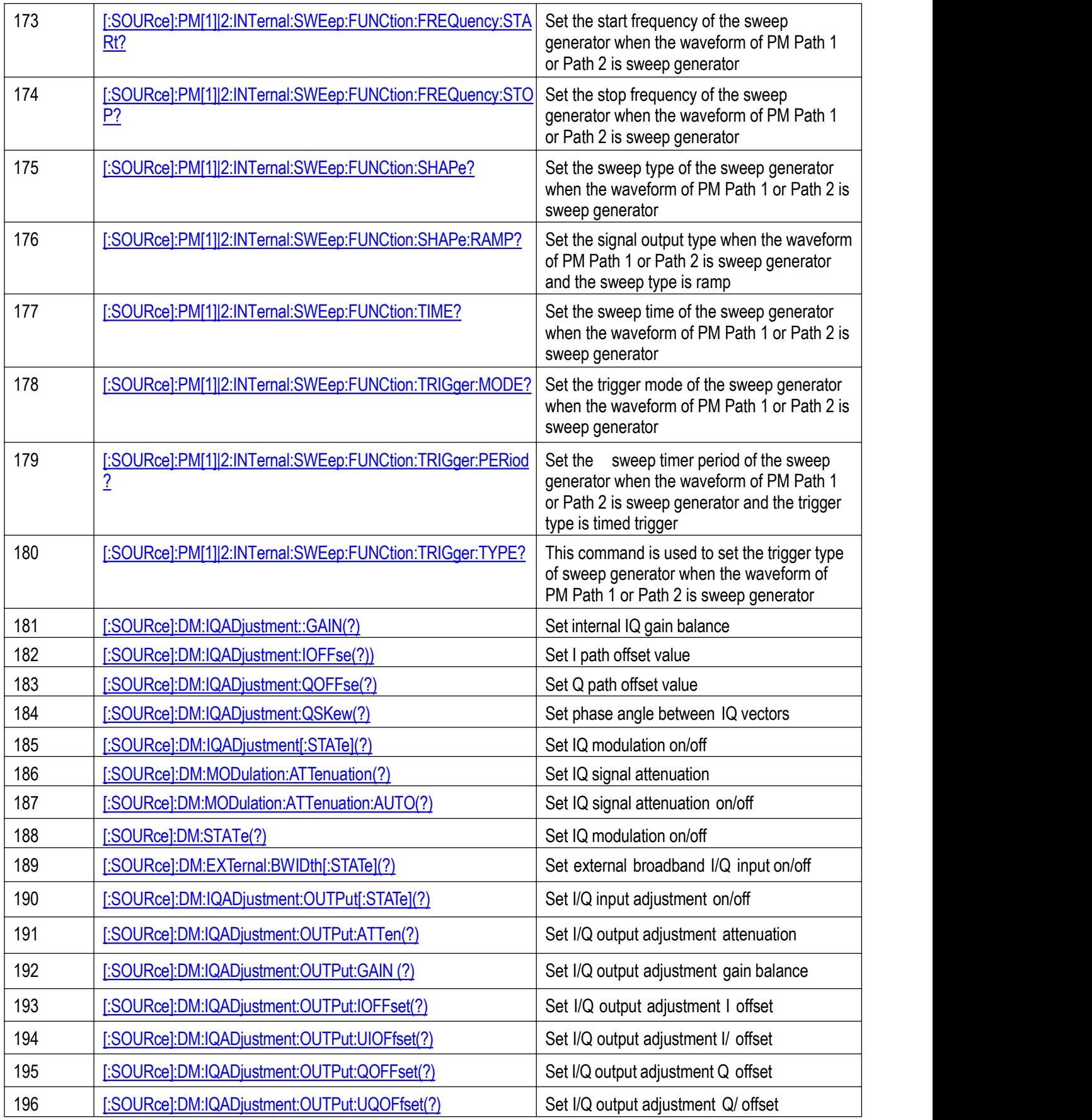

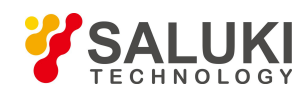

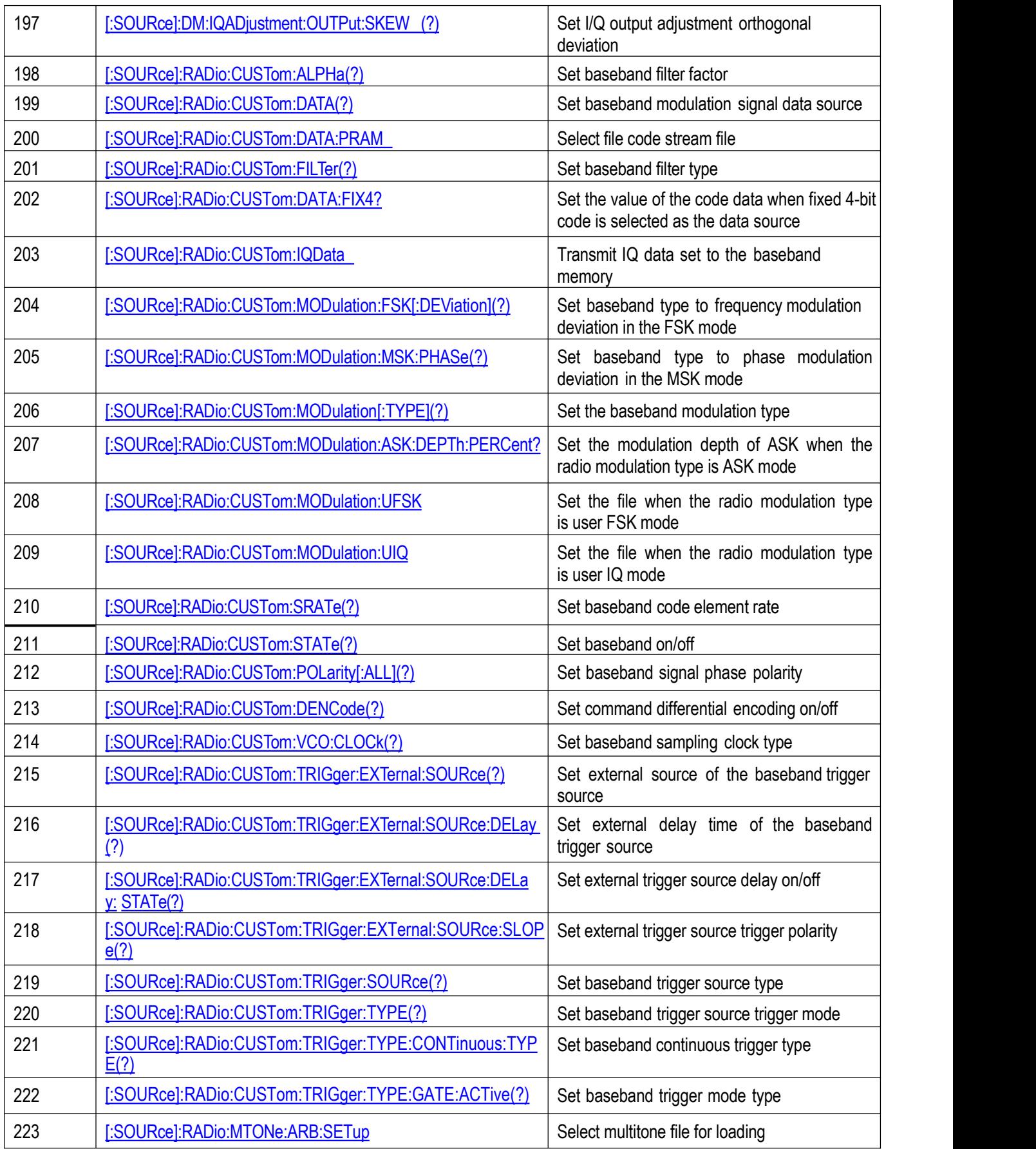

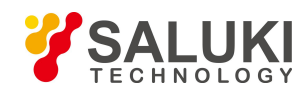

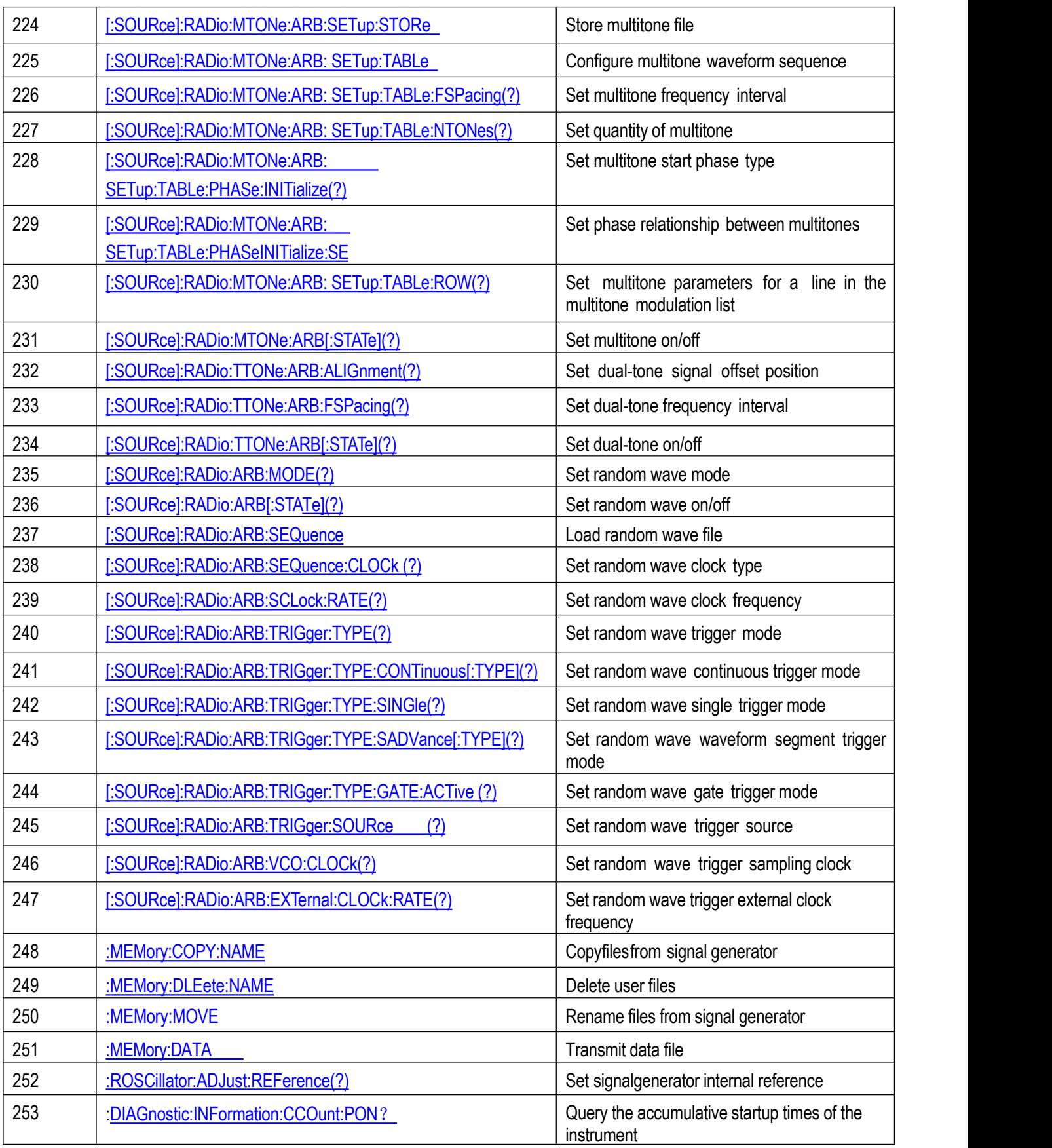

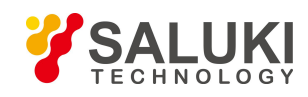

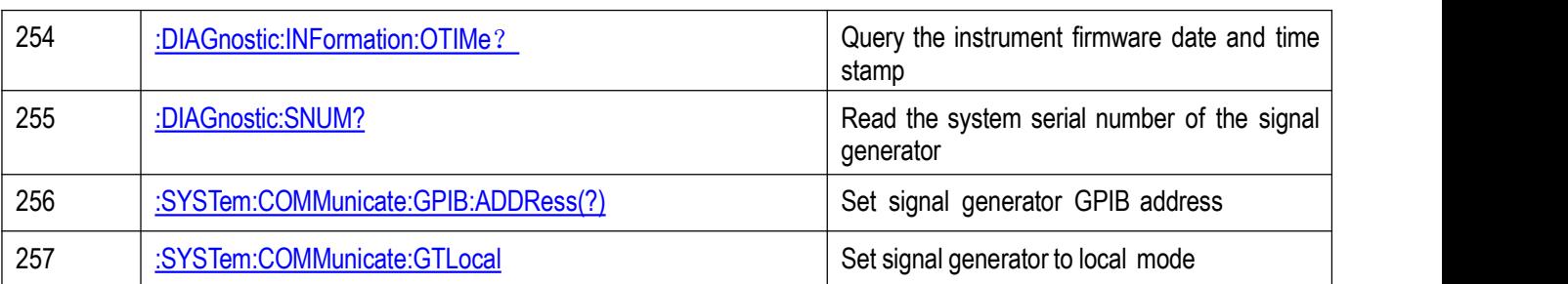

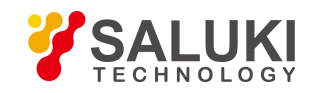

# **Annex B Zoom Table of Error Information**

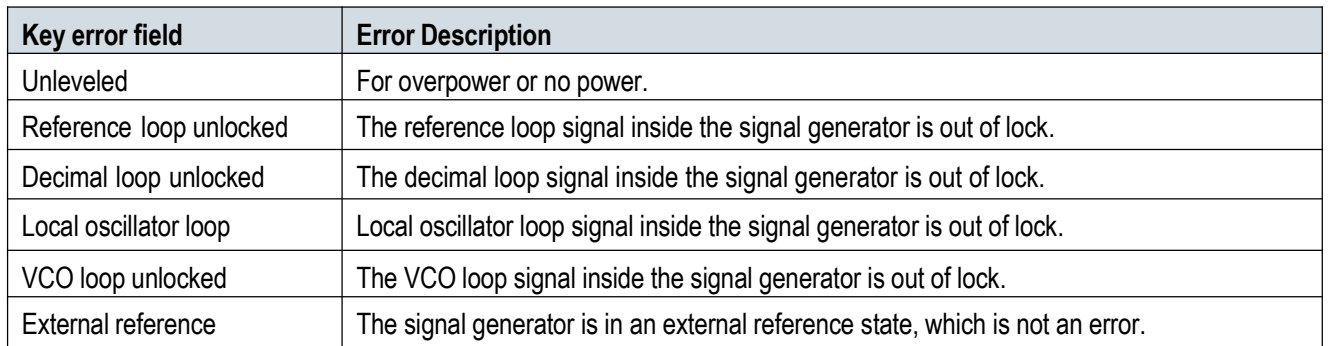

**-END OF DOCUMENT-**